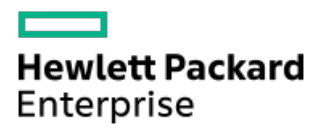

HPE ProLiant ML350 Gen10サーバーユーザーガイド

部品番号: 30-3266984C-008a-ja-JP 発行: 2024年1月 版数: 8a

# HPE ProLiant ML350 Gen10サーバーユーザーガイド

#### 摘要

このガイドは、サーバーおよびストレージシステムのインストール、管理、トラブルシューティングの担当者を対象として います。Hewlett Packard Enterpriseでは、読者がコンピューター機器の保守の資格を持ち、高電圧製品の危険性について 理解し、ラック設置時の重量および安定性に関する注意事項に精通していることを前提としています。

部品番号: 30-3266984C-008a-ja-JP 発行: 2024年1月 版数: 8a

© Copyright 2017–2020, 2024 Hewlett Packard Enterprise Development LP

#### ご注意

本書の内容は、将来予告なしに変更されることがあります。Hewlett Packard Enterprise製品およびサービスに対する保証 については、当該製品およびサービスの保証規定書に記載されています。本書のいかなる内容も、新たな保証を追加するも のではありません。本書の内容につきましては万全を期しておりますが、本書中の技術的あるいは校正上の誤り、脱落に対 して、責任を負いかねますのでご了承ください。

本書で取り扱っているコンピューターソフトウェアは秘密情報であり、 その保有、使用、または複製には、Hewlett Packard Enterprise から使用許諾を得る必要があります。 FAR 12.211 および 12.212 に従って、商業用コンピューターソ フトウェア、コンピューターソフトウェアドキュメンテーション、および商業用製品の技術データ(Commercial Computer Software, Computer Software Documentation, and Technical Data for Commercial Items)は、ベンダー標準の商業用使 用許諾のもとで、米国政府に使用許諾が付与されます。

他社の Web サイトへのリンクは、Hewlett Packard Enterprise の Web サイトの外に移動します。 Hewlett Packard Enterprise は、Hewlett Packard Enterprise の Web サイト以外の情報を管理する権限を持たず、また責任を負いません。

#### 商標

Intel®およびXeon®は、Intel Corporationまたはその子会社のアメリカ合衆国およびその他の国における商標または登録商 標です。

Linux®は、Linus Torvaldsの米国およびその他の国における登録商標です。

microSDはSD-3Dの米国およびその他の国における商標または登録商標です。

Microsoft®、Windows®、およびWindows Server®は、米国および/またはその他の国におけるMicrosoft Corporationの登録商 標または商標です。

NVIDIA®およびNVLink™は、米国およびその他の国におけるNVIDIA Corporationの商標および/または登録商標です。

すべてのサードパーティのマークは、それぞれの所有者に帰属します。

- [コンポーネントの識別](#page-8-0)
	- [フロントパネルのコンポーネント](#page-8-1)
		- シリアル番号/iL0情報プルタブ
	- [フロントパネルのLEDとボタン](#page-10-1)
		- [サーバーのUID](#page-11-0) LED
			- UID [LEDをローカルでオン/オフに切り替える](#page-12-0)
			- UID [LEDをリモートでオン/オフに切り替える](#page-12-1)
		- [UIDボタンの機能](#page-12-2)
		- [フロントパネルLEDの電源障害コード](#page-12-3)
	- [リアパネルのコンポーネント](#page-13-0)
	- [リアパネルのLED](#page-15-0)
	- [システムボードのコンポーネント](#page-17-0)
		- [システムメンテナンススイッチの説明](#page-19-0)
		- [DIMMラベルの識別](#page-20-0)
		- [PCIeスロットの説明](#page-21-0)
		- [プロセッサー、ヒートシンク、およびソケットのコンポーネント](#page-22-0)
	- [ドライブLEDおよびボタン](#page-23-0)
		- LFF (3.5型) ロープロファイルドライブLEDの定義
		- Smartキャリア (SC) ドライブLEDの定義
		- SmartキャリアNVMe (SCN) ドライブLEDの定義
	- [ドライブベイの番号](#page-27-0)
		- SFF (2.5型) ドライブベイの番号: Smartアレイコントローラー
		- SFF (2.5型) ドライブベイの番号: SASエキスパンダー
		- [NVMeドライブベイの番号](#page-30-0)
		- LFF (3.5型) ドライブベイの番号: Smartアレイコントローラー
	- HPE NS204i-p NVMe [OSブートデバイスのコンポーネント](#page-32-0)
	- HPE NS204i-p NVMe [OSブートデバイスのLEDの定義](#page-33-0)
	- [ファンベイの番号](#page-34-0)
	- [メディアデバイスのネジ](#page-34-1)
	- [拡張ボードのネジ](#page-35-0)
- [セットアップ](#page-35-1)
	- [サーバーの初期インストール](#page-36-0)
		- [HPEインストレーションサービス](#page-36-1)
		- [サーバーのセットアップ](#page-36-2)
	- [動作要件](#page-38-0)
		- [空間および通気要件](#page-38-1)
		- [温度要件](#page-39-0)
		- 雷源要件
		- [アース要件](#page-40-0)
	- [ラックに関する警告と注意事項](#page-40-1)
	- [サーバーに関する警告と注意事項](#page-41-0)
	- [静電気対策](#page-42-0)
	- [サーバーをタワーモードでセットアップする](#page-42-1)
	- [輸送用ブラケットを取り外す](#page-43-0)
- [操作](#page-44-0)
	- [サーバーの電源を入れる](#page-45-0)
	- [サーバーの電源を切る](#page-45-1)
	- [フロントベゼルのロックを解除する](#page-46-0)
	- [フロントベゼルを開く](#page-46-1)
	- [フロントベゼルを取り外す](#page-47-0)
	- [フロントベゼルを取り付ける](#page-48-0)
	- [フロントベゼルのキーを保管する](#page-48-1)
	- [ハードウェア構成のためにタワー型サーバーを配置する](#page-49-0)
	- [タワー型サーバーが稼働できるよう配置する](#page-50-0)
	- [ラックからサーバーを引き出す](#page-51-0)
	- [ラックからサーバーを取り外す](#page-53-0)
	- [サーバーをスライドさせてラックに押し込む](#page-55-0)
	- [アクセスパネルを取り外す](#page-56-0)
	- [アクセスパネルを取り付ける](#page-58-0)
	- 。[エアバッフルを取り外す](#page-59-0)
	- [エアバッフルを取り付ける](#page-60-0)
	- [ファンケージを取り外す](#page-61-0)
	- [ファンケージを取り付ける](#page-62-0)
	- [ハーフハイトのメディアベイブランクを取り外す](#page-63-0)
	- [PCIブランクの固定具を取り外す](#page-64-0)
	- [PCIスロットブランクを取り外す](#page-65-0)
	- [PCIボードのネジを取り外す](#page-66-0)
	- [PCIブランク固定具を取り付ける](#page-67-0)
	- o [CMAケーブルクランプを開く](#page-68-0)
	- [輸送用ハードウェアを取り付ける](#page-68-1)
- [ハードウェアオプションの取り付け](#page-72-0)
	- [サーバーデータバックアップ](#page-73-0)
	- [ハードウェアオプションの取り付けのガイドライン](#page-73-1)
	- [ドライブオプション](#page-74-0)
		- [ドライブのサポート情報](#page-74-1)
		- [ドライブのガイドライン](#page-74-2)
		- LFF (3.5型) ホットプラグ非対応ドライブを取り付ける
		- LFF (3.5型) ホットプラグ対応ドライブを取り付ける
		- SFF (2.5型) ホットプラグドライブを取り付ける
		- NVMe [SSDを取り付ける](#page-79-0)
	- [電源装置オプション](#page-81-0)
		- [ホットプラグ対応電源装置に関する計算](#page-81-1)
		- [電源装置に関する警告と注意事項](#page-81-2)
		- [AC電源装置を取り付ける](#page-82-0)
		- [DC電源装置を取り付ける](#page-84-0)
	- [タワー/ラック変換キット](#page-90-0)
		- [タワー/ラック変換キットを取り付ける](#page-91-0)
		- [サーバーのラック型取り付けを準備する](#page-91-1)
		- [ラックレールとサーバートレイを取り付ける](#page-92-0)
		- [サーバーをラックに取り付ける](#page-96-0)
- [ケーブルマネジメントアームを取り付ける](#page-98-0)
- [ドライブケージオプション](#page-101-0)
	- 4 LFF (3.5型) ホットプラグ非対応ドライブケージオプション
		- 4 LFF (3.5型) ホットプラグ非対応ドライブケージを取り付ける
	- 4 LFF (3.5型) ホットプラグ対応ドライブケージオプション
		- 4 LFF (3.5型) ホットプラグ対応ドライブケージを取り付ける
	- 8 SFF (2.5型) ホットプラグ対応ドライブケージオプション
		- 8 SFF (2.5型) ホットプラグ対応ドライブケージを取り付ける
	- 8 NVMe SSD [Expressベイ対応オプション](#page-110-0)
		- NVMe SSD [Expressベイ対応オプションを取り付ける](#page-111-0)
- [メディアデバイスオプション](#page-114-0)
	- SAS LT0テープドライブを取り付ける
	- [増強した冷却モードを有効にする](#page-120-0)
	- USB [RDXドライブを取り付ける](#page-120-1)
	- [オプティカルドライブケージオプション](#page-123-0)
		- [SATAオプティカルドライブを取り付ける](#page-123-1)
- [ファンケージオプション](#page-126-0)
	- [ファンケージの実装](#page-127-0)
	- [ファンの取り付けとホットプラグ対応のサポート](#page-127-1)
	- [ファンモードの動作](#page-128-0)
	- [ファン速度](#page-128-1)
	- [ファンケージを取り付ける](#page-128-2)
- [メモリオプション](#page-132-0)
	- [DIMMの取り付け情報](#page-133-0)
	- [DIMMプロセッサーの互換性](#page-133-1)
	- HPE [SmartMemory速度情報](#page-133-2)
	- [DIMMを取り付ける](#page-133-3)
- [プロセッサーヒートシンクアセンブリオプション](#page-134-0)
	- [プロセッサーヒートシンクアセンブリを取り付ける](#page-135-0)
	- [プロセッサーに関する注意事項](#page-135-1)
	- [プロセッサーヒートシンクアセンブリを取り付ける](#page-135-2)
- [ストレージコントローラーオプション](#page-138-0)
	- 直立型PCIeプラグインSmartアレイコントローラーオプション (タイプp)
		- [直立型PCIeプラグインSmartアレイコントローラー\(タイプp\)を取り付ける](#page-139-1)
	- モジュラーSmartアレイコントローラーオプション (タイプa、AROC)
		- モジュラーSmartアレイコントローラーオプション (タイプa、AROC) を取り付ける
		- [AROCカバーとクッションを取り付ける](#page-144-0)
- Energy [Packオプション](#page-145-0)
	- HPE [Smartストレージバッテリ](#page-145-1)
	- HPE [Smartストレージハイブリッドキャパシター](#page-146-0)
		- [最小ファームウェアバージョン](#page-146-1)
	- Energy [Packの取り付け](#page-146-2)
- [拡張ボードオプション](#page-149-0)
	- [拡張ボードの温度要件](#page-150-0)
	- [アクセラレータオプション](#page-150-1)
		- [アクセラレータの取り付け情報](#page-150-2)
- [拡張ボードを取り付ける](#page-151-0)
- HPE 12G [SASエキスパンダーカードオプション](#page-154-0)
	- [SASエキスパンダーカードのポート番号](#page-154-1)
	- [SASエキスパンダーカードを取り付ける](#page-155-0)
- M.2 [SSDオプション](#page-157-0)
	- M.2 SATA [SSD対応オプション](#page-157-1)
		- M.2 SATA [SSDを取り付ける](#page-158-0)
	- HPE NS204i-p NVMe [OSブートデバイスオプションの取り付け](#page-160-0)
- [冗長電源装置対応オプション](#page-163-0)
	- [冗長電源装置対応オプションを取り付ける](#page-163-1)
		- [ホットプラグ非対応電源装置を取り外す](#page-163-2)
		- [RPS対応オプションを取り付ける](#page-166-0)
- [内部USBデバイスのオプション](#page-169-0)
	- [内蔵USBデバイスを取り付ける](#page-169-1)
- HPE Trusted Platform Module 2.0 [Gen10オプション](#page-170-0)
	- [概要](#page-170-1)
	- HPE Trusted Platform Module [2.0ガイドライン](#page-171-0)
	- HPE TPM 2.0 [Gen10オプションの取り付けと有効化](#page-172-0)
		- Trusted Platform [Moduleボードの取り付け](#page-172-1)
			- [取り付けのためのサーバーの準備](#page-172-2)
			- [TPMボードとカバーを取り付ける](#page-173-0)
			- [稼働のためのサーバーの準備](#page-174-0)
			- Trusted Platform [Moduleの有効化](#page-174-1)
				- Trusted Platform Module (TPM 2.0) の有効化
				- Trusted Platform Module (TPM 1.2) の有効化
			- [BitLockerのリカバリキー/パスワードの保管](#page-176-0)
- [ケーブル接続](#page-176-1)
	- [ケーブル接続のガイドライン](#page-177-0)
	- [内部ケーブル管理](#page-178-0)
	- [ストレージのケーブル接続](#page-179-0)
		- [ストレージコントローラーケーブル](#page-179-1)
		- [LFF\(3.5型\)ホットプラグ非対応ドライブオンボードSATAポートのケーブル接続](#page-181-0)
		- LFF (3.5型) ホットプラグ対応ドライブコントローラーのケーブル接続
			- LFF (3.5型) ホットプラグ対応ドライブオンボードSATAポートのケーブル接続
			- [LFF\(3.5型\)ホットプラグ対応ドライブ直立型コントローラーのケーブル接続\(SAS/SATA\)](#page-183-0)
			- LFF (3.5型) ホットプラグ対応ドライブモジュラーコントローラーのケーブル接続 (SAS/SATA)
		- SFF (2.5型) ホットプラグ対応ドライブコントローラーのケーブル接続
			- SFF (2.5型) ホットプラグ対応ドライブ単一直立型コントローラーのケーブル接続 (SAS/SATA)
			- SFF (2.5型) ホットプラグ対応ドライブ複数直立型コントローラーのケーブル接続 (SAS/SATA)
			- SFF (2.5型) ホットプラグ対応モジュラーコントローラーのケーブル接続 (SAS/SATA)
			- SFF (2.5型) ホットプラグ対応ドライブのSASエキスパンダーのケーブル接続 (SAS/SATA)
		- NVMe [SSDデータのケーブル接続](#page-191-0)
		- M.2 SATA [SSDのケーブル接続](#page-192-0)
		- [ドライブ電源のケーブル接続](#page-193-0)
	- Energy [Packのケーブル接続](#page-194-0)
	- [ストレージコントローラーのバックアップ電源ケーブル配線](#page-194-1)
- [メディアデバイスのケーブル接続](#page-196-0)
	- SAS LT0テープドライブのケーブル接続
	- USB [RDXドライブのケーブル接続](#page-197-0)
	- [SATAオプティカルドライブのケーブル接続](#page-198-0)
- [GPU補助電源のケーブル接続](#page-199-0)
- [標準電源装置のケーブル接続\(ホットプラグ非対応\)](#page-199-1)
- [フロントI/Oモジュールのケーブル接続](#page-200-0)
- [構成関連情報](#page-201-0)
	- [ファームウェアまたはシステムROMのアップデート](#page-201-1)
	- [サーバーの構成](#page-201-2)
	- [ストレージコントローラーの構成](#page-202-0)
	- [オペレーティングシステムの展開](#page-203-0)
	- [セキュリティの構成](#page-204-0)
	- [サーバーの最適化](#page-204-1)
	- [サーバー管理](#page-204-2)
	- [Linuxベースのハイパフォーマンスコンピューティングクラスターの管理](#page-205-0)
- [トラブルシューティング](#page-205-1)
	- [NMI機能](#page-205-2)
	- [トラブルシューティングの資料](#page-206-0)
- [システムバッテリの交換](#page-206-1)
	- [システムバッテリの情報](#page-206-2)
	- [システムバッテリの取り外しおよび交換](#page-206-3)
		- [システムバッテリを交換する](#page-207-0)
- [安全、保証および規制に関する情報](#page-208-0)
	- [規定に関する情報](#page-208-1)
		- Notices for Eurasian Economic Union (ユーラシア経済連合)
		- Turkey RoHS material content [declaration](#page-210-0)
		- Ukraine RoHS material content [declaration](#page-210-1)
	- [保証情報](#page-210-2)
- [仕様](#page-210-3)
	- [環境仕様](#page-210-4)
	- [機械仕様](#page-211-0)
	- [電源装置の仕様](#page-211-1)
		- HPE 500WノンホットプラグLHパワーサプライ (HPE 500 W Low-Halogen Non-hot-plug Power Supply)
		- HPE 500 W FS Platinum LHパワーサプライ (HPE 500 W Flex Slot Platinum Hot-plug Low Halogen Power Supply)
		- HPE 800 W FS Platinum LHパワーサプライ (HPE 800 W Flex Slot Platinum Hot-plug Low Halogen Power Supply)
		- HPE 800 W FS Titanium LHパワーサプライ (HPE 800 W Flex Slot Titanium Hot-plug Low Halogen Power Supply)
		- HPE 800 W FS [LHパワーサプライ\(高電圧\)\(HPE](#page-216-0) 800 W Flex Slot Universal Hot Plug Low Halogen Power Supply)
		- HPE 800 W FS DC-48V LHパワーサプライ (HPE 800 W Flex Slot -48 VDC Hot-plug Low Halogen Power Supply)
		- HPE 1600 W FS Platinum LHパワーサプライ (HPE 1600 W Flex Slot Platinum Hot-plug Low Halogen Power Supply)
		- HPE 1800-2200 W Flex Slot Titaniumパワーサプライ (HPE 1800-2200 W Flex Slot Titanium Power Supply)
- [Webサイト](#page-220-0)
- [サポートと他のリソース](#page-220-1)
	- o Hewlett Packard [Enterpriseサポートへのアクセス](#page-220-2)
	- [アップデートへのアクセス](#page-221-0)
	- o カスタマーセルフリペア (CSR)
	- [リモートサポート](#page-221-2)
	- [ドキュメントに関するご意見、ご指摘](#page-222-0)

# <span id="page-8-0"></span>コンポーネントの識別

この章では、外付および内蔵のサーバーの機能とコンポーネントについて説明します。

サブトピック

[フロントパネルのコンポーネント](#page-8-1)

[フロントパネルのLEDとボタン](#page-10-1)

[リアパネルのコンポーネント](#page-13-0)

[リアパネルのLED](#page-15-0)

[システムボードのコンポーネント](#page-17-0)

[ドライブLEDおよびボタン](#page-23-0)

[ドライブベイの番号](#page-27-0)

HPE NS204i-p NVMe 0Sブートデバイスのコンポーネント

HPE NS204i-p NVMe [OSブートデバイスのLEDの定義](#page-33-0)

[ファンベイの番号](#page-34-0)

[メディアデバイスのネジ](#page-34-1)

<span id="page-8-1"></span>[拡張ボードのネジ](#page-35-0)

フロントパネルのコンポーネント

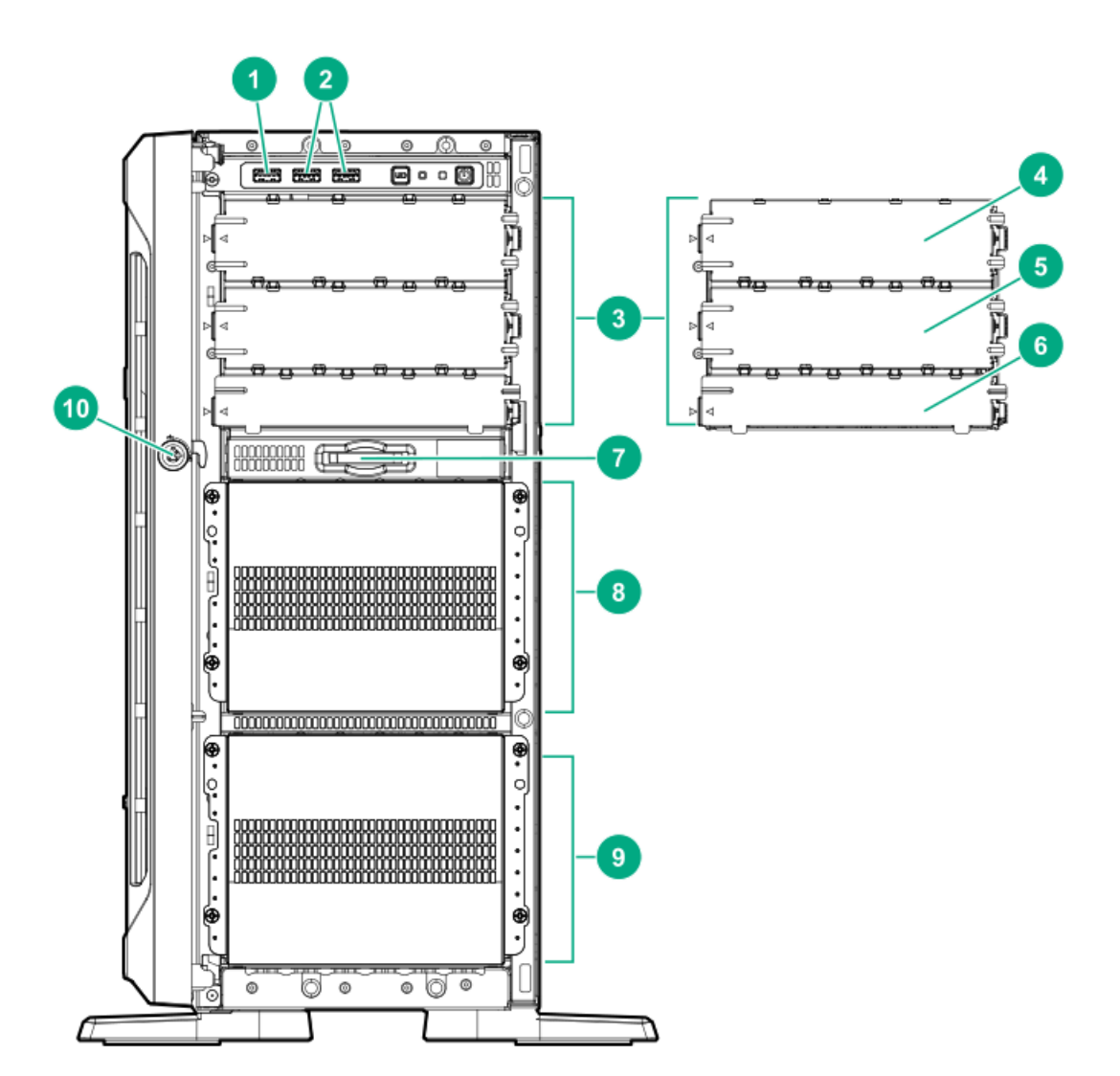

<span id="page-9-3"></span><span id="page-9-2"></span>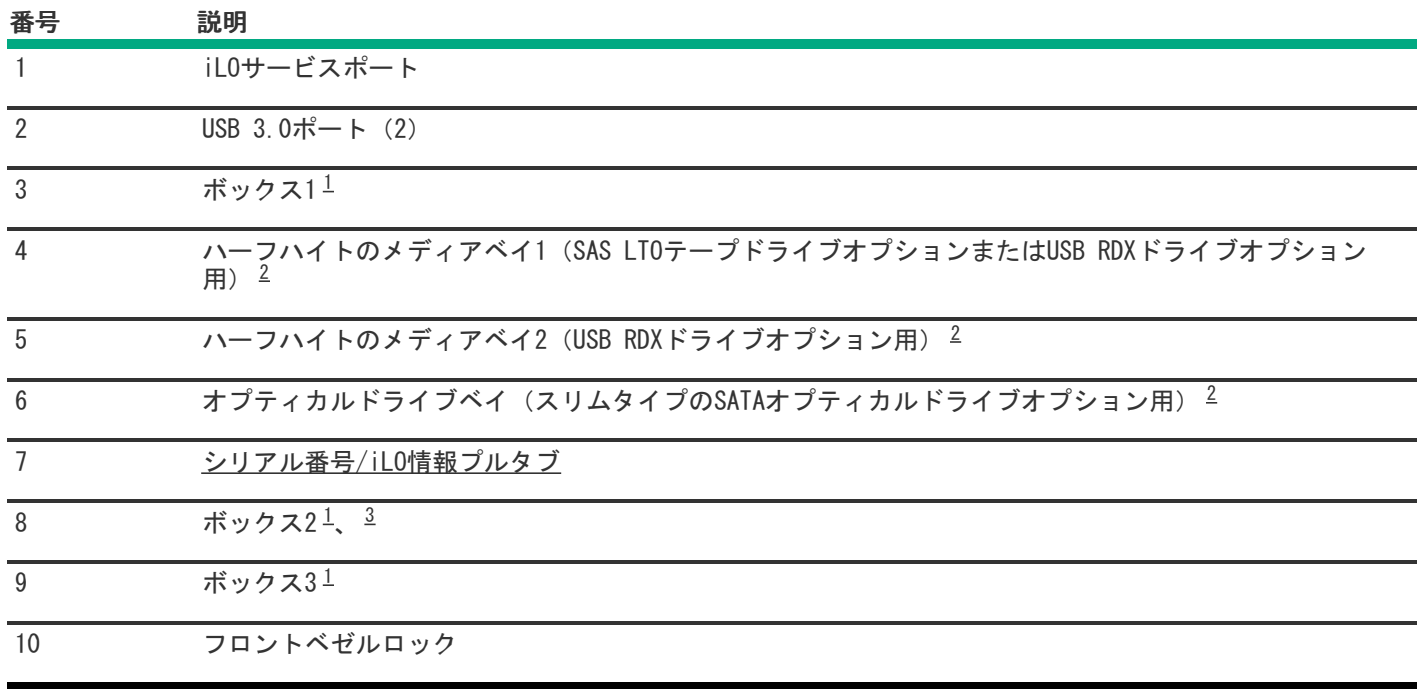

<span id="page-9-4"></span><span id="page-9-1"></span><span id="page-9-0"></span>3つのボックスすべてが、LFF (3.5型) およびSFF (2.5型) ドライブケージオプションをサポートしています。こ のサーバーでは、LFF (3.5型) およびSFF (2.5型) ホットプラグ対応ドライブの混在構成をサポートしています。 メディアドライブオプションは、ボックス1でのみサポートされます。 

<span id="page-10-2"></span>SFF(2.5型)モデルでは、ボックス2は8 NVMe SSD Expressベイ対応オプションをサポートします。 [3](#page-9-4)

サブトピック

<span id="page-10-0"></span>[シリアル番号/iLO情報プルタブ](#page-10-0)

### シリアル番号/iLO情報プルタブ

シリアル番号/iLO情報プルタブは両面仕様です。片側には、サーバーのシリアル番号とお客様の資産タグラベルが記載され ています。反対の面には、デフォルトiLOアカウント情報とQRコードラベルが記載されています。

サーバーモバイル製品ページ [\(https://www.hpe.com/qref/ml350gen10](https://www.hpe.com/qref/ml350gen10)) を表示するには、モバイルデバイスを使用してQR コードラベルをスキャンします。このページには、サーバーのセットアップ情報、スペア部品番号、QuickSpecs、トラブル シューティングのリソース、およびその他の有用な製品リンクが掲載されています。

### <span id="page-10-1"></span>フロントパネルのLEDとボタン

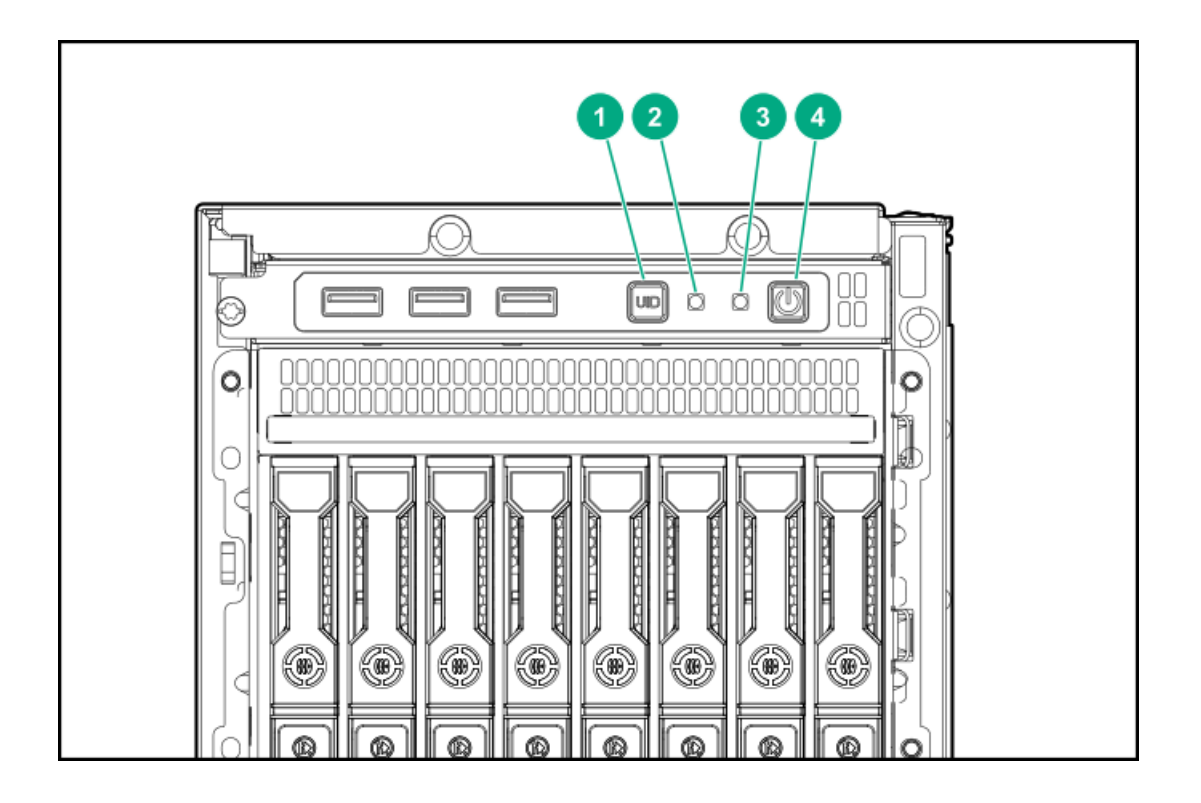

<span id="page-11-4"></span>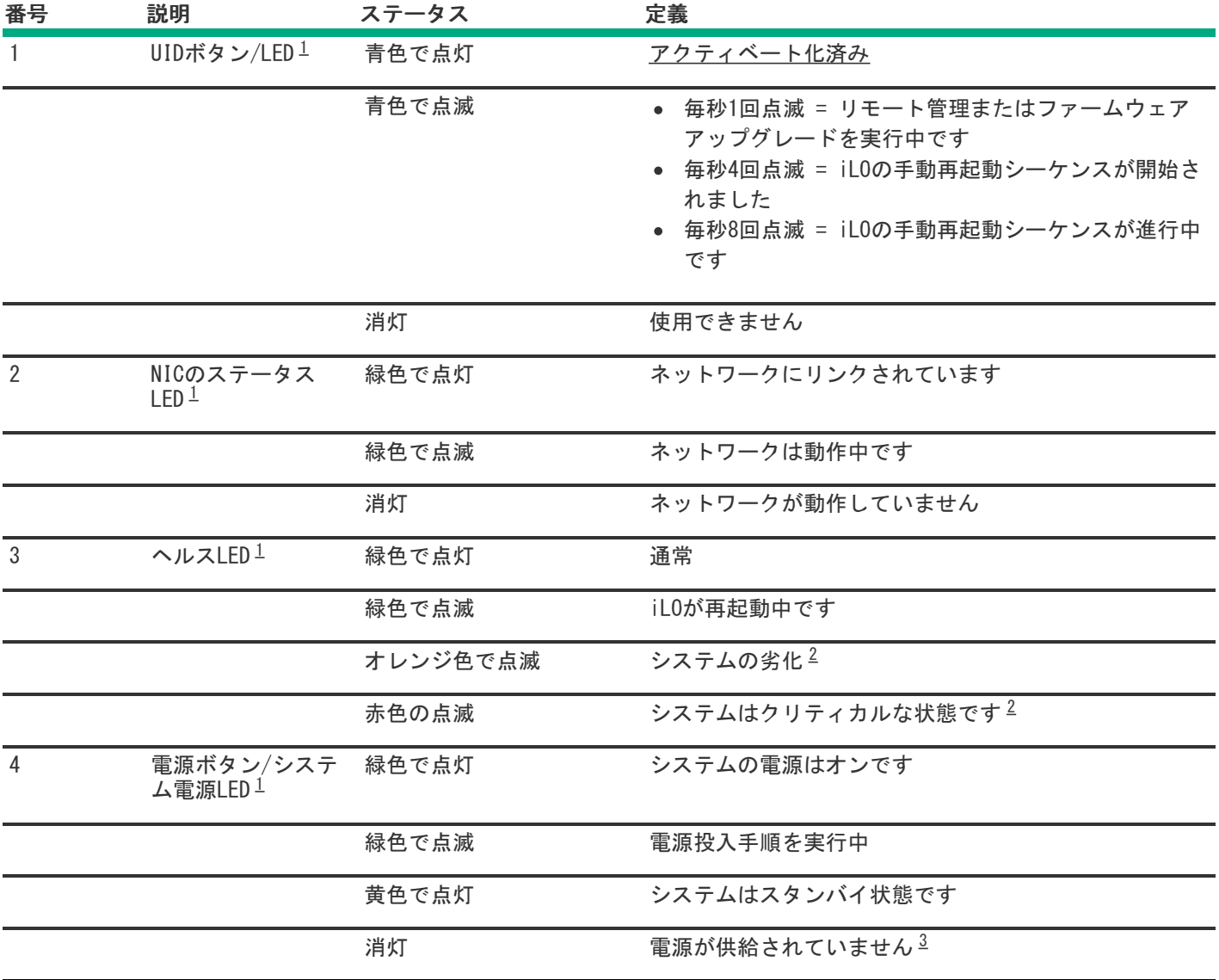

<span id="page-11-6"></span><span id="page-11-5"></span><span id="page-11-1"></span>[この表で説明されている4つすべてのLEDが同時に点滅する場合は、電源障害が発生しています。詳しくは、フロント](#page-12-3) パネルLEDの電源障害コードを参照してください。 [1](#page-11-4)

<span id="page-11-2"></span>ヘルスLEDが劣化状態またはクリティカル状態を示している場合は、システムIMLを確認するか、またはiLOを使用して システムヘルスステータスを確認してください。 [2](#page-11-5)

<span id="page-11-3"></span>電源が供給されていない、電源コードが接続されていない、電源装置が搭載されていない、電源装置に障害が発生し ている、またはフロントI/Oのケーブルが外れています。 [3](#page-11-6)

サブトピック

[サーバーのUID](#page-11-0) LED

[UIDボタンの機能](#page-12-2)

<span id="page-11-0"></span>[フロントパネルLEDの電源障害コード](#page-12-3)

### サーバーのUID LED

UID LEDは、特定のサーバーが他の機器と高密度ラックで展開される場合にそのサーバーを見つけるために使用されます。 UID LEDをアクティブ化することで、オンサイト担当の技術者は保守タスクのためにサーバーを瞬時に識別するのに役立ち ます。

UID [LEDをローカルでオン/オフに切り替える](#page-12-0)

<span id="page-12-0"></span>UID [LEDをリモートでオン/オフに切り替える](#page-12-1)

### UID LEDをローカルでオン/オフに切り替える

#### 手順

- 1. フロントベゼルを取り外す。
- 2. 次のいずれかを実行します。
	- UID LEDを点灯させるには、UIDボタンを押します。 このアクションによって、前面と背面の両方のUID LEDが点灯します。
	- UID LEDを消灯させるには、UIDボタンをもう一度押します。

#### タスクの結果

<span id="page-12-1"></span>これで手順は完了です。

### UID LEDをリモートでオン/オフに切り替える

#### 手順

- 1. iLO Webインターフェイスにログインします。
- 2. 次のいずれかを実行します。
	- UID LEDを点灯させるには、UIDアイコン♥ をクリックします。

このアクションによって、前面と背面の両方のUID LEDが点灯します。

● UID LEDを消灯させるには、UIDアイコン♥ をもう一度クリックします。

iLO制御アイコンはどのiLOページからでも表示されます。詳しくは、Hewlett Packard EnterpriseのWebサイト [\(https://www.hpe.com/support/ilo-docs](https://www.hpe.com/support/ilo-docs))にあるiLOユーザーガイドを参照してください。

#### タスクの結果

<span id="page-12-2"></span>これで手順は完了です。

### UIDボタンの機能

サーバーの電源が入らないときにUIDボタンを使用すると、ラック内の特定のサーバーを識別したり、サーバーヘルスサマ リーを表示したりすることができます。詳しくは、Hewlett Packard [EnterpriseのWebサイト](https://www.hpe.com/support/ilo-docs)にある最新のHPE iLOユーザー ガイド参照してください。

### <span id="page-12-3"></span>フロントパネルLEDの電源障害コード

次の表は、電源障害コードと影響を受けているサブシステムのリストを提供します。すべての電源障害がすべてのサーバー

に適用されるわけではありません。

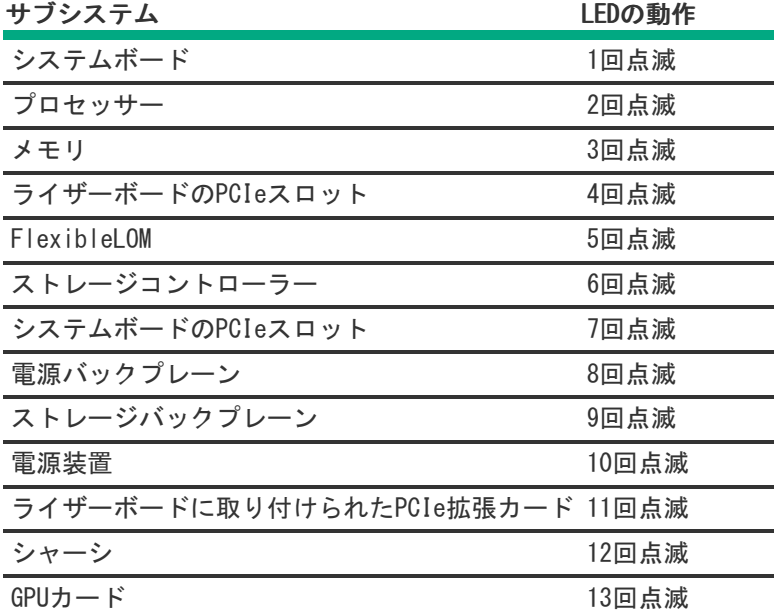

<span id="page-13-0"></span>リアパネルのコンポーネント

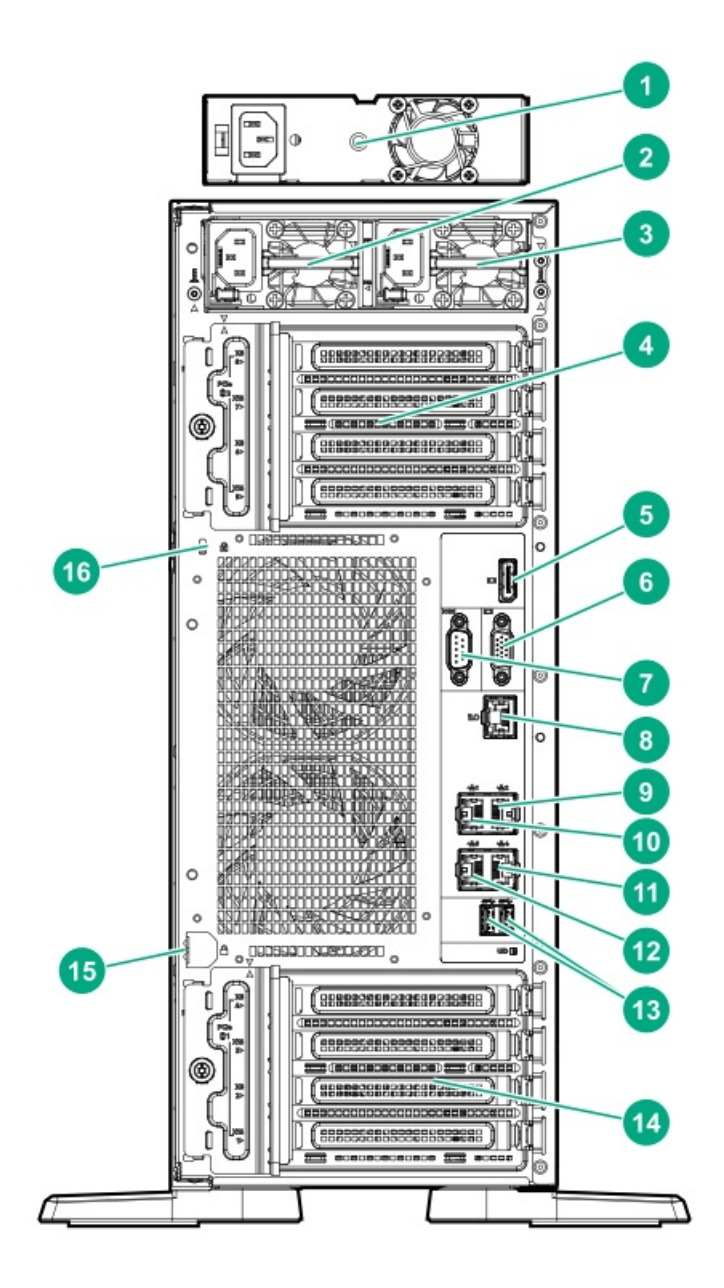

#### <span id="page-15-3"></span>番号 説明

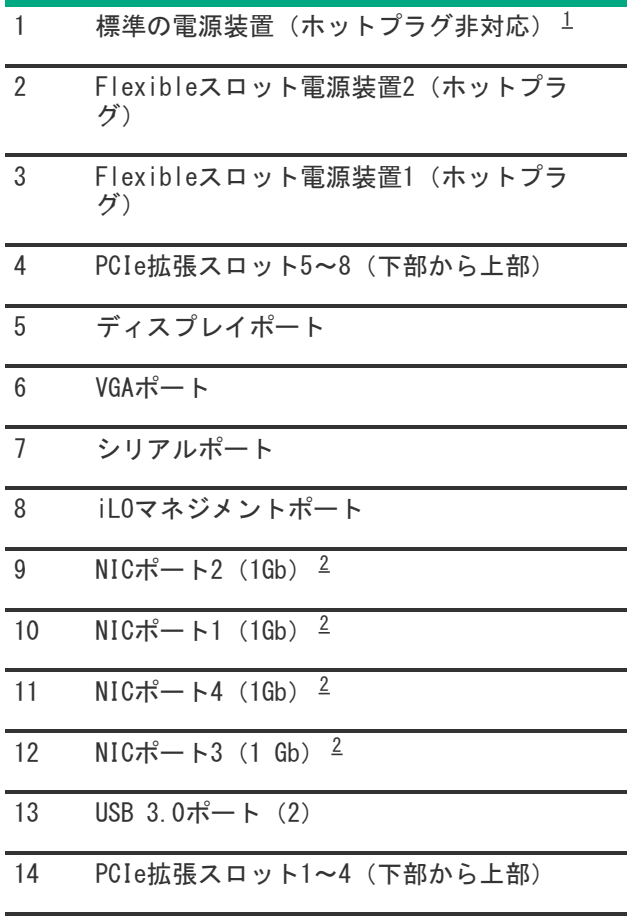

- <span id="page-15-4"></span>パッドロックアイ
- Kensingtonセキュリティスロット
- <span id="page-15-1"></span>ホットプラグ非対応の電源装置は、LFF (3.5型) ホットプラグ非対応ドライブ構成でのみサポートされます。
- <span id="page-15-2"></span>これらのNICポートでは、100Mb/秒および10Mb/秒の速度がサポートされません。

<span id="page-15-0"></span>リアパネルのLED

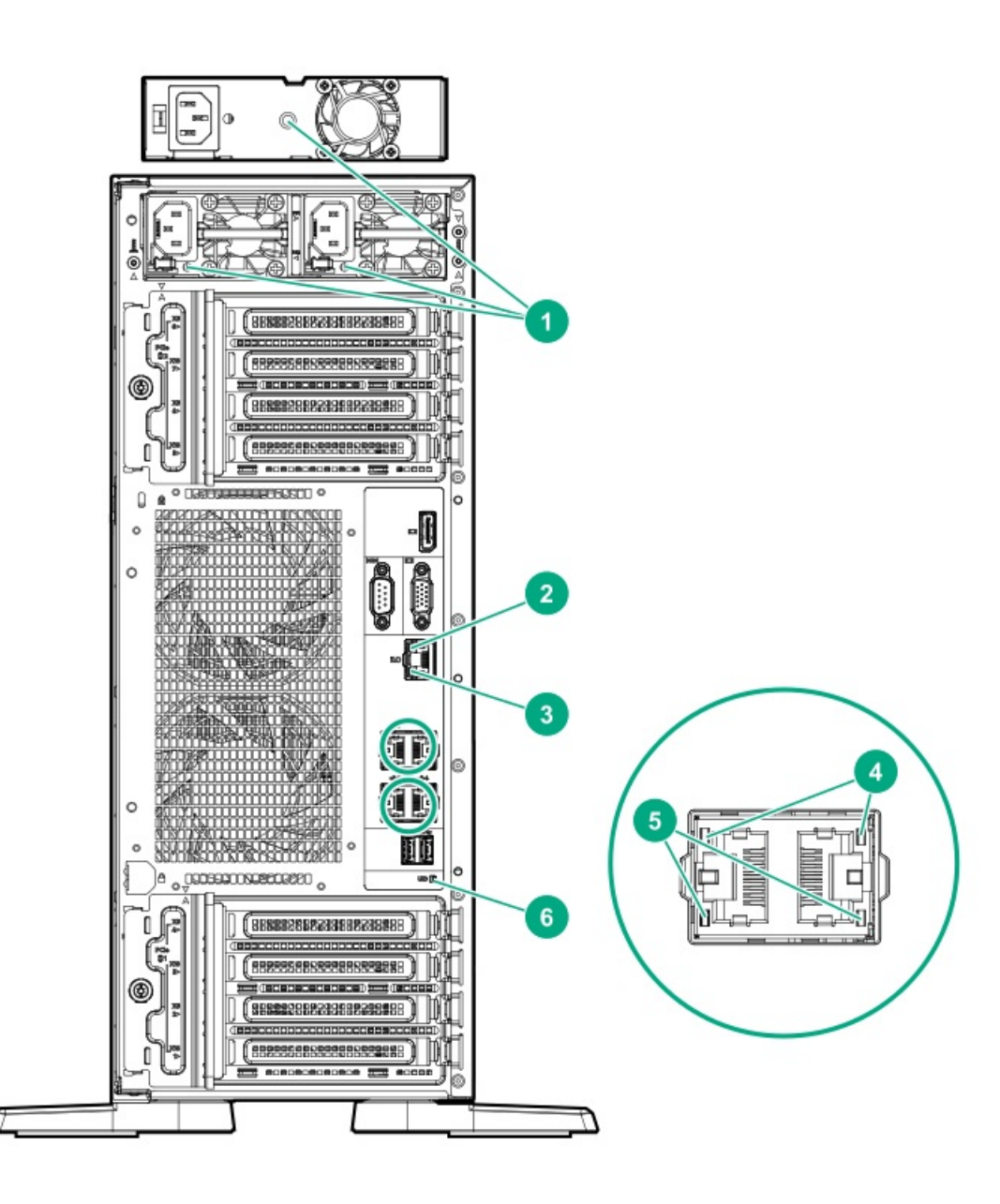

<u> a shekara t</u>

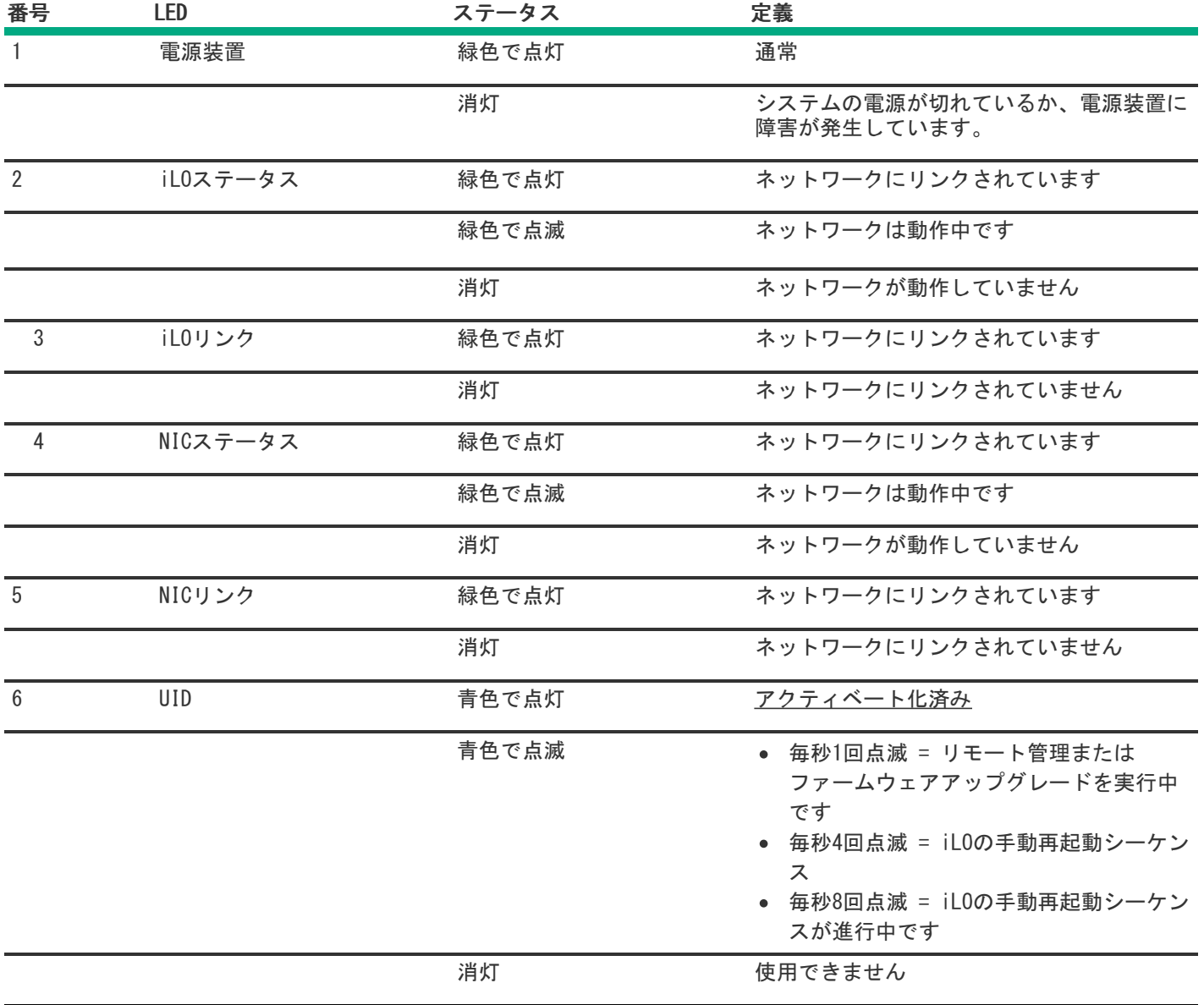

<span id="page-17-0"></span>システムボードのコンポーネント

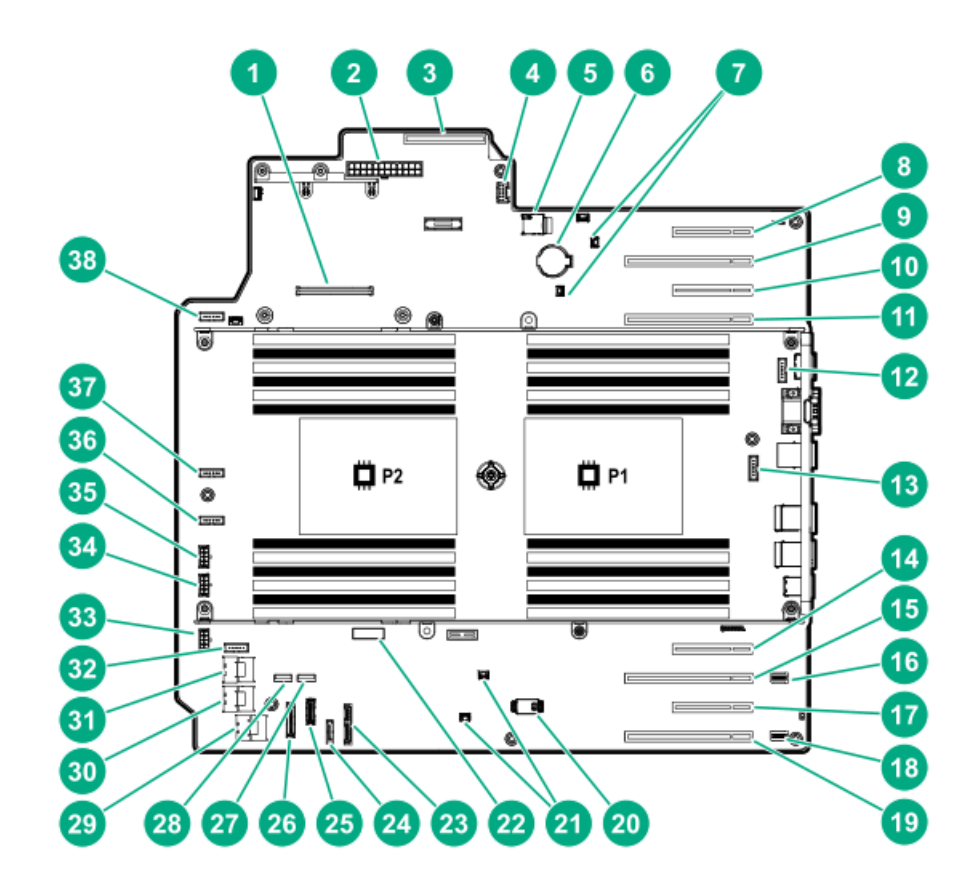

<span id="page-18-1"></span><span id="page-18-0"></span>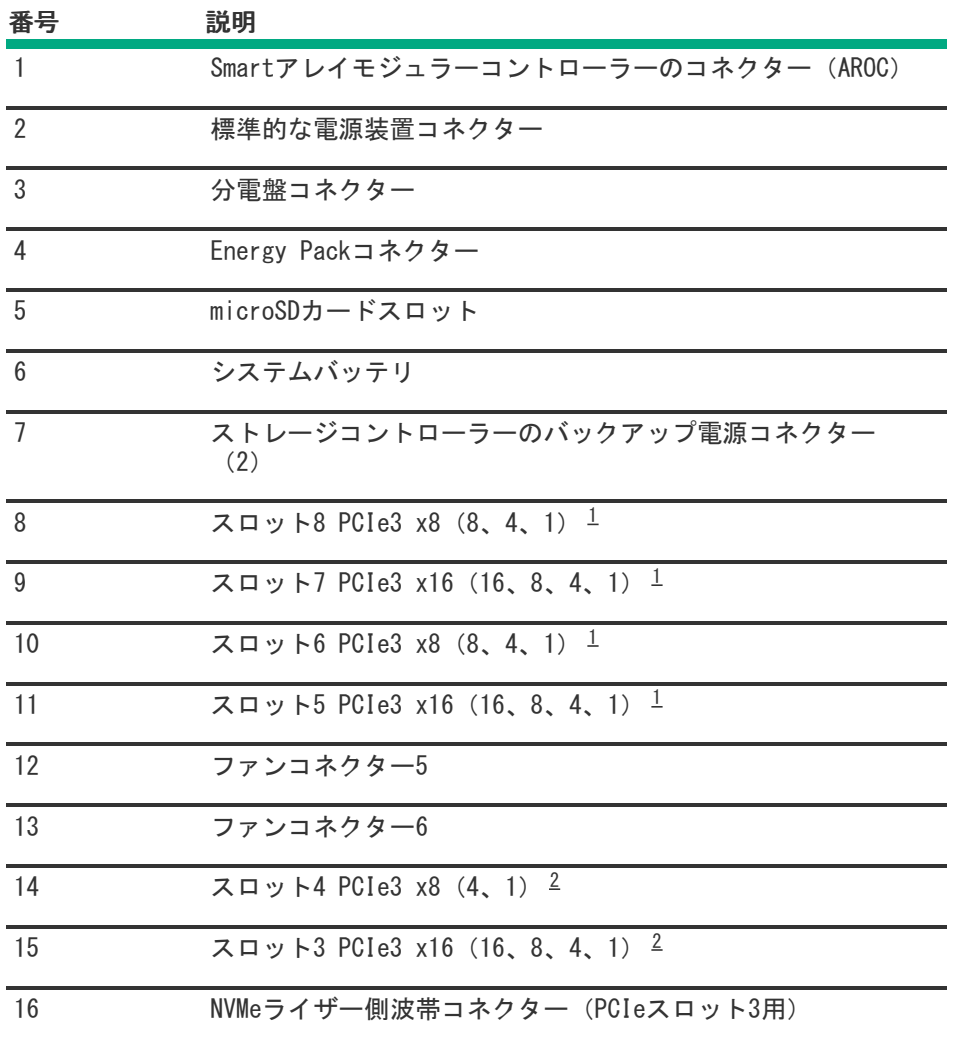

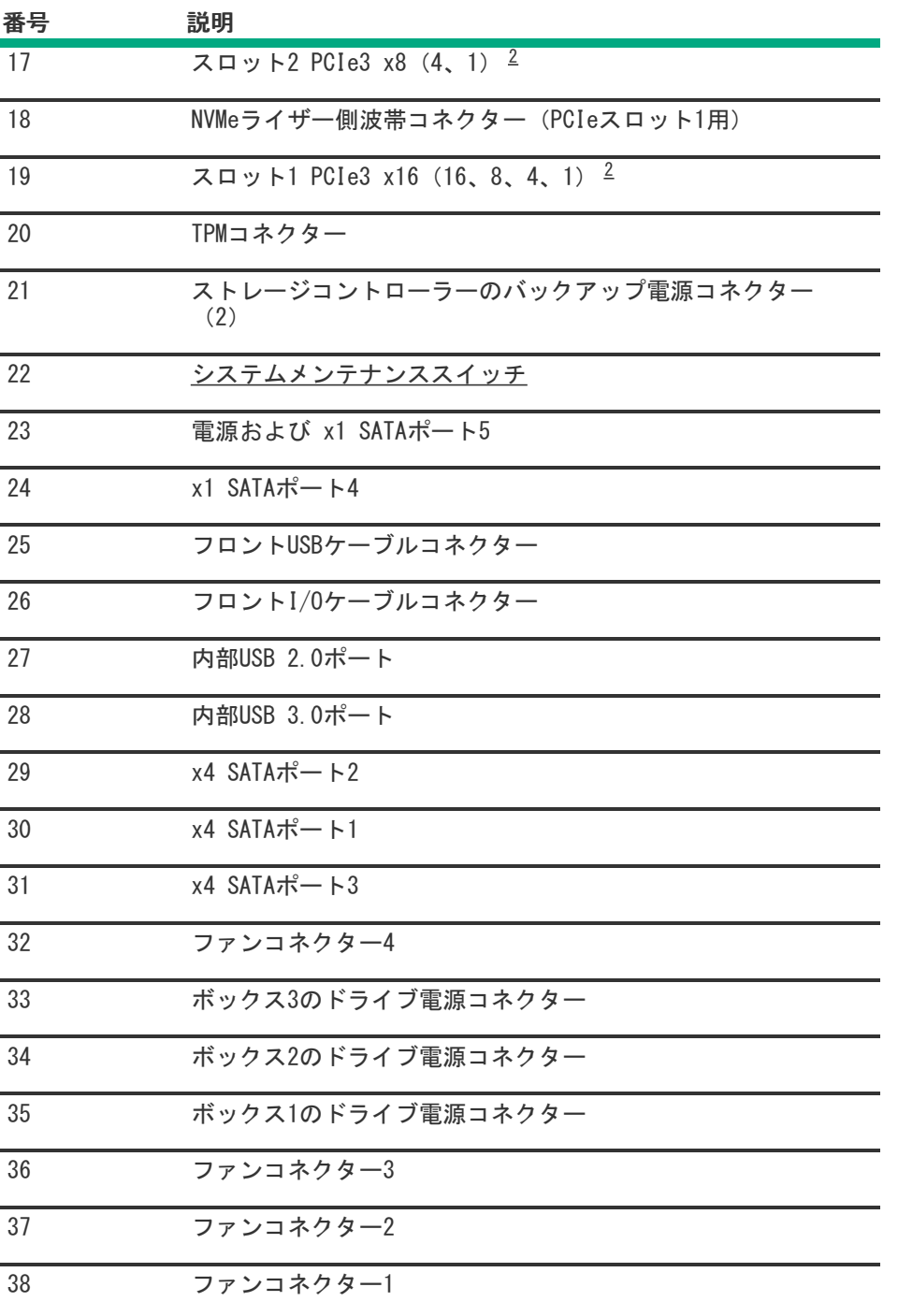

<span id="page-19-2"></span><span id="page-19-1"></span>PCIe3拡張スロット5~8はプロセッサー2に関連しています。 PCIe3拡張スロット1~4はプロセッサー1に関連しています。 

サブトピック

[システムメンテナンススイッチの説明](#page-19-0)

[DIMMラベルの識別](#page-20-0)

[PCIeスロットの説明](#page-21-0)

<span id="page-19-0"></span>[プロセッサー、ヒートシンク、およびソケットのコンポーネント](#page-22-0)

# システムメンテナンススイッチの説明

<span id="page-20-6"></span><span id="page-20-5"></span><span id="page-20-4"></span>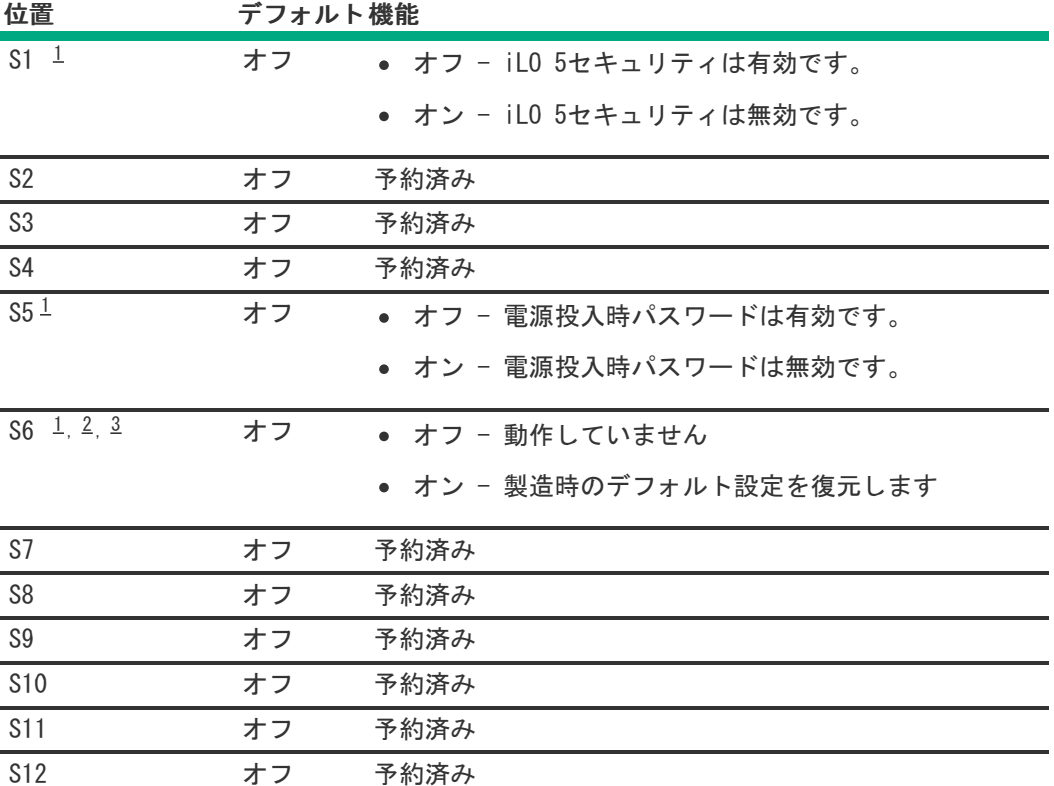

<span id="page-20-1"></span>冗長ROMにアクセスするには、S1、S5、およびS6をオンに設定します。 [1](#page-20-4)

<span id="page-20-2"></span>システムメンテナンススイッチのS6をオンの位置に設定すると、すべての構成設定を製造時のデフォルト設定に復元 できるようになります。 [2](#page-20-5)

<span id="page-20-3"></span>システムメンテナンススイッチのS6をオンの位置に設定してセキュアブートを有効にすると、一部の構成は復元でき ません。詳しくは、<u>サーバーの構成</u>を参照してください。 [3](#page-20-6)

### <span id="page-20-0"></span>DIMMラベルの識別

DIMMの特長を確認するには、DIMMに貼り付けられているラベルを参照してください。このセクションの情報は、ラベルを使 用してDIMMの仕様情報を見つけるのに役立ちます。

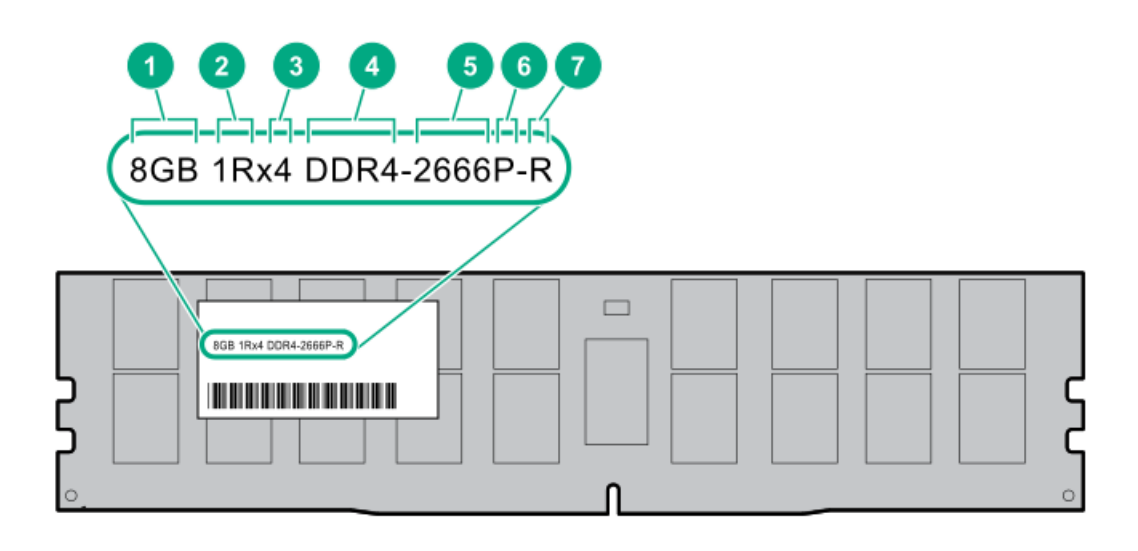

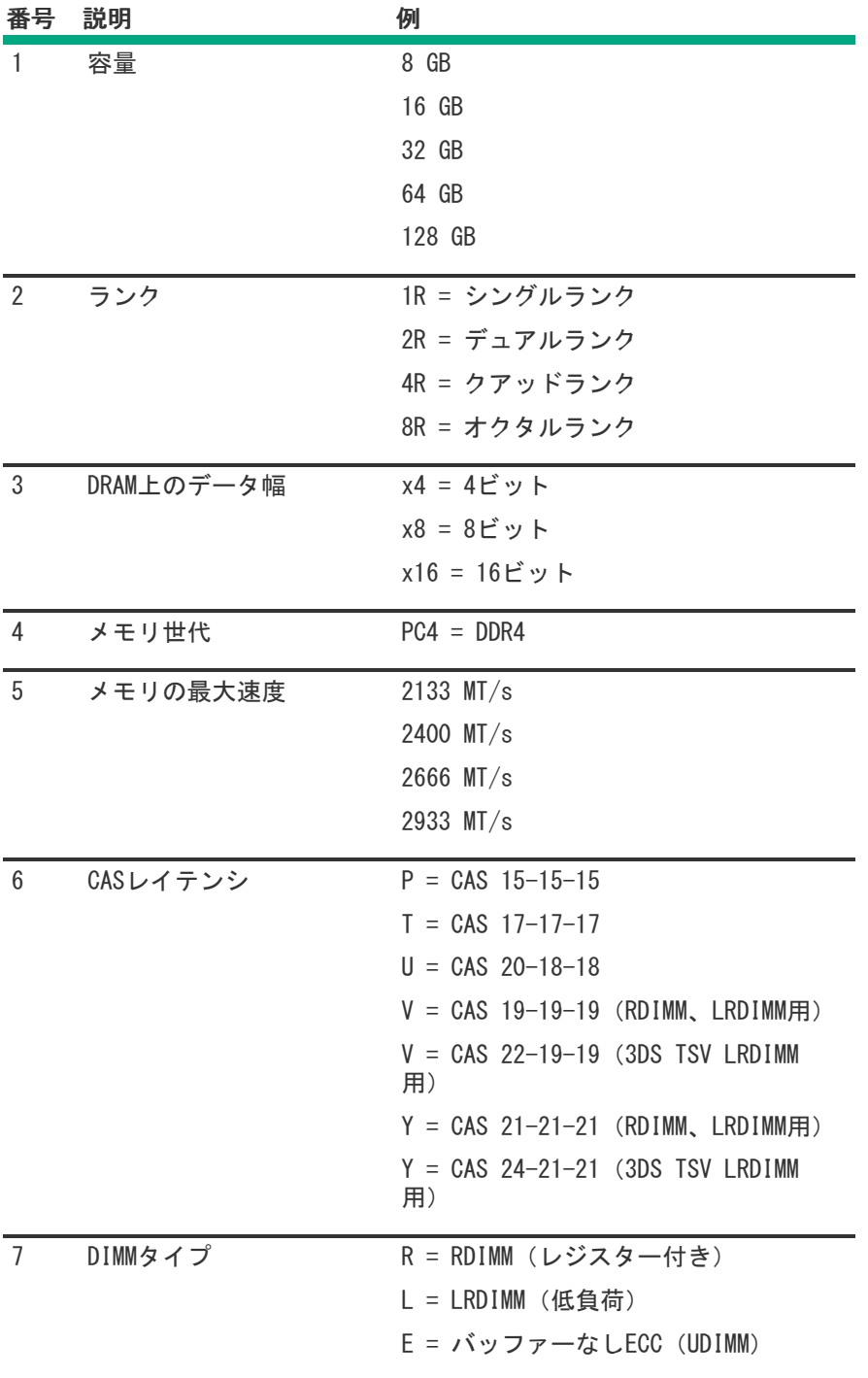

製品の特長、仕様、オプション、構成、および互換性について詳しくは、Hewlett Packard EnterpriseのWebサイト ([https://www.hpe.com/support/DDR4SmartMemoryQS\)](https://www.hpe.com/support/DDR4SmartMemoryQS)にあるHPE DDR4 SmartMemoryのQuickSpecsを参照してください。

<span id="page-21-0"></span>PCIeスロットの説明

# PCIe slot description PCle3 x8 (8,4,1)  $\boxed{2}$  $\mathbf{3}$

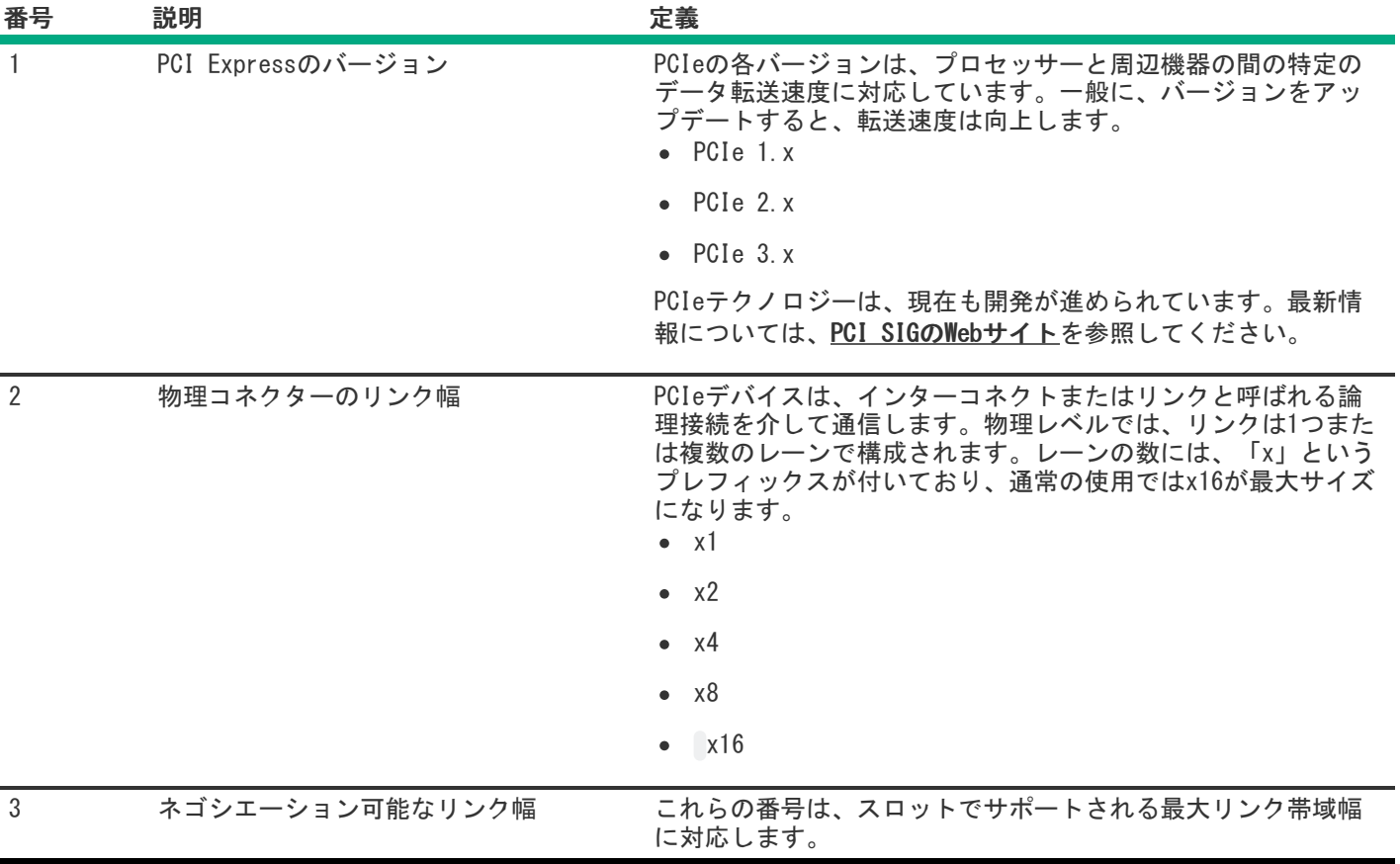

<span id="page-22-0"></span>プロセッサー、ヒートシンク、およびソケットのコンポーネント

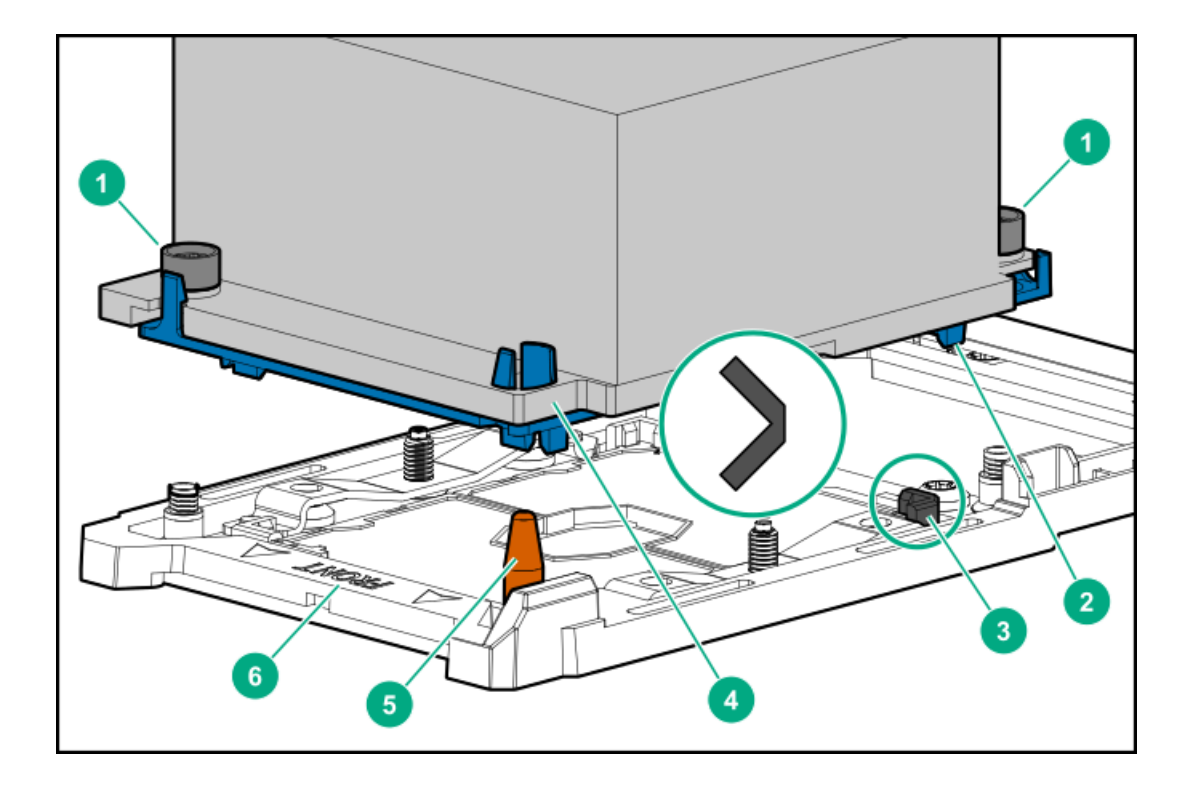

#### 番号 説明

<span id="page-23-3"></span>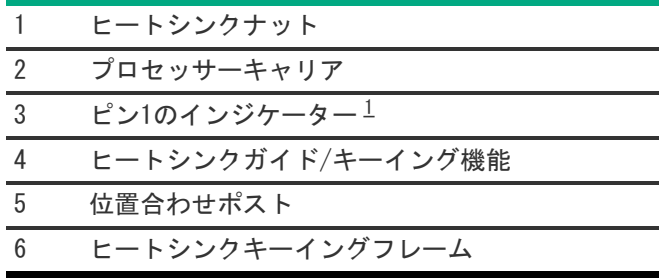

<span id="page-23-2"></span><span id="page-23-0"></span>プロセッサーとフレームにもあるシンボル。 [1](#page-23-3)

# ドライブLEDおよびボタン

- LFF (3.5型) ロープロファイルドライブキャリア
- Smartキャリア (SC) ドライブキャリア

サブトピック

LFF (3.5型) ロープロファイルドライブLEDの定義

Smartキャリア (SC) ドライブLEDの定義

<span id="page-23-1"></span>SmartキャリアNVMe (SCN) ドライブLEDの定義

# LFF (3.5型) ロープロファイルドライブLEDの定義

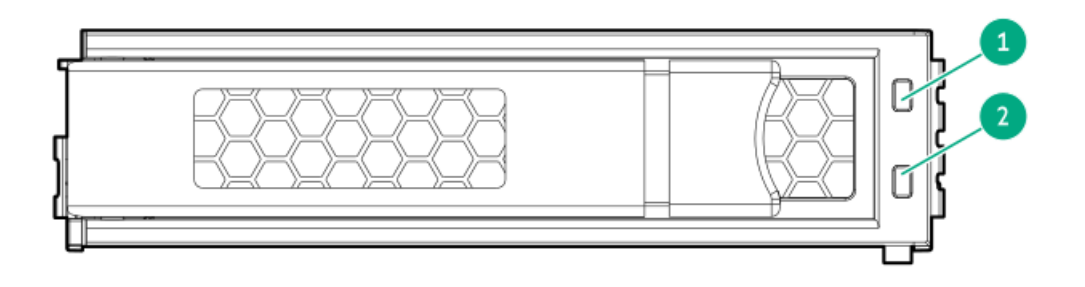

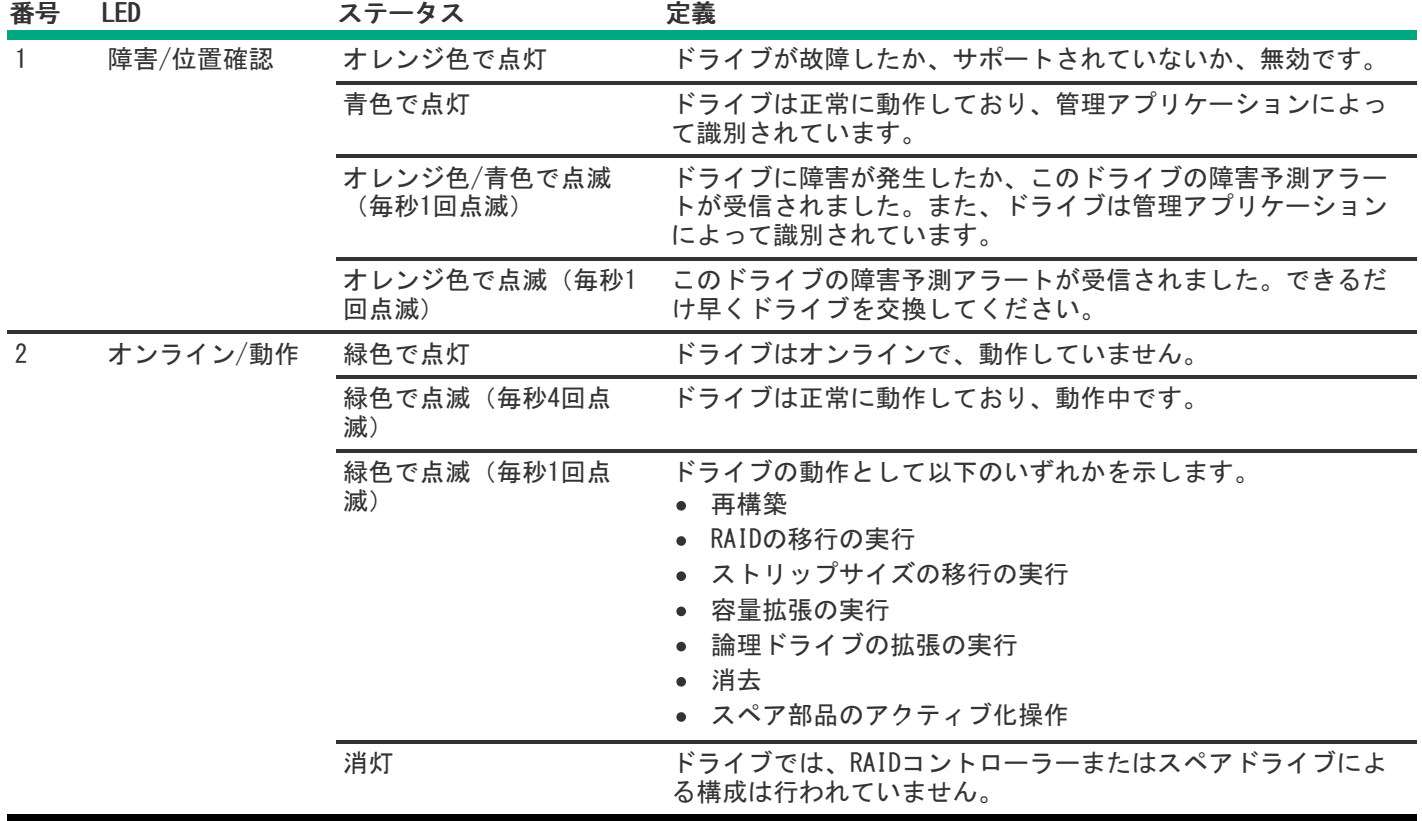

# <span id="page-24-0"></span>Smartキャリア(SC)ドライブLEDの定義

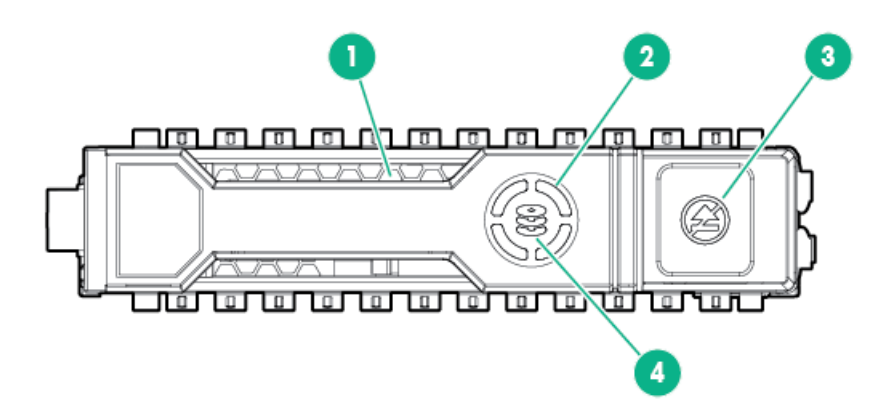

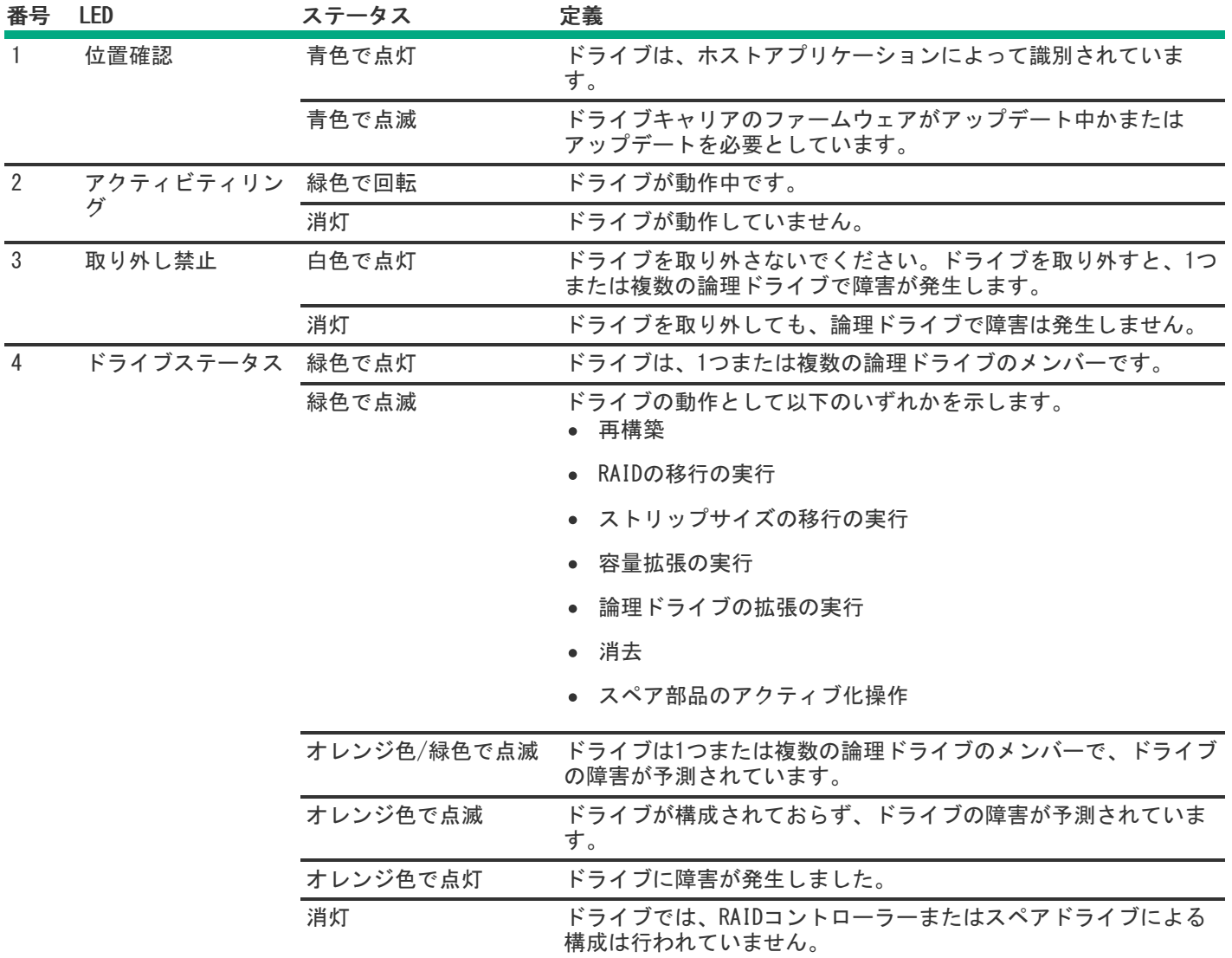

## <span id="page-25-0"></span>SmartキャリアNVMe (SCN) ドライブLEDの定義

NVMeドライブはPCIeバスデバイスです。PCIeバスに接続されたデバイスは、デバイスとバスの信号またはトラフィックフ ローが完全に終了するまで取り外すことはできません。

注意: NVMeドライブを取り外す前に、そのドライブのワークロードを停止してください。取り外し禁止LED が点滅している場合は、ドライブベイからNVMeドライブを取り外さないでください。取り外し禁止LEDの点 滅は、デバイスがまだ使用されていることを示します。デバイスのシグナルまたはデータ通信量フローが完 全に停止する前にNVMeドライブを取り外すと、データが消失する可能性があります。

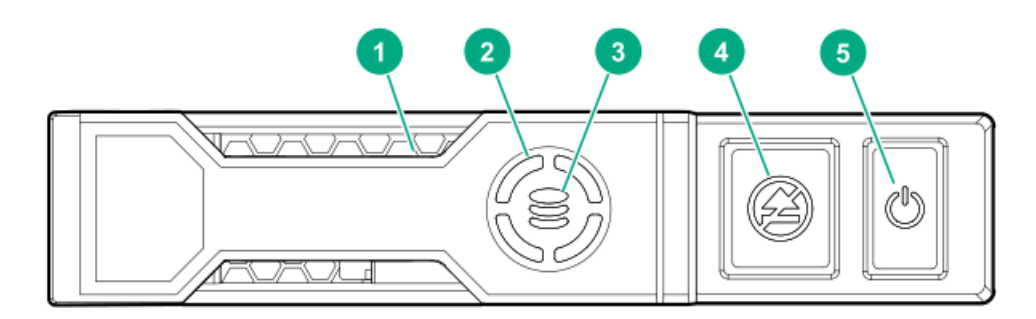

### 番号 LED ステータス 定義

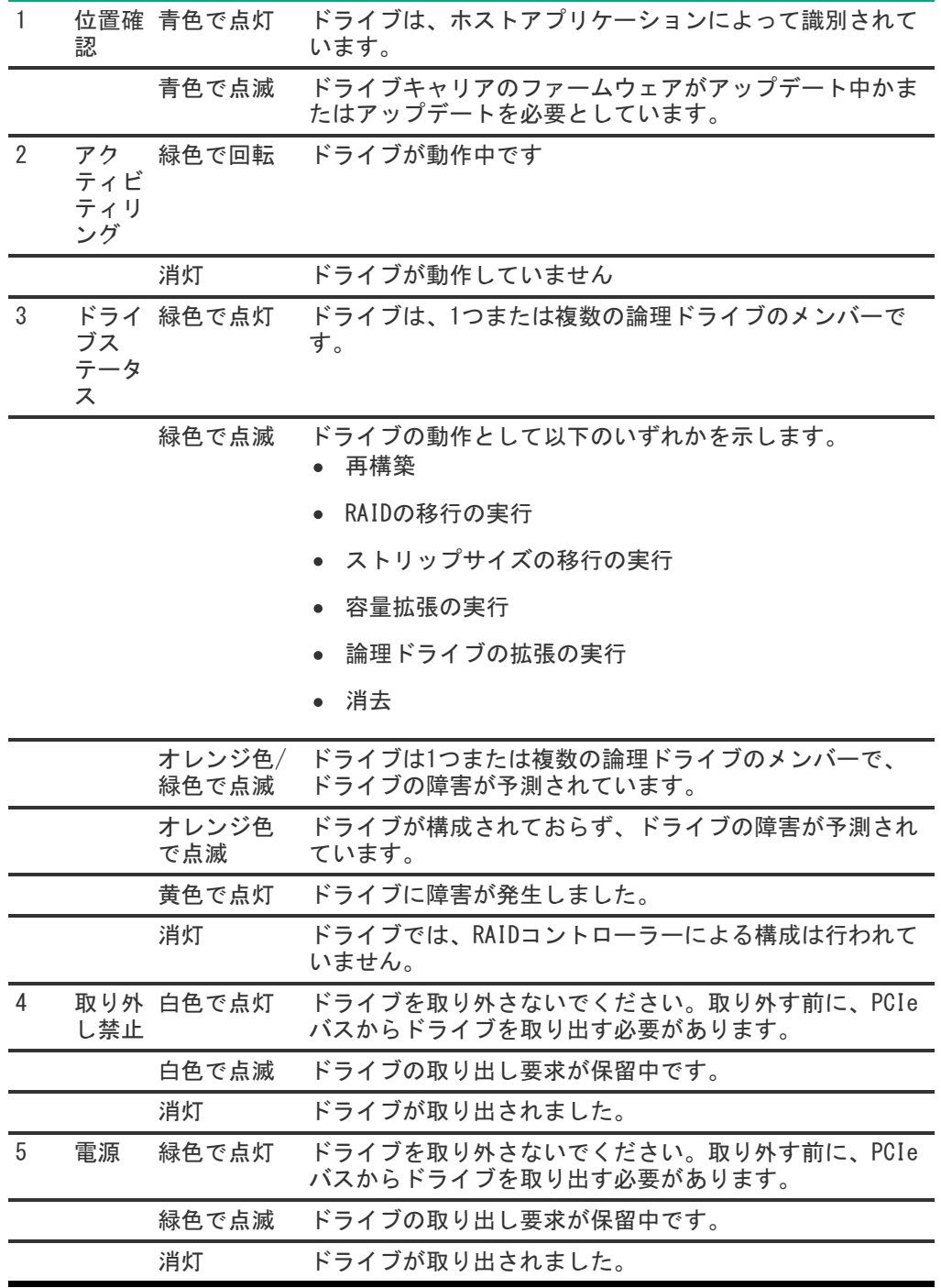

# <span id="page-27-0"></span>ドライブベイの番号

ドライブベイの番号は、ドライブバックプレーンの接続方法によって異なります。このサーバーでは、バックプレーンを次 の場所に接続できます。

- オンボードのSATAポート経由で、内蔵のSmartアレイコントローラーに接続する
- Smartアレイ、タイプA、モジュラーストレージコントローラー(AROC)と、タイプP直立型プラグインストレージコント ローラーを接続する
- SASエキスパンダーカード

バックプレーンがストレージコントローラーに接続されると、各ドライブボックスのドライブベイの番号は1から始まりま す。

バックプレーンがSASエキスパンダーに接続されると、すべてのドライブボックスが単体のボックス1として扱われます。つ まり、ドライブベイは連番になるということです。

サブトピック

SFF (2.5型) ドライブベイの番号: Smartアレイコントローラー

[SFF\(2.5型\)ドライブベイの番号:SASエキスパンダー](#page-28-0)

[NVMeドライブベイの番号](#page-30-0)

<span id="page-27-1"></span>[LFF\(3.5型\)ドライブベイの番号:Smartアレイコントローラー](#page-31-0)

SFF(2.5型)ドライブベイの番号:Smartアレイコントローラー

タワー型

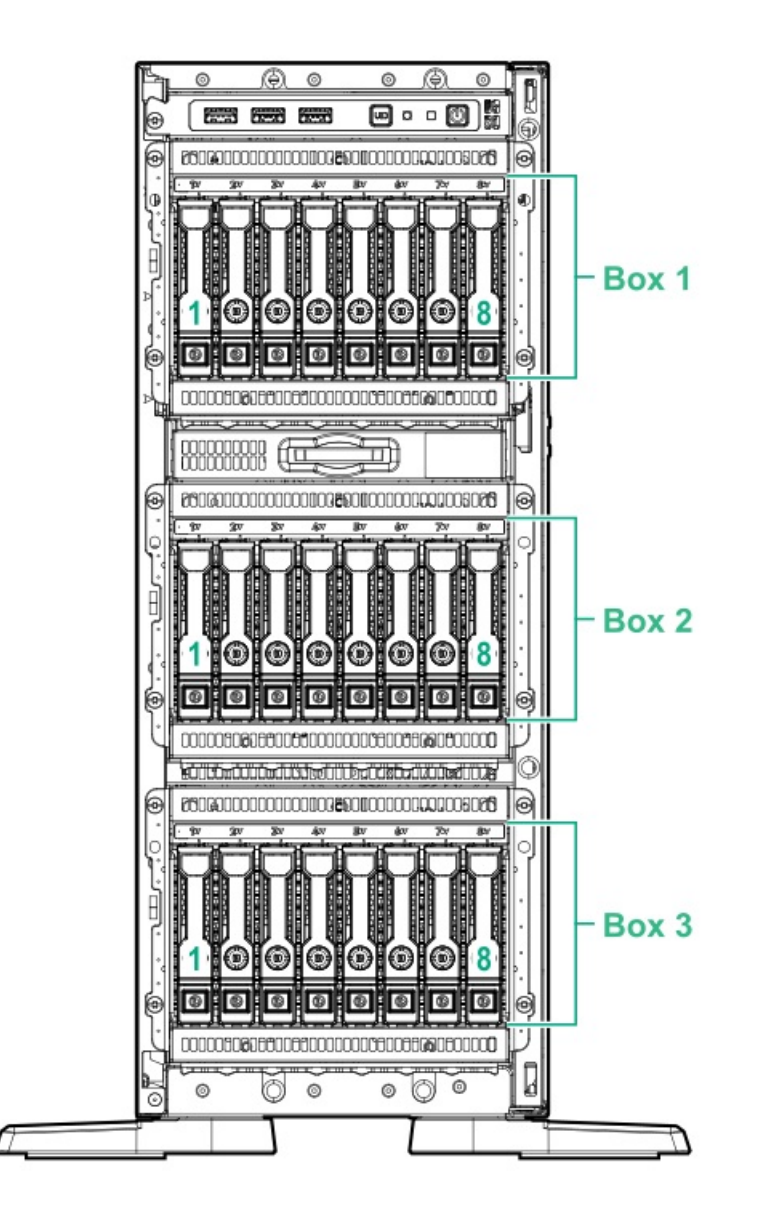

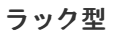

<span id="page-28-0"></span>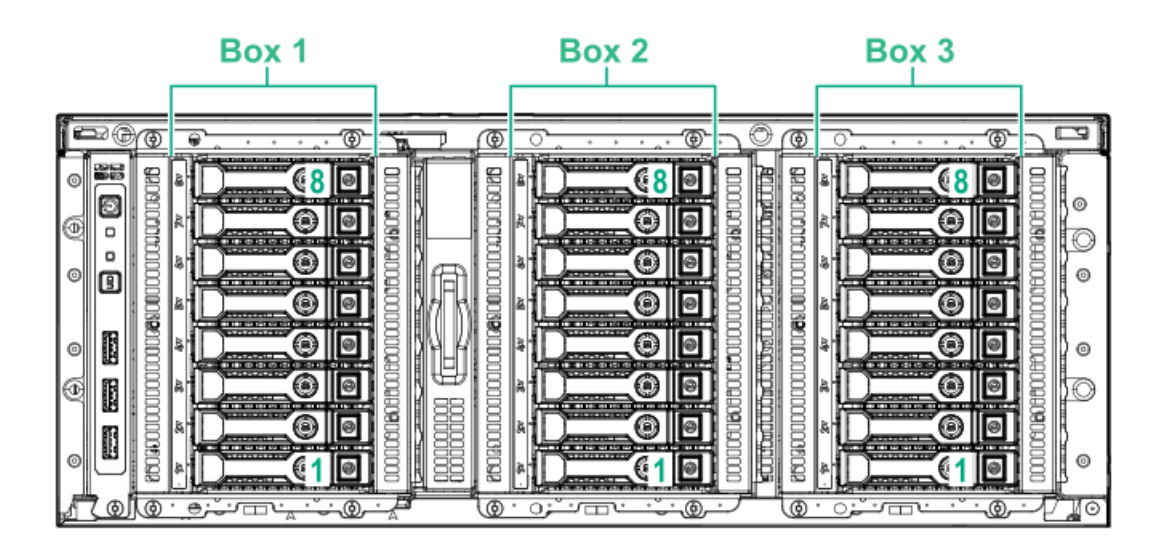

SFF(2.5型)ドライブベイの番号:SASエキスパンダー

タワー型

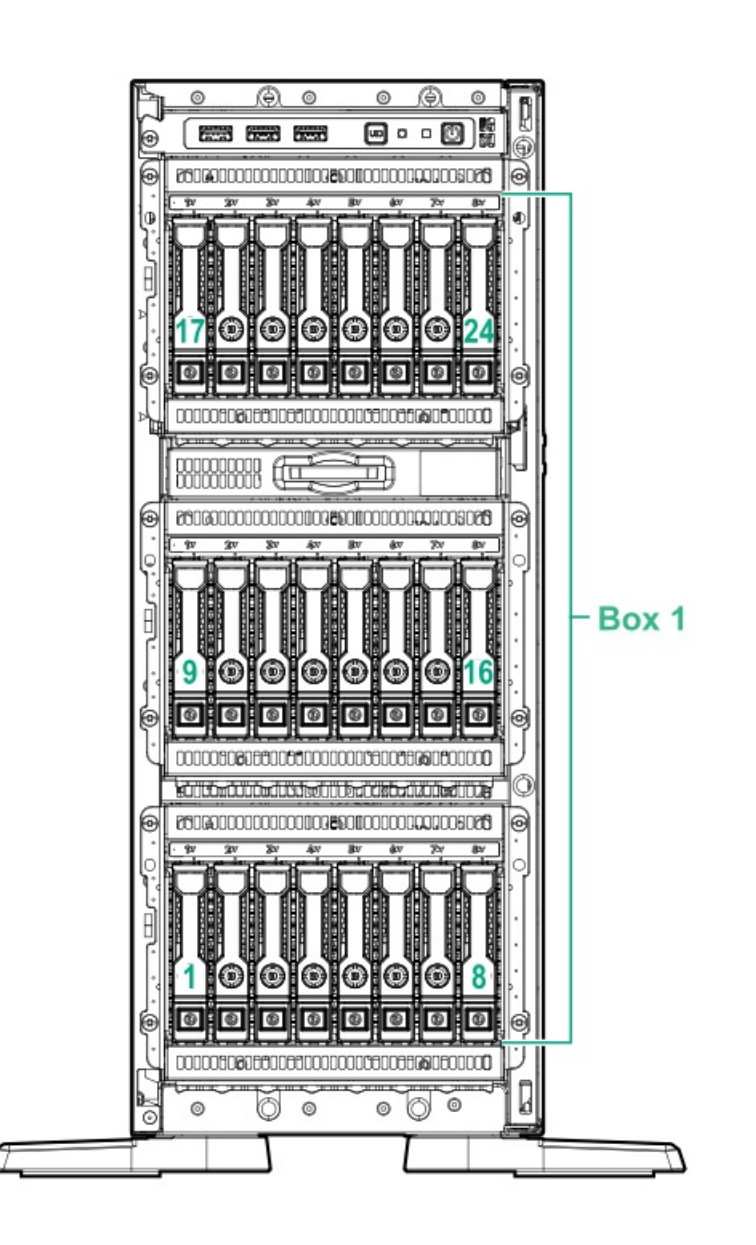

ラック型

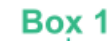

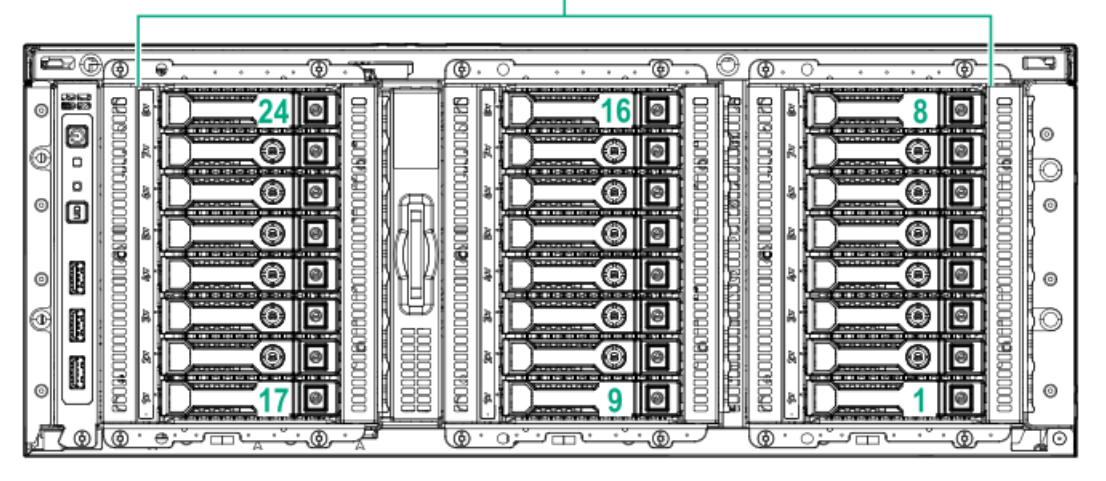

<span id="page-30-0"></span>NVMeドライブベイの番号

タワー型

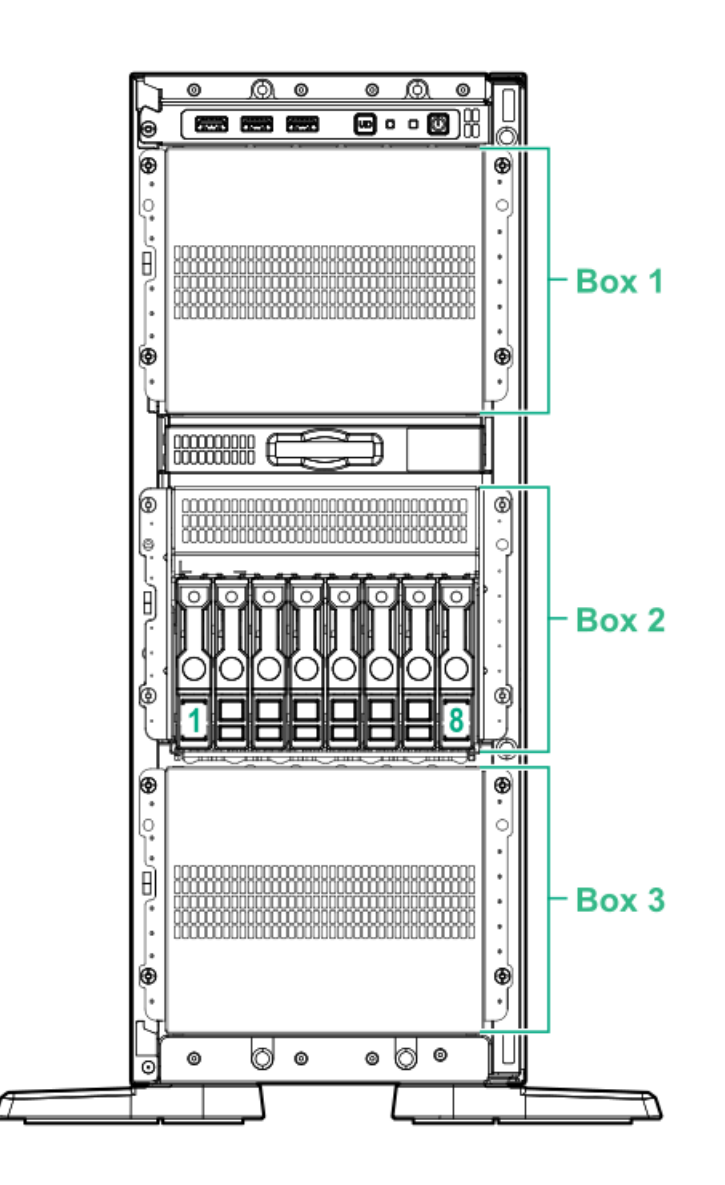

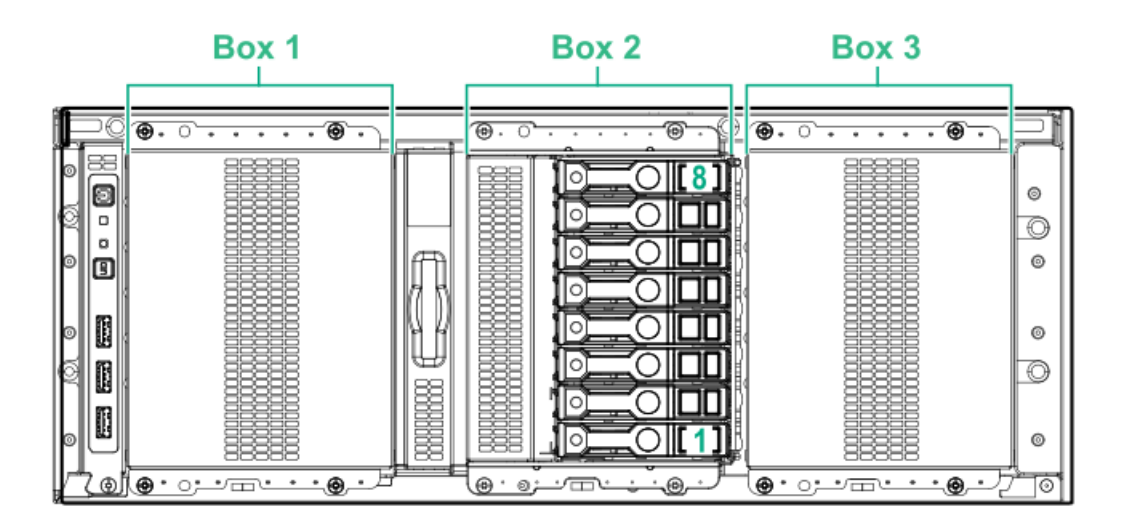

<span id="page-31-0"></span>LFF(3.5型)ドライブベイの番号:Smartアレイコントローラー タワー型

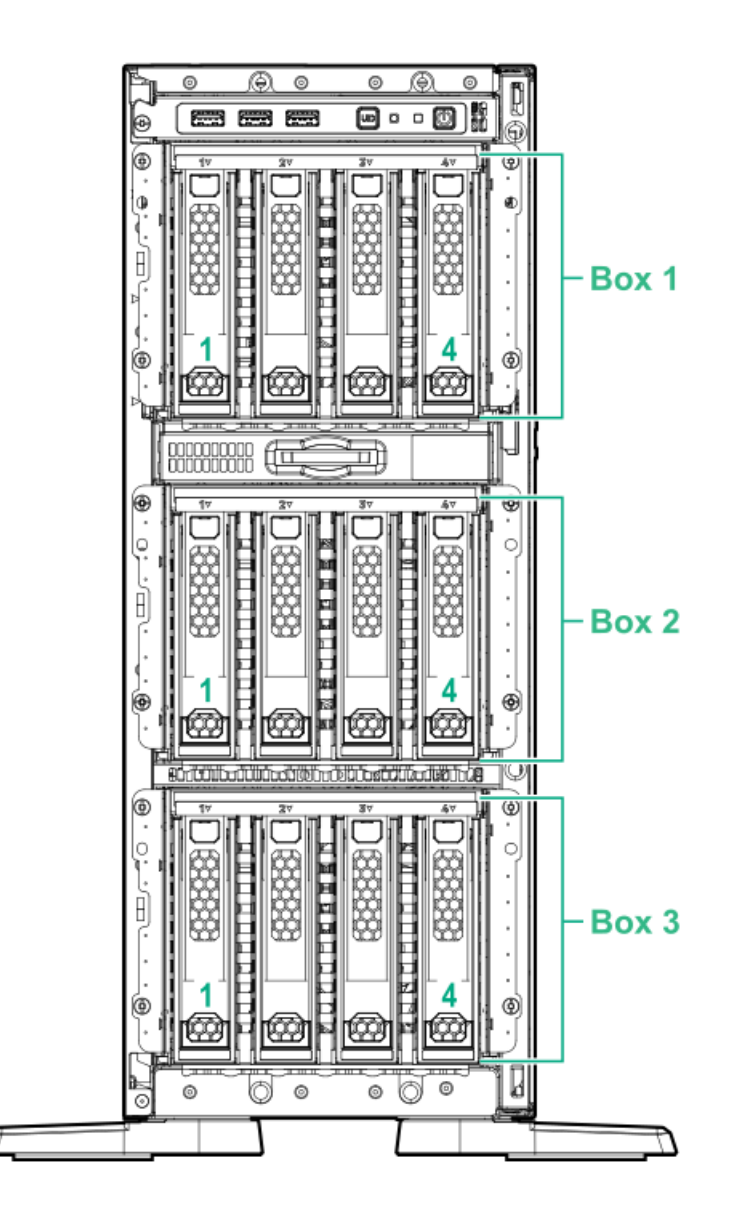

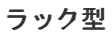

<span id="page-32-0"></span>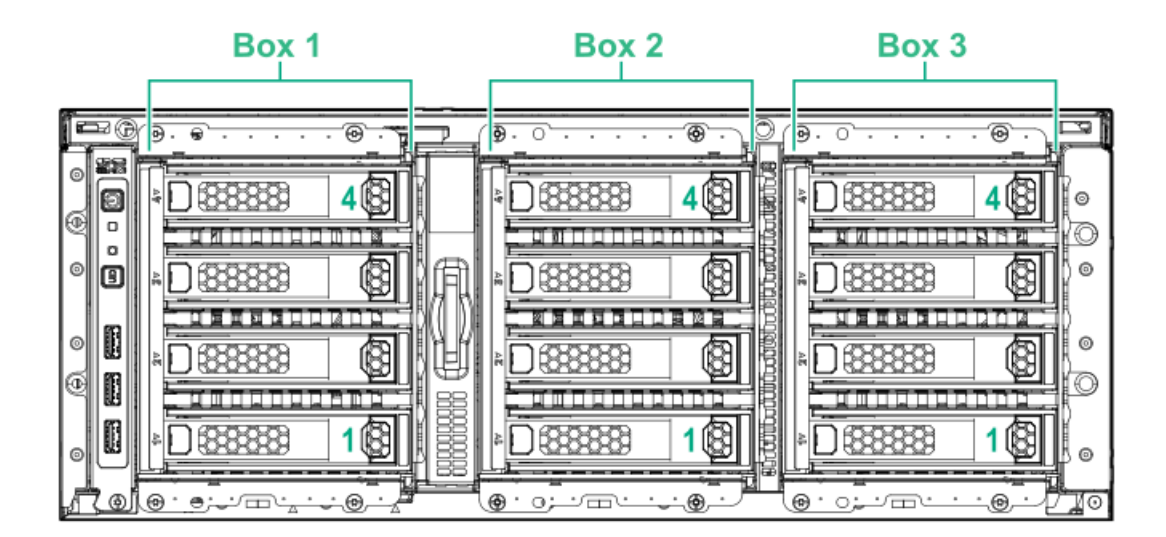

HPE NS204i-p NVMe OSブートデバイスのコンポーネント

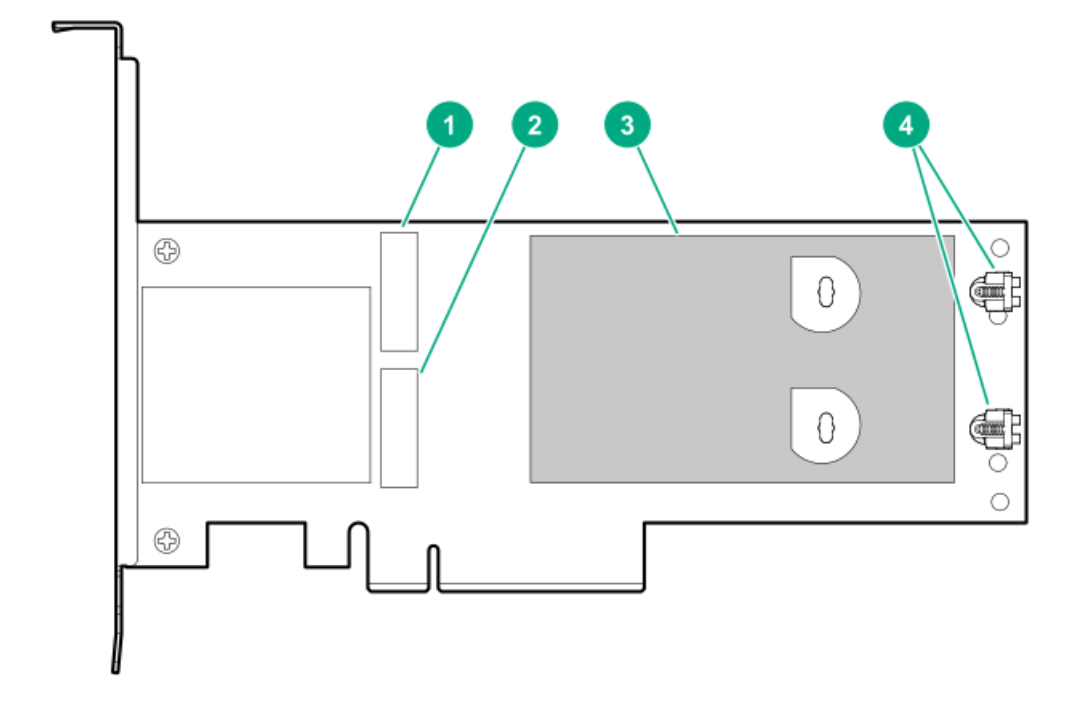

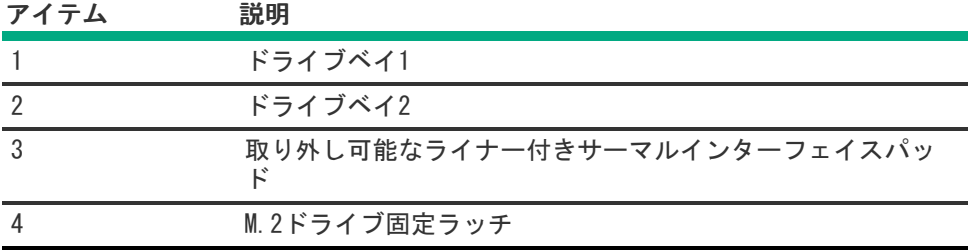

# <span id="page-33-0"></span>HPE NS204i-p NVMe OSブートデバイスのLEDの定義

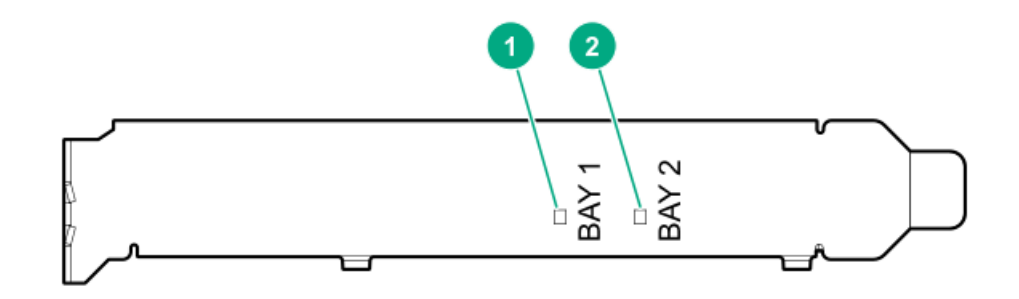

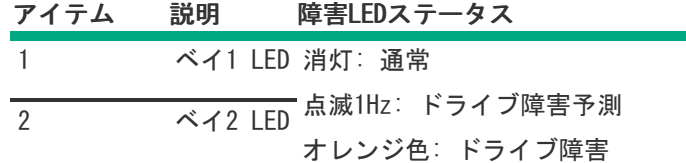

# <span id="page-34-0"></span>ファンベイの番号

ファン5および6はシャーシにあらかじめ取り付けられており、ファン1~4はファンケージオプションにあらかじめ取り付け られています。

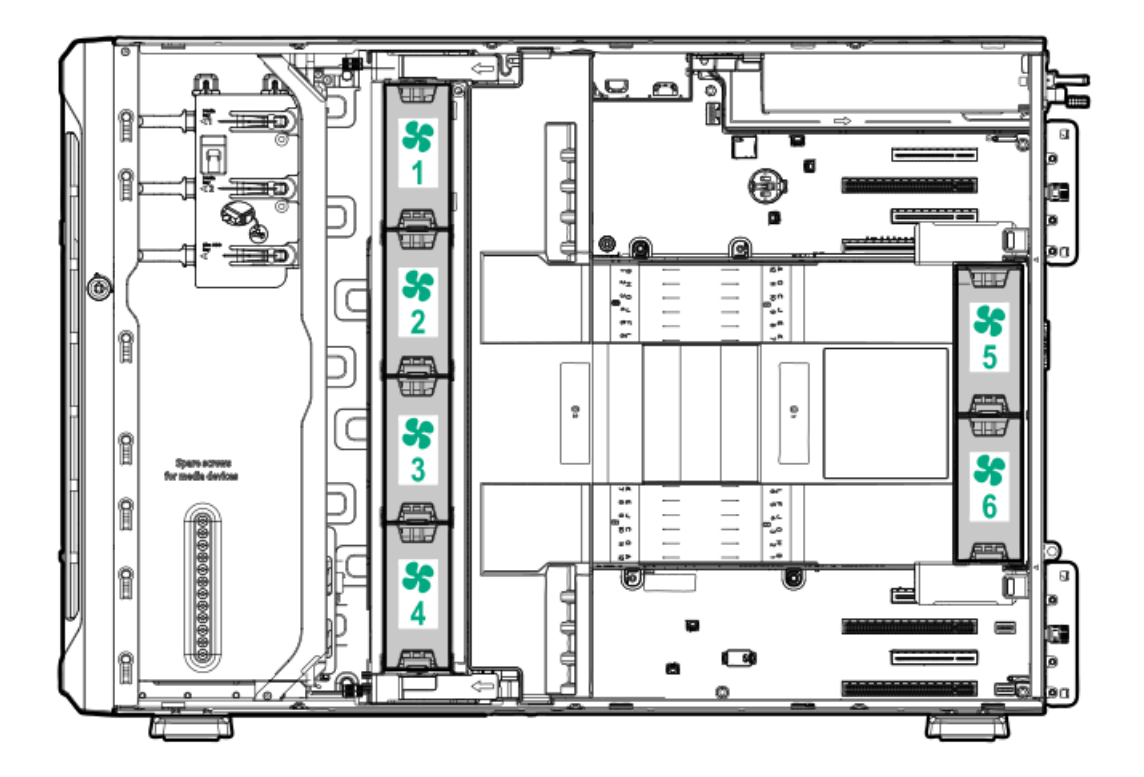

<span id="page-34-1"></span>メディアデバイスのネジ

サーバー本体には、12本のT-15トルクスネジがあります。これらのネジは、メディアデバイスの取り付け用の予備ネジとし て付属しています。

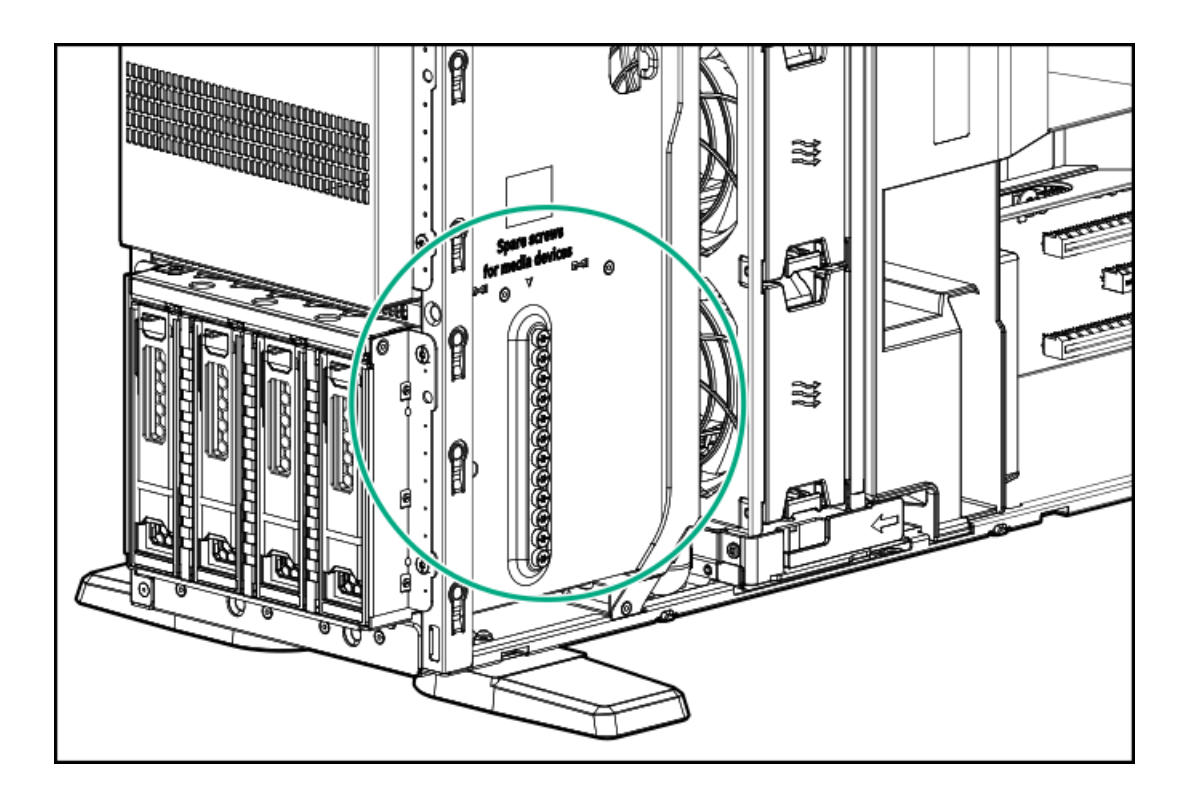

# <span id="page-35-0"></span>拡張ボードのネジ

PCIブランクの固定具の下側に、T-15トルクスネジがあります。これらのネジは、PCIe直立型プラグイン拡張ボードオプ ションの取り付けに使用されます。

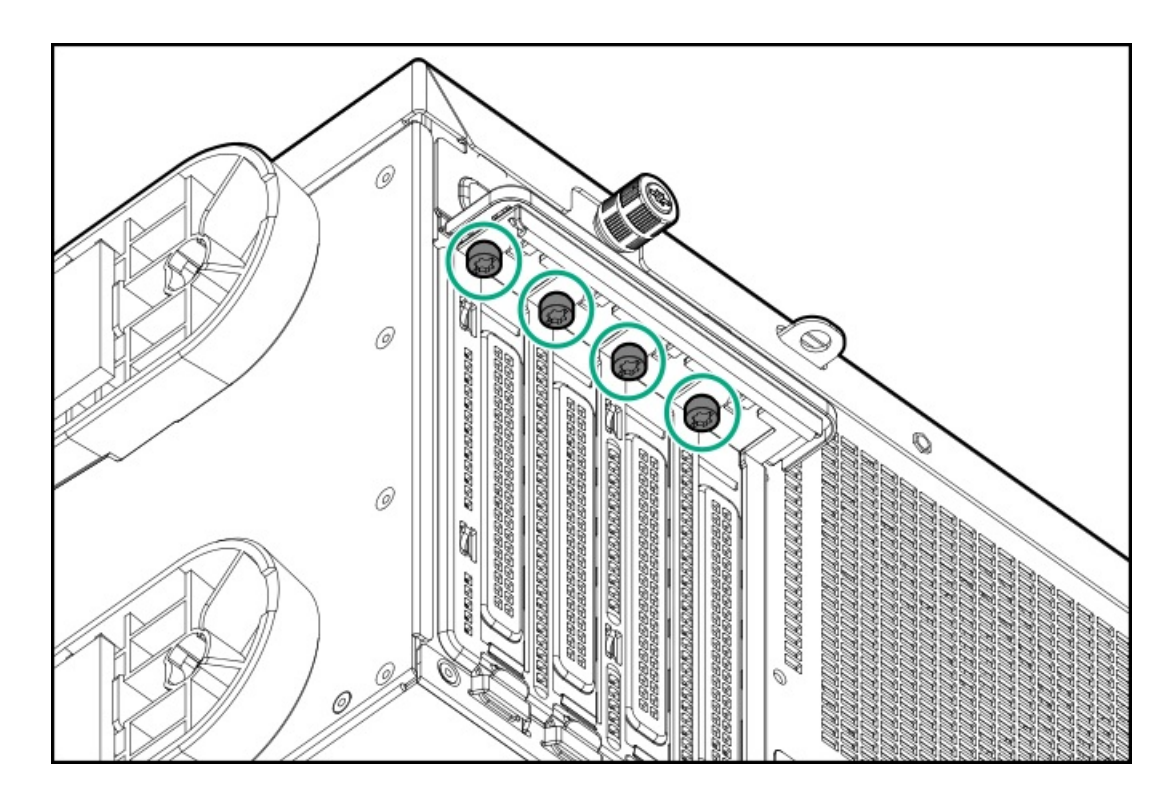

# <span id="page-35-1"></span>セットアップ
サブトピック

[サーバーの初期インストール](#page-36-0)

[動作要件](#page-38-0)

[ラックに関する警告と注意事項](#page-40-0)

[サーバーに関する警告と注意事項](#page-41-0)

[静電気対策](#page-42-0)

[サーバーをタワーモードでセットアップする](#page-42-1)

<span id="page-36-0"></span>[輸送用ブラケットを取り外す](#page-43-0)

### サーバーの初期インストール

サーバーの初期インストールの場合、ユーザーの技術的専門性と製品の複雑性に応じて、ユーザーは以下を選択できます。

- [HPEインストレーションサービスをオーダーする](#page-36-1)。
- [サーバーの初期セットアップ手順を実行する](#page-36-2)。

サブトピック

[HPEインストレーションサービス](#page-36-1)

<span id="page-36-1"></span>[サーバーのセットアップ](#page-36-2)

## HPEインストレーションサービス

HPEインストレーションサービスでは、Hewlett Packard Enterprise製品、ソフトウェア製品、HPEまたはHPE製品販売店に よって販売される他のベンダーのHPEサポート対象製品の基本的な設置、インストールを提供しています。インストレー ションサービスは、HPEおよびHPEサポート対象製品を安心してお使いいただけるように設計されたHPEスペシャリストによ るHPE導入サービスです。

HPEインストレーションサービスには以下の利点があります。

- HPE認定テクニカルスペシャリストによるインストール。
- 製品仕様に基づき確実かつ迅速なインストール。
- サービス実施のスケジュール調整。
- お客様は本来の業務に集中することが可能。
- HPE認定テクニカルスペシャリストによるインストールが必要な製品について、保証期間内は完全補償。

HPEインストレーションサービスのサービス仕様およびお取引条件は下記Webサイトを参照してください:

#### <span id="page-36-2"></span><http://www.hpe.com/jp/supportservices-tc>

## サーバーのセットアップ

#### 前提条件

ベストプラクティスとして、Hewlett Packard Enterpriseは、初めてサーバーを使用する前に、最新のファームウェ ア、ドライバー、およびシステムソフトウェアをインストールすることをお勧めします。以下のオプションがありま

- す。
- HPE GreenLake for Compute Ops Managementは、統合された単一のブラウザベースのインターフェイスを介して、 エッジからクラウドまでの運用を安全に合理化し、主要なライフサイクルタスクを自動化する、先進的なSoftwareas-a-Serviceプラットフォームです。HPE GreenLake for Compute Ops Managementの使用について詳しく は[、https://www.hpe.com/info/com-docsを](https://www.hpe.com/info/com-docs)参照してください。
- Intelligent Provisioningのファームウェアアップデートオプションを使用します。Intelligent Provisioningは、HPE ProLiantサーバーに組み込まれているサーバー展開ツールです。Intelligent Provisioningにアクセスするには、サーバーのブートプロセス中にF10キーを押します。詳しくは、Intelligent Provisioningのユーザーガイド [\(https://www.hpe.com/info/intelligentprovisioning/docs](https://www.hpe.com/info/intelligentprovisioning/docs)) を参照してくださ い。
- Service Pack for ProLiant(SPP)をダウンロードします。SPPは、単一のISOイメージとして提供される統合され たシステムソフトウェアおよびファームウェアアップデートソリューションです。このソリューションは、Smart Update Manager (SUM) を展開ツールとして使用します。
	- 推奨されるSPPのダウンロード方法は、<u>https://www.hpe.com/servers/spp/custom</u>でSPPカスタムダウンロードを 作成することです。

このオプションでは、不要なOSおよびサーバーモデルのファームウェアとドライバーを除外することによっ て、SPPのサイズを縮小できます。

- SPPは、<u>[https://www.hpe.com/jp/servers/spp\\_dl](https://www.hpe.com/jp/servers/spp_dl)</u>にあるSPPダウンロードページからもダウンロードすることが できます。
- ご使用のOSまたは仮想化ソフトウェアがサポートされていることを確認します。 <https://www.hpe.com/support/Servers-Certification-Matrices>
- 安全性とコンプライアンス情報を確認します。 <https://www.hpe.com/support/safety-compliance-enterpriseproducts>

#### 手順

- 1. サーバーの箱を開けて内容を確認します。
	- サーバー
	- シャーシの脚 (4)
	- 電源コード
	- ラックマウント用ハードウェア部品 (オプション)
	- ドキュメント

サーバーには、OSメディアは同梱されません。すべてのシステムソフトウェアとファームウェアは、あらかじめサー バーにロードされています。

- 2. (オプション)ハードウェアオプションをインストールします。インストール手順については、ハードウェアオプショ ンの取り付けを参照してください。
- 3. サーバーの向きを選択します。
	- [タワー型](#page-42-1)
	- ラック型
		- 。 サーバーにタワー/ラック変換キットが付属している場合は、<u>このハードウェアオプションを取り付けます</u>。
		- サーバーがラックに格納された状態で輸送された場合は[、輸送用ブラケットを取り外します](#page-43-0)。
- 4. 電源ボタンを押します。

リモートで管理する場合は、iLOの仮想電源ボタンを使用します。

5. サーバーの管理方法を決定します。

- ローカル:KVMスイッチを使用するか、キーボード、モニター、およびマウスを接続します。
- リモート:iLO Webインターフェイスに接続し、リモートコンソールを実行します。
- a. 次のことを確認します。
	- iLOに、リモートコンソール機能を使用するライセンスが付与されている。 iLOのライセンスがない場合は、HPEのWebサイトを参照してください。

<https://www.hpe.com/jp/servers/ilo>

- iLO管理ポートが、安全なネットワークに接続されている。
- b. ブラウザーを使用して、iLOのWebインターフェイスに移動し、ログインします。

https://<iLOホスト名またはIPアドレス>

次の点に注意してください。

- iLOホスト名は、シリアル番号/iLO情報プルタブにあります。
- DHCPサーバーがIPアドレスを割り当てる場合、IPアドレスはブート画面に表示されます。
- 静的IPアドレスが割り当てられている場合は、そのIPアドレスを使用します。
- デフォルトのログイン認証情報は、シリアル番号/iLO情報プルタブにあります。
- c. サイドナビゲーションで、リモートコンソールおよびメディアリンクをクリックしてから、リモートコンソール を起動します。
- 6. [サーバーの初期セットアップを構成します](#page-201-0)。
- 7. [ストレージをセットアップします。](#page-202-0)
- 8. [OSまたは仮想化ソフトウェアを展開します](#page-203-0)。
- <span id="page-38-0"></span>9. 0Sのインストール後、[ドライバーをアップデートします。](#page-201-1)

### 動作要件

HPE ProLiant ML350 Gen10サーバーの設置に向けた計画とサイトの準備を行う際には、次の一般的な運用要件を必ず守って ください。

- [空間および通気要件](#page-38-1)
- [温度要件](#page-39-0)
- [電源要件](#page-39-1)
- [アース要件](#page-40-1)

サーバー固有の環境要件については[、環境仕様を](#page-210-0)参照してください。

サブトピック

[空間および通気要件](#page-38-1)

[温度要件](#page-39-0)

[電源要件](#page-39-1)

<span id="page-38-1"></span>[アース要件](#page-40-1)

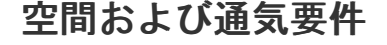

修理をしやすくし、また通気をよくするために、ラックの設置場所を決定する際には、次の空間要件に従ってください。

- ラックの正面に63.5 cm (25インチ) 以上の隙間をあけてください。
- ラックの背面に76.2 cm(30インチ)以上の隙間をあけてください。
- ラックの背面から別のラックまたはラック列の背面まで121.9 cm(48インチ)以上の隙間をあけてください。

Hewlett Packard Enterprise製サーバーは、冷気をフロントドアから吸収して、内部の熱気をリアドアから排出します。し たがって、ラックの正面ドアと背面ドアで適切な通気を行い、室内の空気が十分にキャビネットに入るようにする必要があ ります。また、背面ドアで適切な通気を行い、暖気がキャビネットから出ていくようにする必要があります。

注意: 不十分な冷却や装置の損傷を防止するため、通気用開口部は塞がないようにしてください。

ラック内の縦方向のスペースにサーバーやラックコンポーネントが設置されていない場合、コンポーネント間の隙間が原因 でラック全体およびサーバー間の空気の流れが変動することがあります。ブランクパネルですべての隙間を埋め、適切な通 気を確保してください。

注意: ラック内の空の縦スペースを満たすには必ずブランクパネルを使用してください。これにより、適切 な通気が確保されます。ブランクパネルなしでラックを使用すると、冷却が不適切になり、高温による損傷 が発生する可能性があります。

9000および10000シリーズのラックは、通気のための64%の開口部を備えた正面および背面ドアの通気孔から適切なサーバー 冷却を提供します。

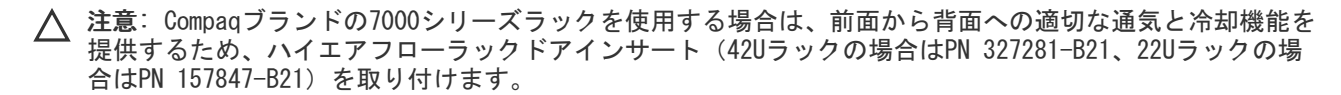

△ 注意:

他社製ラックを使用する場合、適切な通気を確保し装置の損傷を防ぐため、以下の追加要件に従ってくださ い。

- 正面および背面ドア−42Uラックに正面および背面ドアがある場合、ラックの上部から下部にかけて5,350 平方cm(830平方インチ)の通気孔(通気に必要な64パーセントの開口部と同等)を均等に確保し、十分 な通気が行われるようにします。
- 側面—取り付けたラックコンポーネントとラックのサイドパネルの間は7 cm (2.75インチ) 以上の隙間を あける必要があります。

## <span id="page-39-0"></span>温度要件

装置が安全で正常に動作するように、通気がよく温度管理の行き届いた場所にシステムを取り付けまたは配置してくださ い。

ほとんどのサーバー製品で推奨している最大周囲動作温度(TMRA)は、35°C(95°F)です。ラックを設置する室内の温度 は、35°C(95°F)を超えてはなりません。

△ 注意: 他社製オプションをインストールする場合に装置の損傷を防止するために、次の点に注意してくださ い。

- オプションの装置によって、サーバー周囲の通気が妨げられたり、内部のラック温度が許容される上限 を超えて上昇したりすることがないようにしてください。
- 製造元のTMRAを超えないでください。

<span id="page-39-1"></span>電源要件

この装置は、資格のある電気技師が情報技術機器の取り付けについて規定したご使用の地域の電気規格に従って取り付けし なければなりません。この装置は、NFPA 70, 1999 Edition (全国的な電気規約) およびNFPA-75, 1992 (電気コンピュー ター/データ処理装置の保護に関する規約)の適用対象となる取り付けで動作するよう設計されています。オプションの電 源の定格については、製品の定格ラベルまたはそのオプションに付属のユーザードキュメントを参照してください。

警告: けが、火災、または装置の損傷を防止するために、ラックに電源を供給するAC電源分岐回路の定格負 荷を超えないようにしてください。施設の配線および取り付け要件については管轄する電力会社にお問い合 わせください。

注意: サーバーを不安定な電源および一時的な停電から保護するために、UPS(無停電電源装置)を使用し てください。UPSは、電源サージや電圧スパイクによって発生する損傷からハードウェアを保護し、停電中 でもシステムが動作を継続できるようにします。

## <span id="page-40-1"></span>アース要件

適切な動作および安全のために、このサーバーは正しくアースされている必要があります。米国では、必ず地域の建築基準 だけでなく、NFPA 70、National Electric Code第250項に従って装置を設置してください。カナダでは、Canadian Standards Association, CSA C22.1, Canadian Electrical Codeに従って装置を取り付ける必要があります。その他のすべ ての国では、International Electrotechnical Commission(IEC)Code 364の第1部から第7部など、地域または全国的な電 気配線規約に従って装置を取り付ける必要があります。さらに、取り付けに使用される分岐線、コンセントなどの配電装置 はすべて、指定または認可されたアース付き装置でなければなりません。

同じ電源に接続された複数のサーバーから発生する高圧漏れ電流を防止するために、Hewlett Packard Enterpriseでは、建 物の分岐回路に固定的に接続されているか、工業用プラグに接続される着脱不能コードを装備した、PDUを使用することを お勧めします。NEMAロック式プラグまたはIEC 60309に準拠するプラグは、この目的に適しています。サーバーに一般的な 電源延長コードを使用することは推奨されません。

## <span id="page-40-0"></span>ラックに関する警告と注意事項

#### 警告:

すべてのコンポーネントが取り外されると、サーバーの重量は21 kg (46.30 lb) になります。すべてのコ ンポーネントを取り付けると、サーバーの重量は最大で41 kg (90.39 lb) になります。 ラックソリューションを構成する前に、必ず、ラックメーカーの重量制限と仕様を確認してください。これ に従わないと、けがをしたり、装置や施設の損傷が発生する可能性があります。

#### 警告: Л

サーバーはかなりの重量があります。けがや装置の損傷を防止するために、次の点に注意してください。

- 手動での装置の取り扱いに関する、地域の労働衛生および安全に関する要件およびガイドラインに従っ てください。
- サーバーの取り付けおよび取り外し作業中には、特に本体がレールに取り付けられていない場合、必ず 適切な人数で製品を持ち上げたり固定したりする作業を行ってください。サーバーの重量は21 kg(46.30 lb)を超えているため、サーバーを持ち上げてラックに取り付ける際は、必ず2人以上で作業 を行ってください。サーバーを胸より高く持ち上げるときは、サーバーの位置を合わせるためにさらに 人数が必要になる場合があります。
- サーバーをラックへ取り付ける、またはサーバーをラックから取り外す際には、サーバーがレールに固 定されていないと、不安定になるので注意してください。
- コンポーネントをラックの外部に引き出す前に、ラックを安定させてください。また、コンポーネント は1つずつ引き出してください。一度に複数のコンポーネントを引き出すと、ラックが不安定になる場合 があります。
- レールマウントされたコンポーネントの上に物を積み重ねたり、ラックから引き出したときに作業台と して使用したりしないでください。

#### 警告:

けがや装置の損傷を防止するために、次の点に注意してください。

- ラックの水平脚を床まで延ばしてください。
- ラックの全重量が水平脚にかかるようにしてください。
- 1つのラックだけを設置する場合は、ラックに固定脚を取り付けてください。
- 複数のラックを設置する場合は、ラックを連結してください。

#### 警告: ΛN,

けがや装置の損傷を防止するために、ラックを降ろすときには、次の点に注意してください。

- 荷台からラックを降ろす際は、2人以上で作業を行ってください。42Uラックは何も載せていない場合で も重量が115 kgで、高さは2.1 mを超えることがあるため、キャスターを使って移動させるときに不安定 になる可能性があります。
- ラックを傾斜路に沿って移動する際は、ラックの正面に立たないで、必ず、両側から支えてください。

### 注意:

最も重いアイテムがラックの最下部になるように、常にラックの取り付けを計画してください。最も重いア イテムを最初に取り付け、下から上へとラックへの搭載を続けてください。

### 注意:

ラックにサーバーを取り付ける前に、ラックの制限事項の範囲を適切に定めてください。また、取り付けを 続行する前に、以下の点を考慮してください。

- サーバーの静止時と変化時の積載能力を完全に理解し、ラックの重量に対応できることを確認する必要 があります。
- サーバーのケーブル配線、取り付けと取り外し、およびラックドアの作動のための十分な隙間が存在す ることを確認します。

### <span id="page-41-0"></span>サーバーに関する警告と注意事項

#### 警告: ΛN

けが、感電、または装置の損傷を防止するために、電源コードを抜き取って、サーバーに電源が供給されな いようにしてください。電源ボタンを押してもシステムの電源を完全に切ることはできません。AC電源コー ドを抜き取るまで、電源装置の一部といくつかの内部回路はアクティブのままです。

警告: 表面が熱くなっているため、やけどをしないように、ドライブやシステムの内部部品が十分に冷めて から手を触れてください。

#### 警告:

Energy Packを取り外した後に、火災や火傷のリスクを低減するために:

- Energy Packを分解したり、つぶしたり、穴を空けたりしないでください。
- 外部接点をショートさせないでください。
- Energy Packを火や水の中に投じないでください。
- 爆発または可燃性の液体やガスの漏れにつながる可能性があるため、Energy Packを低い空気圧にさらさ ないでください。
- Energy Packを60°C以上の高温にさらさないでください。

電源が切断された後でも、バッテリ電圧が1秒から160秒間は残る可能性があります。

### △ 注意:

サーバーを不安定な電源および一時的な停電から保護するために、UPSを使用してください。UPSは、電源 サージや電圧スパイクによって発生する損傷からハードウェアを保護し、停電中でもサーバーが動作を継続 できるようにします。

## △ 注意:

電子部品の損傷を防止するために、正しくアースを行ってから取り付け、取り外し、または交換手順を開始 してください。正しくアースを行わないと静電気放電を引き起こす可能性があります。

### △ 注意:

データ損失を防ぐために、Hewlett Packard Enterpriseではハードウェアオプションの取り付けまたは取り [外しを行う前、またはサーバーメンテナンスやトラブルシューティング手順を実行する前に、サーバーのす](#page-73-0) べてのデータをバックアップすることをお勧めします。

注意: アクセスパネルを開けたまま、または取り外したまま長時間サーバーを動作させないでください。こ の状態でサーバーを動作させると、通気が正しく行われず、冷却機構が正常に動作しなくなるため、高温に よって装置が損傷する可能性があります。

## <span id="page-42-0"></span>静電気対策

システムをセットアップしたり、コンポーネントを取り扱う際に従わなければならない注意事項を必ず守ってください。人 間の指など、導電体からの静電気放電によって、システムボードなどの静電気に弱いデバイスが損傷することがあります。 その結果、システムまたはコンポーネントの耐用年数が短くなることがあります。

静電気による損傷を防止するには、次の点に注意してください。

- 運搬や保管の際は、静電気防止用のケースに入れ、手で直接触れることは避けます。
- 静電気に弱い部品は、静電気防止措置のなされている作業台に置くまでは、専用のケースに入れたままにしておきま す。
- 部品をケースから取り出す前に、まずケースごと、アースされている面に置きます。
- ピン、リード線、または回路には触れないようにします。
- 静電気に弱い部品に触れなければならないときには、常に自分の身体に対して適切なアースを行います。静電気に弱い 部品を取り扱うときには、以下のうち1つ以上の方法でアースを行ってください。
	- すでにアースされているワークステーションまたはコンピューターシャーシにアースバンドをつなぎます。アース バンドは柔軟な帯状のもので、アースコード内の抵抗は、1 MΩ±10%です。アースを正しく行うために、アースバ ンドを肌に密着させてください。
	- 立って作業する場合、かかとやつま先にアースバンドを付けます。導電性または静電気拡散性の床の場合、両足に アースバンドを付けます。
	- 作業用具は導電性のものを使用します。
	- 折りたたみ式の静電気防止マットなどが付いた携帯式作業用具もあります。

上記のような、適切なアースを行うための器具がないときは、製品販売店にお問い合わせください。

<span id="page-42-1"></span>静電気の詳細および製品のインストールの支援については、製品販売店にお問い合わせください。

### サーバーをタワーモードでセットアップする

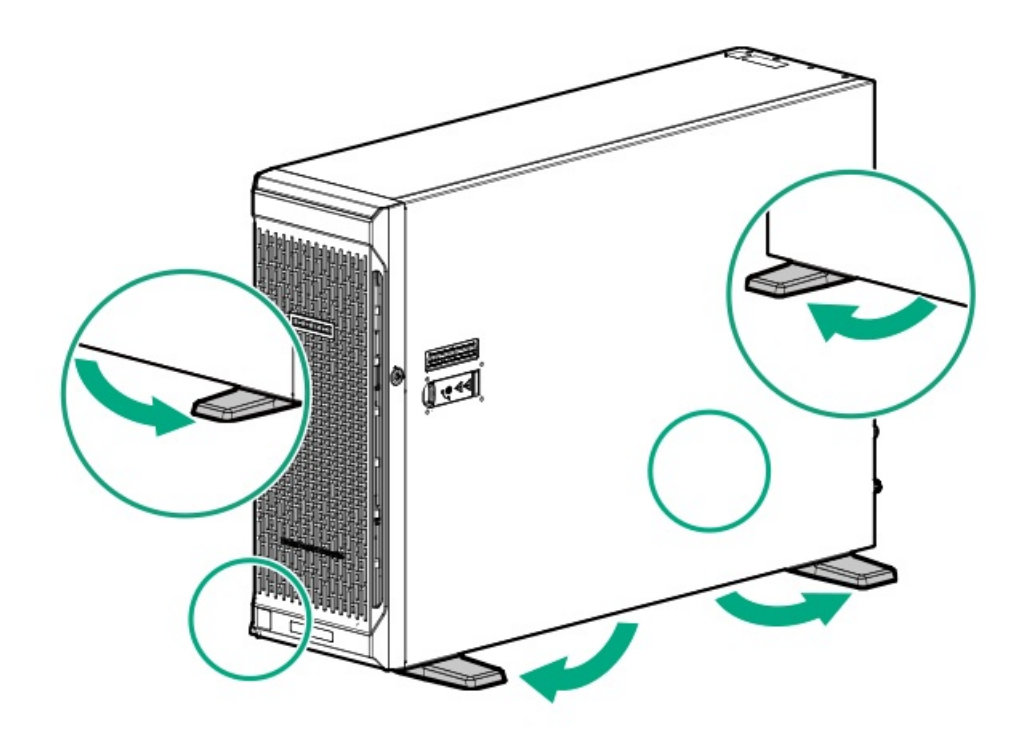

警告:

感電、火災または装置の損傷を防止するために、電話または電気通信用のコネクターをRJ-45コネクター に接続しないようにしてください。

2. [周辺装置をサーバーに接続します。](#page-13-0)

### 警告:

感電または装置の損傷を防ぐために、以下の点に注意してください。

- 電源コードのアース用プラグは常に取り付けてください。アース用プラグは安全上必要です。
- 電源コードは、いつでも簡単に手の届くところにあるアース付きコンセントに接続してください。
- 装置の電源を切る場合は、電源コードを電源装置から抜き取ってください。
- 電源コードは、踏みつけられたり、上や横に物が置かれて圧迫されることがないように配線してくだ さい。プラグ、電源コンセント、サーバーと電源コードの接続部には、特に注意してください。
- 3. 各電源コードをサーバーに接続します。
- <span id="page-43-0"></span>4. 各電源コードを電源に接続します。

## 輸送用ブラケットを取り外す

#### 前提条件

この手順を実行する前に、T-25トルクスドライバーを用意しておきます。

このタスクについて

ラックに格納された状態で輸送されるサーバーは、輸送用ブラケットで固定されています。サーバーの通常動作時にサー バートレイをラックから引き出せるようにするには、これらの輸送用ブラケットを取り外してください。

- 1. 輸送用ブラケットを固定するネジを取り外します。
- 2. 前面ラックカラムから輸送用ブラケットを取り外します。

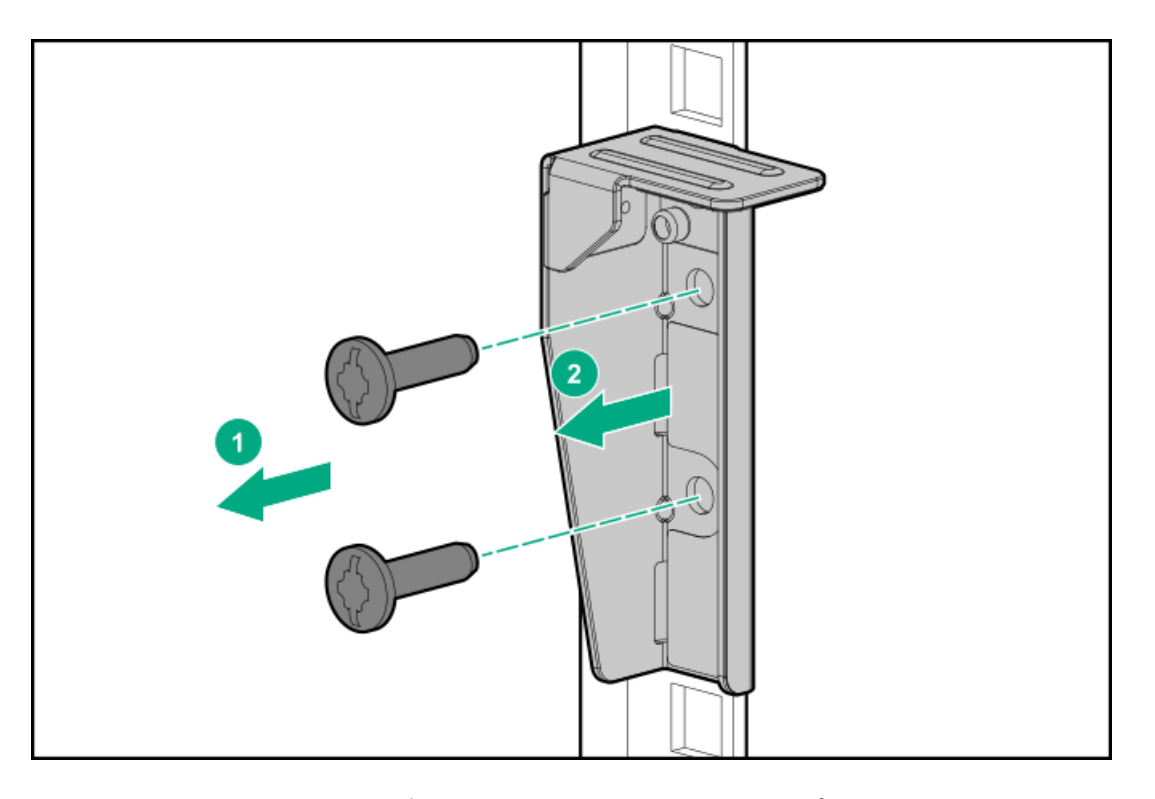

3. 反対側の他のラックカラムからブラケットを取り外すには、ステップ1~2を繰り返します。

これらの輸送用ブラケットは、後日ラックマウント型サーバーを輸送または移動する必要が生じた場合に備えて保管し ておいてください。

### 操作

この章では、ハードウェアコンポーネントの取り付けまたは取り外しを行う前後に実行するハードウェアの操作、また はサーバーメンテナンスまたはトラブルシューティング手順の実行について説明します。これらのハードウェア操作を実行 する前に、以下を確認してください。

- [ラックに関する警告と注意事項](#page-40-0)
- [サーバーに関する警告と注意事項](#page-41-0)

サブトピック

[サーバーの電源を入れる](#page-45-0)

[サーバーの電源を切る](#page-45-1)

<u>[フロントベゼルのロックを解除する](#page-46-0)</u>

[フロントベゼルを開く](#page-46-1)

[フロントベゼルを取り外す](#page-47-0)

[フロントベゼルを取り付ける](#page-48-0)

[フロントベゼルのキーを保管する](#page-48-1)

[ハードウェア構成のためにタワー型サーバーを配置する](#page-49-0)

- [タワー型サーバーが稼働できるよう配置する](#page-50-0)
- [ラックからサーバーを引き出す](#page-51-0)
- [ラックからサーバーを取り外す](#page-53-0)
- [サーバーをスライドさせてラックに押し込む](#page-55-0)
- [アクセスパネルを取り外す](#page-56-0)
- [アクセスパネルを取り付ける](#page-58-0)
- [エアバッフルを取り外す](#page-59-0)
- [エアバッフルを取り付ける](#page-60-0)
- [ファンケージを取り外す](#page-61-0)
- [ファンケージを取り付ける](#page-62-0)
- [ハーフハイトのメディアベイブランクを取り外す](#page-63-0)
- [PCIブランクの固定具を取り外す](#page-64-0)
- [PCIスロットブランクを取り外す](#page-65-0)
- [PCIボードのネジを取り外す](#page-66-0)
- [PCIブランク固定具を取り付ける](#page-67-0)
- [CMAケーブルクランプを開く](#page-68-0)
- <span id="page-45-0"></span>[輸送用ハードウェアを取り付ける](#page-68-1)

## サーバーの電源を入れる

#### 手順

- 電源ボタンを押します。
- <span id="page-45-1"></span>iLO 5経由の仮想電源ボタンを使用します。

### サーバーの電源を切る

[アップグレードやメンテナンスの手順でサーバーの電源を切る前に、重要なサーバーデータとプログラムのバックアップを](#page-73-0) 実行してください。

重要:

サーバーがスタンバイモードになっていても、システムへの補助電源の供給は続行します。

以下のいずれかの方法で、サーバーの電源を切ります。

- 電源ボタンを押して離します。 この方法は、サーバーがスタンバイモードに入る前に、アプリケーションとOSの制御されたシャットダウンを有効にし ます。また、OS構成またはポリシーによって管理されるシャットダウン動作を有効にすることもできます。
- 電源ボタンを4秒以上押したままにして、強制的にサーバーをスタンバイモードにします。 この方法は、正しい順序でアプリケーションとOSを終了せずに、サーバーを強制的にスタンバイモードにします。アプ

リケーションが応答しなくなった場合は、この方法で強制的にシャットダウンすることができます。

iLO 5経由の仮想電源ボタンを使用する。

この方法は、サーバーがスタンバイモードに入る前に、アプリケーションとOSを正しい順序でリモートでシャットダウ ンします。

手順を続行する前に、サーバーがスタンバイモード(システム電源LEDがオレンジ色)になっていることを確認してくださ い。

## <span id="page-46-0"></span>フロントベゼルのロックを解除する

このタスクについて

キーをロックに押し込み、キーを開錠位置に回します。

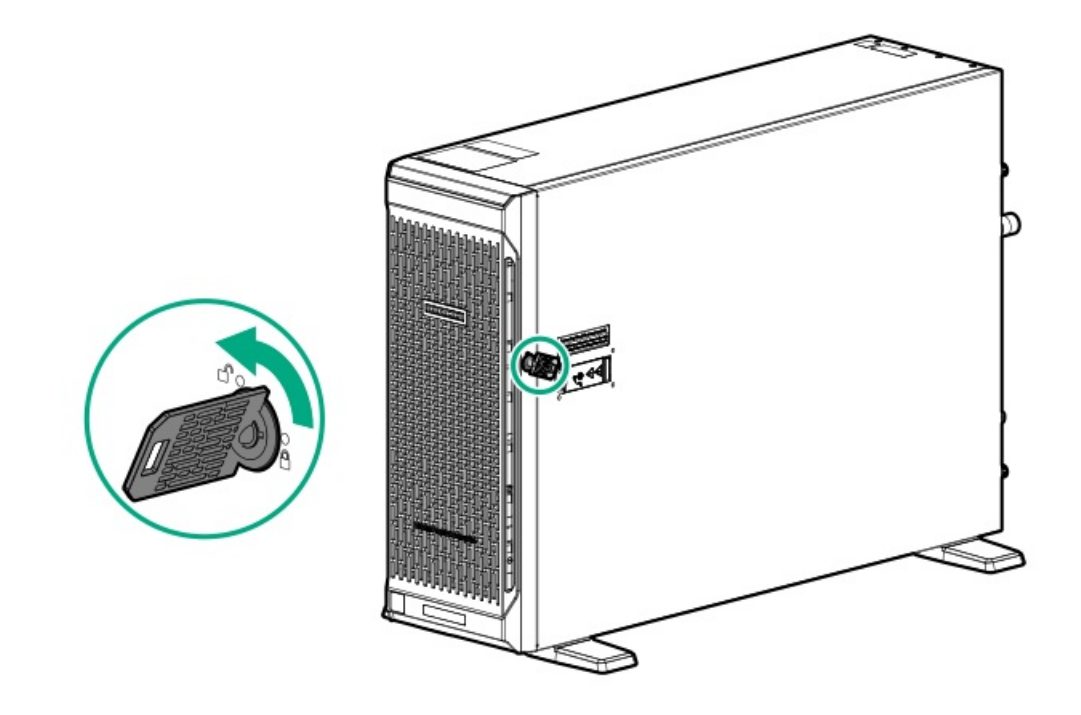

## <span id="page-46-1"></span>フロントベゼルを開く

- 1. [フロントベゼルのロックを解除する](#page-46-0)。
- 2. フロントベゼルを開きます。

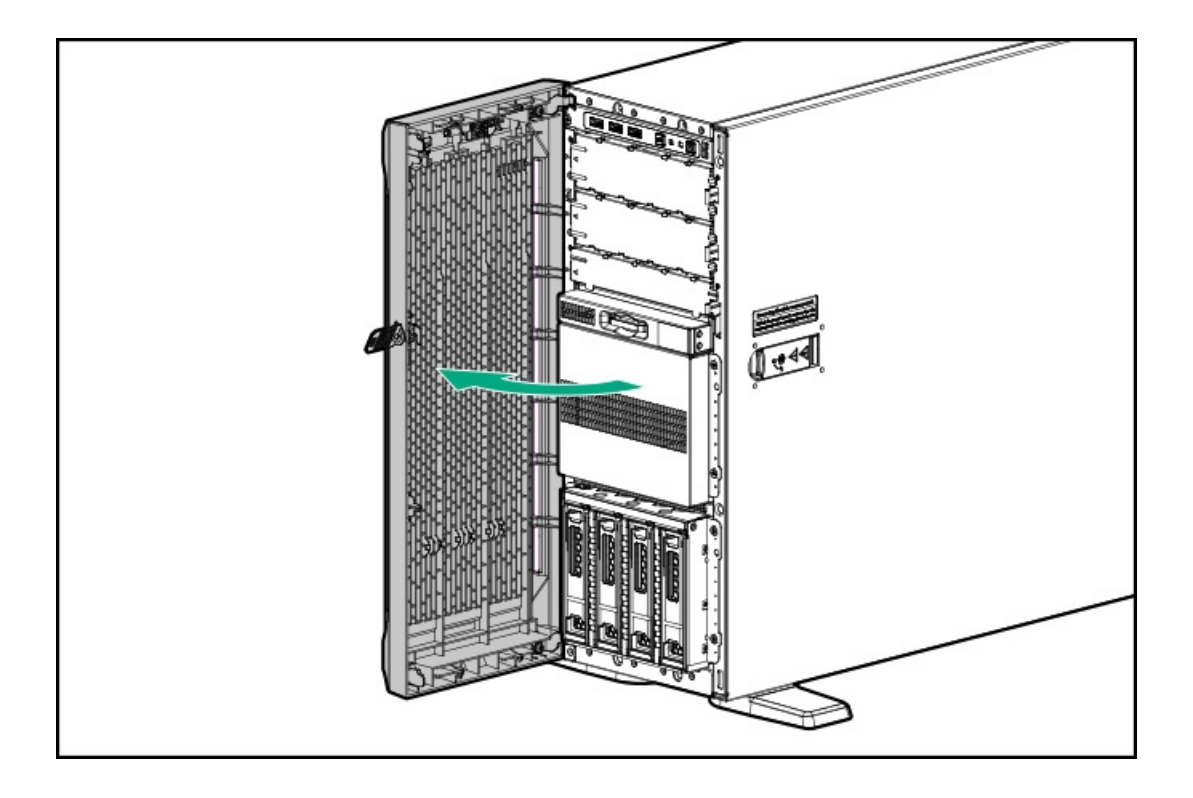

## <span id="page-47-0"></span>フロントベゼルを取り外す

- 1. [フロントベゼルのロックを解除する](#page-46-0)。
- 2. [フロントベゼルを開く。](#page-46-1)
- 3. シャーシからベゼルのヒンジを取り外します。

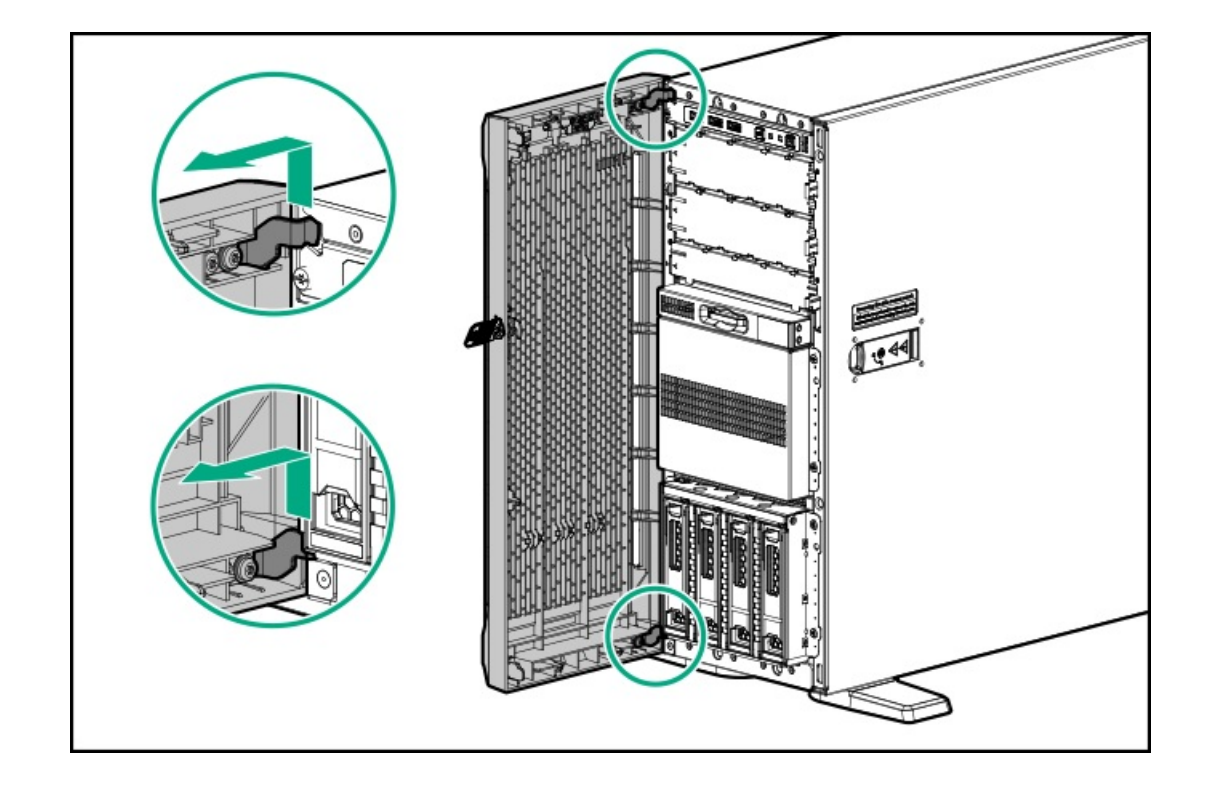

## <span id="page-48-0"></span>フロントベゼルを取り付ける

#### 手順

- 1. フロントベゼルのヒンジをシャーシに接続します。
- 2. フロントベゼルを閉じます。
- 3. キーをロックに押し込み、キーをロック位置に回します。

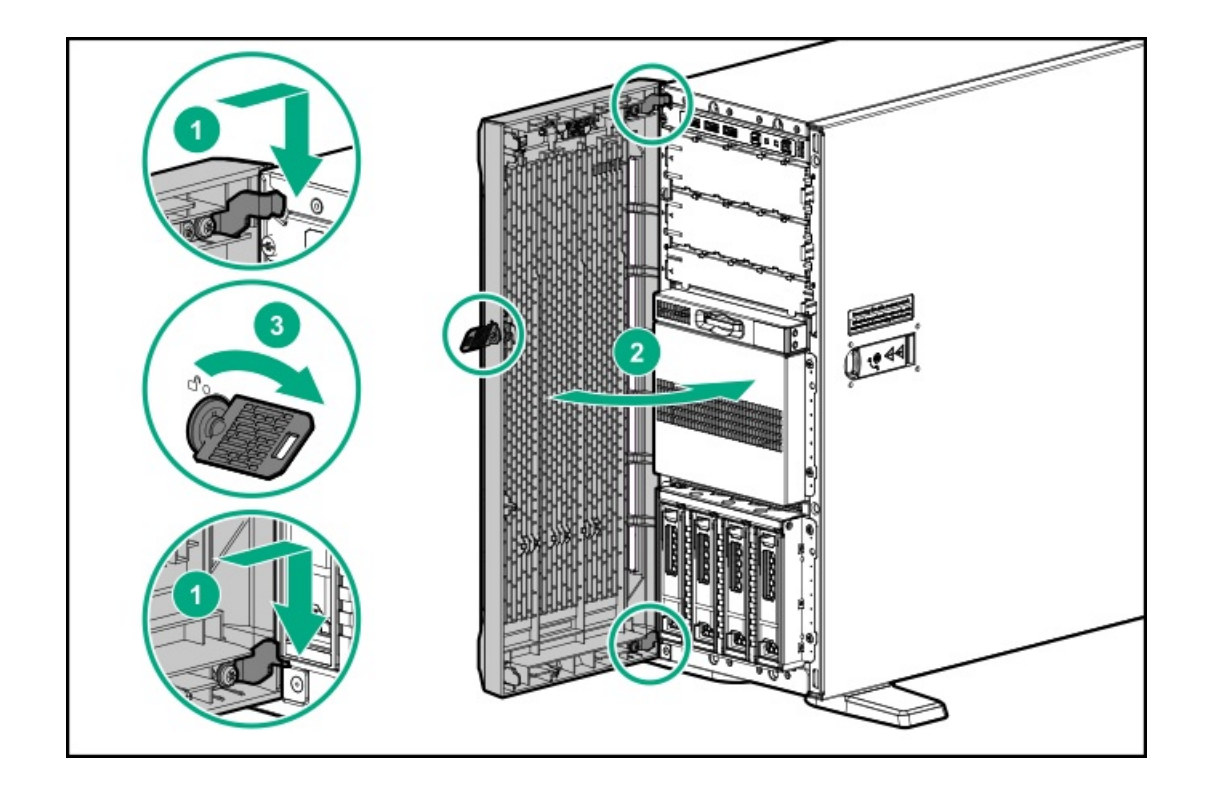

## <span id="page-48-1"></span>フロントベゼルのキーを保管する

### このタスクについて

サーバーに付属している、2本のフロントベゼルのキー これらのキーは、以下のいずれかの場所に保管できます。

#### 手順

フロントベゼルの内部にフロントベゼルキーを保管します。

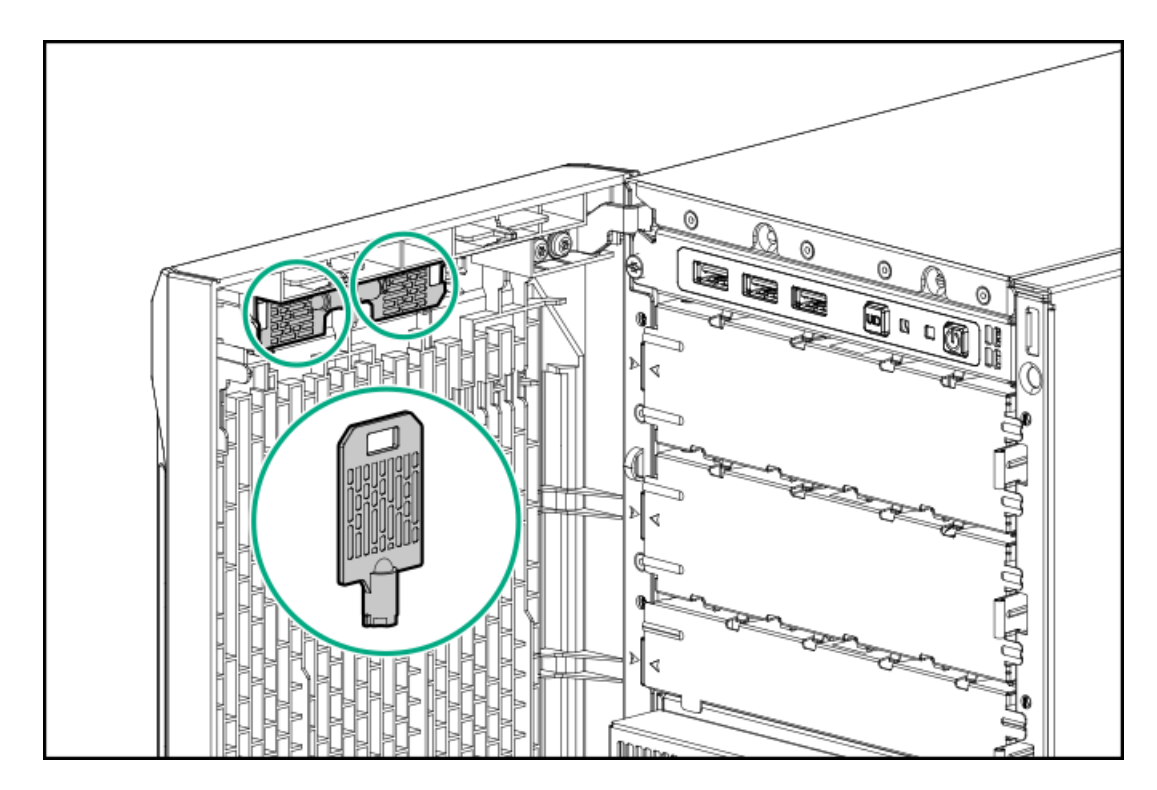

リアパネルのパッドロックアイにフロントベゼルキーを掛けておきます。  $\bullet$ 

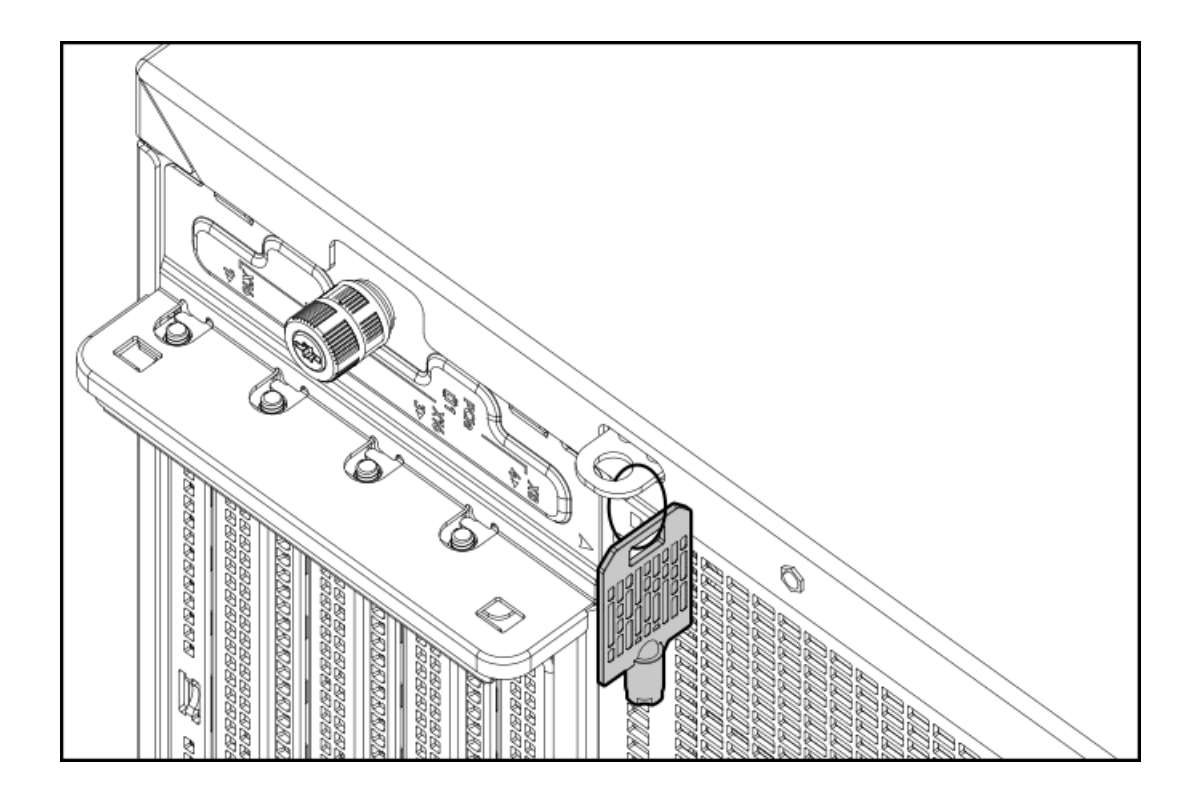

## <span id="page-49-0"></span>ハードウェア構成のためにタワー型サーバーを配置する

手順

1. シャーシの脚を内側に回転させます。

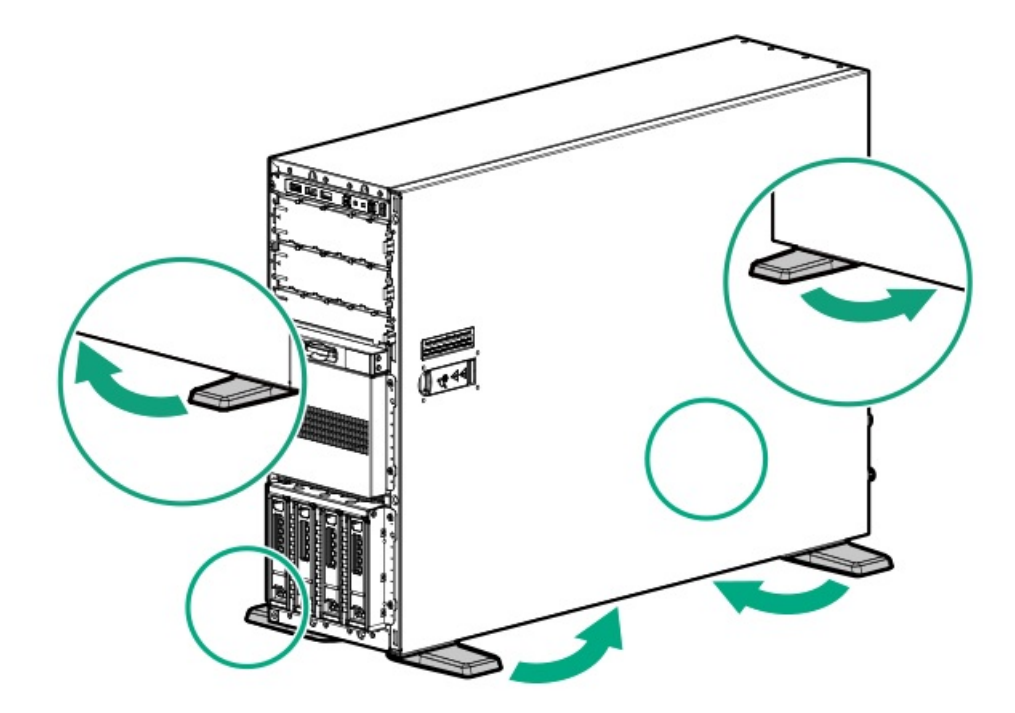

2. アクセスパネルが上を向くようにして、サーバーを平らで水平な作業台に置きます。

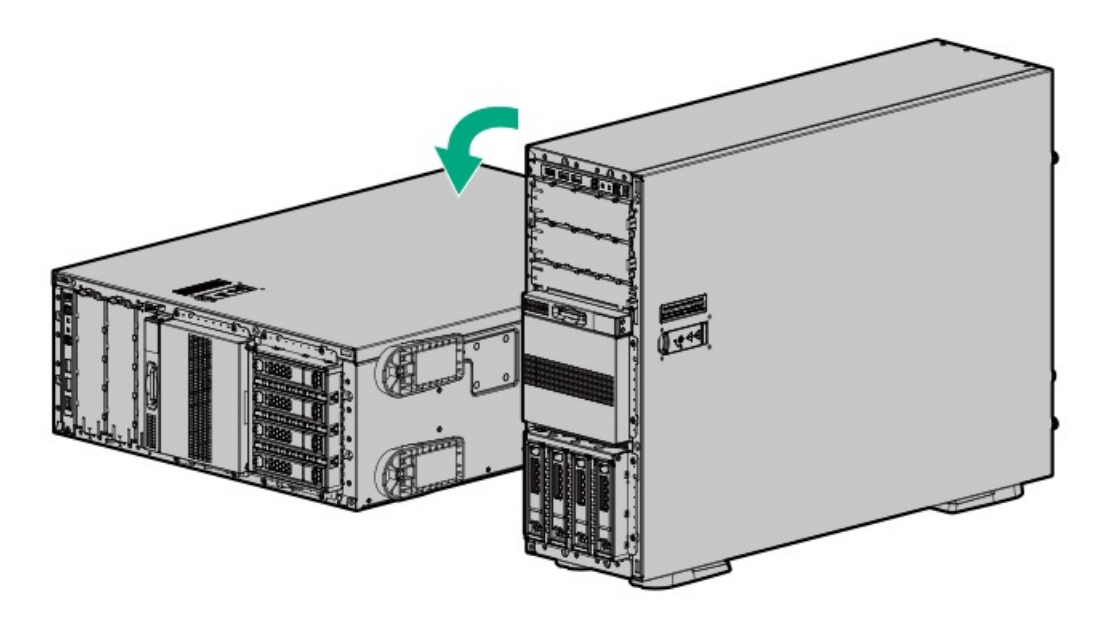

# <span id="page-50-0"></span>タワー型サーバーが稼働できるよう配置する

- 1. サーバーを垂直の状態に戻します。
- 2. シャーシの脚を外側に回転させ、サーバーを安定させる

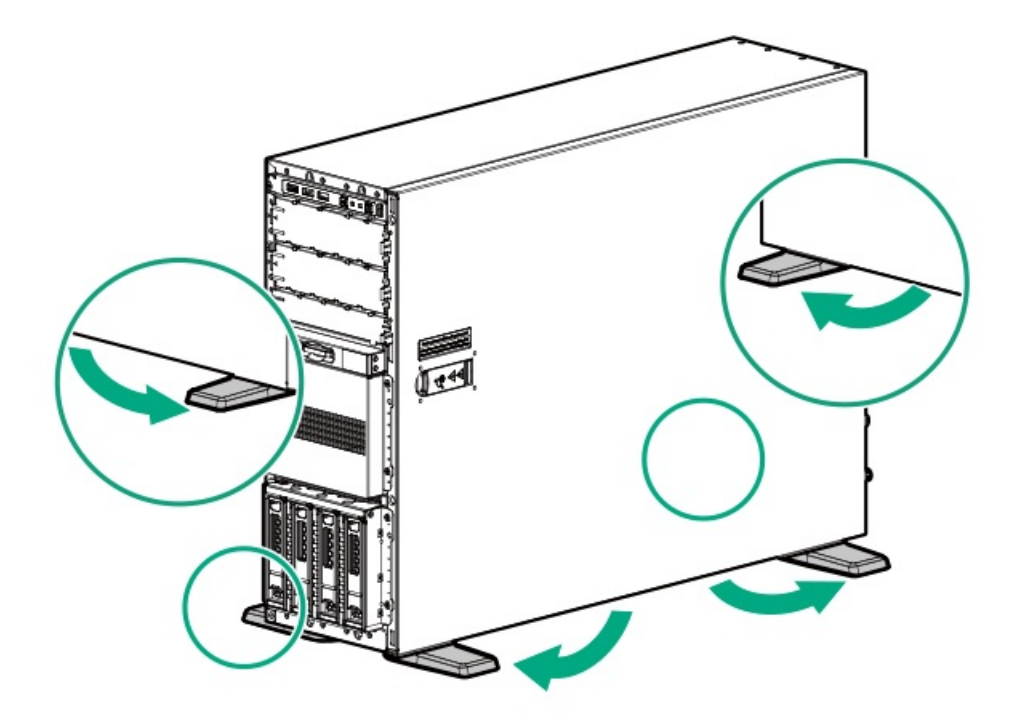

## <span id="page-51-0"></span>ラックからサーバーを引き出す

#### 手順

- 1. リアパネルのケーブルがケーブルマネジメントアームで固定されていない場合は、以下の処理を行います。
	- a. **サーバーの電源を切る**。

サーバーの電源を物理的に切る場合は[、フロントベゼルを開いて電源ボタンにアクセスします](#page-46-1)。サーバーの電源を 切ったら、ベゼルを閉じます。

- b. サーバーからすべての周辺ケーブルを抜き取ります。
- c. 各電源コードをサーバーから抜き取ります。

### 警告: 怪我や装置の損傷の危険を防止するため、コンポーネントをラックから引き出す前に、ラックが十分に安定 していることを確認してください。

- 2. サーバートレイをスライドさせてラックから引き出します。
	- a. サーバートレイのつまみネジを緩めます。
	- b. トレイのノッチをつかんでサーバーをラックから引き出します。

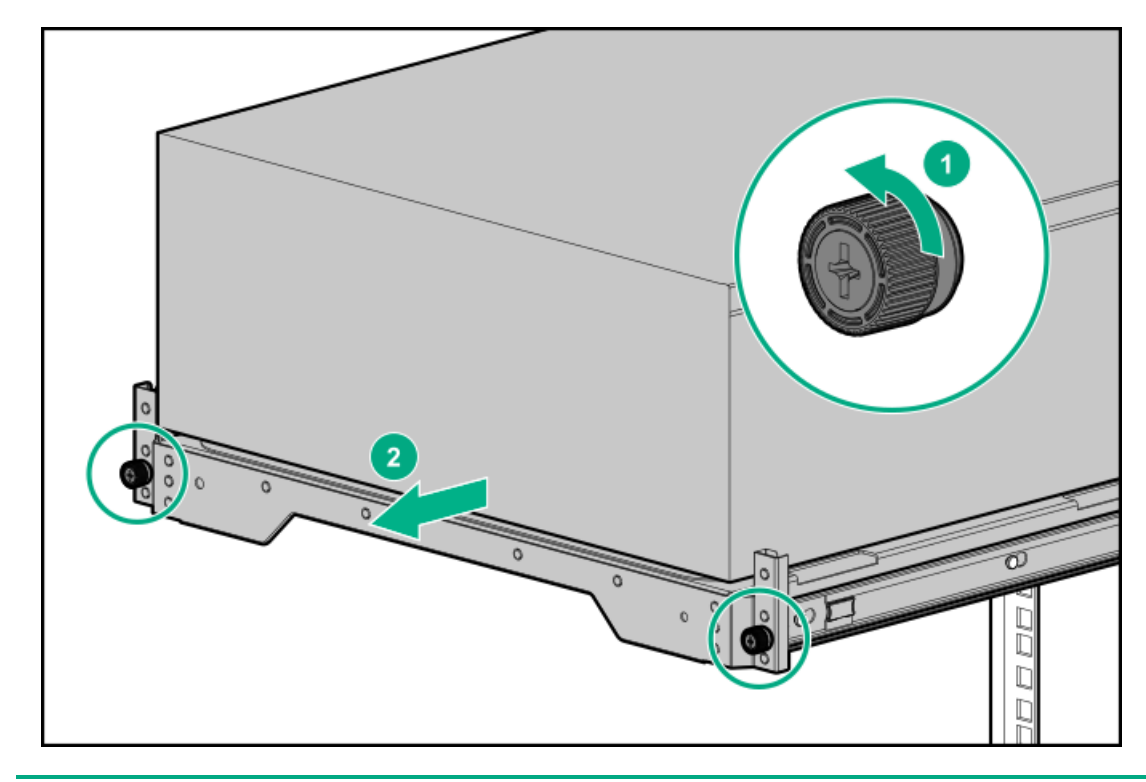

### 警告: サーバーのレールリリースラッチを押して、サーバーをスライドさせてラックに押し込む際には、けがをし ないように十分に注意してください。スライドレールに指をはさむ場合があります。

- 3. 取り付けまたはメンテナンス手順が完了したら、以下の手順に従ってサーバートレイをラックに戻します。
	- a. 両方のレールの青色のリリースラッチを押したまま、サーバートレイをスライドしてラックに戻します。

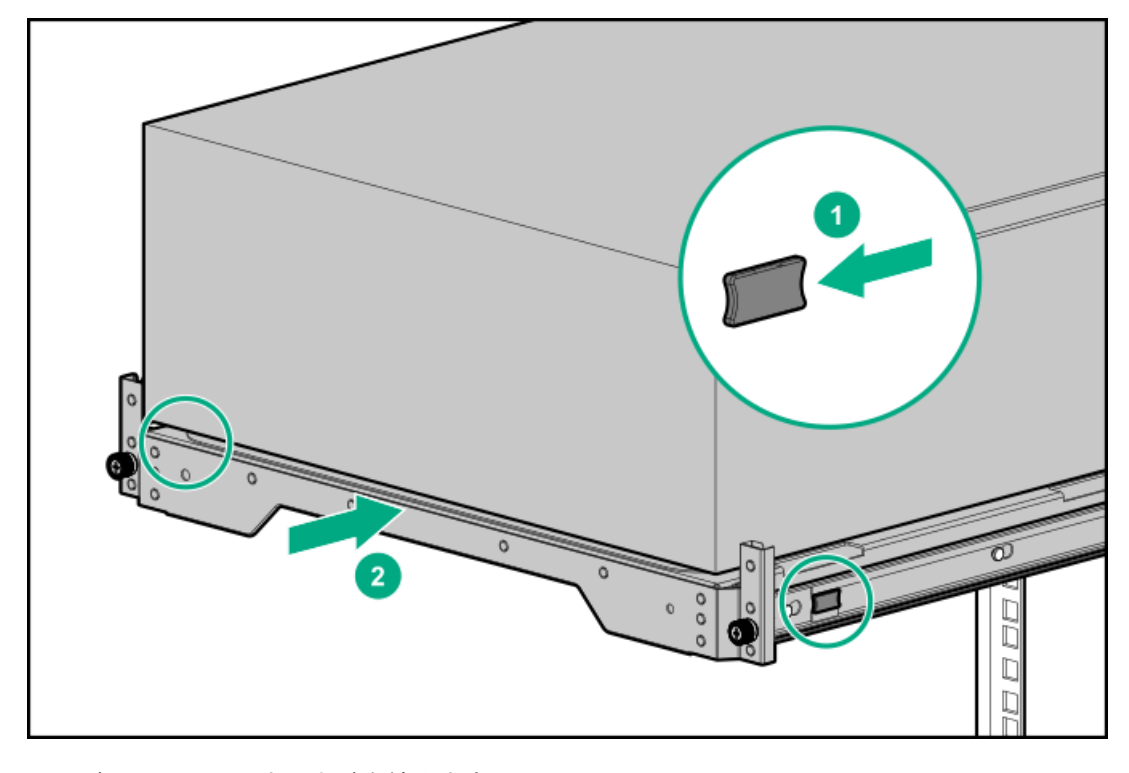

b. サーバートレイのつまみネジを締めます。

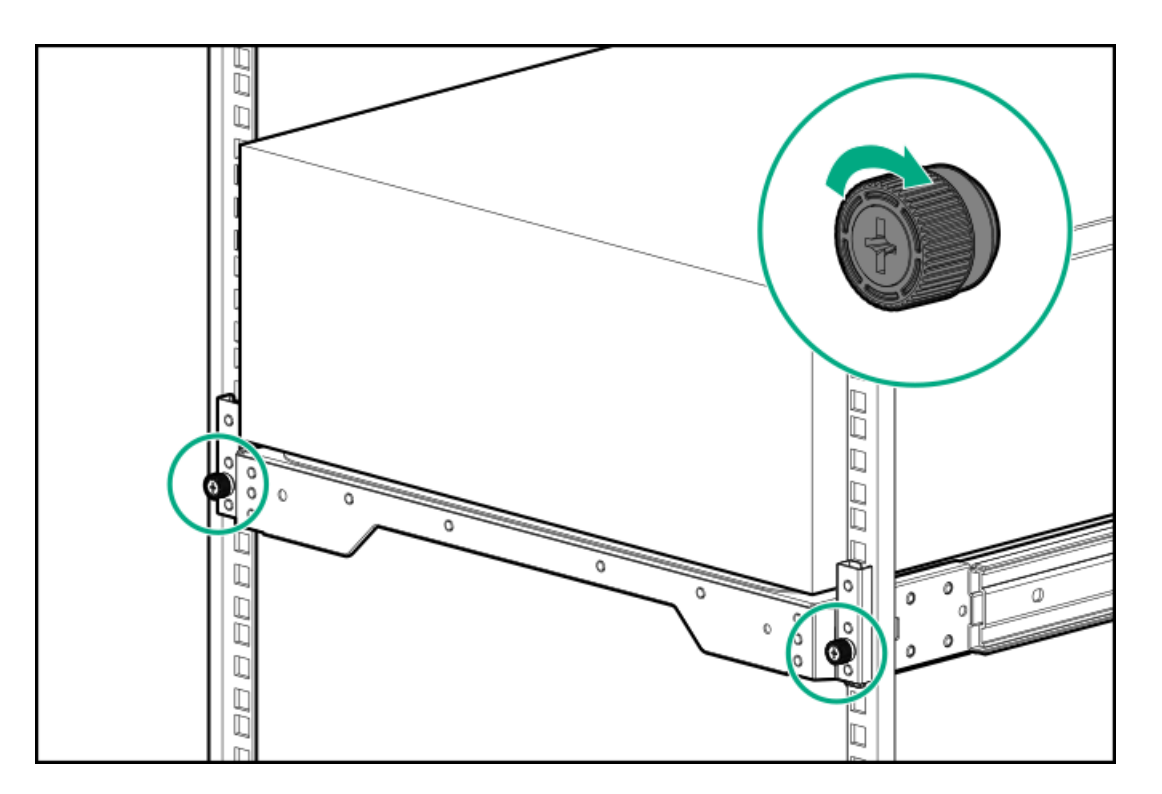

- 4. ケーブルマネジメントアームを使用していないためにリアパネルケーブルが抜けてしまった場合、以下の手順を実行し ます。
	- a. 各電源コードをサーバーに接続します。
	- b. 周辺装置のすべてのケーブルをサーバーに接続します。
	- c. [サーバーの電源を入れる](#page-45-0)。

## <span id="page-53-0"></span>ラックからサーバーを取り外す

#### 前提条件

この手順を実行する前に、T-15トルクスドライバーを用意しておきます。

#### このタスクについて

警告: このサーバーは重量があります。けがまたは装置の損傷を防止するために、次の点に注意してくださ い。

- 手動での装置の取り扱いに関する、地域の労働衛生および安全に関する要件およびガイドラインに従っ てください。
- サーバーの取り付けおよび取り外し作業中には、特に本体がレールに取り付けられていない場合、必ず 適切な人数で製品を持ち上げたり固定したりする作業を行ってください。ラックサーバーを取り付ける 際は必ず、2人以上で作業を行うことをお勧めします。装置を胸より高く持ち上げるときは、サーバーの 位置を合わせるために3人目の人が必要になる場合があります。
- サーバーをラックへ取り付ける、またはラックから取り外す際には、サーバーがレールに固定されてい ないと、不安定になるため注意してください。

#### 手順

1. [サーバーの電源を切ります](#page-45-1)。

2. すべての電源を取り外します。

a. 各電源コードを電源ソースから抜き取ります。

- b. 各電源コードをサーバーから抜き取ります。
- 3. すべての周辺ケーブルをサーバーから抜き取ります。
- 4. セキュリティパッドロックおよび/またはKensingtonセキュリティロックが取り付けられている場合は、解除して取り 外します。

詳しくは、ロックのドキュメントを参照してください。

- 5. サーバートレイをスライドさせてラックから引き出します。
	- a. サーバートレイのつまみネジを緩めます。
	- b. トレイのノッチをつかんでサーバーをラックから引き出します。

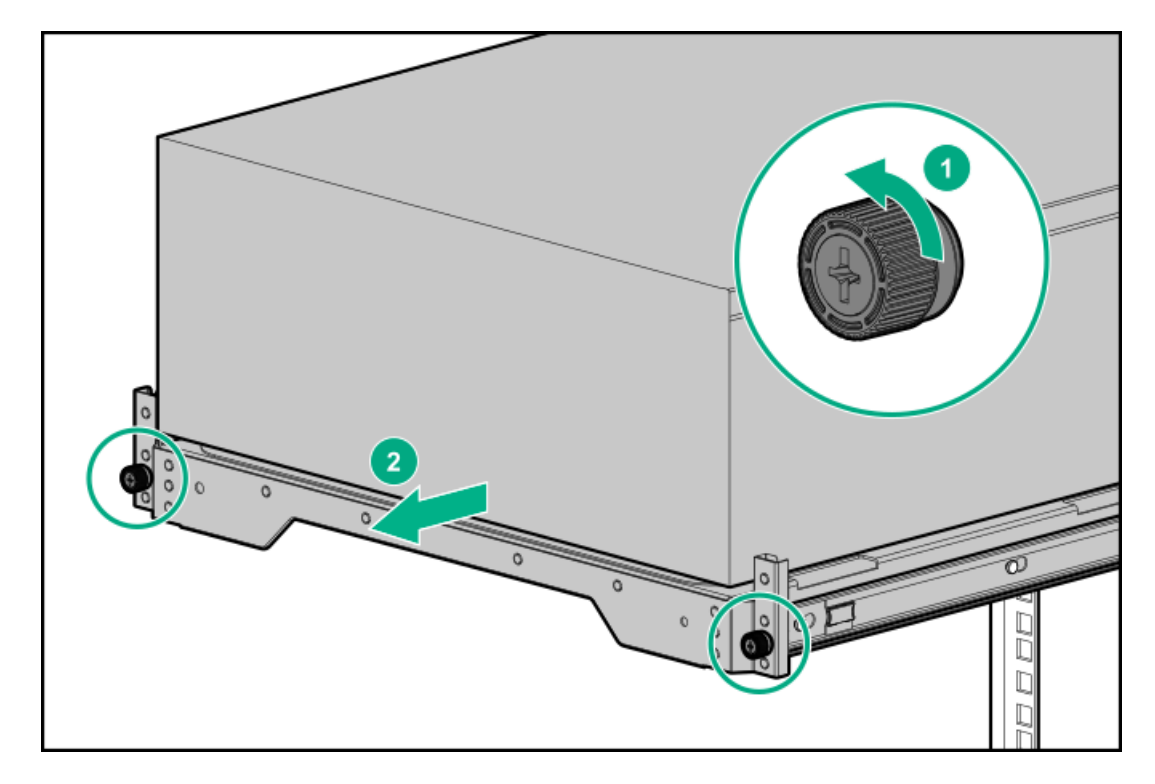

6. シャーシのリアブラケットのネジを取り外します。

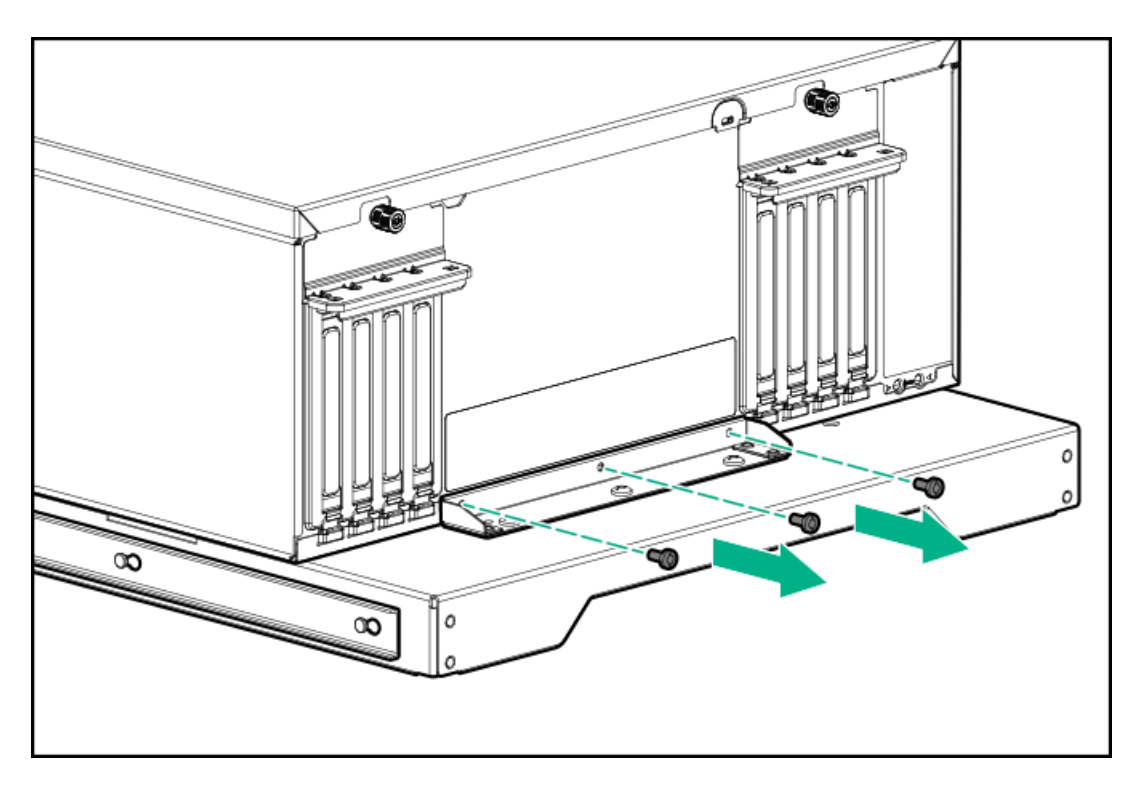

7. ラックからサーバーを取り外します。

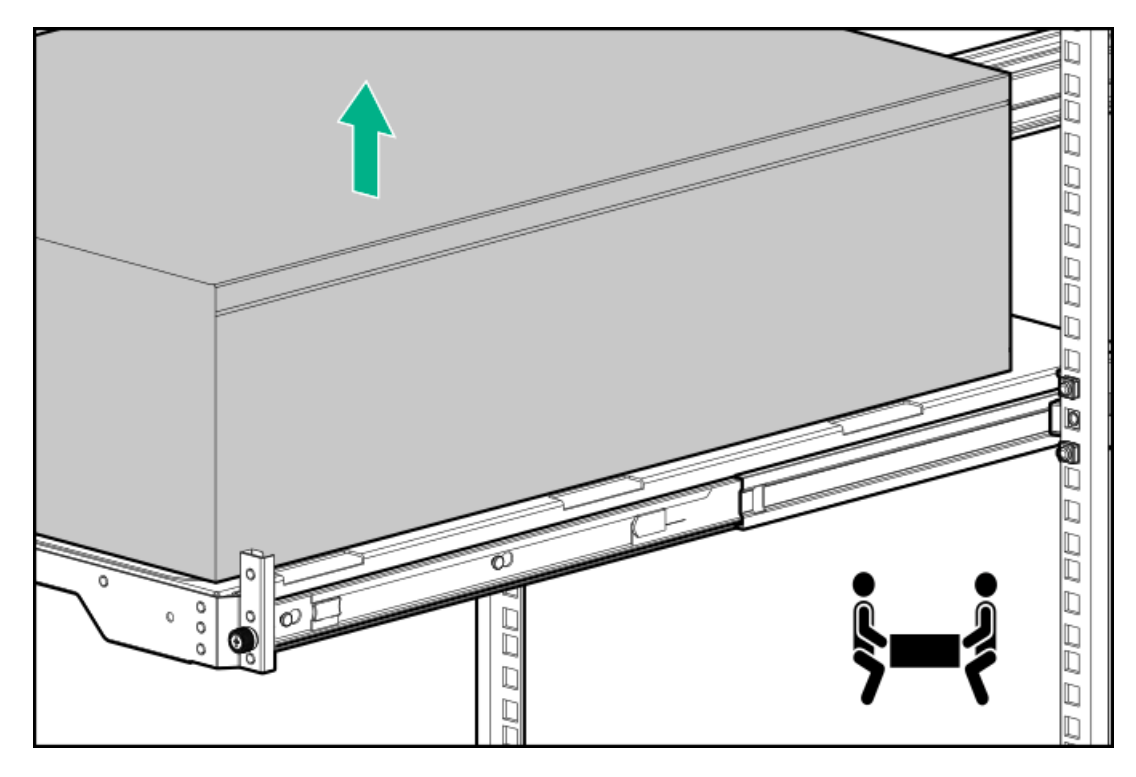

8. アクセスパネルが上を向くようにして、サーバーを平らで水平な作業台に置きます。

# <span id="page-55-0"></span>サーバーをスライドさせてラックに押し込む

手順

1. 両方のレールの青色のリリースラッチを押したまま、サーバートレイをスライドしてラックに戻します。

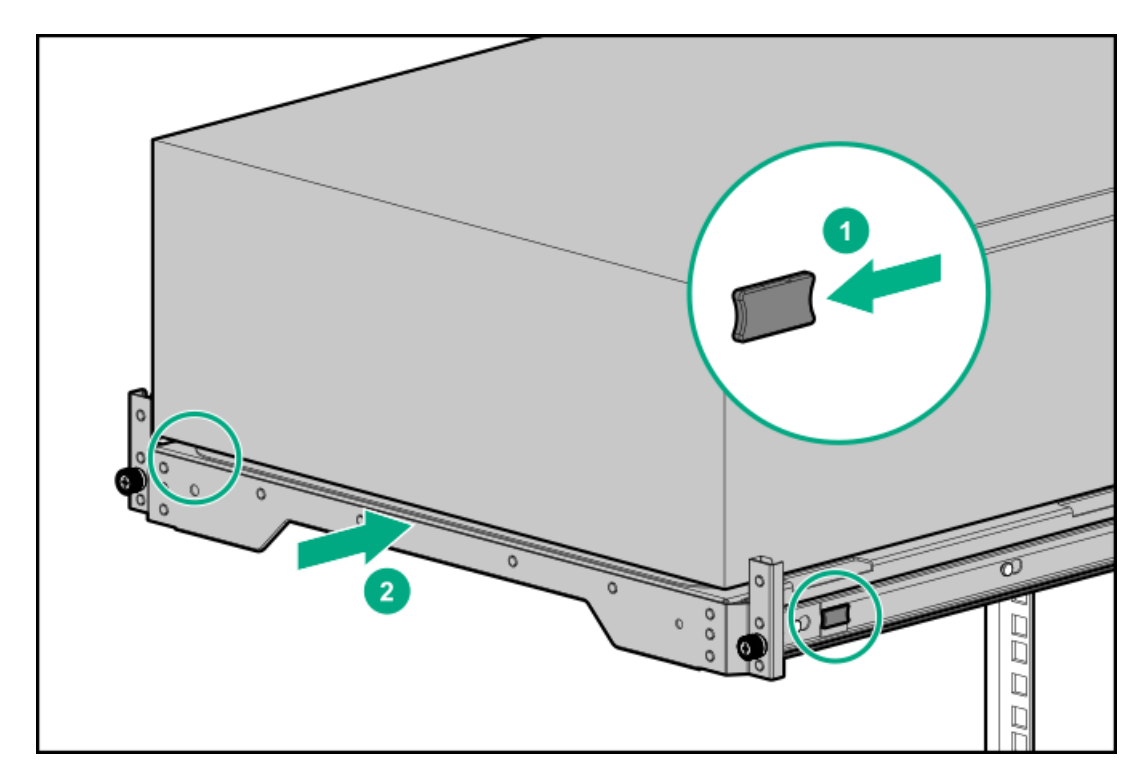

2. サーバートレイのつまみネジを締めます。

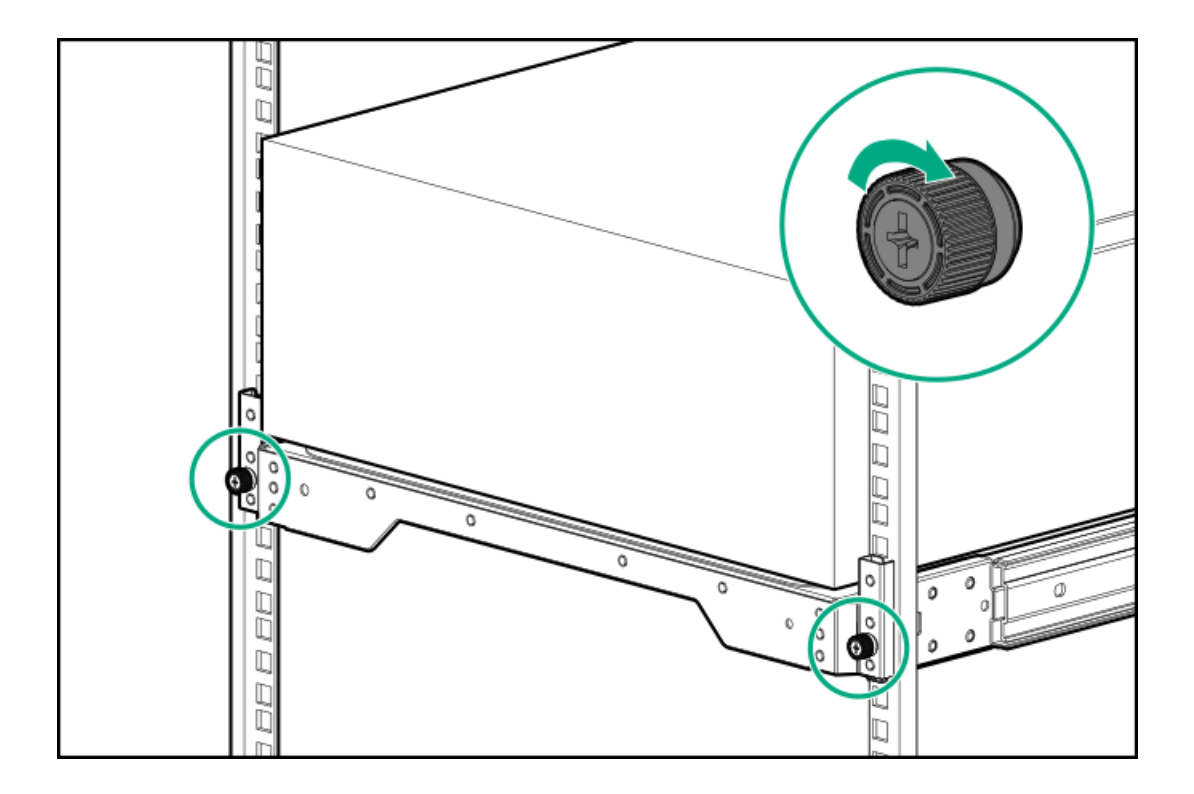

## <span id="page-56-0"></span>アクセスパネルを取り外す

### 前提条件

この手順を実行する前に、T-15トルクスドライバーを用意しておきます。

このタスクについて

警告: 表面が熱くなっているため、やけどをしないように、ドライブやシステムの内部部品が十分に冷めて から手を触れてください。

注意: 電子部品の損傷を防止するために、適切な静電気防止処理を行ってから取り付け、取り外し、または 交換手順を開始してください。正しくアースを行わないと静電気放電を引き起こす可能性があります。

### 注意:

アクセスパネルを開けたまま、または取り外したまま長時間サーバーを動作させないでください。このよう な状態でサーバーを動作させると、通気が正しく行われないために冷却機構が正常に機能しなくなり、高温 によって装置が損傷する場合があります。

#### 手順

- 1. [フロントベゼルを取り外す](#page-47-0)。
- 2. [サーバーの電源を切ります](#page-45-1)。
- 3. ホットプラグ非対応の取り付けやメンテナンス手順の一環としてアクセスパネルを取り外す場合は、サーバーの給電を すべて切断してください。
	- a. 各電源コードを電源から抜き取ります。
	- b. 各電源コードをサーバーから抜き取ります。
	- c. サーバーからすべての周辺ケーブルを抜き取ります。
- 4. セキュリティパッドロックおよび/またはKensingtonセキュリティロックが取り付けられている場合は、解除して取り 外します。

詳しくは、ロックのドキュメントを参照してください。

- 5. フロントベゼルのキーがパッドロックアイから出ている場合は、キーを抜き取ります。
- 6. 次のいずれかを実行します。
	- タワーモードのサーバー:<u>ハードウェア構成のためにタワー型サーバーを配置する</u>。
	- ラックモードのサーバー[:ラックからサーバーを引き出す](#page-51-0)。
- 7. 次の手順に従って、アクセスパネルを取り外します。
	- a. 必要に応じて、アクセスパネルのラッチをロック解除します。
	- b. リリースボタンを押し、ラッチを引き上げて、シャーシからアクセスパネルを離します。
	- c. アクセスパネル背面を持ち上げ、シャーシからパネルを外します。

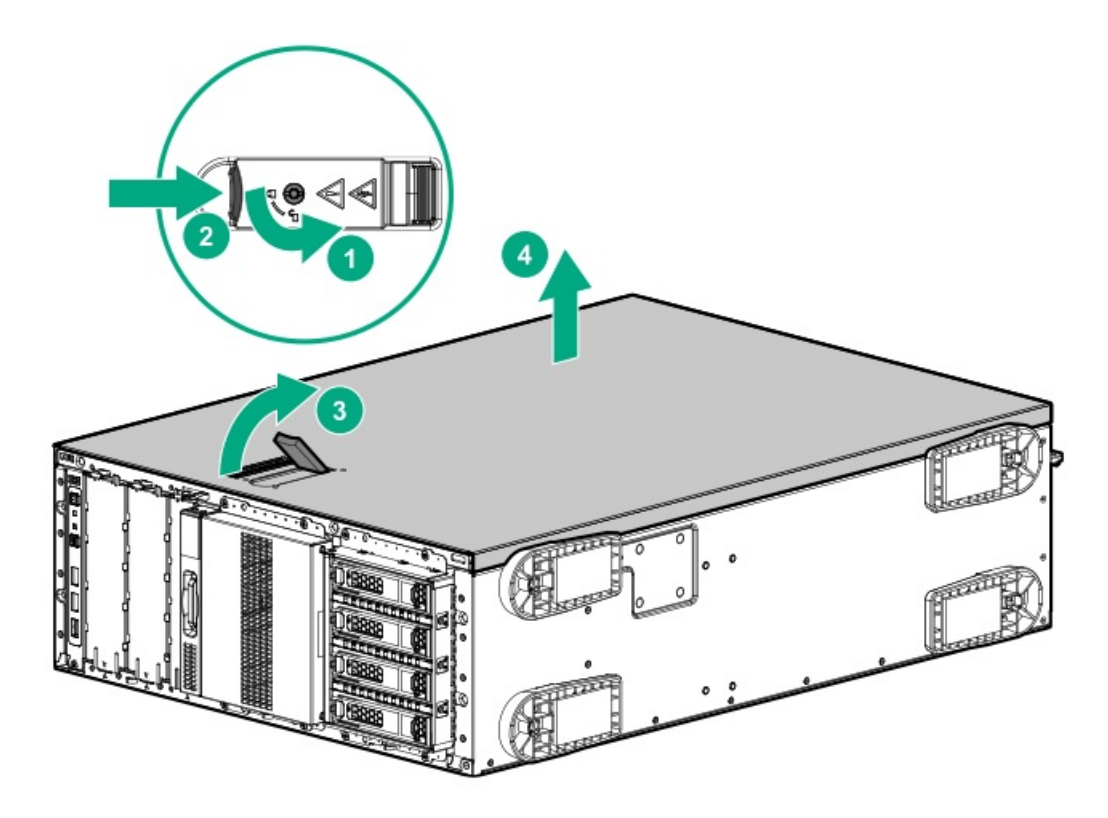

## <span id="page-58-0"></span>アクセスパネルを取り付ける

前提条件

この手順を実行する前に、T-15トルクスドライバーを用意しておきます。

手順

- 1. アクセスパネルのラッチを開けたまま、ラッチにある穴に、シャーシ上のガイドピンを挿入します。
- 2. アクセスパネルのラッチを閉じます。

アクセスパネルが完全に閉じるまでスライドさせます。

3. アクセスパネルのラッチをロックします。

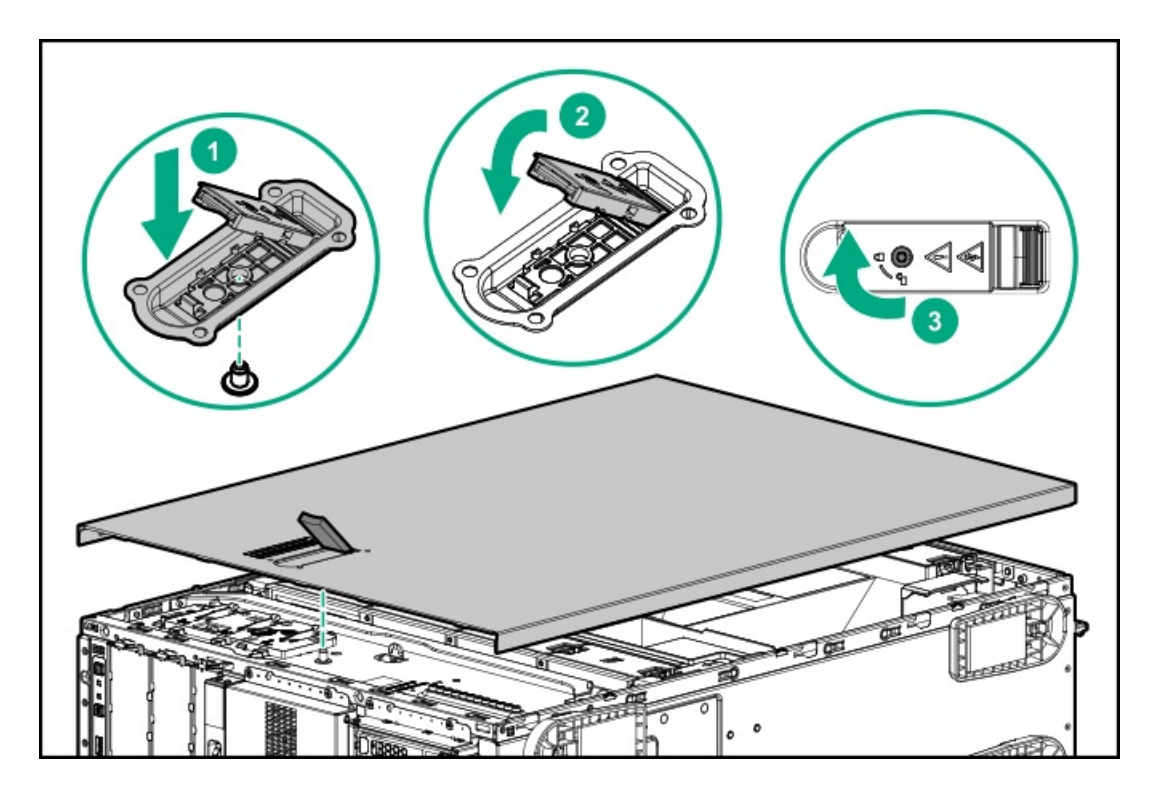

4. 取り付け後のメンテナンス手順を実行します。これは、アクセスパネルの取り外しが必要な手順で実施しなければなら ないステップです。

## <span id="page-59-0"></span>エアバッフルを取り外す

このタスクについて

△ 注意: 適切な冷却を確保するために、サーバーを動作させるときは、アクセスパネル、バッフル、拡張ス ロットカバー、またはブランクを必ず取り付けてください。サーバーがホットプラグ対応コンポーネントを サポートしている場合は、アクセスパネルを開ける時間を最小限に抑えてください。

- 1. [フロントベゼルを取り外す](#page-47-0)。
- 2. [サーバーの電源を切ります](#page-45-1)。
- 3. すべての電源を取り外します。
	- a. 各電源コードを電源ソースから抜き取ります。
	- b. 各電源コードをサーバーから抜き取ります。
- 4. すべての周辺ケーブルをサーバーから抜き取ります。
- 5. 次のいずれかを実行します。
	- タワーモードのサーバー:<u>ハードウェア構成のためにタワー型サーバーを配置する</u>。
	- ラックモードのサーバー[:ラックからサーバーを引き出す](#page-51-0)。
- 6. [アクセスパネルを取り外す](#page-56-0)。
- 7. 青色のエアバッフルラッチを押し下げたまま、シャーシからバッフルを持ち上げます。

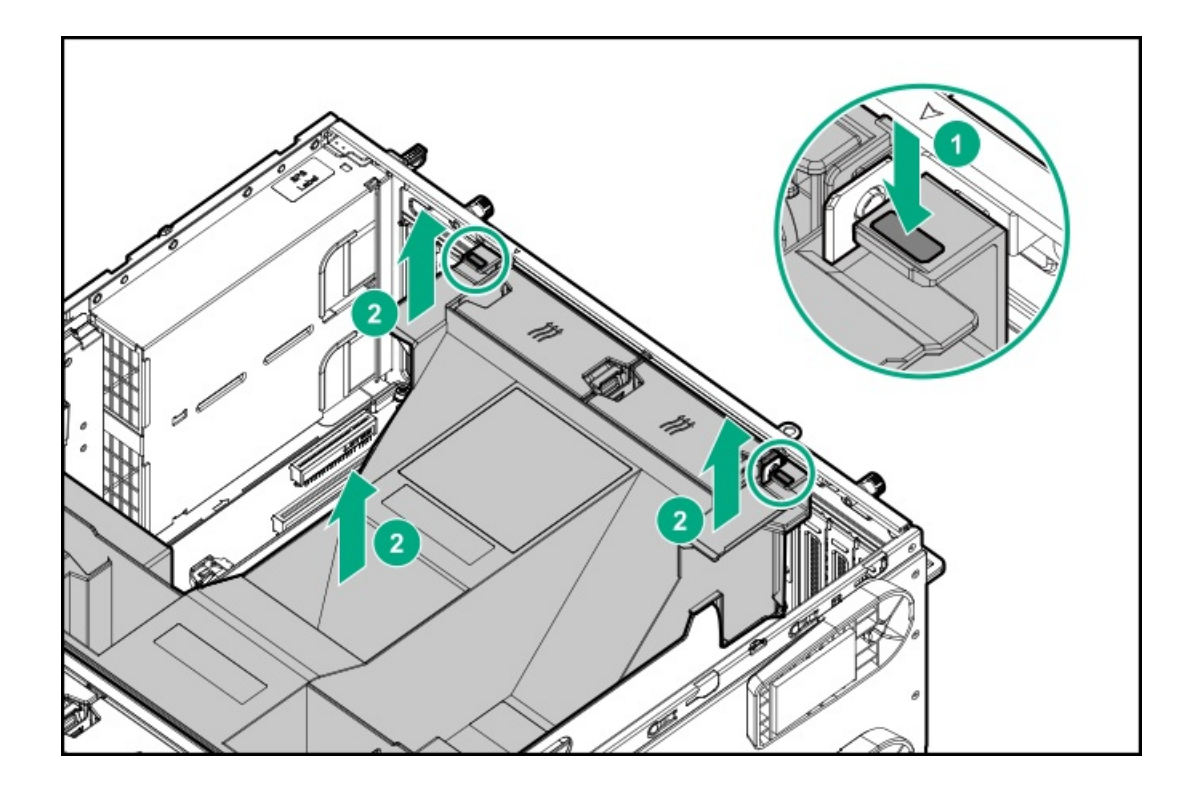

## <span id="page-60-0"></span>エアバッフルを取り付ける

このタスクについて

△ 注意: 適切な冷却を確保するために、サーバーを動作させるときは、アクセスパネル、バッフル、拡張ス ロットカバー、またはブランクを必ず取り付けてください。サーバーがホットプラグ対応コンポーネントを サポートしている場合は、アクセスパネルを開ける時間を最小限に抑えてください。

手順

1. 以下の図に示す位置合わせの点線を確認しながら、シャーシにエアバッフルを取り付けます。

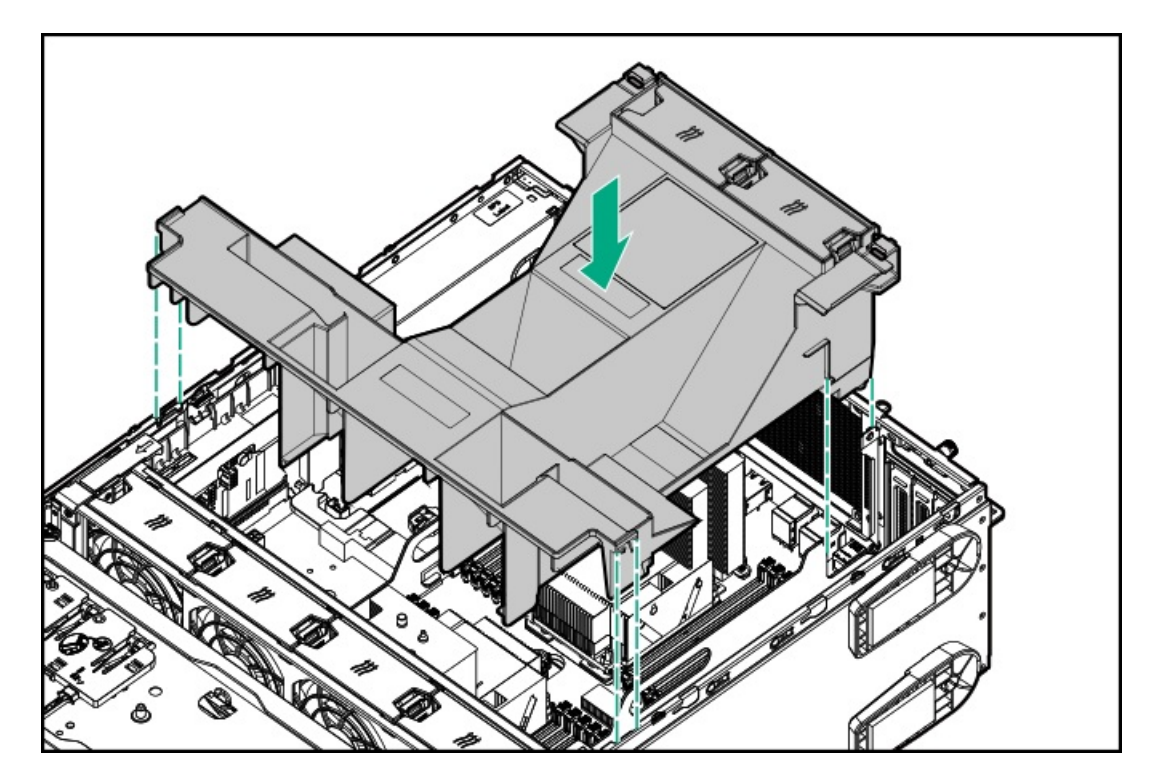

2. エアバッフルを押し下げ、青色のラッチのタブがシャーシのスロットにはまっていることを確認します。

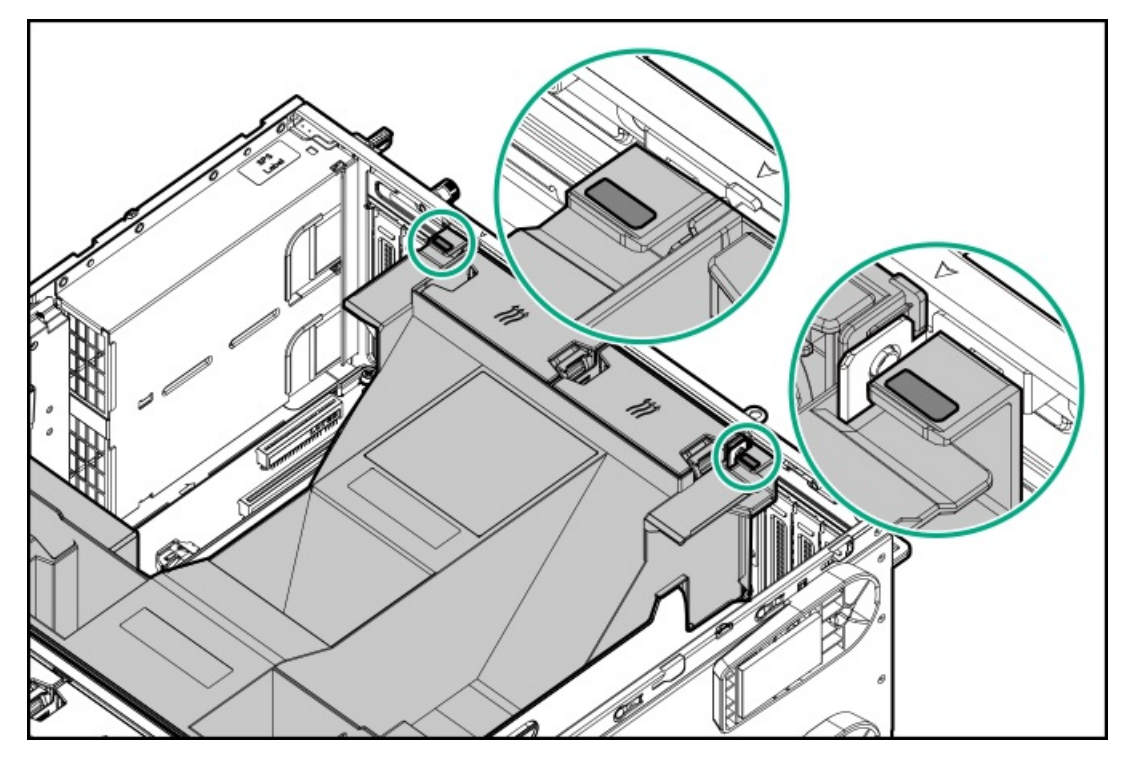

- 3. [アクセスパネルを取り付ける](#page-58-0)。
- 4. 取り付け後のメンテナンス手順を実行します。これは、エアバッフルの取り外しが必要な手順で実施しなければならな いステップです。

## <span id="page-61-0"></span>ファンケージを取り外す

- 1. [フロントベゼルを取り外す](#page-47-0)。
- 2. [サーバーの電源を切ります](#page-45-1)。
- 3. すべての電源を取り外します。
	- a. 各電源コードを電源ソースから抜き取ります。
	- b. 各電源コードをサーバーから抜き取ります。
- 4. すべての周辺ケーブルをサーバーから抜き取ります。
- 5. 次のいずれかを実行します。
	- タワーモードのサーバー[:ハードウェア構成のためにタワー型サーバーを配置する](#page-49-0)。
	- ラックモードのサーバー[:ラックからサーバーを引き出す](#page-51-0)。
- 6. [アクセスパネルを取り外す](#page-56-0)。
- 7. ファンケージを取り外します。
	- a. 青色のラッチを90度の角度に開きます。
	- b. ラッチを使用し、シャーシからファンケージを引き出します。

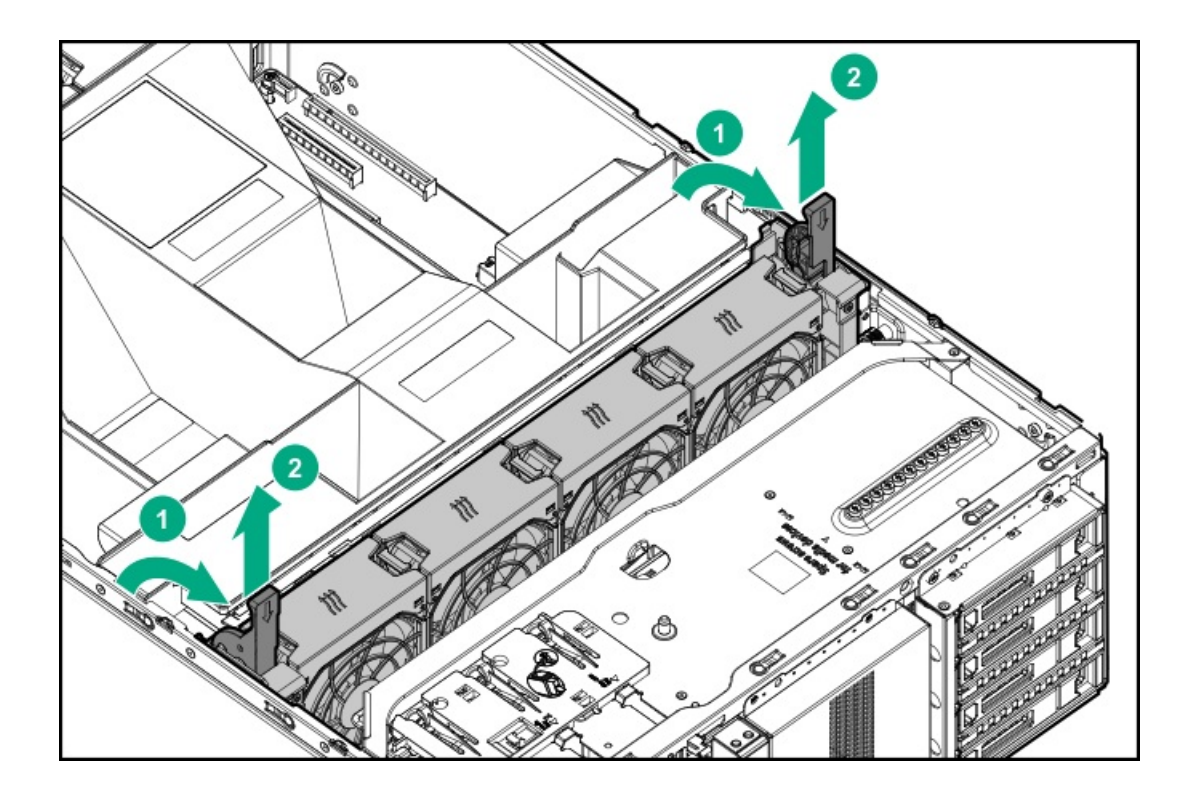

## <span id="page-62-0"></span>ファンケージを取り付ける

- 1. [ケーブル管理のガイドラインを確認してください](#page-177-0)。
- 2. 前面のケーブルチャネルを通して配線されたすべてのシステムケーブルが、金属製のケーブルタブにきちんと固定され ていることを確認します。これは、ファンケージの下にケーブルをはさみ、システムが損傷を受けないようにするため の措置です。

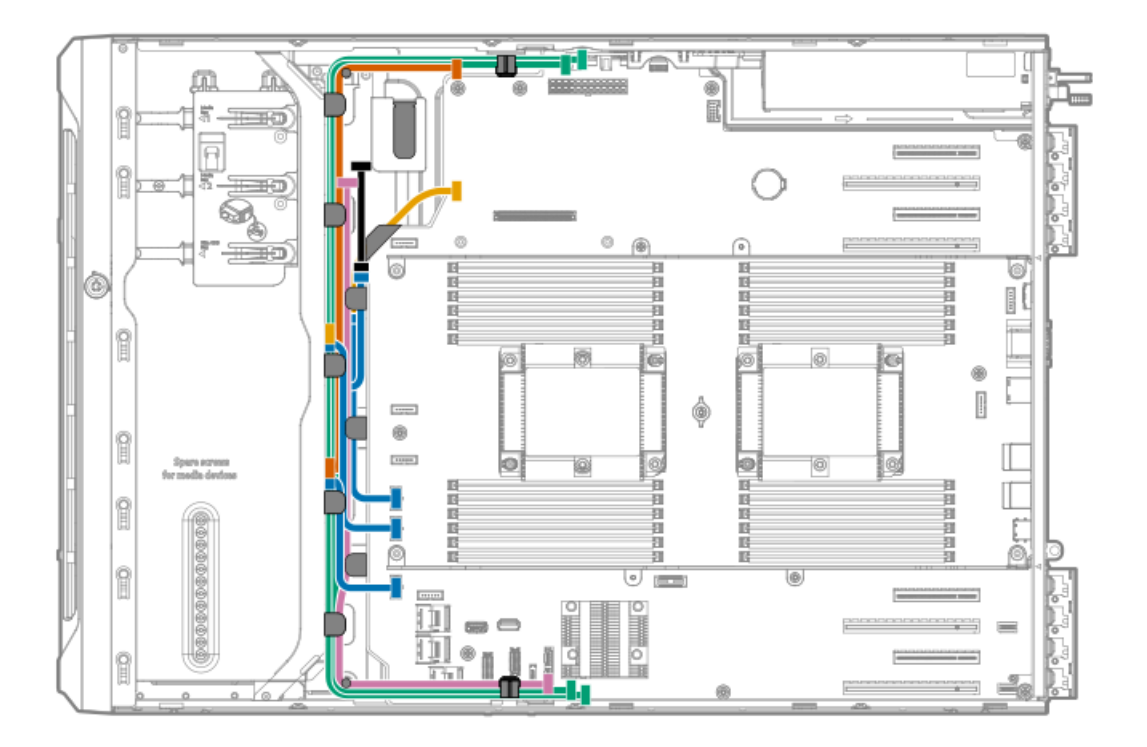

- 3. ファンケージを取り付けます。
	- a. ファンケージとシャーシブラケットの位置を合わせます。
	- b. ラッチが所定の位置にカチッと収まるまで閉じます。

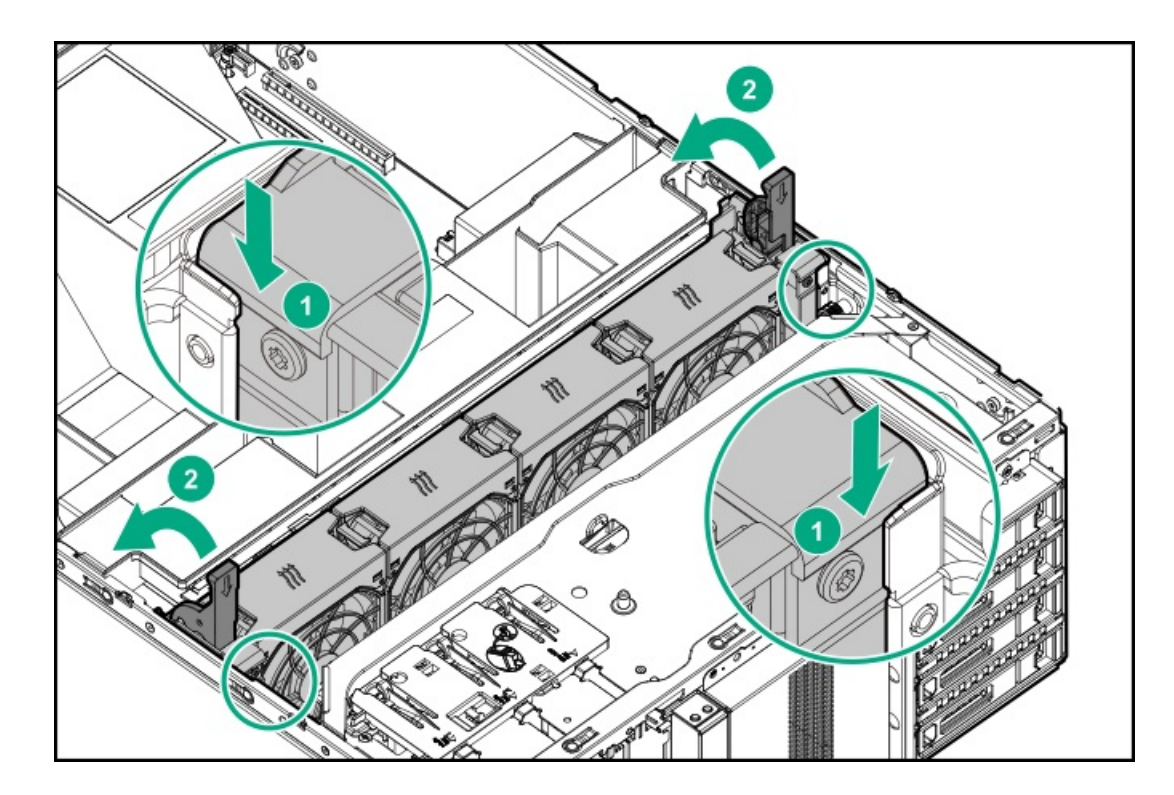

4. 取り付け後のメンテナンス手順を実行します。これは、ファンケージの取り外しが必要な手順で実施しなければならな いステップです。

# <span id="page-63-0"></span>ハーフハイトのメディアベイブランクを取り外す

注意: 不適切な冷却および高温による装置の損傷を防止するために、すべてのベイに必ず、コンポーネント かブランクのどちらかを実装してからサーバーを動作させてください。

### 手順

メディアベイブランクのラッチを押しながら、ベイからブランクを引き出します。 ブランクは、将来使用できるように保管しておいてください。

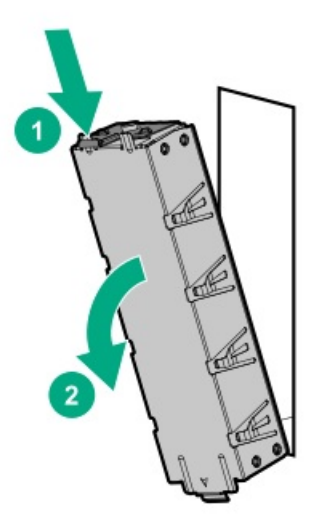

## <span id="page-64-0"></span>PCIブランクの固定具を取り外す

- 1. 直立型プラグインボードの取り付けに必要な、取り付け前手順を実行します。
- 2. PCIブランク固定具を取り外します:
	- a. 固定具つまみネジを緩めます。
	- b. 固定具を上方向にスライドし、シャーシから外します。

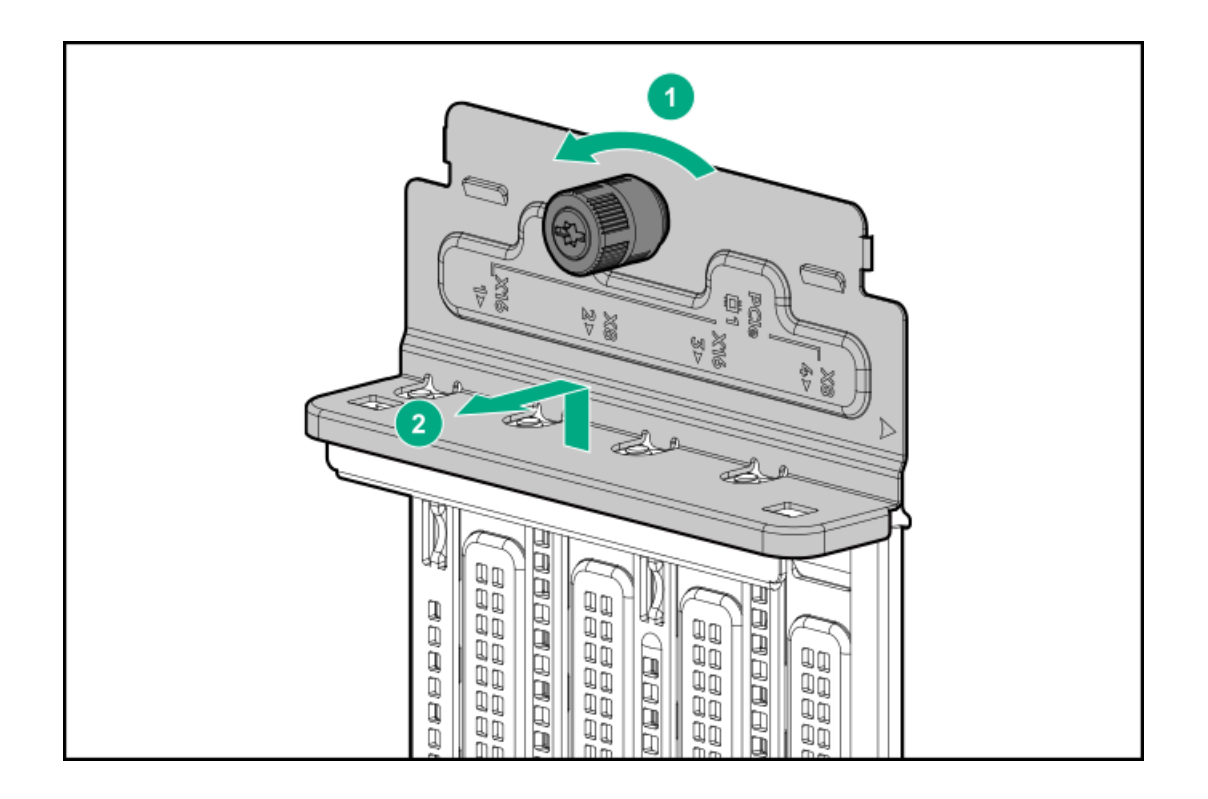

## <span id="page-65-0"></span>PCIスロットブランクを取り外す

このタスクについて

△ 注意:

不適切な冷却および高温による装置の損傷を防止するために、すべてのPCIスロットに必ず、拡張スロット カバーか拡張カードのいずれかを取り付けてサーバーを動作させてください。

- 1. [PCIブランクの固定具を取り外す](#page-64-0)。
- 2. オプションと互換性のある拡張スロットを特定します。
- 3. 選択した拡張スロットの反対側のブランクを、上方向に引き抜きます。

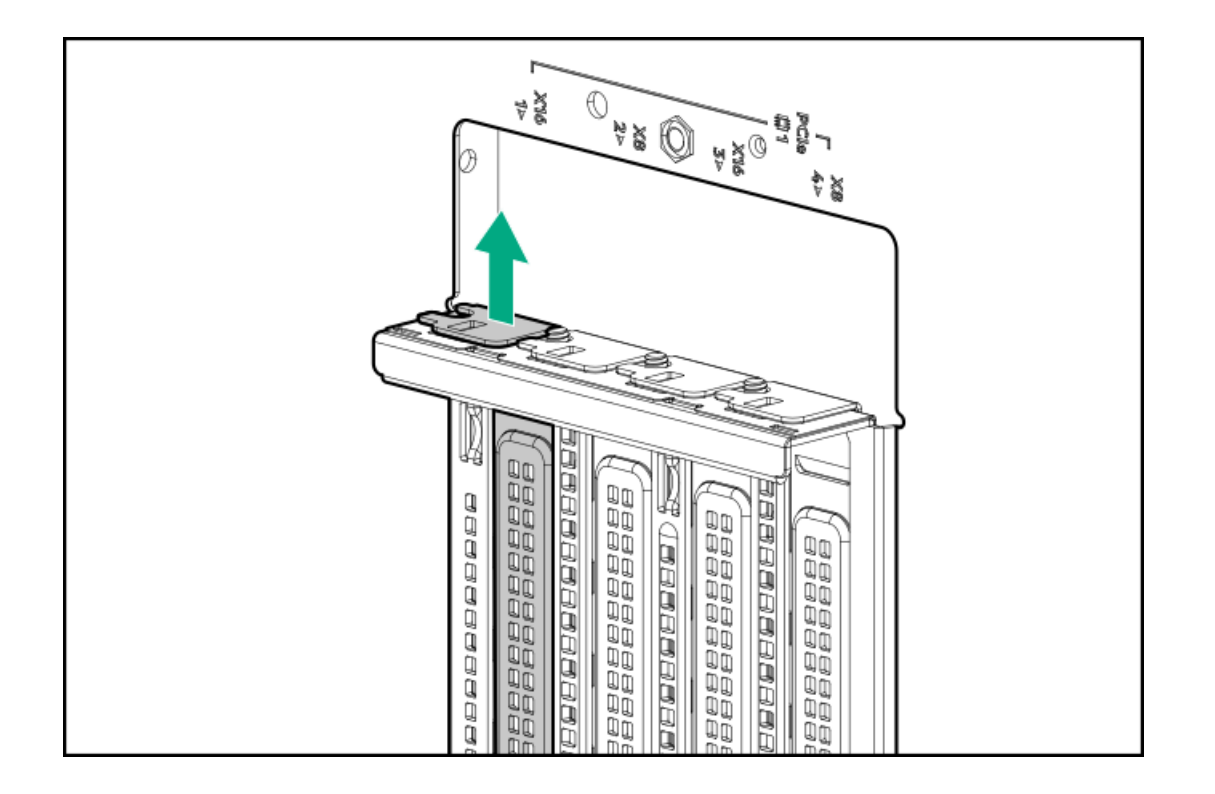

<span id="page-66-0"></span>PCIボードのネジを取り外す

### 前提条件

この手順を実行する前に、T-15トルクスドライバーを用意しておきます。

手順

直立型プラグインボードオプションキットに取り付け用のネジが付属していない場合は、PCIブランクの固定用デッキの下 にある、取り付け済みのT-15トルクスネジのいずれかを外して使用します。

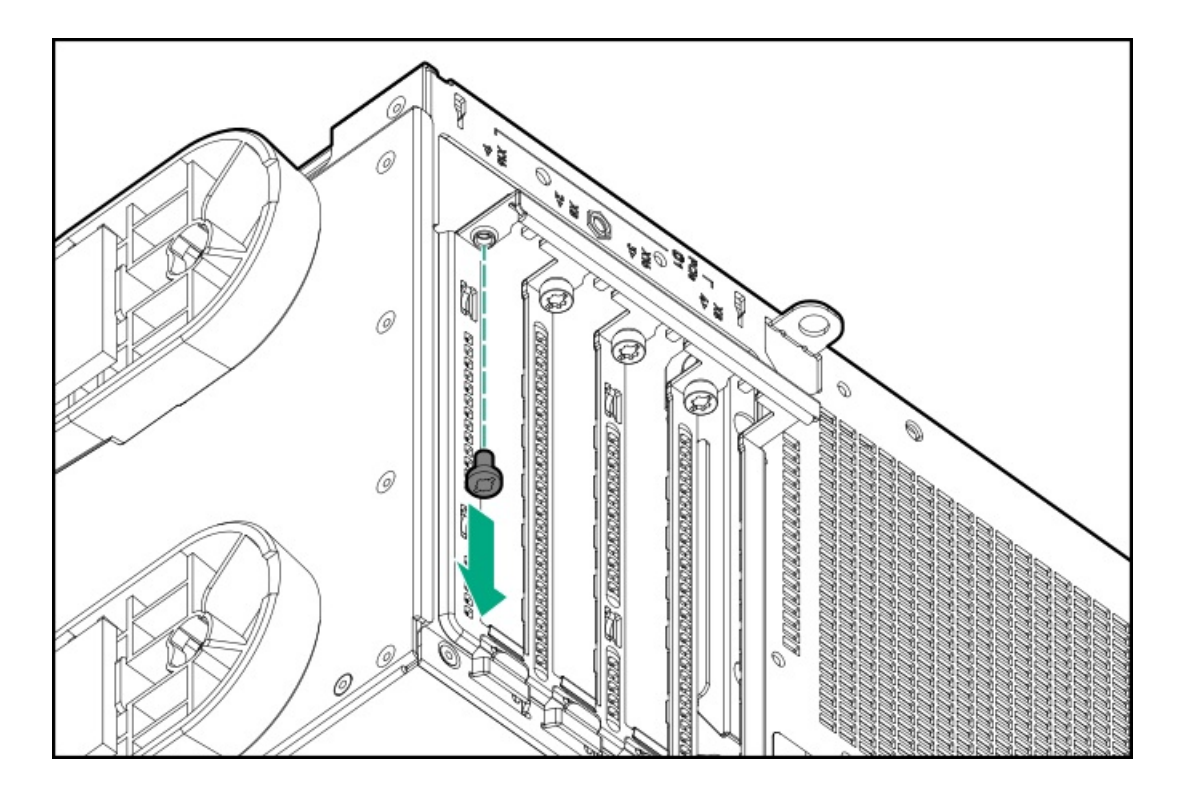

## <span id="page-67-0"></span>PCIブランク固定具を取り付ける

手順

- 1. PCIブランク固定具を取り付けます。
	- a. 固定具の上部にあるタブを、シャーシの対応するスロットに挿入します。
	- b. 水平部分がスロットのブランク上部にフラッシュするまで、固定具をスライドして下ろします。

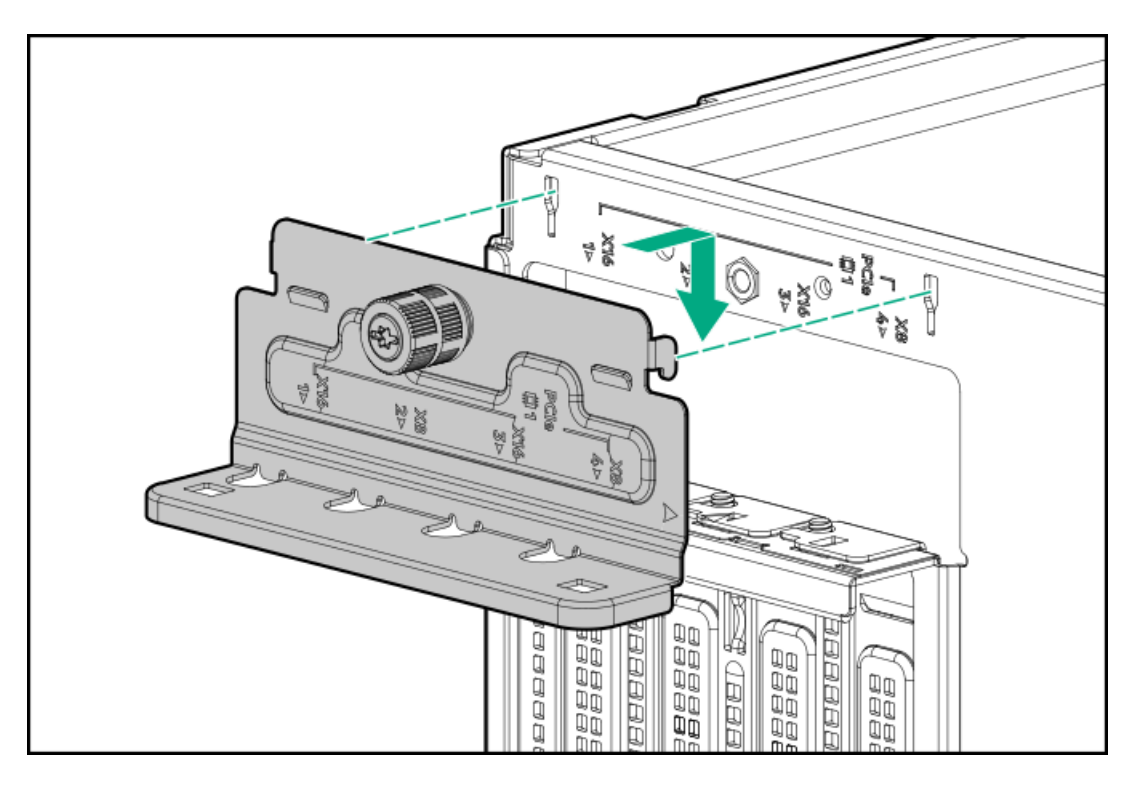

2. 固定具用つまみネジを締めます。

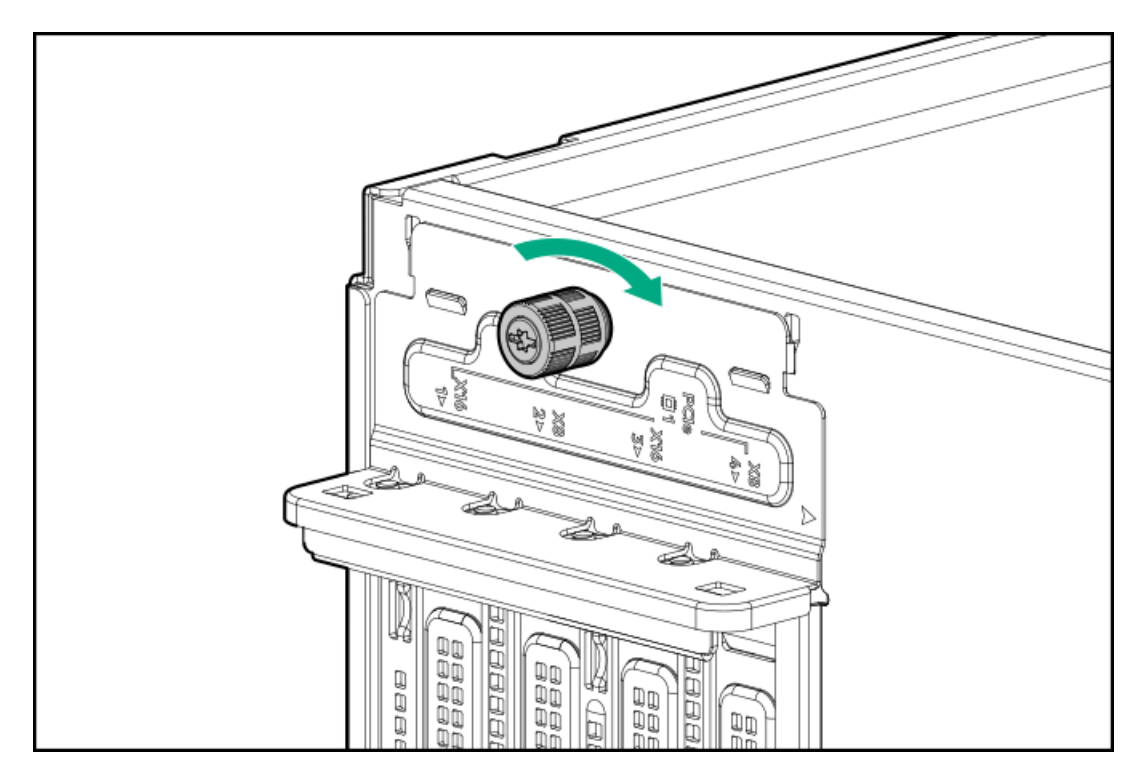

<sup>3.</sup> 直立型プラグインボードを取り外すために必要な、取り付け後の手順を実行します。

# <span id="page-68-0"></span>CMAケーブルクランプを開く

手順

CMAにリアパネルケーブルを固定するか、CMAからリアパネルをリリースするには、ケーブルクランプを開きます。

<span id="page-68-1"></span>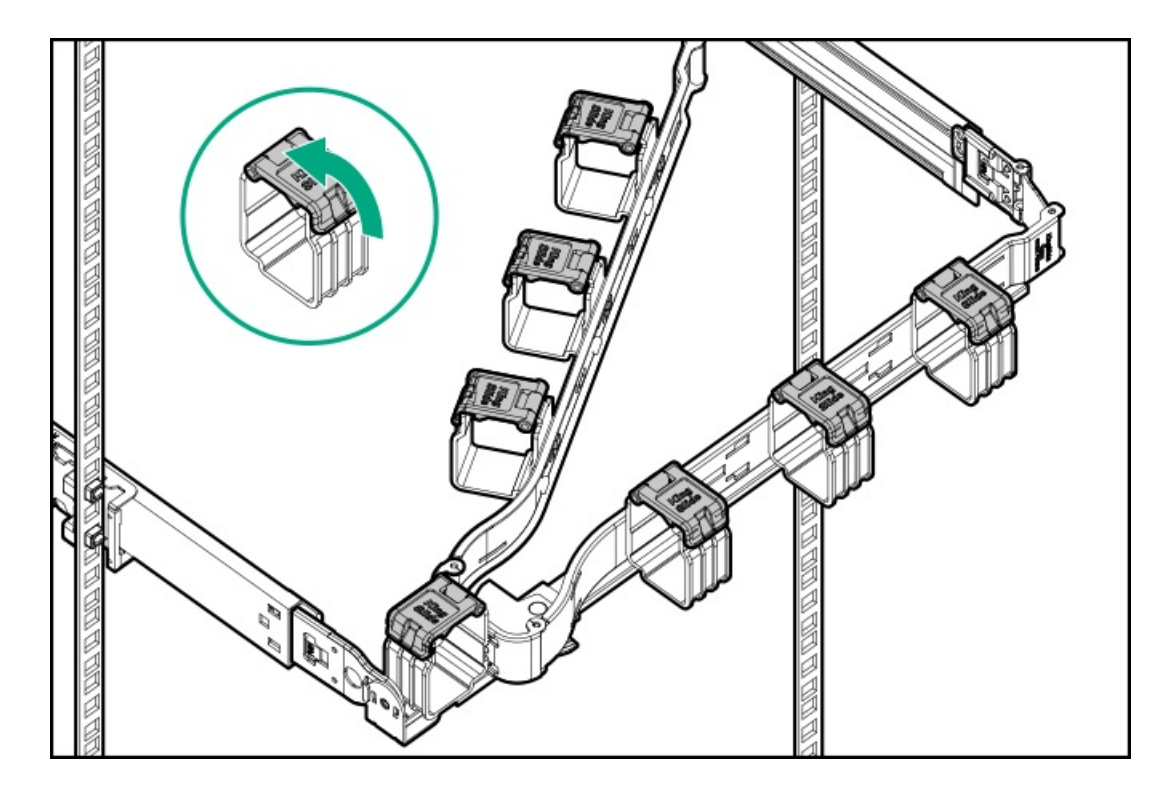

### 輸送用ハードウェアを取り付ける

#### 前提条件

この手順を実行する前に、次のものを用意しておきます。

- タワー/ラック変換キットの輸送用ハードウェア:
	- 輸送用ブラケット(2)
	- 輸送用ブラケットネジ(4)
	- o M5角穴ケージナット (4)
	- 背面の輸送用ネジ(2)
- ケージナット取り付け工具
- T-25トルクスドライバー
- プラスドライバー(No.2)

#### このタスクについて

ラックにマウントされたサーバーを新しい場所へ移動または輸送する場合は、輸送用ハードウェアが取り付けられているこ とを確認してください。輸送用ハードウェアは、サーバーの輸送中に生じる可能性のある振動による損傷からサーバーを保 護します。

- 1. [フロントベゼルを開く。](#page-46-1)
- 2. [サーバーの電源を切る。](#page-45-1)
- 3. すべての電源の取り外し:
	- a. 各電源コードを電源から抜き取ります。
	- b. 各電源コードをサーバーから抜き取ります。
- 4. サーバーからすべての周辺ケーブルを抜き取ります。
- 5. フロントベゼルを閉じます。
- 6. サーバーがラックに取り付けられている場合、輸送用ブラケットをラックカラムに合わせ、ブラケットとケージナット の正しいマウント位置を確認します(以下の図を参照)。

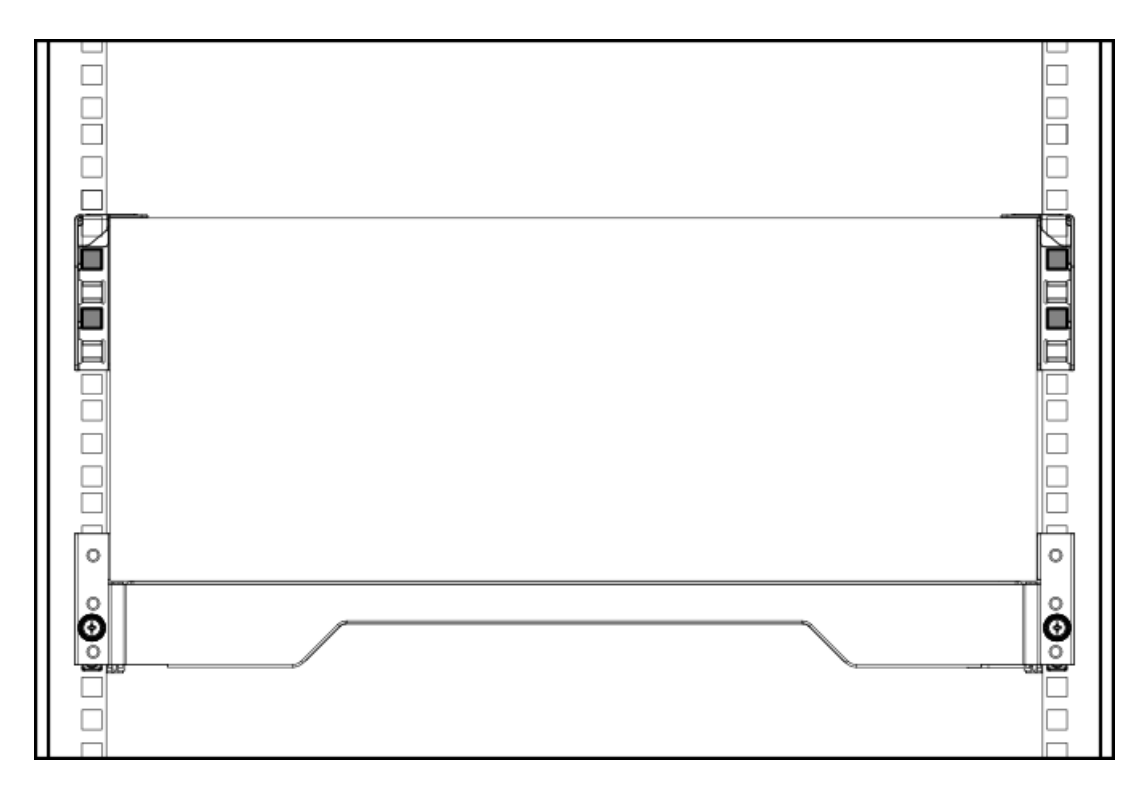

- 7. サーバートレイをスライドさせてラックから引き出します。
	- a. サーバートレイのつまみネジを緩めます。
	- b. トレイのノッチをつかんでサーバーをラックから引き出します。

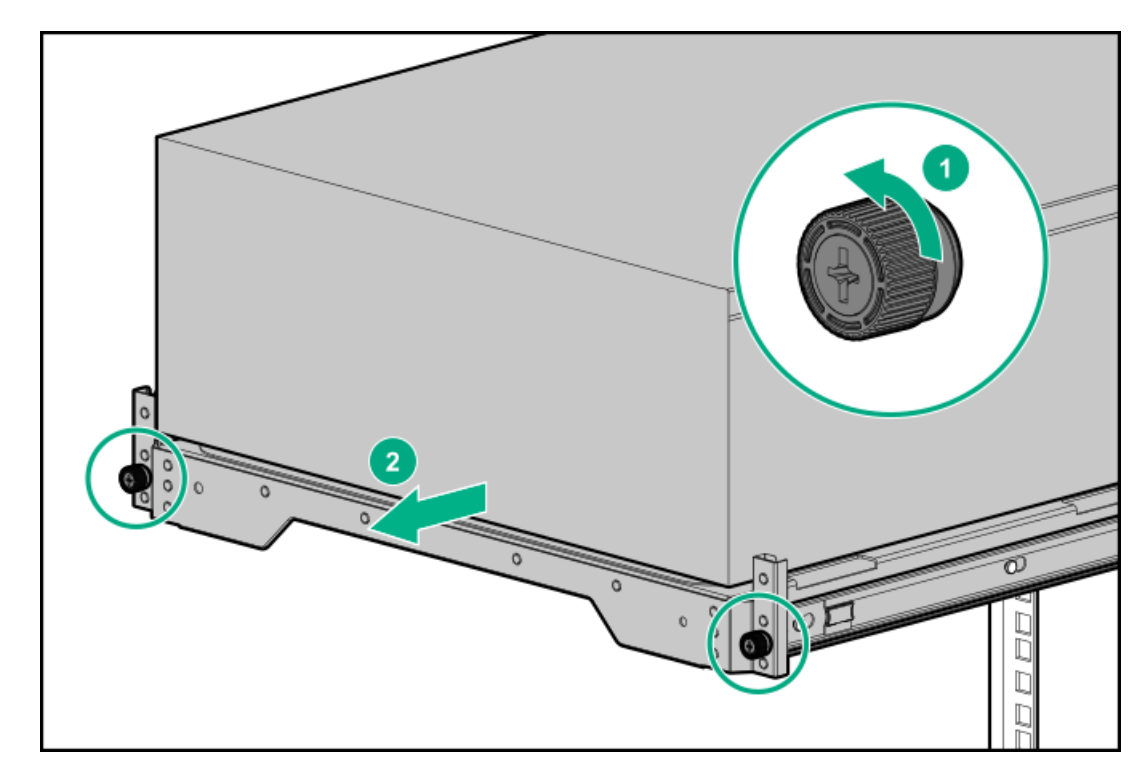

- 8. 角穴ラックにサーバーを取り付ける場合、ケージナットを取り付けます。取り付けると、ケージナットのフランジは ラックの外側に向いているはずです。
	- a. ケージナットの下側のフランジをラックの穴に引っ掛けます。
	- b. 取り付け工具の先端を穴から通し、ケージナットの上部フランジに引っ掛けます。
	- c. 取り付け工具を使用して、上側のフランジが所定の位置にカチッという音がして固定されるまでケージナットを手前 に引きます。

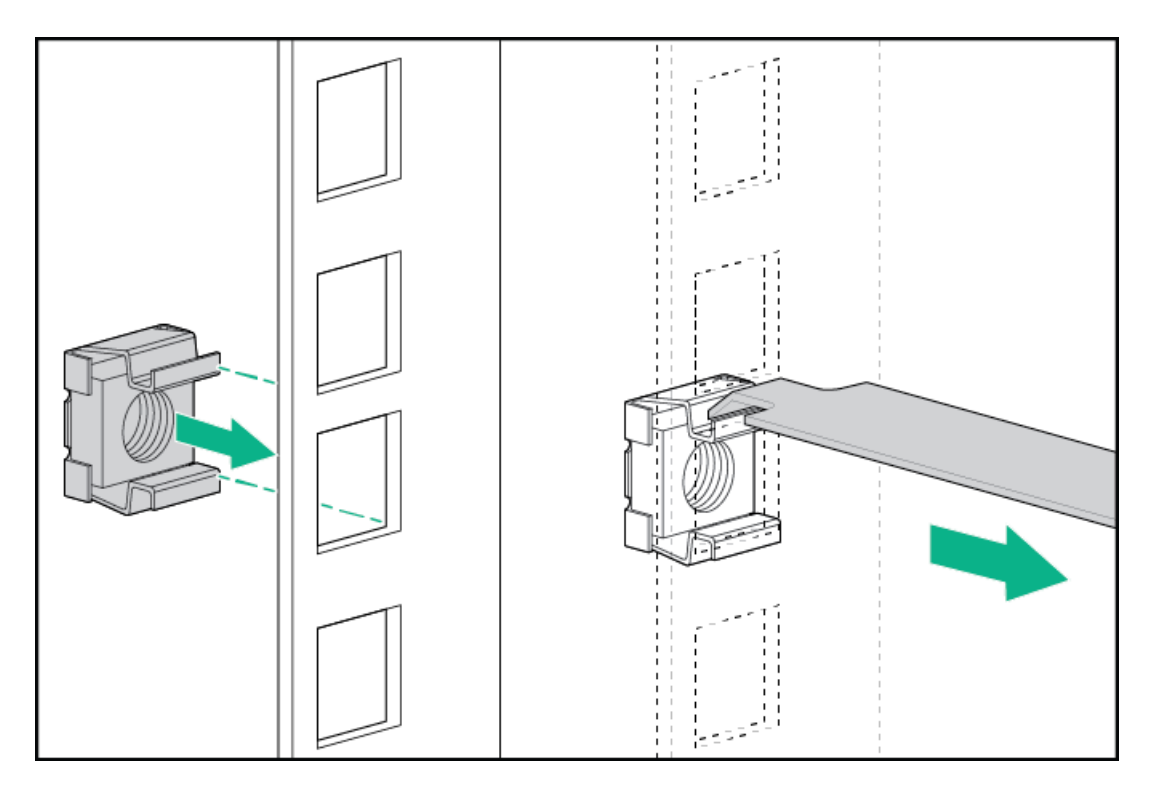

9. 輸送用ブラケットを使用し、ラックレールの前部をラックカラムに固定します。

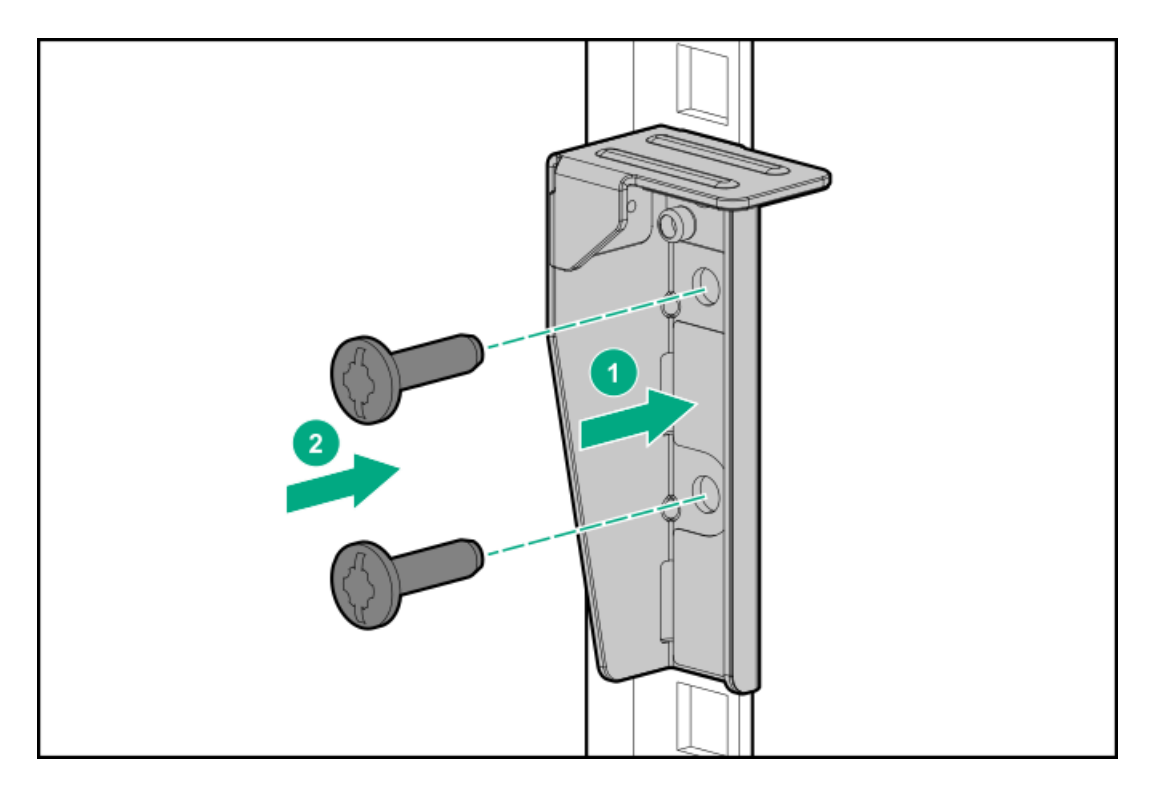

10. 後部の輸送用ネジを使用し、ラックレールの後部をラックカラムに固定します。
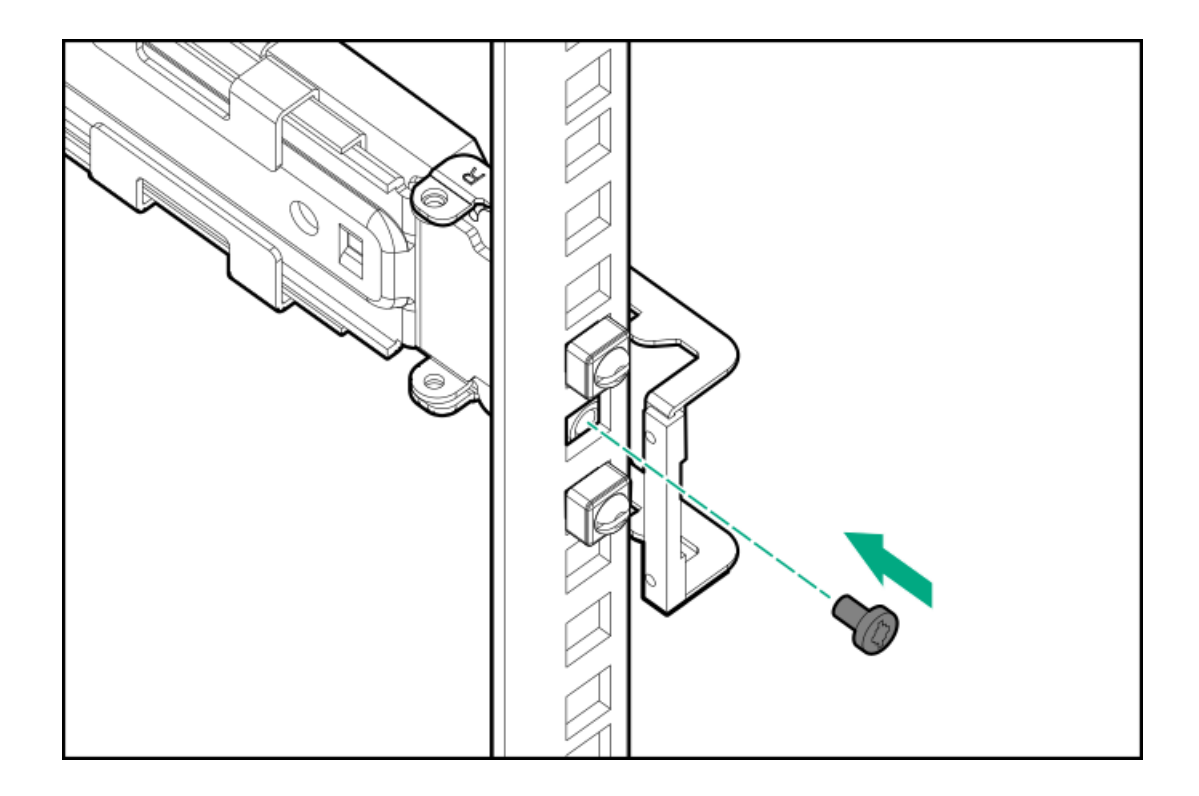

# ハードウェアオプションの取り付け

この章では、サポートされるハードウェアオプションを取り付ける手順を説明します。サーバーの適切な展開と運用を確実 にするため、Hewlett Packard Enterpriseでは、HPE検証済みのハードウェアオプションのみを取り付けることをお勧めし ます。このサーバーの検証済みオプションのリストを表示するには、HPE ProLiant ML350 Gen10サーバー Webサイトにある 製品のQuickSpecsを参照してください。

### <https://buy.hpe.com/us/en/p/1010192786>

ご使用のサーバーおよびサポートされるオプションの保証を表示するには[、保証情報](#page-210-0)を参照してください。

サブトピック

[サーバーデータバックアップ](#page-73-0)

[ハードウェアオプションの取り付けのガイドライン](#page-73-1)

[ドライブオプション](#page-74-0)

[電源装置オプション](#page-81-0)

[タワー/ラック変換キット](#page-90-0)

[ドライブケージオプション](#page-101-0)

[メディアデバイスオプション](#page-114-0)

[ファンケージオプション](#page-126-0)

[メモリオプション](#page-132-0)

[プロセッサーヒートシンクアセンブリオプション](#page-134-0)

[ストレージコントローラーオプション](#page-138-0)

Energy [Packオプション](#page-145-0)

[拡張ボードオプション](#page-149-0)

HPE 12G [SASエキスパンダーカードオプション](#page-154-0)

M.2 [SSDオプション](#page-157-0)

[冗長電源装置対応オプション](#page-163-0)

[内部USBデバイスのオプション](#page-169-0)

<span id="page-73-0"></span>HPE Trusted Platform Module 2.0 [Gen10オプション](#page-170-0)

# サーバーデータバックアップ

データ損失を防ぐために、ハードウェアオプションの取り付けまたは取り外しを行う前、またはサーバーメンテナンスやト ラブルシューティング手順を実行する前に、サーバーのすべてのデータをバックアップしてください。

このコンテキストでのサーバーデータは、ハードウェアのメンテナンスまたはトラブルシューティング手順の完了後、シス テムを通常の動作環境に戻すために必要になる可能性がある情報を指します。これには、次のような情報が含まれる可能性 があります。

- ユーザーデータファイル
- ユーザーアカウント名とパスワード
- アプリケーションの設定とパスワード
- コンポーネントドライバーとファームウェア
- TPMリカバリキー/パスワード
- BIOS構成設定 UEFIシステムユーティリティのバックアップおよびリストア機能を使用します。詳しくは、UEFIユー ザーガイド(<https://www.hpe.com/info/UEFI-manuals>)を参照してください。
	- カスタムデフォルトシステム設定
	- 電源オンおよびBIOS管理者アクセス、不揮発性メモリ、およびサーバー構成ロック(HPE Trusted Supply Chainサーバー用)に必要なパスワードを含むセキュリティパスワード
	- サーバーシリアル番号と製品ID
- iLO関連データ iLOバックアップおよびリストア機能を使用します。詳しくは、iLOのユーザーガイド (<https://www.hpe.com/support/ilo5>)を参照してください。
	- iLOのライセンス
	- お客様のiLOユーザー名、パスワード、およびDNS名
	- iLO構成設定
- HPE GreenLake for Compute Ops Managementによって管理されるサーバーの場合は、HPE GreenLakeのアカウントIDを 持っていることを確認してください。詳しくは、HPE GreenLake for Compute Ops [Managementお使いになる前に](https://www.hpe.com/info/com-gsg)を参照 してください。

# <span id="page-73-1"></span>ハードウェアオプションの取り付けのガイドライン

警告: 表面が熱くなっているため、やけどをしないように、ドライブやシステムの内部部品が十分に冷めて から手を触れてください。

## △ 注意:

データ損失を防ぐために、Hewlett Packard Enterpriseではハードウェアオプションの取り付けまたは取り [外しを行う前、またはサーバーメンテナンスやトラブルシューティング手順を実行する前に、サーバーのす](#page-73-0) <u>べてのデータをバックアップする</u>ことをお勧めします。

# △注意:

電子部品の損傷を防止するために、正しくアースを行ってから取り付け、取り外し、または交換手順を開始 してください。正しくアースを行わないと静電気放電を引き起こす可能性があります。

- サーバーを初期化する前にハードウェアオプションを取り付けます。
- 複数のオプションを取り付ける場合は、すべてのハードウェアオプションの取り付け手順をよく読んで類似の手順を確 認してから、効率よく取り付け作業を行うようにしてください。
- ハードウェアオプションの取り付け時に内部ケーブル接続を行う場合は[、ケーブル接続のガイドライン](#page-177-0)を参照してくだ さい。

# <span id="page-74-0"></span>ドライブオプション

サブトピック

<u>[ドライブのサポート情報](#page-74-1)</u>

[ドライブのガイドライン](#page-74-2)

[LFF\(3.5型\)ホットプラグ非対応ドライブを取り付ける](#page-75-0)

[LFF\(3.5型\)ホットプラグ対応ドライブを取り付ける](#page-77-0)

<u>SFF (2.5型) ホットプラグドライブを取り付ける</u>

<span id="page-74-1"></span>NVMe [SSDを取り付ける](#page-79-0)

# ドライブのサポート情報

取り付けられているドライブケージオプションに応じて、サーバーは次のドライブタイプをサポートしています。

- ホットプラグ非対応LFF(3.5型)SATAドライブ
- ホットプラグ対応LFF (3.5型) SATAまたはSASドライブ
- ホットプラグ対応SFF(2.5型)SATAまたはSASドライブ(Smartキャリア使用)
- ホットプラグ対応NVMe SSD (SmartキャリアNVMeを使用)

このサーバーでは、LFF(3.5型)およびSFF(2.5型)ホットプラグ対応ドライブの混在構成をサポートしています。

内蔵のHPE SmartアレイS100i SR Gen10コントローラーは、SATAドライブの取り付けをサポートします。SASサポートが必要 な場合は、SmartアレイGen10タイプaまたはタイプpコントローラーオプションを取り付けます。

# <span id="page-74-2"></span>ドライブのガイドライン

次の一般的なガイドラインに従ってください。

システムがすべてのドライブ番号を自動的に設定します。

## 注意:

ドライブが取り付けられていない状態でサーバーを購入した場合、一部のドライブベイが空で、他のドラ イブベイにドライブブランクが装着されている場合があります。システムの適切な冷却を維持するため、 ドライブまたはドライブブランクが取り付けられていない状態でサーバーを動作させないでください。

- ドライブを1台しか使用しない場合、最も小さいドライブ番号のベイに取り付けてください。 ドライブ番号については、[ドライブベイの番号を](#page-27-0)参照してください。
- NVMe SSDはPCIeバスデバイスです。PCIeバスに接続されたデバイスは、デバイスとバスの信号またはトラフィックフ ローが完全に終了するまで取り外すことはできません。 取り外し禁止LEDが点滅している場合は、ドライブベイからNVMe SSDを取り外さないでください。取り外し禁止LEDの点 滅は、デバイスがまだ使用されていることを示します。デバイスの信号またはトラフィックフローが完全に終了する前 にNVMe SSDを取り外すと、データが消失する可能性があります。
- <span id="page-75-0"></span>容量が同じドライブを同じドライブアレイにグループ化すると、ストレージの容量効率が最大になります。

# LFF(3.5型)ホットプラグ非対応ドライブを取り付ける

#### 前提条件

この手順を実行する前

- LFF (3.5型) ホットプラグ非対応ドライブケージが使用可能であることを確認してください。
- 以下のアイテムが揃っていることを確認してください。
	- o LFF (3.5型) ホットプラグ非対応ドライブオプション
	- T-15トルクスドライバー

#### 手順

- 1. [フロントベゼルを取り外す](#page-47-0)。
- 2. [サーバーの電源を切る。](#page-45-0)
- 3. すべての電源の取り外し:
	- a. 各電源コードを電源から抜き取ります。
	- b. 各電源コードをサーバーから抜き取ります。
- 4. サーバーからすべての周辺ケーブルを抜き取ります。
- 5. 次のいずれかを実行します。
	- タワーモードのサーバー[:ハードウェア構成のためにタワー型サーバーを配置する](#page-49-0)。
	- ラックモードのサーバー: ラックからサーバーを引き出す。
- 6. [アクセスパネルを取り外す](#page-56-0)。
- 7. [エアバッフルを取り外す](#page-59-0)。
- 8. ファンケージが取り付けられている場合は、[ファンケージを取り外します](#page-61-0)。
- 9. LFF(3.5型)ホットプラグ非対応ドライブケージがすでに取り付けられている場合は、以下の手順を実施します。
	- a. ドライブがケージに取り付けられている場合は、ドライブからSATA電源スプリットケーブルを外します。
	- b. ドライブケージを取り外します。

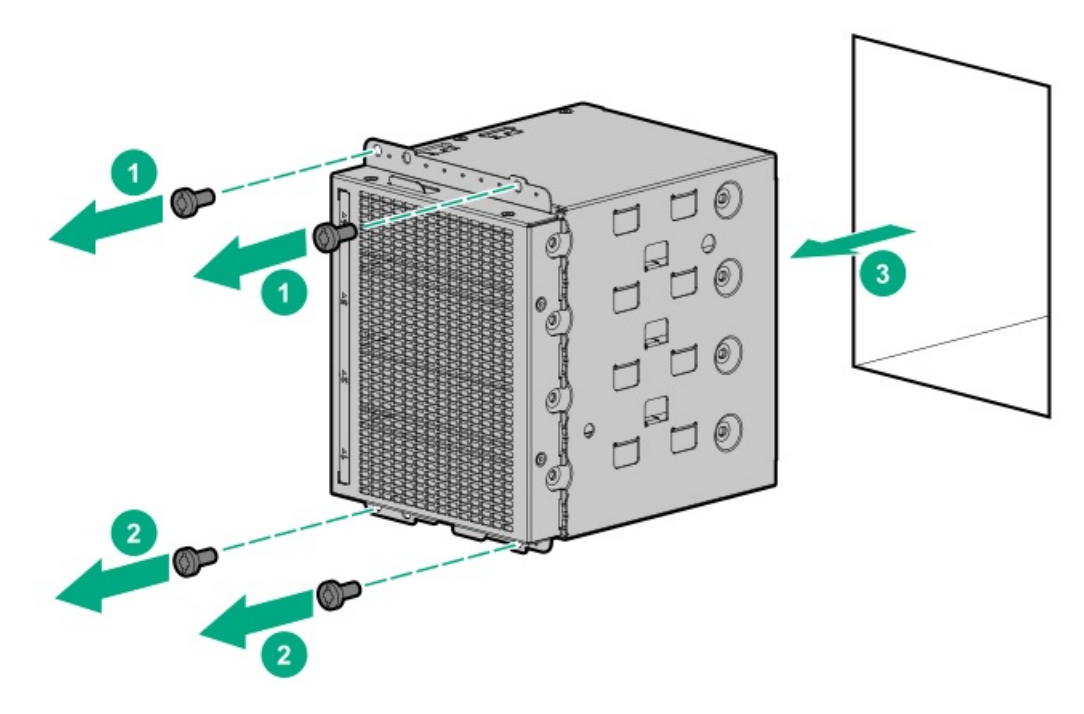

- 10. ドライブケージからスペアネジを取り外します。
- 11. ドライブを取り付けます。

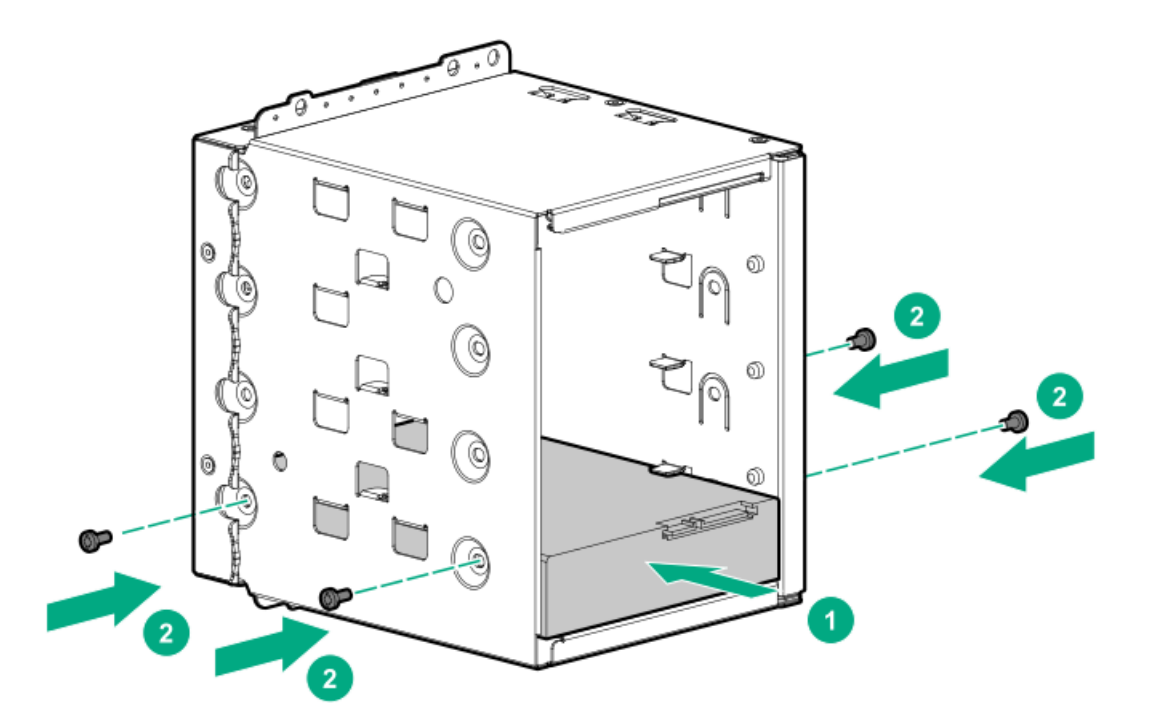

- 12. [ドライブケージを取り付けます](#page-102-0)。
- 13. [ケーブル管理のガイドラインを確認してください](#page-177-0)。
- 14. [ドライブのSATA電源スプリットケーブルを、ドライブとシステムボードに接続します](#page-181-0)。
- 15. ファンケージを取り外した場合は、以下の手順を行います。
	- a. 前面のケーブルチャネルを通して配線されたすべてのシステムケーブルが、金属製のケーブルタブにきちんと固定さ れていることを確認します。これは、ファンケージの下にケーブルをはさみ、システムが損傷を受けないようにする ための措置です。
	- b. [ファンケージを取り付ける](#page-62-0)。
- 16. [エアバッフルを取り付ける](#page-60-0)。
- 17. [アクセスパネルを取り付ける](#page-58-0)。
- 18. 次のいずれかを実行します。
	- タワーモードのサーバー[:タワー型サーバーが稼働できるよう配置する](#page-50-0)。
	- ラックモードのサーバー: サーバーをスライドさせてラックに押し込む。
- 19. 周辺装置のすべてのケーブルをサーバーに接続します。
- 20. 各電源コードをサーバーに接続します。
- 21. 各電源コードを電源に接続します。
- 22. [サーバーの電源を入れる](#page-45-1)。
- 23. [フロントベゼルを取り付ける](#page-48-0)。
- 24. ドライブアレイを構成するには、[関連するストレージコントローラーガイド](#page-202-0)を参照してください。

#### タスクの結果

以上で取り付けは完了です。

# <span id="page-77-0"></span>LFF(3.5型)ホットプラグ対応ドライブを取り付ける

### 前提条件

この手順を実行する前

- LFF (3.5型) ホットプラグ対応ドライブケージが取り付けられていることを確認します。
- LFF (3.5型) ホットプラグ対応ドライブオプションが使用可能であることを確認してください。

### このタスクについて

注意: 不適切な冷却および高温による装置の損傷を防止するために、すべてのベイに必ず、コンポーネント かブランクのどちらかを実装してからサーバーを動作させてください。

#### 手順

- 1. [フロントベゼルを開く。](#page-46-0)
- 2. ドライブブランクを取り外します。

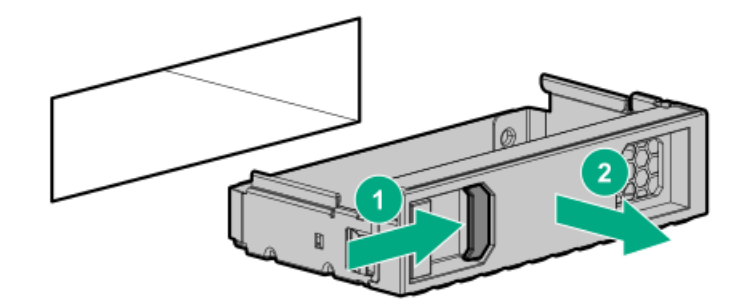

3. ドライブを準備します。

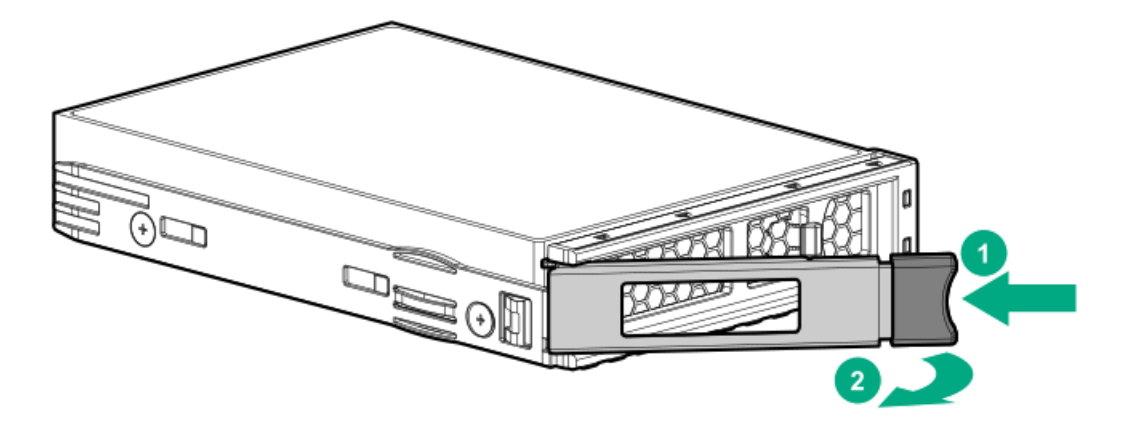

4. ドライブを取り付けます。

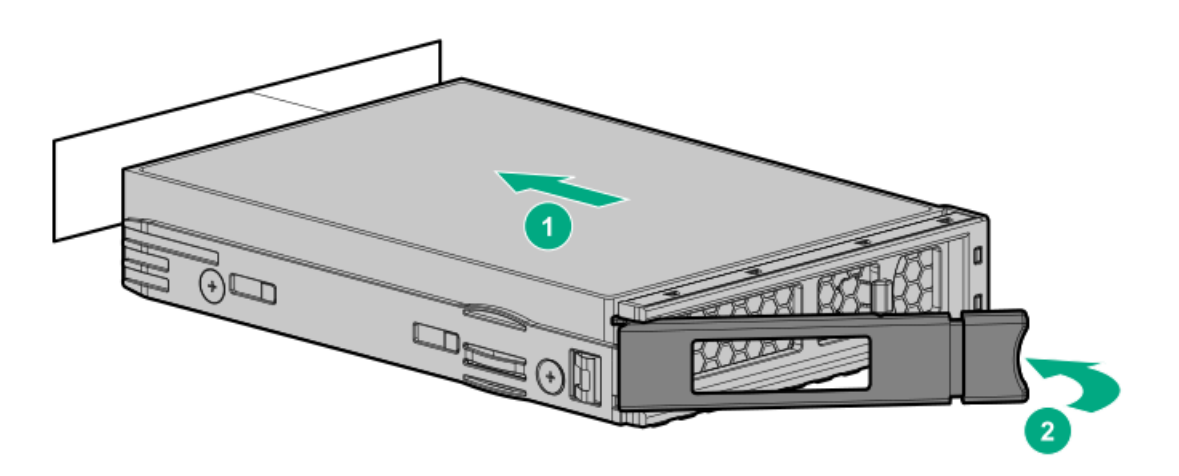

- 5. [ドライブLEDの定義から、ドライブのステータスを確認します。](#page-24-0)
- 6. フロントベゼルを閉じます。
- 7. ドライブアレイを構成するには、[関連するストレージコントローラーガイド](#page-202-0)を参照してください。

### タスクの結果

<span id="page-78-0"></span>以上で取り付けは完了です。

# SFF(2.5型)ホットプラグドライブを取り付ける

### 前提条件

この手順を実行する前

- SFF (2.5型) ホットプラグ対応ドライブケージが取り付けられていることを確認します。
- SFF(2.5型)ホットプラグ対応ドライブオプションが使用可能であることを確認してください。
- RPMレートが10Kまたは15KのSFF (2.5型) SASドライブを取り付ける場合ファンケージが取り付けられていることを確認 してください。

このタスクについて

注意: 不適切な冷却および高温による装置の損傷を防止するために、すべてのベイに必ず、コンポーネント かブランクのどちらかを実装してからサーバーを動作させてください。

手順

- 1. [フロントベゼルを開く。](#page-46-0)
- 2. ドライブブランクを取り外します。

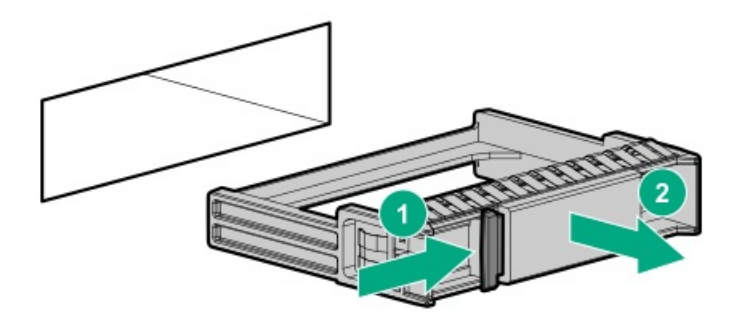

3. ドライブを準備します。

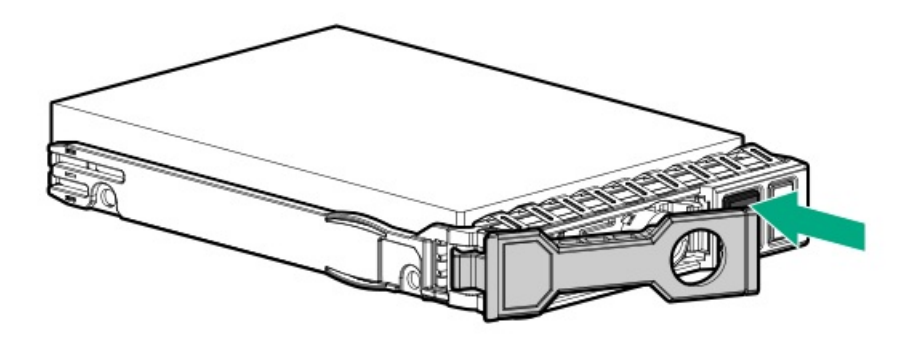

4. ドライブを取り付けます。

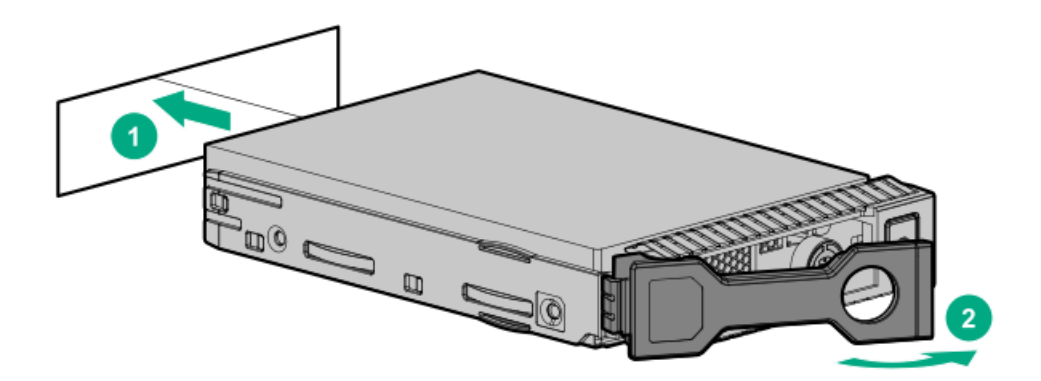

- 5. [ドライブLEDの定義から、ドライブのステータスを確認します。](#page-24-0)
- 6. フロントベゼルを閉じます。
- 7. ドライブアレイを構成するには、[関連するストレージコントローラーガイド](#page-202-0)を参照してください。

## タスクの結果

<span id="page-79-0"></span>以上で取り付けは完了です。

## NVMe CCD 大町 LI HH K

**IVVMC JUV C FIX ツリリク** 

#### 前提条件

この手順を実行する前

- [ファンケージが取り付けられていることを確認します](#page-126-0)。
- NVMe SSD [Expressベイケージが取り付けられていることを確認してください](#page-110-0)。
- NVMe SSDオプションが利用できることを確認します。

このタスクについて

注意: 不適切な冷却および高温による装置の損傷を防止するために、すべてのベイに必ず、コンポーネント かブランクのどちらかを実装してからサーバーを動作させてください。

重要: 高性能ワークロードの処理時にNVMe SSDを動作させると、システムの冷却を最適な状態に維持するた めファンが高速で作動することがあります。高速ファン動作により、音圧レベルが50 dB (A) から55 dB (A) になります。NVMe SSDが取り付けられたサーバーのサイトを選択する場合には、このような騒音条 件を考慮に入れることを推奨します。

手順

- 1. [フロントベゼルを開く。](#page-46-0)
- 2. ベイ2~8にドライブを取り付ける場合、ドライブブランクを取り外します。

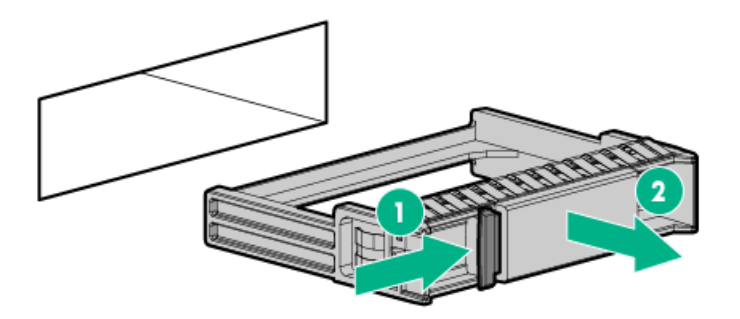

3. ドライブを準備します。

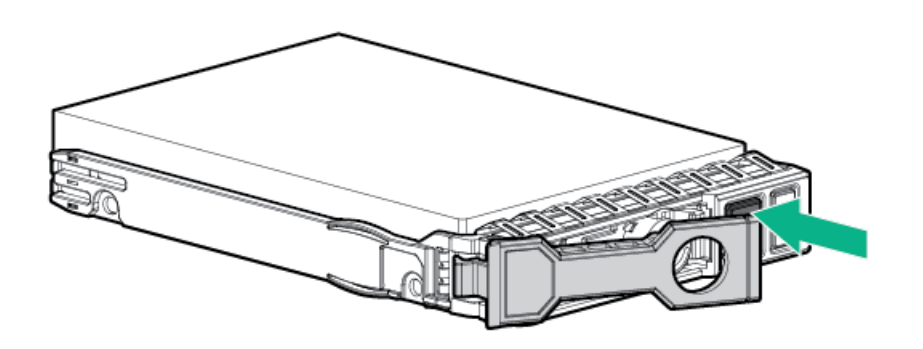

4. ドライブを取り付けます。

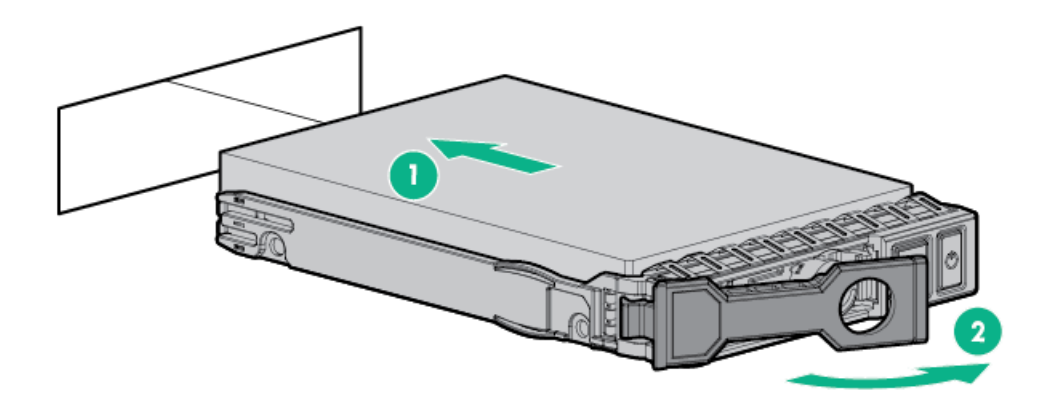

5. [ドライブLEDの定義から、ドライブのステータスを確認します。](#page-25-0)

- 6. フロントベゼルを閉じます。
- 7. ドライブアレイを構成するには、[関連するストレージコントローラーガイド](#page-202-0)を参照してください。

## タスクの結果

<span id="page-81-0"></span>以上で取り付けは完了です。

# 電源装置オプション

インストールされたオプションや、サーバーを購入した地域によって、以下[の電源装置](#page-211-0)のいずれかで構成されます。

サブトピック

[ホットプラグ対応電源装置に関する計算](#page-81-1)

[電源装置に関する警告と注意事項](#page-81-2)

[AC電源装置を取り付ける](#page-82-0)

<span id="page-81-1"></span>[DC電源装置を取り付ける](#page-84-0)

# ホットプラグ対応電源装置に関する計算

ホットプラグ対応電源装置と、さまざまなシステム構成でのサーバーの消費電力を調べるための計算ツールについて詳しく は、Hewlett Packard Enterprise Power AdvisorのWebサイト(<https://www.hpe.com/info/poweradvisor/online>)を参照 してください。

# <span id="page-81-2"></span>電源装置に関する警告と注意事項

### 警告:

感電または装置の損傷を防ぐために、以下の点に注意してください。

- 電源コードのアース用プラグは常に取り付けてください。アース用プラグは安全上必要です。
- 電源コードは、いつでも簡単に手の届くところにあるアース付きコンセントに接続してください。
- 装置の電源を切る場合は、電源コードを電源装置から抜き取ってください。
- 電源コードは、踏みつけられたり、上や横に物が置かれて圧迫されることがないように配線してくださ い。プラグ、電源コンセント、サーバーと電源コードの接続部には、特に注意してください。

警告: 感電を防止するために、電源装置のカバーを開けないようにしてください。メンテナンス、アップグ レード、および修理はすべて資格のある担当者に依頼してください。

注意: 異なるタイプの電源装置を同じサーバー内に混在させると、次のようになる場合があります: 電源の冗長性のサポートを含む一部の電源装置の機能が制限されたり無効になる。

システムが不安定になり、シャットダウンすることがある。

使用可能なすべての機能にアクセスできるようにするには、同一サーバー内のすべての電源装置の出力と効 率を同じ定格にする必要があります。 すべての電源装置の部品番号とラベルの色が一致することを確認し てください。

# <span id="page-82-0"></span>AC電源装置を取り付ける

このタスクについて

警告: 表面が熱くなっているため、やけどをしないように、電源装置、電源装置ブランク、またはデュアル スロット電源装置アダプターが十分に冷めてから手を触れてください。

注意: 不適切な冷却および高温による装置の損傷を防止するために、すべてのベイに必ず、コンポーネント かブランクのどちらかを実装してからサーバーを動作させてください。

#### 手順

1. 電源装置ベイ2に電源装置を取り付ける場合は、電源装置ブランクを取り外します。

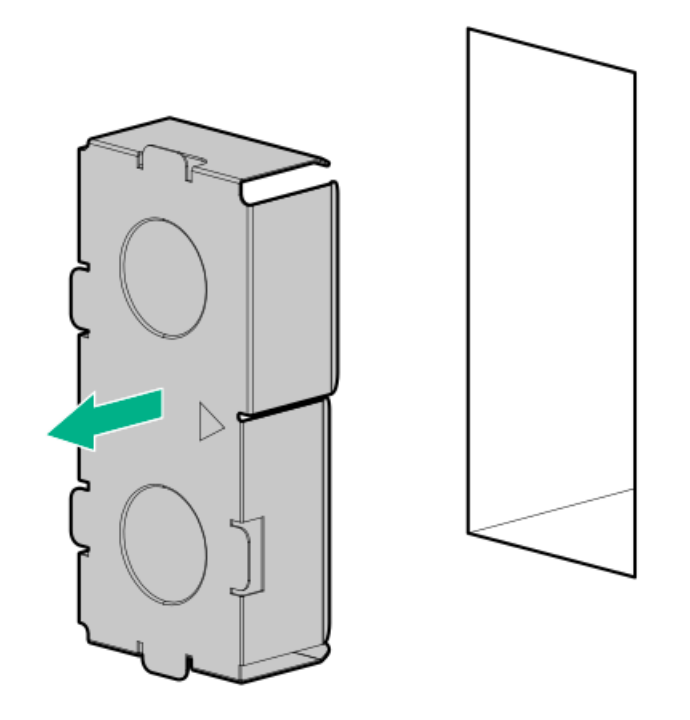

2. カチッと音がして所定の位置に収まるまで、電源装置を電源装置ベイにスライドさせます。

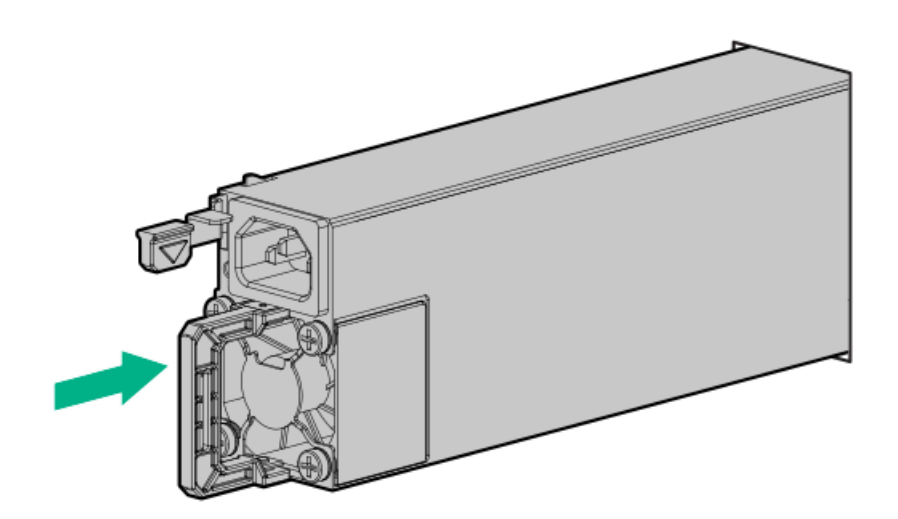

- 3. 電源コードを電源装置に接続します。
- 4. 電源装置のハンドルに取り付けられたストレインリリーフストラップで電源コードを固定します。
	- a. ストレインリリーフストラップを電源装置のハンドルから外します。

注意: 電源コードまたはサーバーのケーブルの内部ワイヤーの損傷を防止するために、きつく曲げる ことは避けてください。電源コードやサーバーのケーブルを被覆材にしわができるほどきつく曲げな いでください。

b. 電源コードをストレインリリーフストラップで固定します。ストラップの余っている部分を電源装置のハンドルの周 囲に巻き付けます。

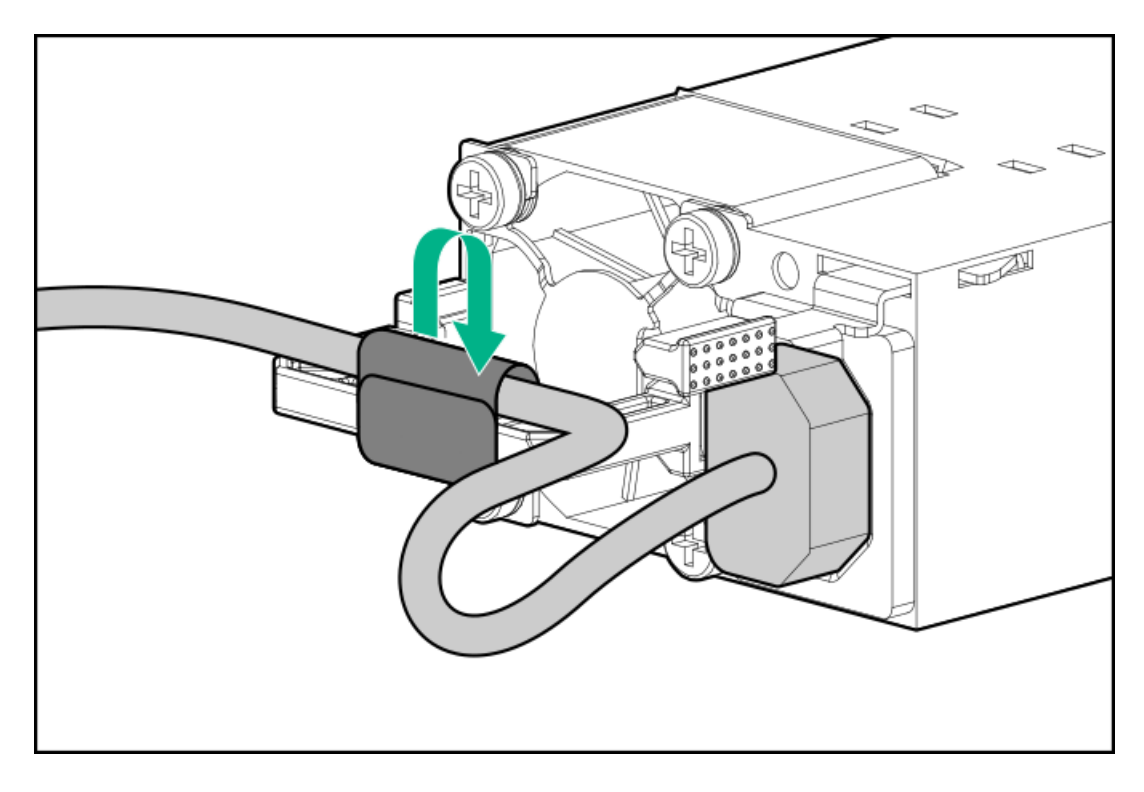

5. 電源コードを電源に接続します。

<span id="page-84-0"></span>6. 電源装置LEDが緑色に点灯していることを確認します。

## DC電源装置を取り付ける

このタスクについて

次の入力電源コードオプションは、Hewlett Packard Enterprise製品販売店から購入できます。

J6X43A - HPE 12 AWG 48 V DC 3.0 m電源コード

入力電源コードオプションを使用しない場合、電源装置のケーブル接続は資格のある電気技師と相談した上で行い、ご使用 の地域の規定に準拠している必要があります。

工場で取り付けられた接地ラグを交換する場合は、KST RNB5-5圧着端子リングまたは同等のものを使用します。M5-0.80 x 8ネジを使用して、接地ラグをパワーインプットモジュールに接続します。

警告: 感電や高電圧によるけがを防止するために、次の注意事項を守ってください。 Æ. この装置の設置は、必ずトレーニングを受けた専門の担当者が行ってください。

- 正しくアースされているセカンダリ回路の電源に、装置を接続してください。セカンダリ回路はプライ マリ回路と直接の接続はなく、変圧器、コンバータ、または同等の隔離装置から電力を得ます。
- 分岐回路の過電流保護は27 Aにする必要があります。

♪ 警告: 表面が熱くなっているため、やけどをしないように、電源装置、電源装置ブランク、またはデュアル スロット電源装置アダプターが十分に冷めてから手を触れてください。

- △ 注意: この装置は、DC供給回路のアース用導体と装置のアース用導体を接続できるように設計されていま す。
	- 上記の接続の場合、次の条件がすべて満たされている必要があります。
	- この装置は、DC供給システムのアース電極導体、またはその接続先であるアース端末のバーまたはバス からのボンディングジャンパーに直接接続する必要があります。
	- この装置は、同じDC供給回路のアースされている導体とアース用導体間が接続されている他の装置、お よびDCシステムのアースポイントと同じ隣接区域(隣接するキャビネットなど)に設置する必要があり ます。DCシステムは、別の場所でアースされている必要があります。
	- DC供給源は、装置と同じ建物内に設置する必要があります。
	- スイッチや電源切断用のデバイスは、DC供給源とアース電極導体の接続ポイントの間にある、アースさ れている回路導体には置かないでください。

注意: 不適切な冷却および高温による装置の損傷を防止するために、すべてのベイに必ず、コンポーネント かブランクのどちらかを実装してからサーバーを動作させてください。

#### 手順

1. 電源装置ベイ2に電源装置を取り付ける場合は、電源装置ブランクを取り外します。

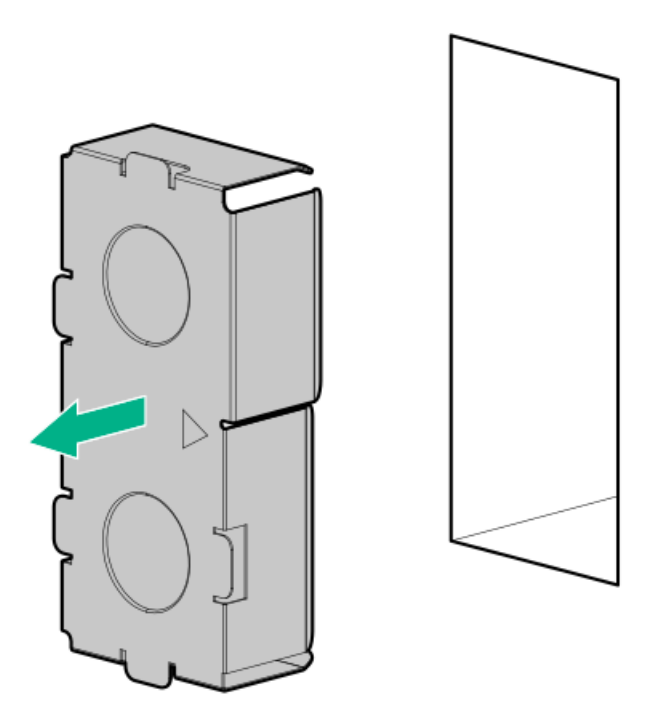

2. リングトングを取り外します。

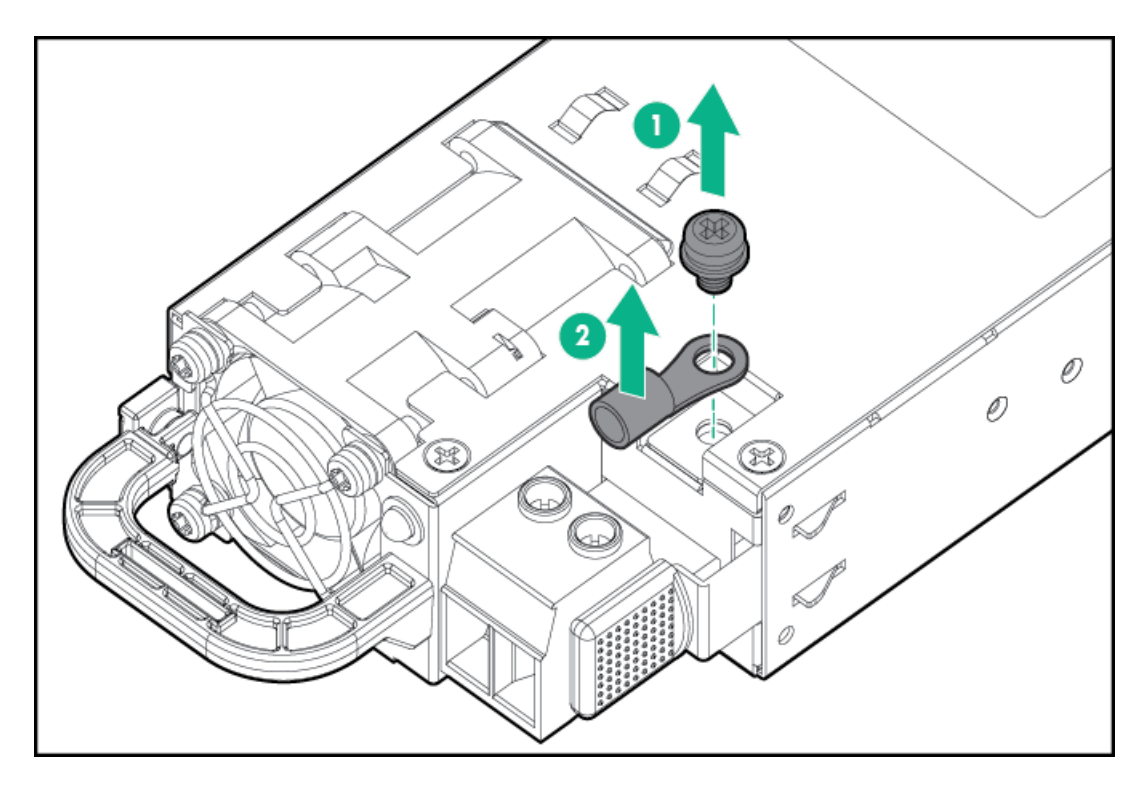

3. リングトングを-48 V DC電源の接地用ケーブルに圧着します。

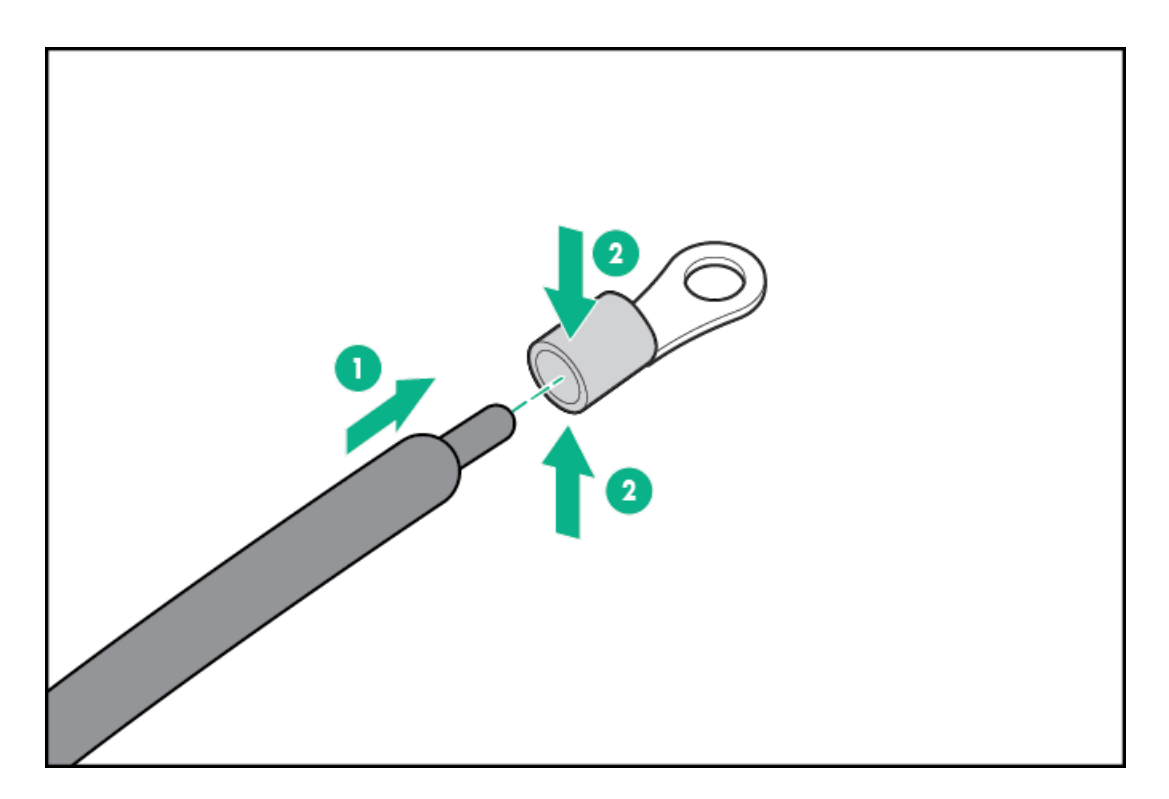

4. 端子ブロックコネクターを取り外します。

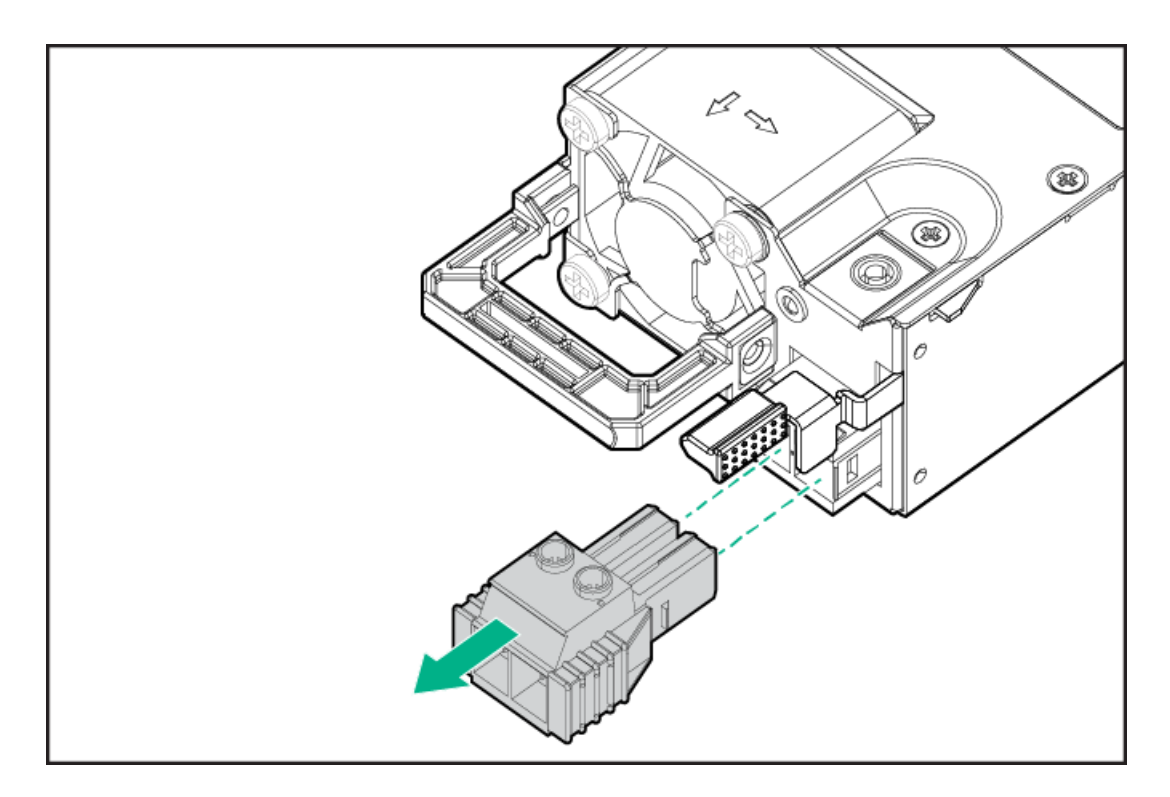

5. 端子ブロックコネクターのネジを緩めます。

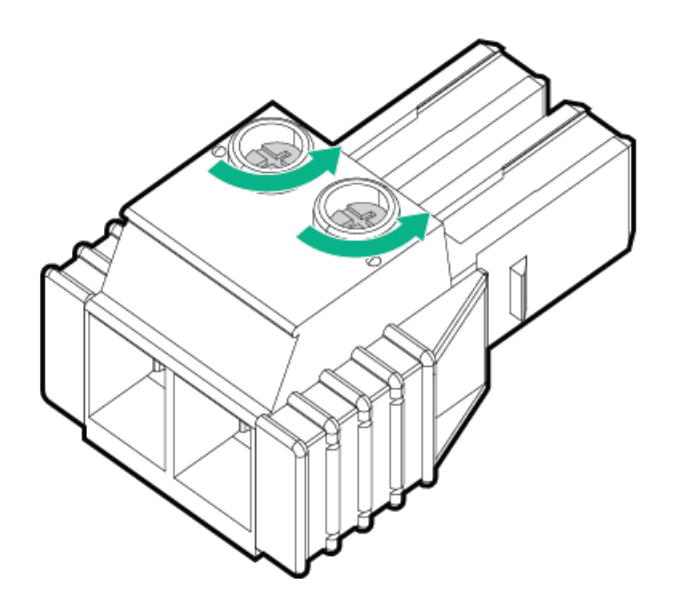

6. アース用ワイヤーをアース用ネジおよびワッシャーに取り付け、1.47 N m (13ポンド/インチ)のトルクで締めます。 必ずアース用ワイヤーを接続してから、-48 Vワイヤーとリターンワイヤーを接続してください。 必ずアース用ワイヤーを接続してから、-48 Vワイヤーとリターンワイヤーを接続してください。

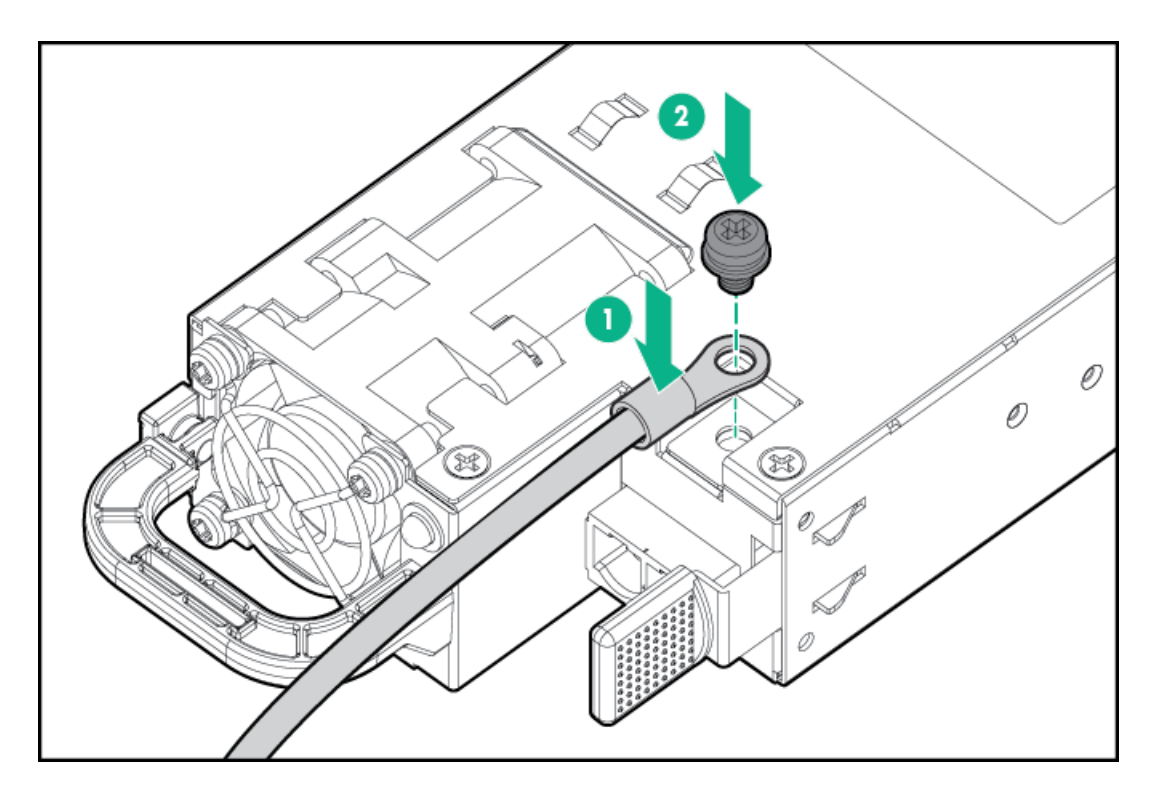

7. -48 Vワイヤーを端子ブロックコネクターの左側に挿入し、1.3 N m (10ポンド/インチ) のトルクでネジを締めます。

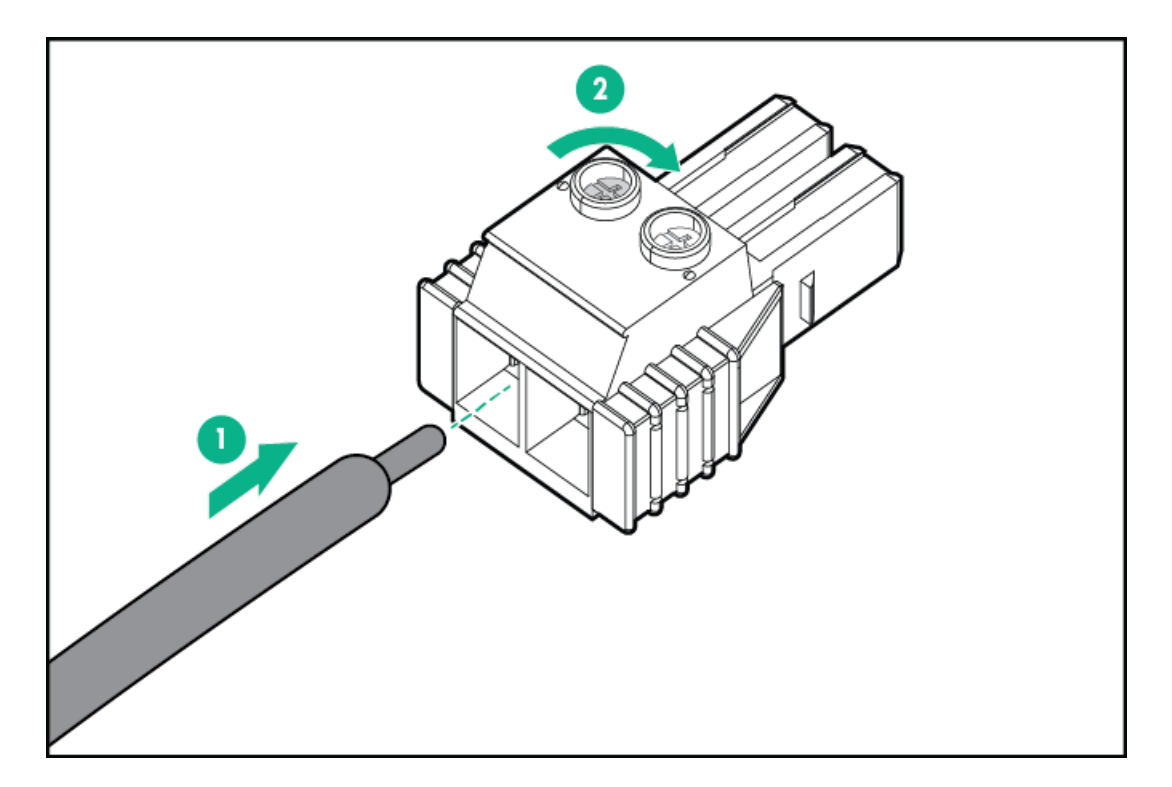

8. リターンワイヤーをコネクターの右側に挿入し、1.3 N m (10ポンド/インチ) のトルクでネジを締めます。

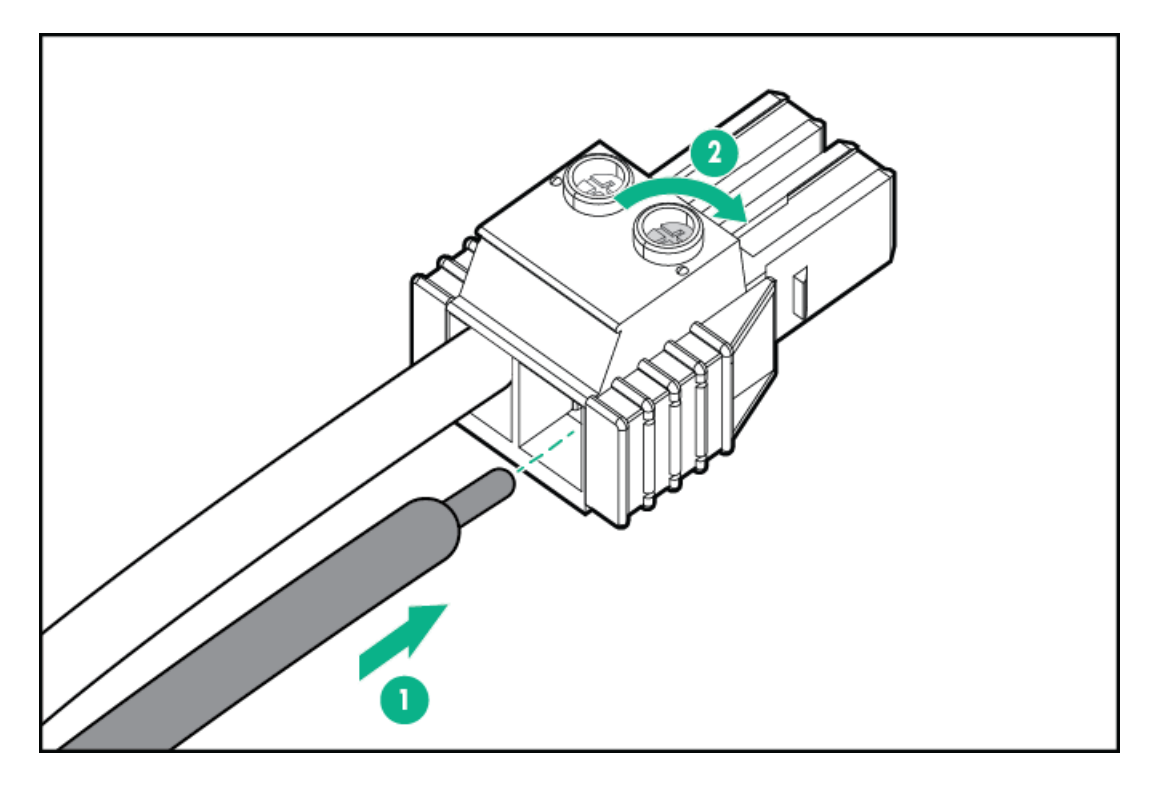

9. 電源装置に端子ブロックコネクターを取り付けます。

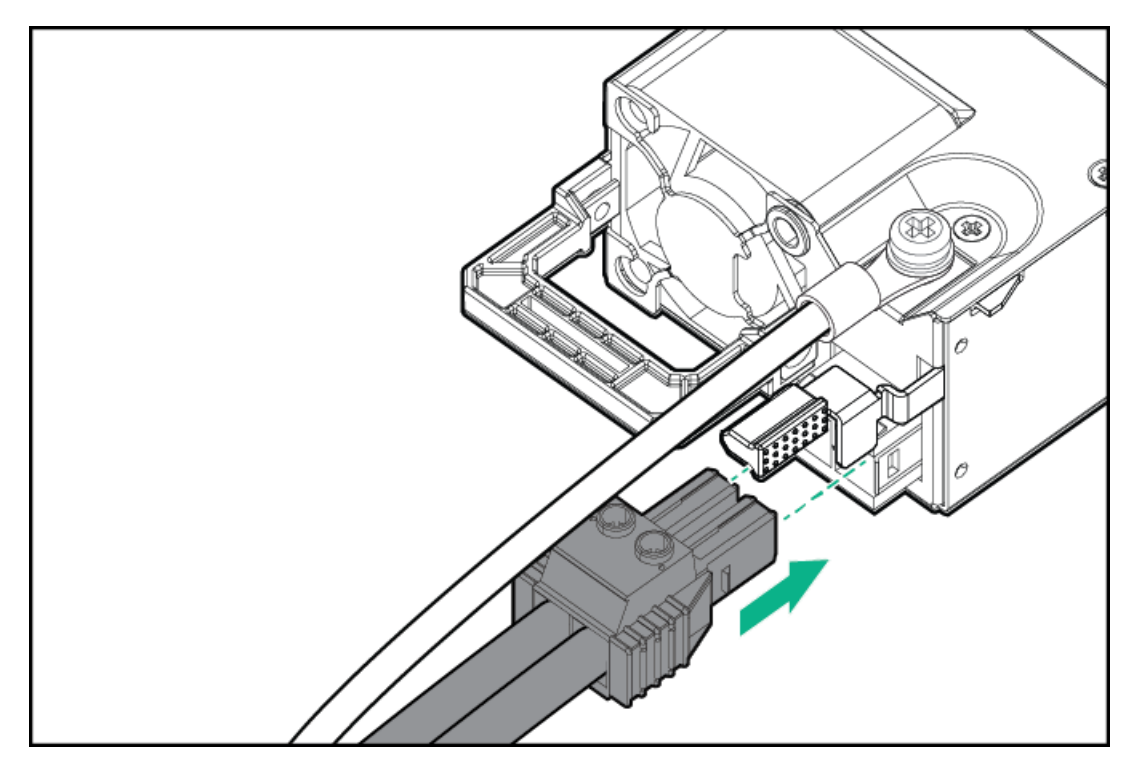

- 10. 電源コード、ワイヤー、ケーブルを、電源装置のハンドルに取り付けられたストレインリリーフストラップに固定しま す。
	- a. ストレインリリーフストラップを電源装置のハンドルから外します。

△ 注意: 電源コードまたはサーバーのケーブルの内部ワイヤーの損傷を防止するために、きつく曲げる ことは避けてください。電源コードやサーバーのケーブルを被覆材にしわができるほどきつく曲げな いでください。

b. 電源コード、ワイヤー、ケーブルをストレインリリーフストラップで固定します。ストラップの余っている部分を電 源装置のハンドルの周囲に巻き付けます。

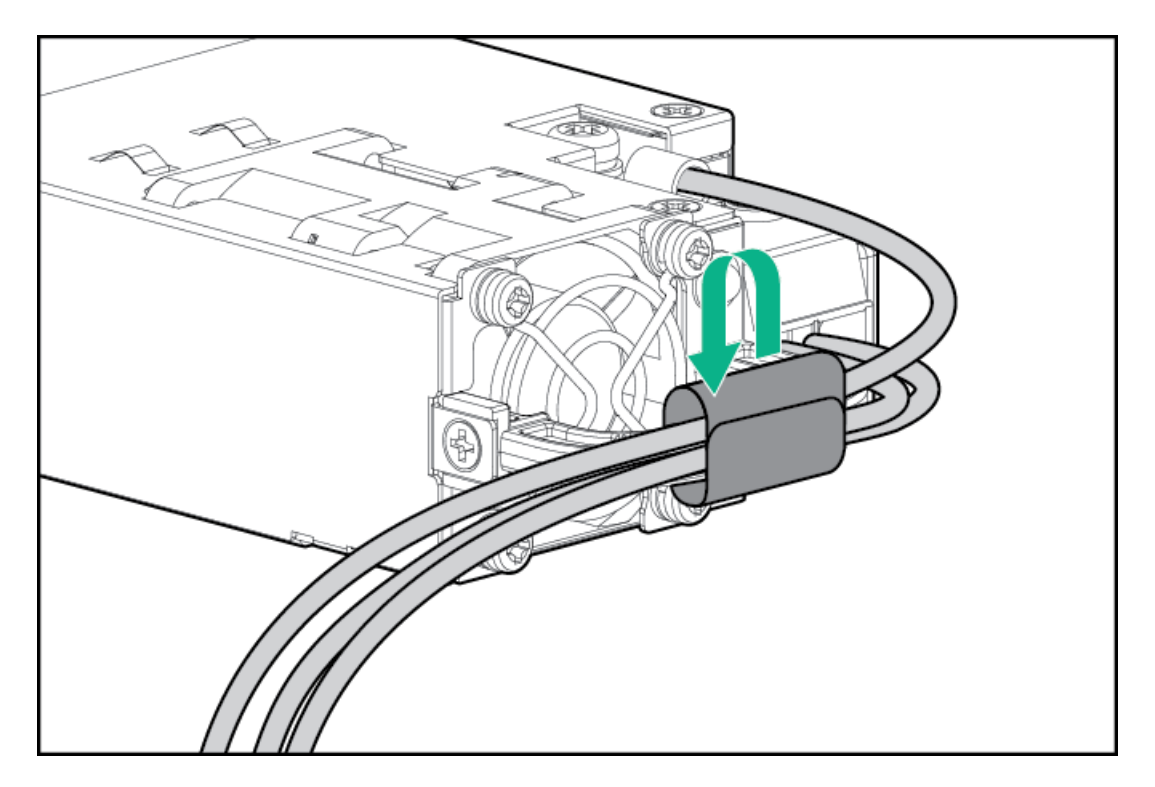

11. カチッと音がして所定の位置に収まるまで、電源装置を電源装置ベイにスライドさせます。

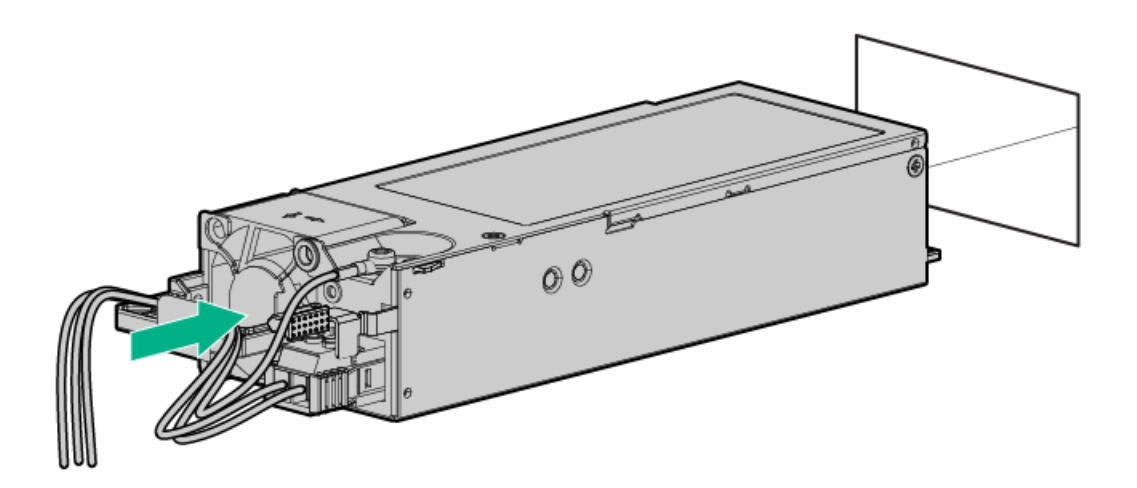

- 12. 必ず、-48 V DC電源をオフにするかPDUブレーカーをオフの位置にしてから、電源コードを-48 V DC電源またはPDUに接 続します。
- 13. -48 V電源をオンにするかPDUブレーカーをオンの位置にして-48 Vの電力を電源装置に供給します。
- <span id="page-90-0"></span>14. 電源装置LEDが緑色に点灯していることを確認します。

# タワー/ラック変換キット

タワー/ラック変換キットを使用すると、タワーサーバーをラックモード運転に切り替えできます。ラックマウント型サー バーは、ラック内の5U空間を占め、すべてのサーバーコンポーネントのラック内完全保守性をサポートします。

#### キットの内容

左右のラックレールアセンブリ

- サーバートレイ
- ケーブル配線アーム
- シャーシのリアブラケット用ネジ (3)
- [輸送用ハードウェア](#page-68-0) これらのハードウェアは、ラックマウント型サーバーを移動または輸送する場合にのみ取り付け ます。
	- 輸送用ブラケット(2)
	- 輸送用ブラケットネジ(4)
	- o M5角穴ケージナット (4)
	- 背面の輸送用ネジ(2)

ラックレールの仕様

このサーバーは、HPEタワー/ラック変換キット(874578-B21)をサポートします。このタワー/ラック変換キットは以下の 仕様をサポートします。

- タイプ:ボールベアリング(スタブイン)
- レールの最小長:727.50 mm(28.64インチ)
- レールの調整範囲:570.00~812.00 mm (22.50~32.00インチ)

サブトピック

[タワー/ラック変換キットを取り付ける](#page-91-0)

[サーバーのラック型取り付けを準備する](#page-91-1)

[ラックレールとサーバートレイを取り付ける](#page-92-0)

[サーバーをラックに取り付ける](#page-96-0)

<span id="page-91-0"></span>[ケーブルマネジメントアームを取り付ける](#page-98-0)

# タワー/ラック変換キットを取り付ける

このタスクについて

この手順では、左右はラックパネルの前面に向かって見たときの方向です。

#### 手順

- 1. [ラックに関する警告と注意事項を確認してください](#page-40-0)。
- 2. サーバーを現在タワーモードで使用している場合は、 [サーバーをラックに取り付ける準備をします](#page-91-1)。
- 3. [ラックレールとサーバートレイを取り付ける。](#page-92-0)
- 4. [サーバーをラックに取り付ける](#page-96-0)。
- <span id="page-91-1"></span>5. [ケーブルマネジメントアームを取り付ける](#page-98-0)。

# サーバーのラック型取り付けを準備する

#### 前提条件

この手順を実行する前

- [ファンケージオプションが取り付けられていることを確認します](#page-126-0)。
- T-15トルクスドライバーを使用できることを確認します。

#### 手順

1. [サーバーの電源を切る。](#page-45-0)

サーバーの電源を物理的に切る場合は[、フロントベゼルを開いて電源ボタンにアクセスします](#page-46-0)。サーバーの電源を切っ たら、ベゼルを閉じます。

- 2. すべての電源を取り外します。
	- a. 各電源コードを電源ソースから抜き取ります。
	- b. 各電源コードをサーバーから抜き取ります。
- 3. すべての周辺ケーブルをサーバーから抜き取ります。
- 4. セキュリティパッドロックおよび/またはKensingtonセキュリティロックが取り付けられている場合は、解除して取り 外します。

詳しくは、ロックのドキュメントを参照してください。

- 5. [ハードウェア構成のためにタワー型サーバーを配置する。](#page-49-0)
- 6. シャーシの脚を取り外します。
	- a. シャーシのネジを緩めます。
	- b. シャーシ脚を外します。

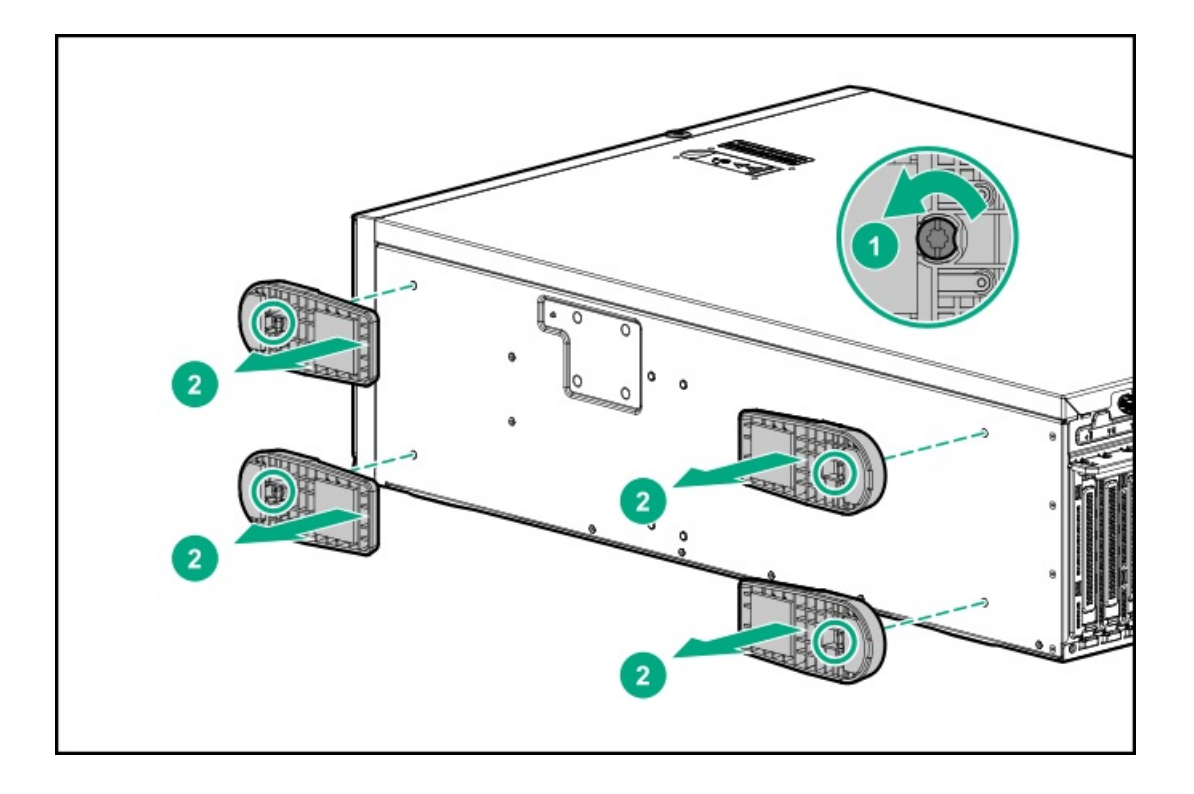

# <span id="page-92-0"></span>ラックレールとサーバートレイを取り付ける

#### 前提条件

この手順を実行する前に、次のものを用意しておきます。

- 左右のラックレールアセンブリ これらのレールはラックの1Uの位置にあります。
- サーバートレイ
- T-15トルクスドライバー

### このタスクについて

これらのラックレールは、丸穴ラックと角穴ラックのどちらにも取り付けることができます。

### 手順

- 1. レールアセンブリを分解します。
	- a. 内側のレールが完全に引き出されるまで引っ張ります。
	- b. 白いリリースタブを図の方向にスライドしたままにして、内側のスライドレールを外側のマウンティングレールから 取り外します。

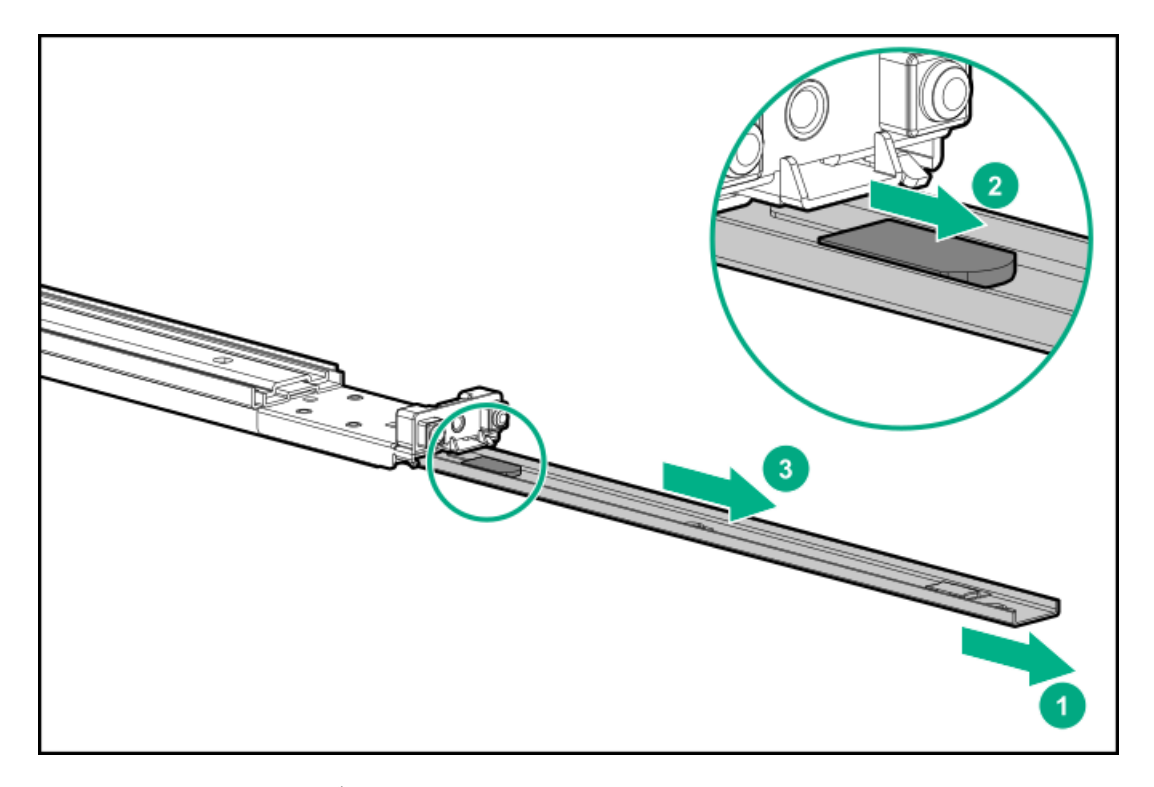

- c. もう一方のレールアセンブリでも、手順a~bを繰り返します。
- 2. スライドレールをサーバートレイに取り付けます。
	- a. レールのノッチの位置を側面のピンに合わせます。
	- b. レールをトレイの後ろ方向にスライドさせて固定します。

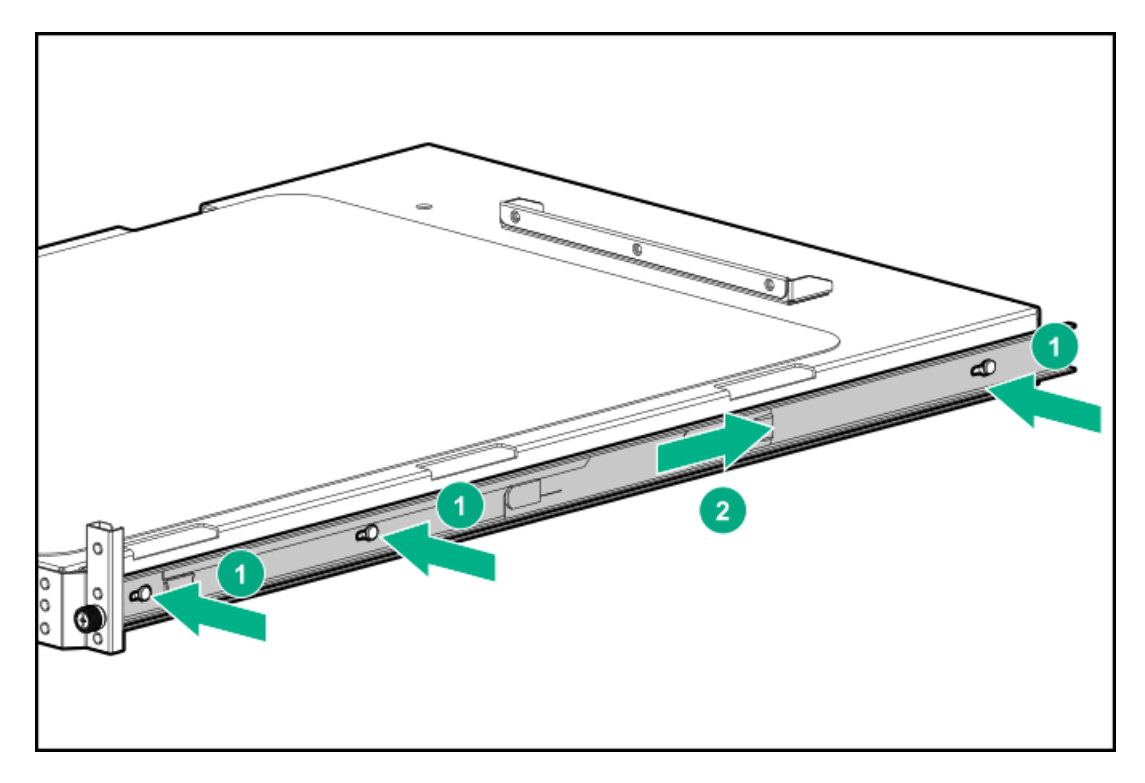

- c. もう一方の内側レールでも、手順a〜bを繰り返します。
- 3. マウンティングレールの方向マーカーを確認します。
	- レール前部にはFRONTとマークされています。
	- レール後部には、L(左)とR(右)とマークされています。

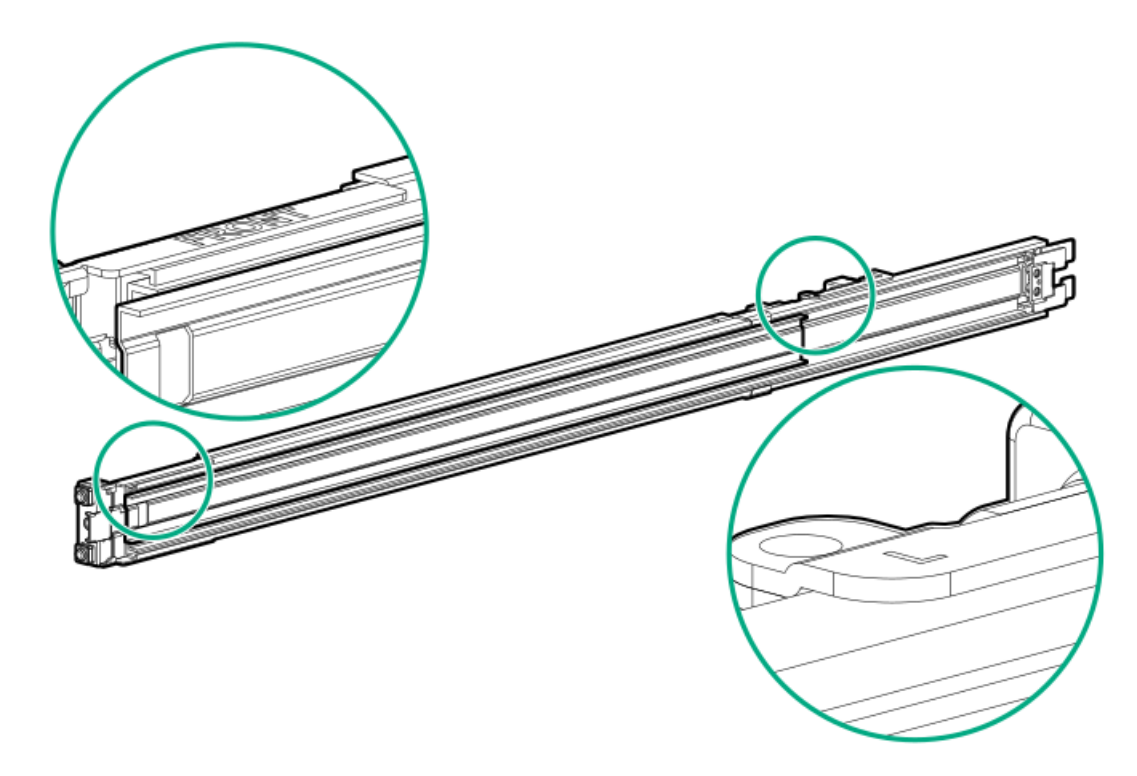

- 4. マウンティングレールをラックカラムに固定します。
	- a. 後部の固定ブラケットを引っ込めて保持します。
	- b. マウントフランジのペグをラックの穴に挿入します。
	- c. 後部の固定ブラケットを解放します。

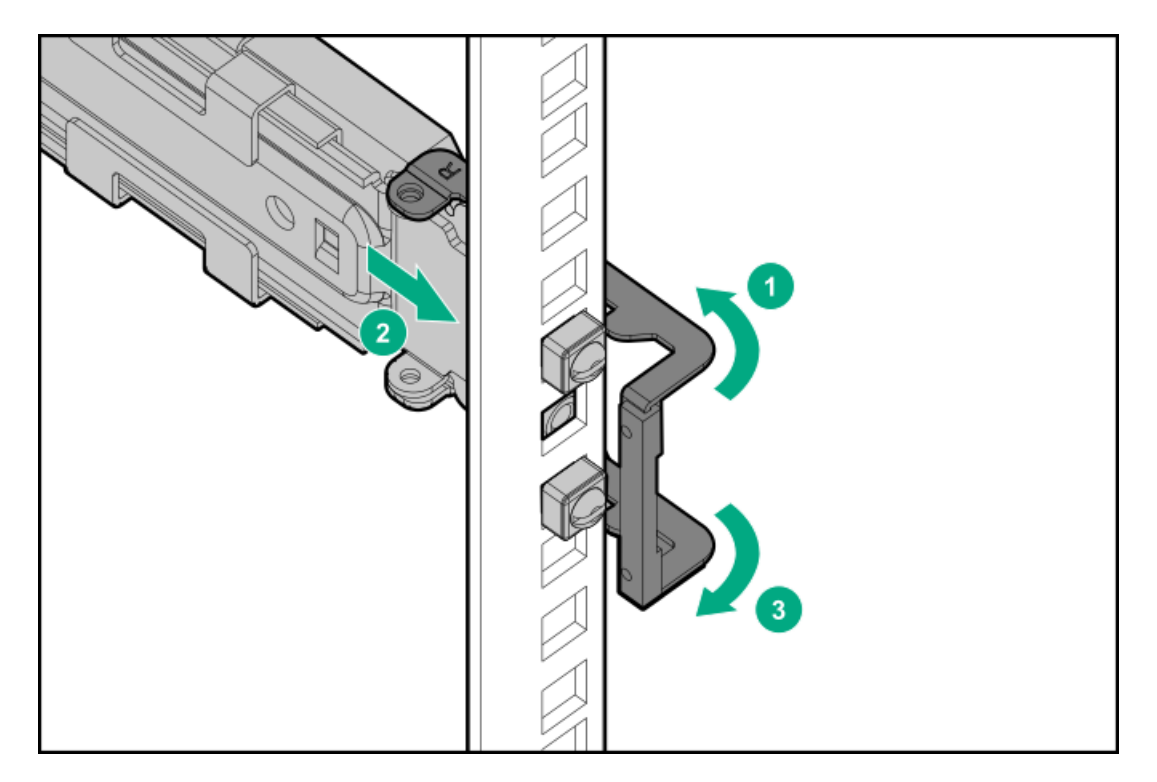

- d. 前部の固定ブラケットを引っ込めて保持します。
- e. マウントフランジのペグをラックの穴に挿入します。
- f. 前部の固定ブラケットを解放します。

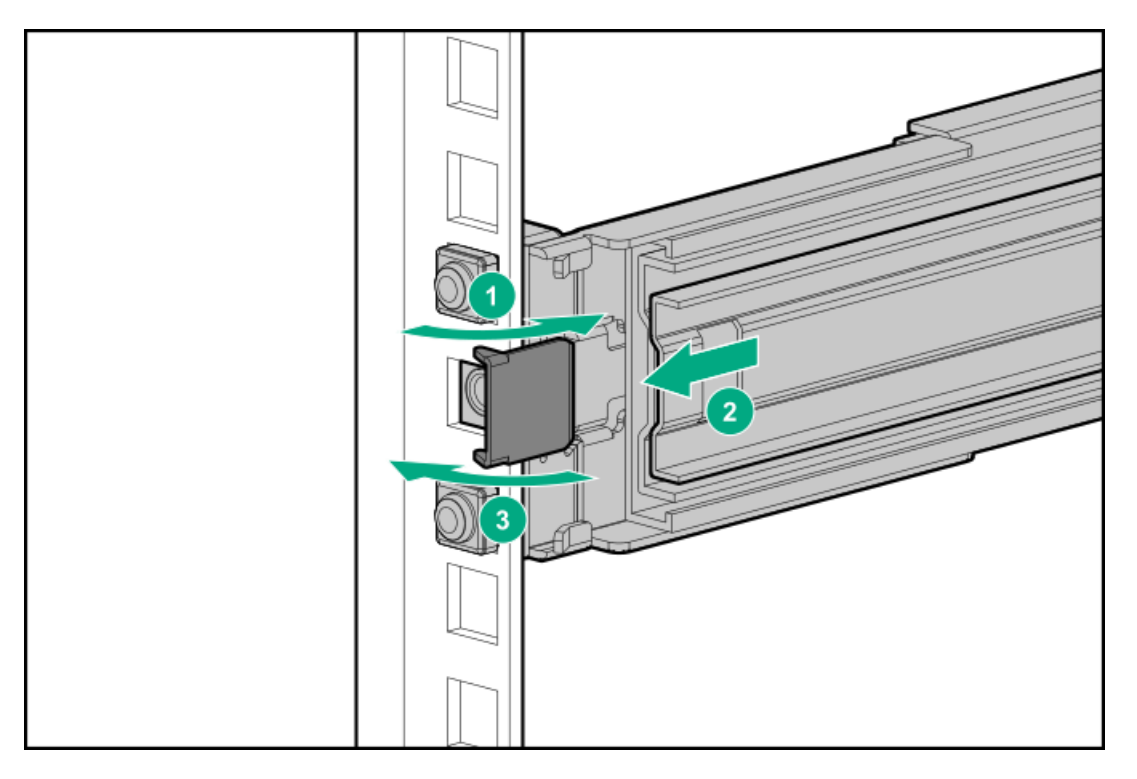

- g. 手順a~fを繰り返し、他のマウンティングレールを固定します。
- h. 両方のレールがラック両側の同じ垂直位置に取り付けられていることを確認します。
- 5. サーバートレイをスライドさせてラックに押し込みます。

トレイが正しくかみ合うと、カチッと音がしてレールが固定されます。

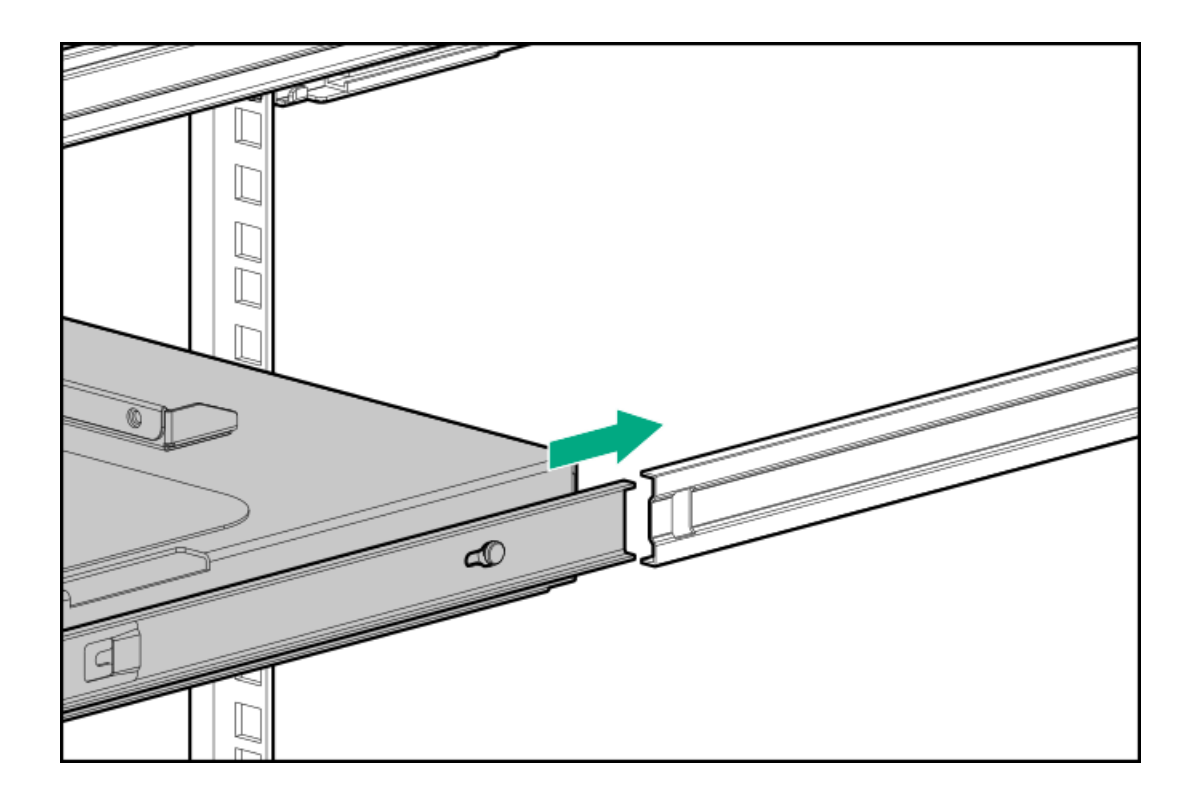

# <span id="page-96-0"></span>サーバーをラックに取り付ける

## 前提条件

この手順を実行する前に、T-15トルクスドライバーを用意しておきます。

手順

1. トレイのノッチをつかみ、トレイをラックからスライドして引き出します。

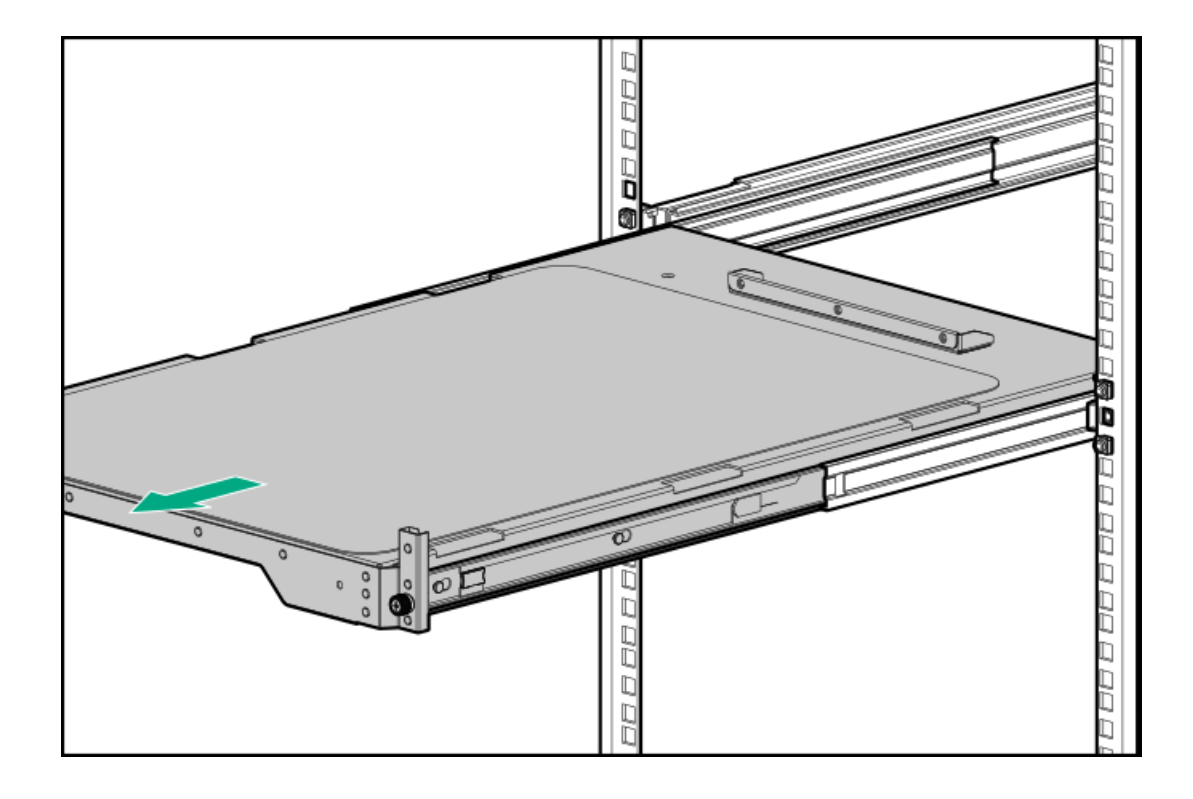

## 2. サーバーをトレイに置きます。

サーバーのリアパネルは、トレイのリアブラケットに対してフラッシュする必要があります。

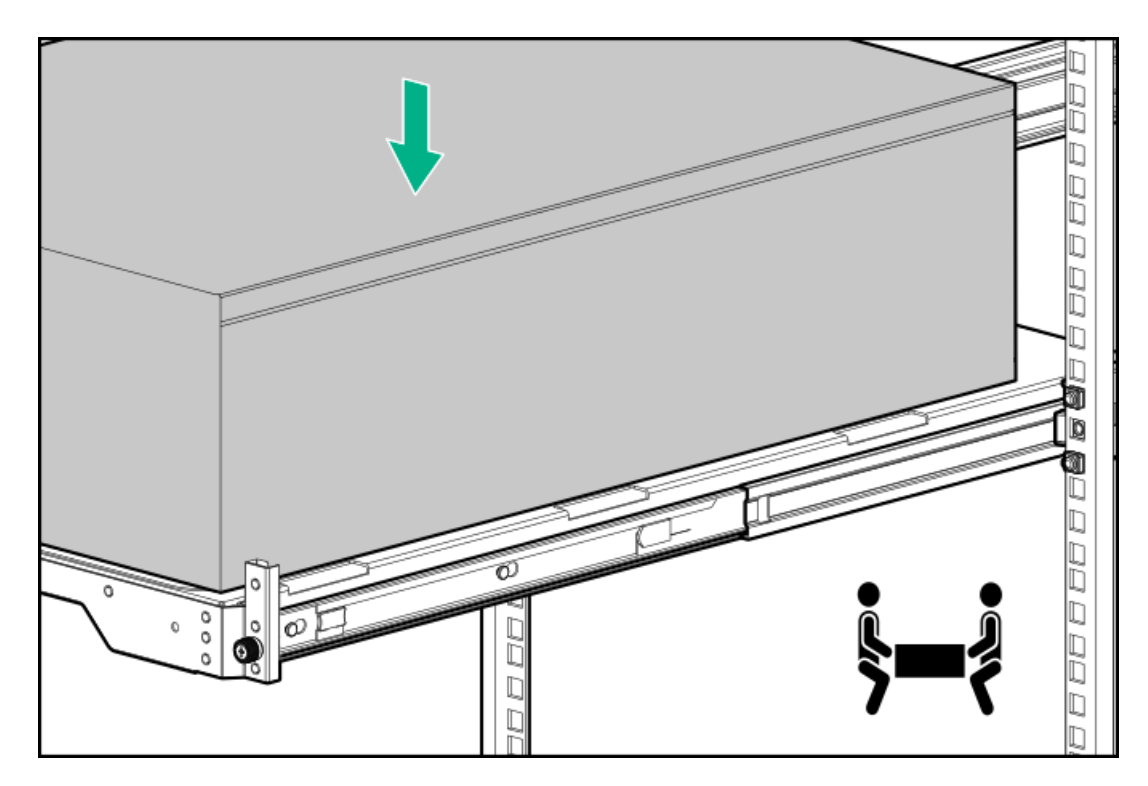

3. シャーシのリアブラケットのネジを取り付けます。

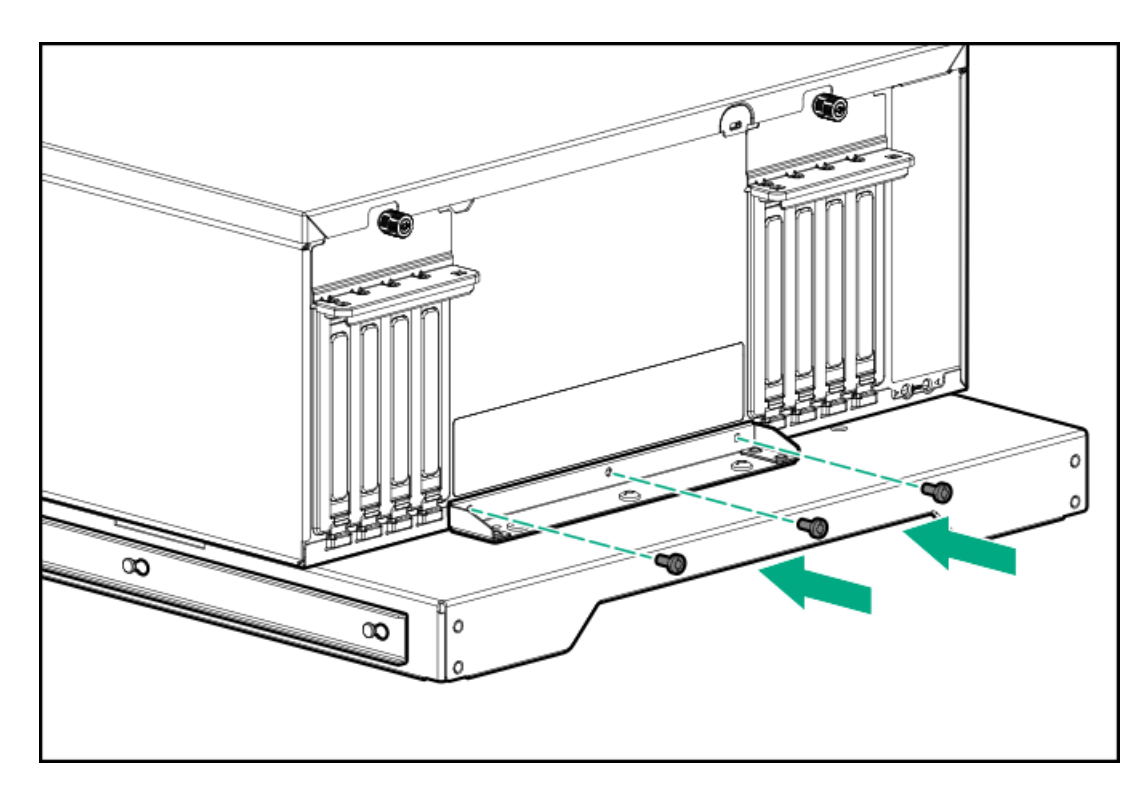

4. 青色のレールリリースタブを押したまま、トレイをスライドしてラックに戻します。

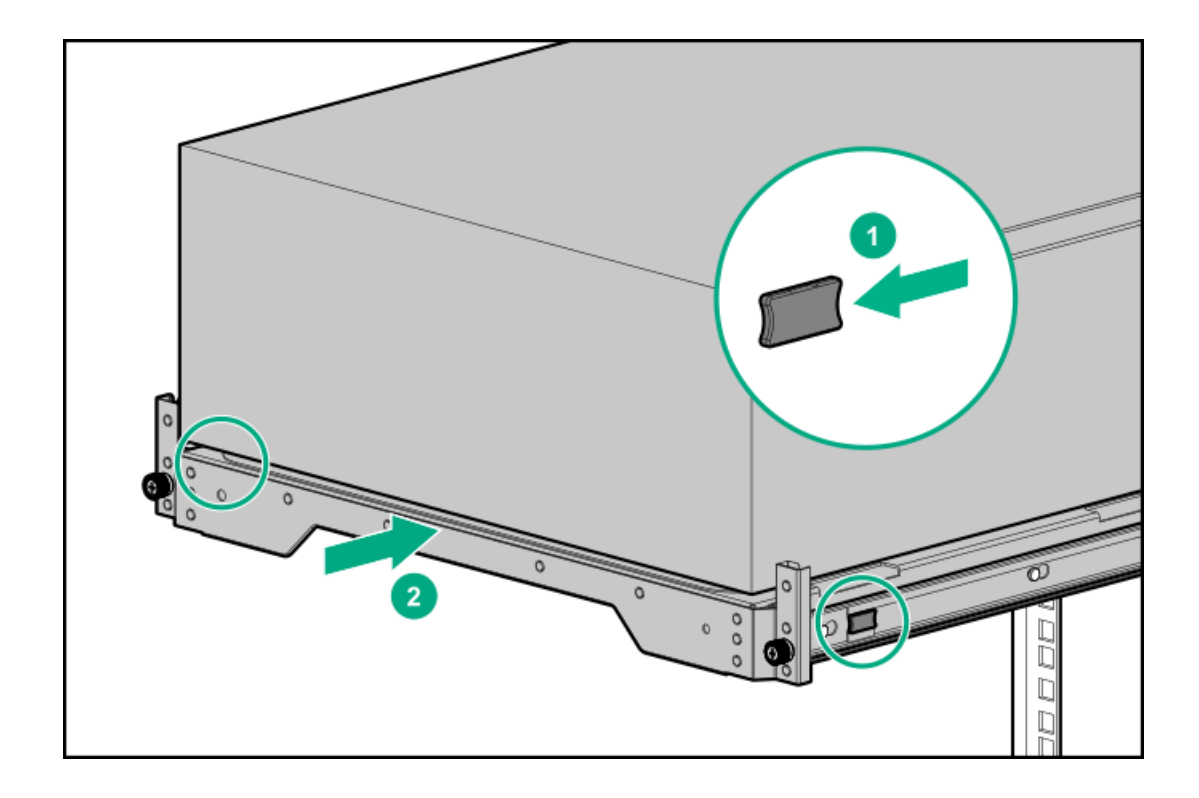

# <span id="page-98-0"></span>ケーブルマネジメントアームを取り付ける

### このタスクについて

ケーブルマネジメントアームを使用すると、システムの電源を切ったり、リアパネルケーブルを抜いたりしなくても、サー バーをラックから引き出すことができます。このCMAは、右開きと左開きの両方の実装に対応するよう設計されています。

注意: 取り付ける際は、CMAを支えてください。CMAを3つの接続ポイントすべてに固定するまで、自重でぶ ら下がらないようにしてください。

### 手順

- 1. すべての周辺装置のケーブルと電源コードをリアパネルに接続します。
- 2. CMAを取り付けます。
	- a. 内側の固定用コネクターを、左側のスライドレールフックに取り付けます。
	- b. 外側の固定用コネクターを、左側のマウンティングレールフックに取り付けます。
	- c. ヒンジ付きコネクターを、右側のマウンティングレールフックに取り付けます。

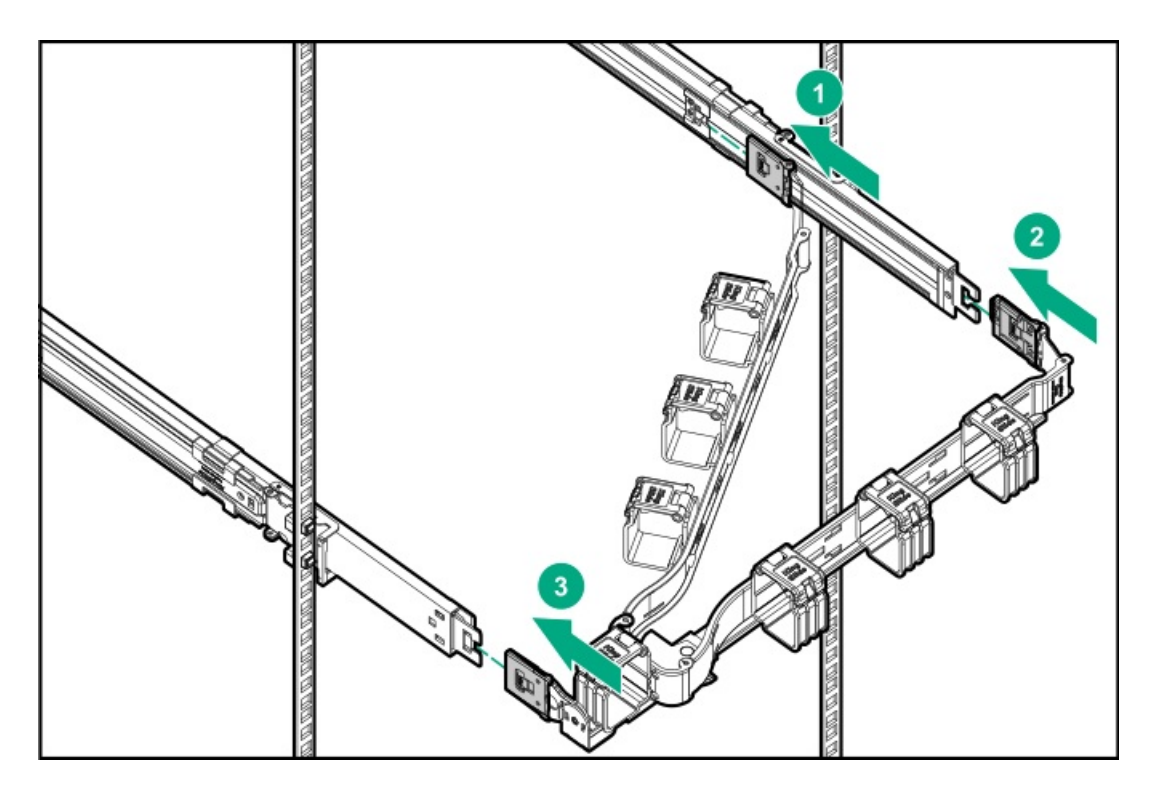

3. ケーブルクランプを開きます。

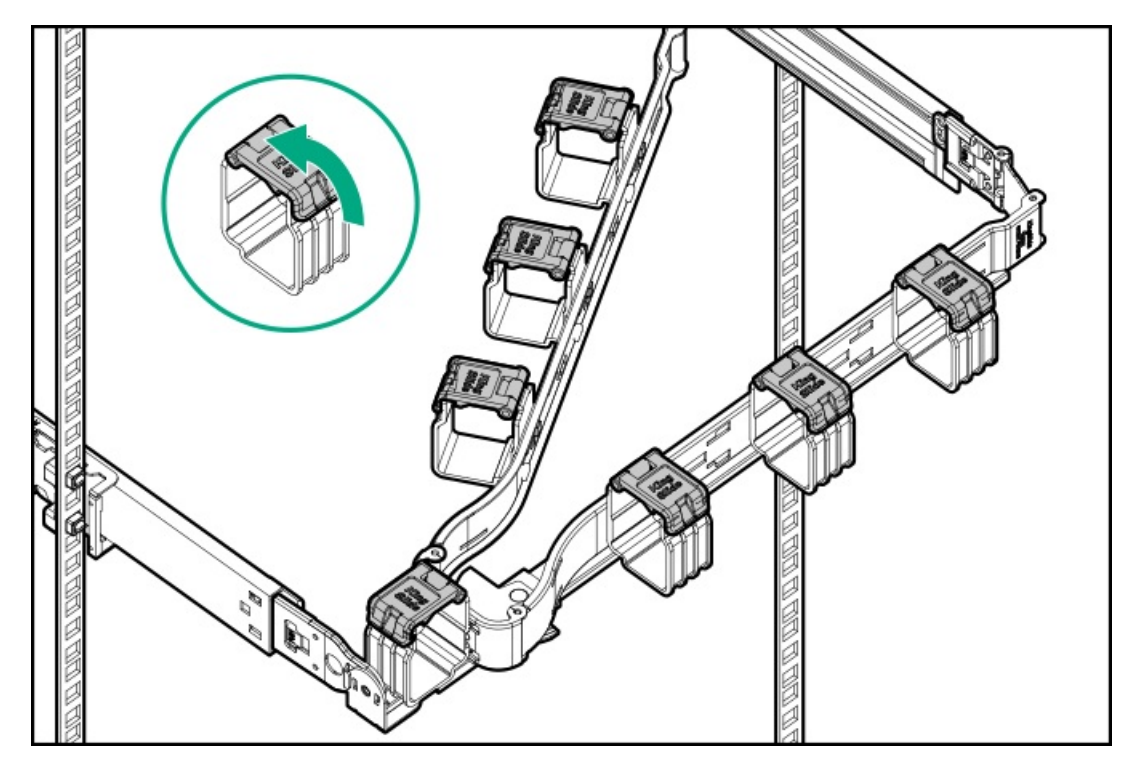

4. リアパネルケーブルと電源コードをCMAを通して配線し、ケーブルクランプを閉じます。 リアパネルと電源コードのケーブルの配線と管理には、業界のベストプラクティスを採用してください。

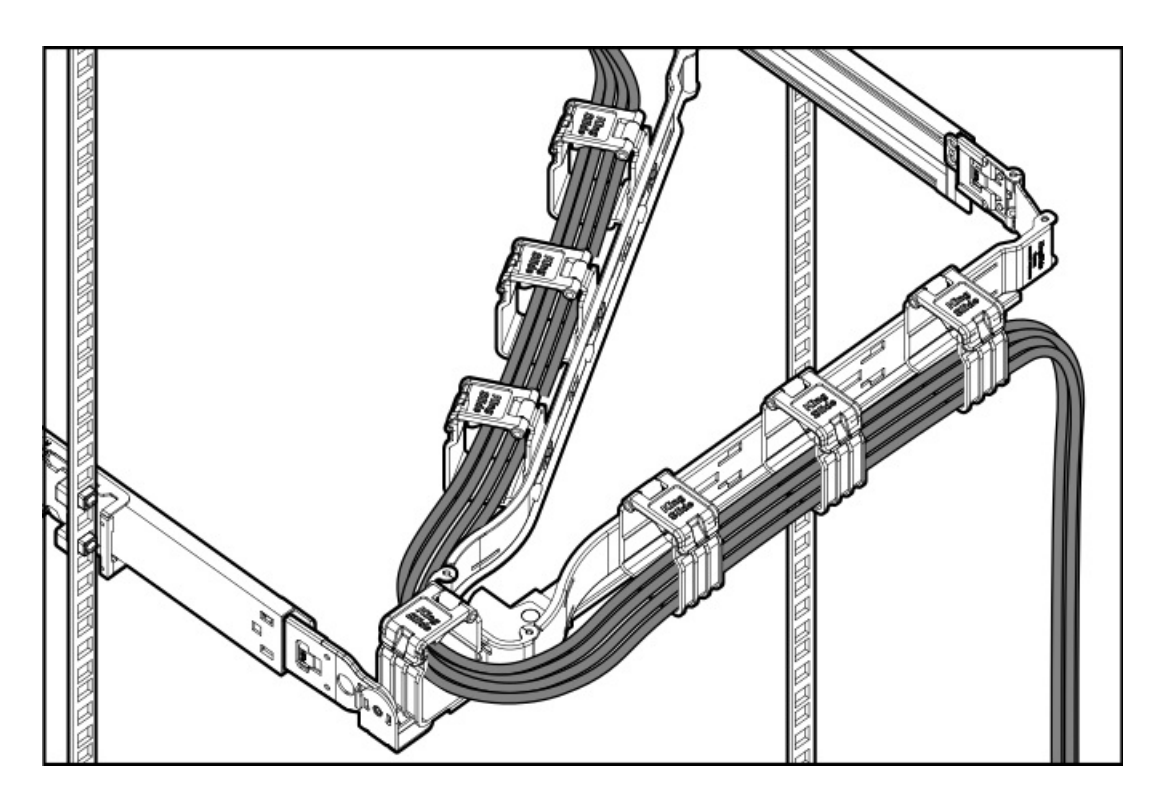

5. ラックレールとCMAの動作を確認します。

この手順を実施するには、2人の作業者が必要となることがあります。1人はサーバートレイをラックから出し入れし、 もう1人はケーブルとCMAを監視します。

- a. サーバートレイをラックから完全に引き出します。
- b. ケーブルとコードに十分なたわみがあり、ケーブルを曲げたり、しわを作ったりすることなくCMAから完全に引き出 せることを確認します。
- c. サーバートレイをラックから出し入れし、ケーブルとCMAが正常に動作することを確認します。
- 6. 青色のレールリリースタブを押したまま、トレイをスライドしてラックに戻します。

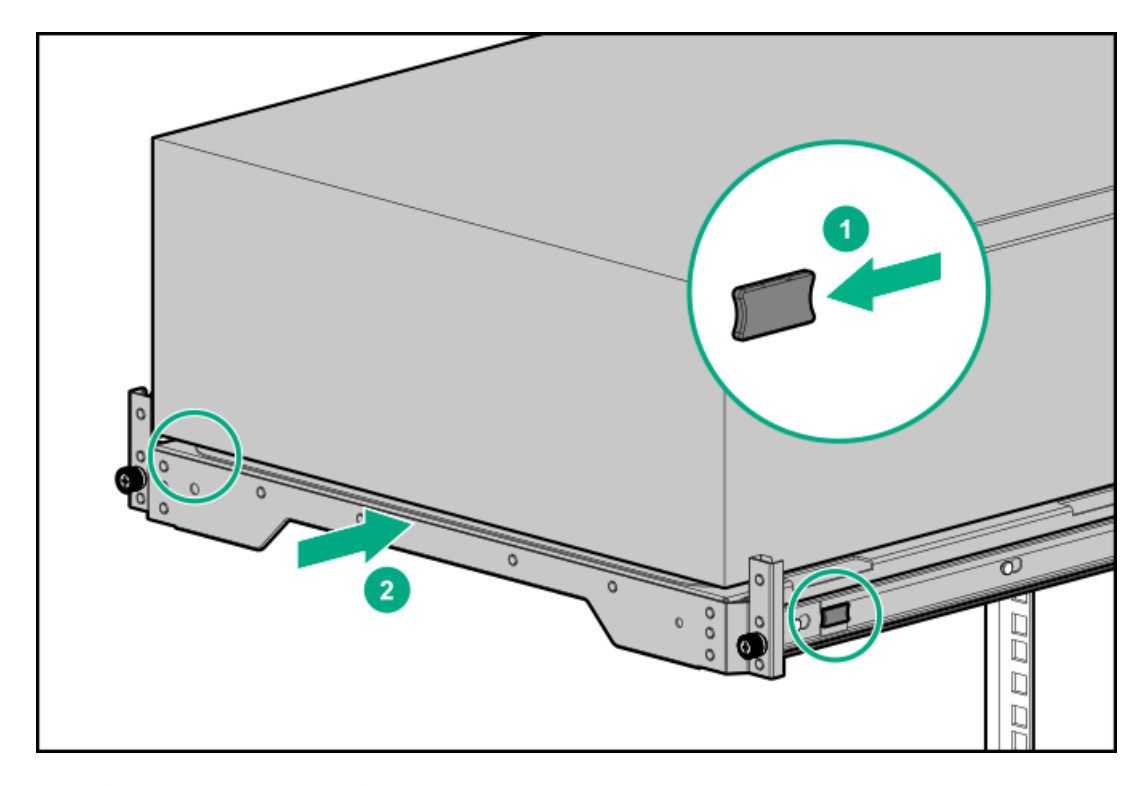

7. サーバートレイのつまみネジを締めます。

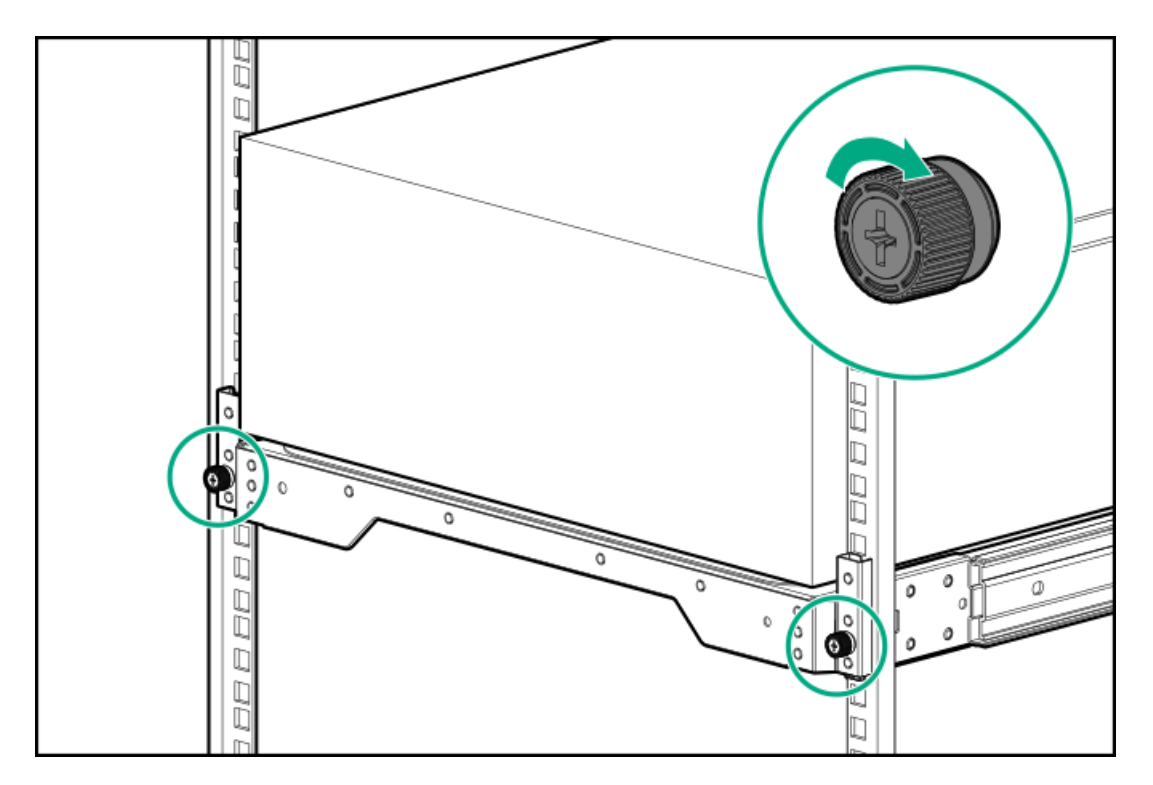

- 8. 次のいずれかを実行します。
	- サーバーをラックモードに切り替えるために変換キットを取り付ける場合は、[サーバーに電源を投入し](#page-45-1)ます。
	- [ラックにマウントされたサーバーを輸送するために変換キットを取り付ける場合は、輸送用ハードウェアを取り付](#page-68-0) けます。
- 9. 各電源コードを電源に接続します。
- 10. [サーバーの電源を入れる](#page-45-1)。

### タスクの結果

<span id="page-101-0"></span>以上で取り付けは完了です。

# ドライブケージオプション

サーバーは、以下のドライブケージオプションをサポートしています。

- 4 LFF (3.5型) ホットプラグ非対応ドライブケージ
- 4 LFF (3.5型) ホットプラグ対応ドライブケージ
- 8 SFF (2.5型) ホットプラグ対応ドライブケージ
- 8 NVMe SSD [Expressベイドライブケージ](#page-110-0)

このサーバーでは、LFF (3.5型) およびSFF (2.5型) ホットプラグ対応ドライブの混在構成をサポートしています。 3つすべてのドライブボックスに、ドライブが最大数まで取り付けられている場合は、[ファンケージオプション](#page-126-0)が必要にな ります。

サブトピック

4 LFF (3.5型) ホットプラグ非対応ドライブケージオプション

4 LFF (3.5型) ホットプラグ対応ドライブケージオプション

8 [SFF\(2.5型\)ホットプラグ対応ドライブケージオプション](#page-107-0)

<span id="page-102-1"></span>8 NVMe SSD [Expressベイ対応オプション](#page-110-0)

# 4 LFF (3.5型) ホットプラグ非対応ドライブケージオプション

このサーバーは、4 LFF(3.5型)ホットプラグ非対応ドライブケージオプションをサポートしています。このオプションの 特徵:

- ボックス1~3にインストールできます。
- 他のドライブケージオプションとともにインストールすることはできません。
- SATAドライブのみをサポートしています。

### キットの内容

- 4 LFF (3.5型) ホットプラグ非対応ドライブケージ
- SATA電源スプリットケーブル
- T-15ネジ (20) キットには、緩いネジが4本が付属しているほか、ドライブケージの上部には16本のネジがあらかじめ 取り付けられています。

### サブトピック

### <span id="page-102-0"></span>4 LFF (3.5型) ホットプラグ非対応ドライブケージを取り付ける

# 4 LFF(3.5型)ホットプラグ非対応ドライブケージを取り付ける

#### 前提条件

この手順を実行する前に、次のものを用意しておきます。

- ドライブケージオプションキット
- LFF(3.5型)ホットプラグ非対応ドライブオプション
- T-15トルクスドライバー

#### 手順

1. [フロントベゼルを取り外す](#page-47-0)。

#### 2. [サーバーの電源を切る。](#page-45-0)

- 3. すべての電源の取り外し:
	- a. 各電源コードを電源から抜き取ります。
	- b. 各電源コードをサーバーから抜き取ります。
- 4. サーバーからすべての周辺ケーブルを抜き取ります。
- 5. 次のいずれかを実行します。
	- タワーモードのサーバー[:ハードウェア構成のためにタワー型サーバーを配置する](#page-49-0)。
	- ラックモードのサーバー: ラックからサーバーを引き出す。
- 6. [アクセスパネルを取り外す](#page-56-0)。
- 7. [エアバッフルを取り外す](#page-59-0)。
- 8. ファンケージが取り付けられている場合は、[ファンケージを取り外します](#page-61-0)。
- 9. 次のいずれかを実行します。
	- ボックス1にドライブケージを取り付ける場合は、メディアベイブランクを取り外してください。 ブランクは、将来使用できるように保管しておいてください。

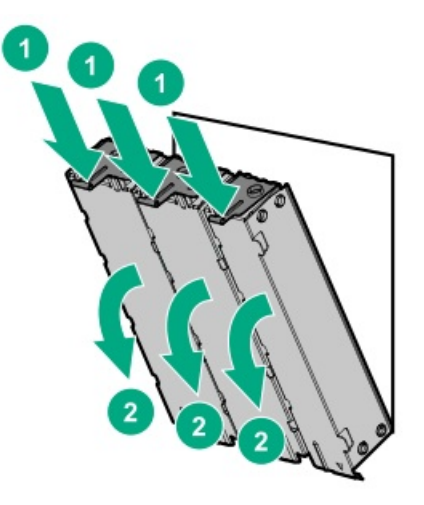

● ボックス2または3にドライブケージを取り付ける場合は、ドライブケージブランクを取り外します。 ブランクは、将来使用できるように保管しておいてください。

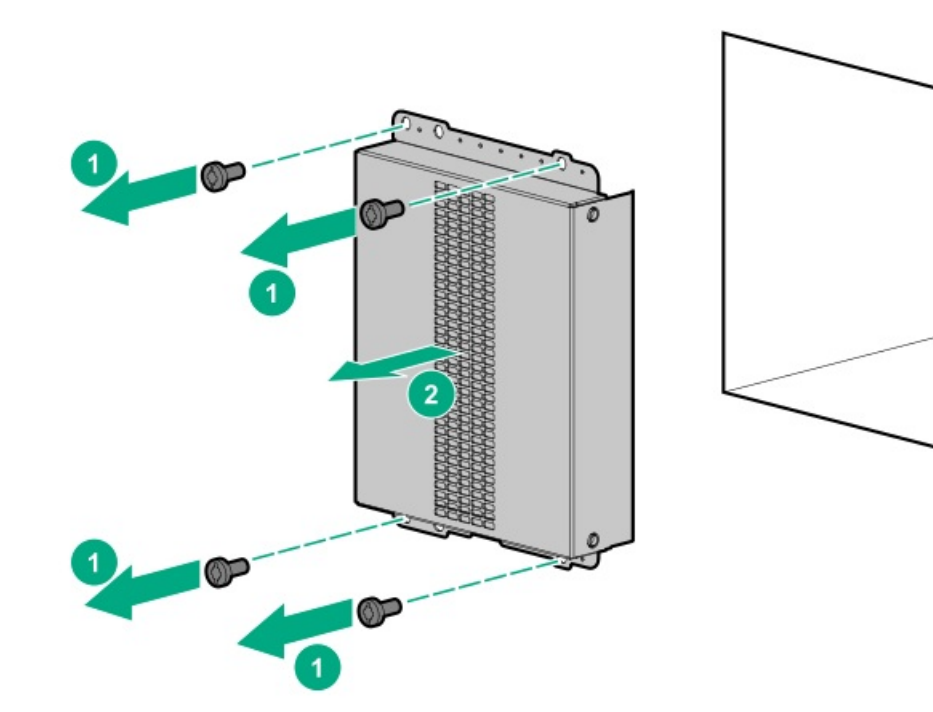

- 10. LFF (3.5型) ホットプラグ非対応ドライブを取り付けます。
- 11. ドライブケージを取り付けます。

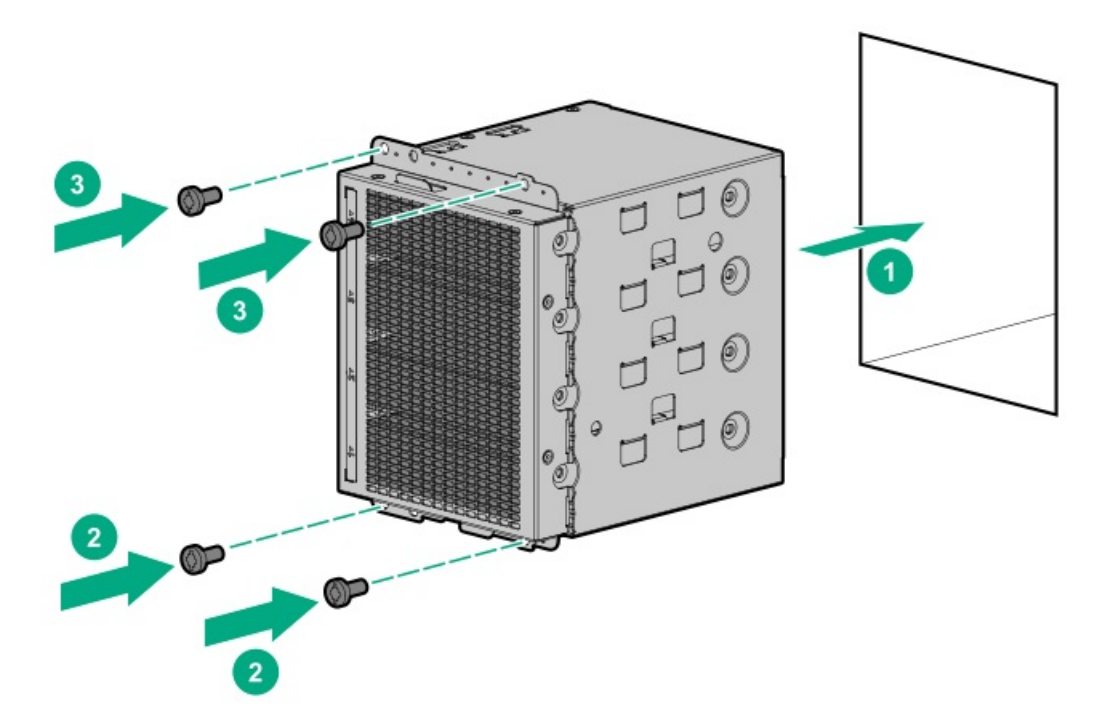

- 12. [ケーブル管理のガイドラインを確認してください](#page-177-0)。
- 13. [ドライブのSATA電源スプリットケーブルを、ドライブとシステムボードに接続します](#page-181-0)。
- 14. ファンケージを取り外した場合は、以下の手順を行います。
	- a. 前面のケーブルチャネルを通して配線されたすべてのシステムケーブルが、金属製のケーブルタブにきちんと固定さ れていることを確認します。これは、ファンケージの下にケーブルをはさみ、システムが損傷を受けないようにする ための措置です。
	- b. [ファンケージを取り付ける](#page-62-0)。
- 15. [エアバッフルを取り付ける](#page-60-0)。
- 16. [アクセスパネルを取り付ける](#page-58-0)。
- 17. 次のいずれかを実行します。
	- タワーモードのサーバー[:タワー型サーバーが稼働できるよう配置する](#page-50-0)。
	- ラックモードのサーバー[:サーバーをスライドさせてラックに押し込む](#page-55-0)。
- 18. 周辺装置のすべてのケーブルをサーバーに接続します。
- 19. 各電源コードをサーバーに接続します。
- 20. 各電源コードを電源に接続します。
- 21. [サーバーの電源を入れる](#page-45-1)。
- 22. [フロントベゼルを取り付ける](#page-48-0)。

## タスクの結果

<span id="page-104-0"></span>以上で取り付けは完了です。

# 4 LFF (3.5型) ホットプラグ対応ドライブケージオプション

このサーバーは、4 LFF(3.5型)ドライブケージオプションをサポートしています。このオプションの特徴: ボックス1~3にインストールできます。

- 8 SFF(2.5型)ホットプラグ対応ドライブケージオプションとともにインストールできます。
- 使用されるストレージコントローラーに応じ、SATAまたはSASドライブをサポートします。

#### キットの内容

- 4 LFF (3.5型) ホットプラグ対応ドライブケージ
- LFF (3.5型) ドライブブランク (4個、ドライブケージに装着済み)
- ドライブ電源ケーブル
- T-15トルクスネジ(4)

### サブトピック

<span id="page-105-0"></span>4 LFF (3.5型) ホットプラグ対応ドライブケージを取り付ける

# 4 LFF (3.5型) ホットプラグ対応ドライブケージを取り付ける

#### 前提条件

この手順を実行する前に、次のものを用意しておきます。

- ドライブケージオプションキット
- [ストレージコントローラーケーブルオプション](#page-179-0)
- LFF(3.5型)ホットプラグ対応ドライブオプション
- T-15トルクスドライバー

### 手順

- 1. [フロントベゼルを取り外す](#page-47-0)。
- 2. [サーバーの電源を切る。](#page-45-0)
- 3. すべての電源の取り外し:
	- a. 各電源コードを電源から抜き取ります。
	- b. 各電源コードをサーバーから抜き取ります。
- 4. サーバーからすべての周辺ケーブルを抜き取ります。
- 5. 次のいずれかを実行します。
	- タワーモードのサーバー[:ハードウェア構成のためにタワー型サーバーを配置する](#page-49-0)。
	- ラックモードのサーバー: ラックからサーバーを引き出す。
- 6. [アクセスパネルを取り外す](#page-56-0)。
- 7. [エアバッフルを取り外す](#page-59-0)。
- 8. ファンケージが取り付けられている場合は、<u>[ファンケージを取り外します](#page-61-0)</u>。
- 9. 次のいずれかを実行します。
	- ボックス1にドライブケージを取り付ける場合は、メディアベイブランクを取り外してください。 ブランクは、将来使用できるように保管しておいてください。

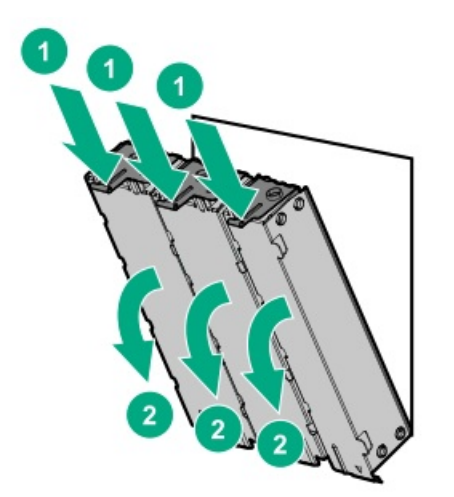

● ボックス2または3にドライブケージを取り付ける場合は、ドライブケージブランクを取り外します。 ブランクは、将来使用できるように保管しておいてください。

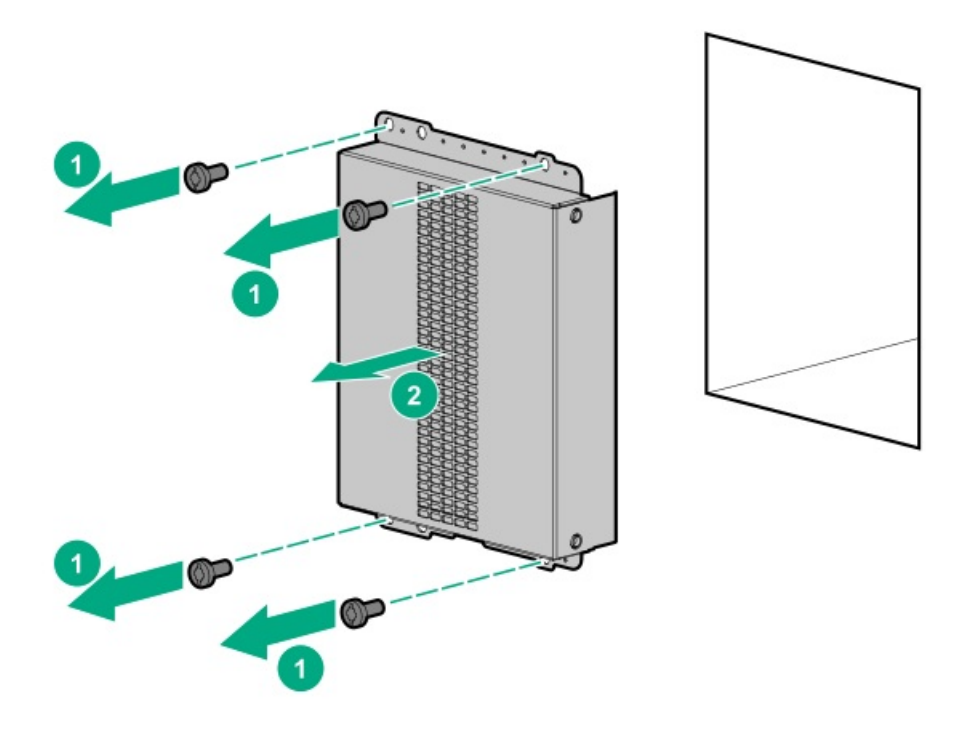

10. ドライブケージを取り付けます。

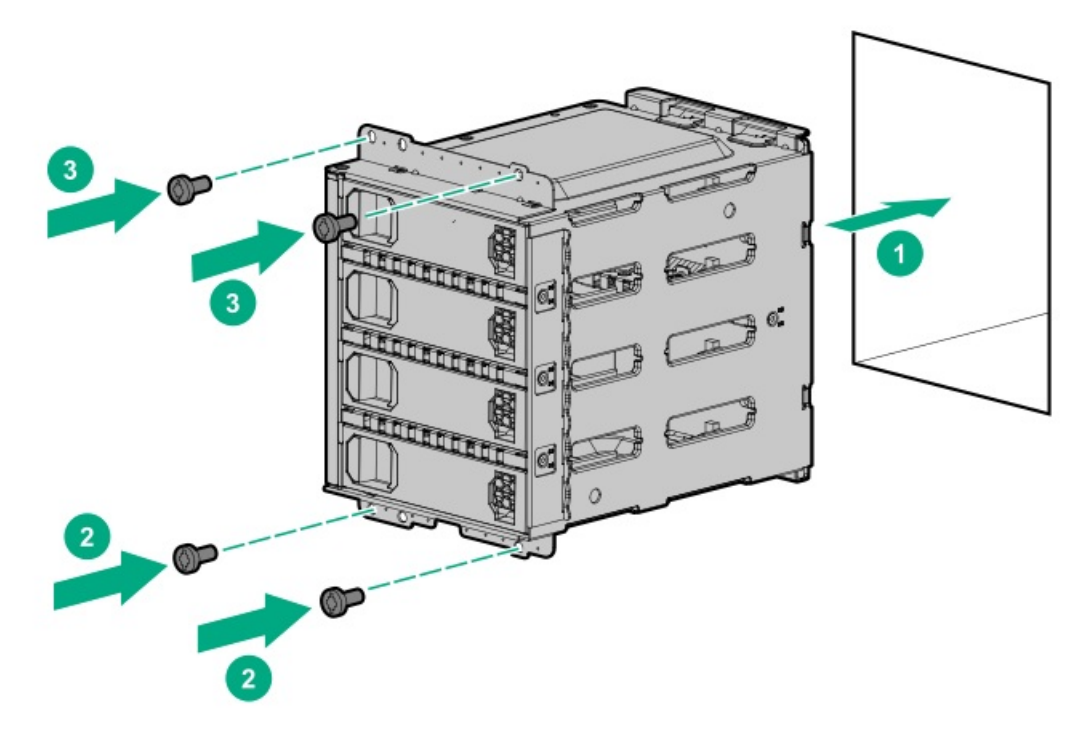

- 11. [ケーブル管理のガイドラインを確認してください](#page-177-0)。
- 12. ドライブのケーブルを接続します。
	- [ストレージコントローラーケーブル](#page-182-0)
	- [ドライブ電源ケーブル](#page-193-0)
- 13. ファンケージを取り外した場合は、以下の手順を行います。
	- a. 前面のケーブルチャネルを通して配線されたすべてのシステムケーブルが、金属製のケーブルタブにきちんと固定さ れていることを確認します。これは、ファンケージの下にケーブルをはさみ、システムが損傷を受けないようにする ための措置です。
	- b. [ファンケージを取り付ける](#page-62-0)。
- 14. [エアバッフルを取り付ける](#page-60-0)。
- 15. [アクセスパネルを取り付ける](#page-58-0)。
- 16. 次のいずれかを実行します。
	- タワーモードのサーバー[:タワー型サーバーが稼働できるよう配置する](#page-50-0)。
	- ラックモードのサーバー: サーバーをスライドさせてラックに押し込む。
- 17. 周辺装置のすべてのケーブルをサーバーに接続します。
- 18. 各電源コードをサーバーに接続します。
- 19. 各電源コードを電源に接続します。
- 20. [サーバーの電源を入れる](#page-45-1)。
- 21. LFF (3.5型) ホットプラグ対応ドライブを取り付けます。
- 22. [フロントベゼルを取り付ける](#page-48-0)。

## タスクの結果

<span id="page-107-0"></span>以上で取り付けは完了です。
# 8 SFF(2.5型)ホットプラグ対応ドライブケージオプション

サーバーは、8 SFF(2.5型)ホットプラグ対応ドライブケージオプションをサポートします。このオプションの特徴:

- ボックス1~3にインストールできます。
- 4 LFF (3.5型) ホットプラグ対応および8 NVMe SSD Expressベイドライブケージオプションとともにインストールでき ます。
- 使用されるストレージコントローラーに応じ、SATAまたはSASドライブをサポートします。

#### キットの内容

- 8 SFF (2.5型) ホットプラグ対応ドライブケージ
- SFF(2.5型)ドライブブランク(8個、ドライブケージに装着済み)
- ドライブ電源ケーブル
- T-15トルクスネジ (4)

#### <span id="page-108-0"></span>8 SFF (2.5型) ホットプラグ対応ドライブケージを取り付ける

# 8 SFF(2.5型)ホットプラグ対応ドライブケージを取り付ける

#### 前提条件

この手順を実行する前に、次のものを用意しておきます。

- ドライブケージオプションキット
- [ストレージコントローラーケーブルオプション](#page-179-0)
- SFF (2.5型) ホットプラグ対応ドライブオプション
- T-15トルクスドライバー

- 1. [フロントベゼルを取り外す](#page-47-0)。
- 2. [サーバーの電源を切る。](#page-45-0)
- 3. すべての電源の取り外し:
	- a. 各電源コードを電源から抜き取ります。
	- b. 各電源コードをサーバーから抜き取ります。
- 4. サーバーからすべての周辺ケーブルを抜き取ります。
- 5. 次のいずれかを実行します。
	- タワーモードのサーバー:<u>ハードウェア構成のためにタワー型サーバーを配置する</u>。
	- <u>● ラックモードのサーバー[:ラックからサーバーを引き出す](#page-51-0)</u>。
- 6. [アクセスパネルを取り外す](#page-56-0)。
- 7. [エアバッフルを取り外す](#page-59-0)。
- 8. ファンケージが取り付けられている場合は、[ファンケージを取り外します](#page-61-0)。
- 9. 次のいずれかを実行します。

サブトピック

● ボックス1にドライブケージを取り付ける場合は、メディアベイブランクを取り外してください。 ブランクは、将来使用できるように保管しておいてください。

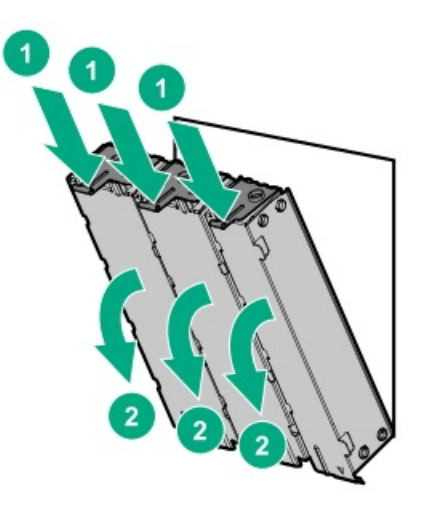

● ボックス2または3にドライブケージを取り付ける場合は、ドライブケージブランクを取り外します。 ブランクは、将来使用できるように保管しておいてください。

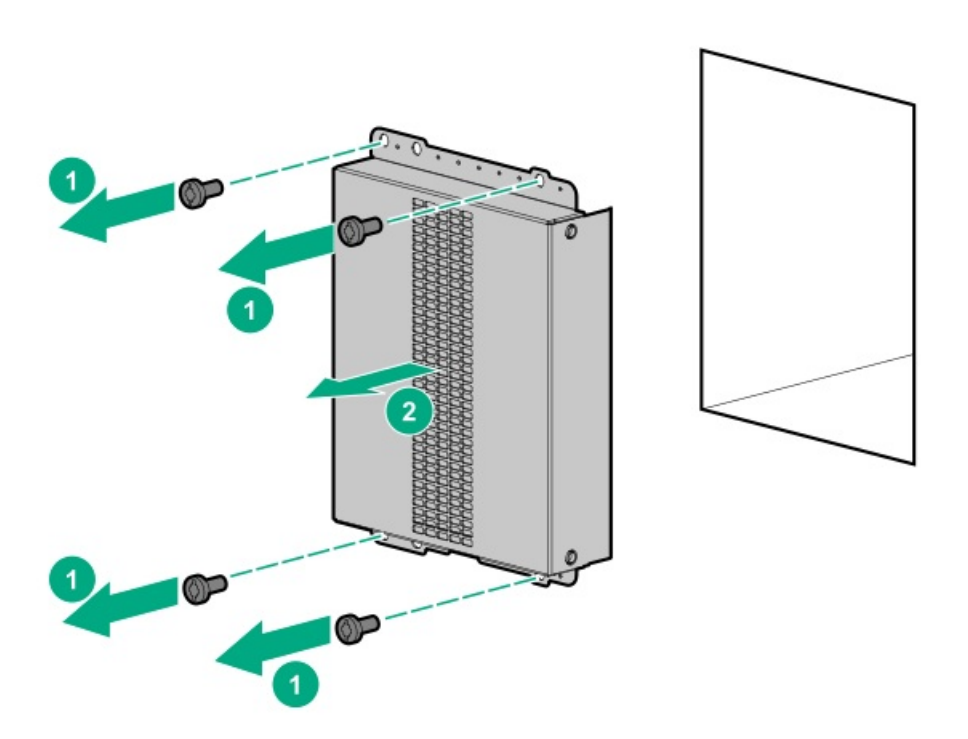

10. ドライブケージを取り付けます。

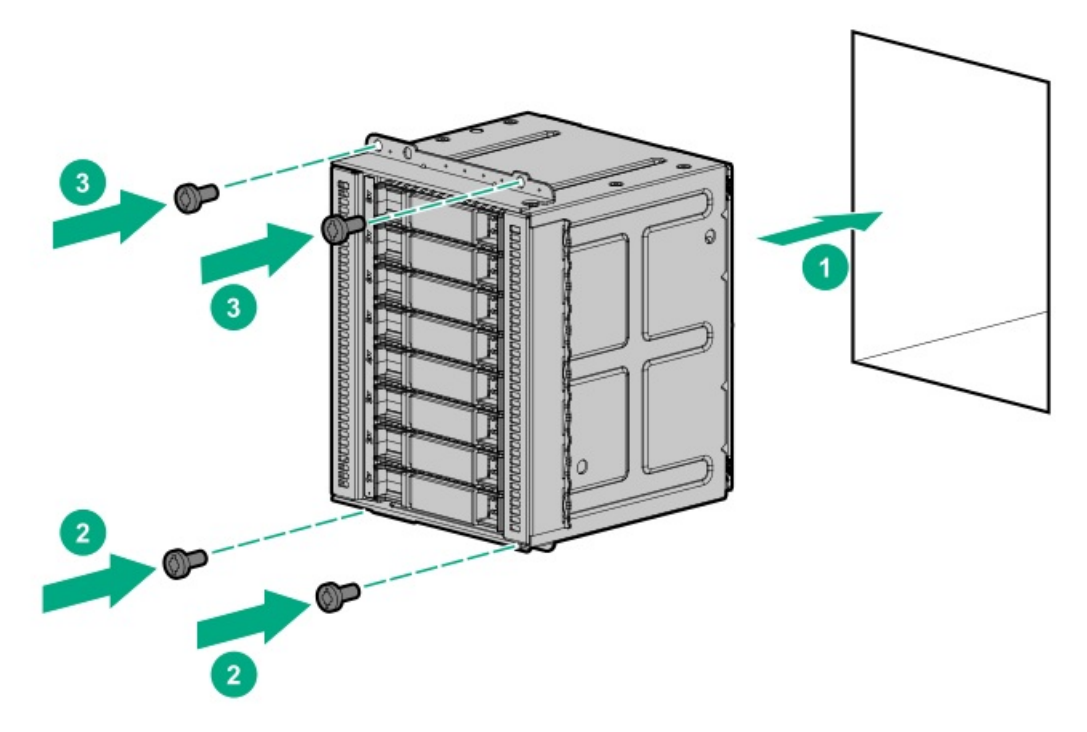

- 11. [ケーブル管理のガイドラインを確認してください](#page-177-0)。
- 12. ドライブのケーブルを接続します。
	- <u>[ストレージコントローラーケーブル](#page-186-0)</u>
	- [ドライブ電源ケーブル](#page-193-0)
- 13. ファンケージを取り外した場合は、以下の手順を行います。
	- a. 前面のケーブルチャネルを通して配線されたすべてのシステムケーブルが、金属製のケーブルタブにきちんと固定さ れていることを確認します。これは、ファンケージの下にケーブルをはさみ、システムが損傷を受けないようにする ための措置です。
	- b. [ファンケージを取り付ける](#page-62-0)。
- 14. [エアバッフルを取り付ける](#page-60-0)。
- 15. [アクセスパネルを取り付ける](#page-58-0)。
- 16. 次のいずれかを実行します。
	- タワーモードのサーバー: タワー型サーバーが稼働できるよう配置する。
	- ラックモードのサーバー: サーバーをスライドさせてラックに押し込む。
- 17. 周辺装置のすべてのケーブルをサーバーに接続します。
- 18. 各電源コードをサーバーに接続します。
- 19. 各電源コードを電源に接続します。
- 20. [サーバーの電源を入れる](#page-45-1)。
- 21. SFF (2.5型) ホットプラグ対応ドライブを取り付けます。
- 22. [フロントベゼルを取り付ける](#page-48-0)。

### タスクの結果

以上で取り付けは完了です。

# 8 NVMe SSD Expressベイ対応オプション

このサーバーは、8 NVMe SSD Expressベイ対応オプションをサポートしています。このオプションは、SFF(2.5型)ホット プラグ対応ドライブ構成のボックス2にのみインストールできます。

NVMe SSDは、PCIeインターフェイスに直接接続され、SASコントローラーのような専用ハードウェアRAIDエンジンはありま せん。つまり、NVMe SSDのRAID構成は、オペレーティングシステムを介してのみサポートされます。

### キットの内容

- 8 NVMe SSD Expressベイドライブケージ
- SSDドライブブランク(7個、ドライブケージに装着済み)
- NVMe拡張ライザーボード (2)

1つのNVMeライザーは最大4つのNVMe SSDをサポートします。

- NVMe SSDデータケーブル (2)
- ドライブ電源ケーブル
- T-15トルクスネジ(4)

サブトピック

### <span id="page-111-0"></span>NVMe SSD [Expressベイ対応オプションを取り付ける](#page-111-0)

# NVMe SSD Expressベイ対応オプションを取り付ける

### 前提条件

この手順を実行する前

- [ファンケージが取り付けられている](#page-62-0)ことを確認します。
- 以下のアイテムが揃っていることを確認してください。
	- o 8 NVMe SSD Expressベイ対応オプションキット
	- NVMe SSDオプション
	- T-15トルクスドライバー

- 1. [フロントベゼルを取り外す](#page-47-0)。
- 2. [サーバーの電源を切る。](#page-45-0)
- 3. すべての電源の取り外し:
	- a. 各電源コードを電源から抜き取ります。
	- b. 各電源コードをサーバーから抜き取ります。
- 4. サーバーからすべての周辺ケーブルを抜き取ります。
- 5. 次のいずれかを実行します。
	- タワーモードのサーバー:<u>ハードウェア構成のためにタワー型サーバーを配置する</u>。
	- <u>● ラックモードのサーバー[:ラックからサーバーを引き出す](#page-51-0)</u>。
- 6. [アクセスパネルを取り外す](#page-56-0)。
- 7. [エアバッフルを取り外す](#page-59-0)。
- 8. ファンケージが取り付けられている場合は、[ファンケージを取り外します](#page-61-0)。
- 9. ドライブケージブランクをボックス2から取り外します。 ブランクは、将来使用できるように保管しておいてください。

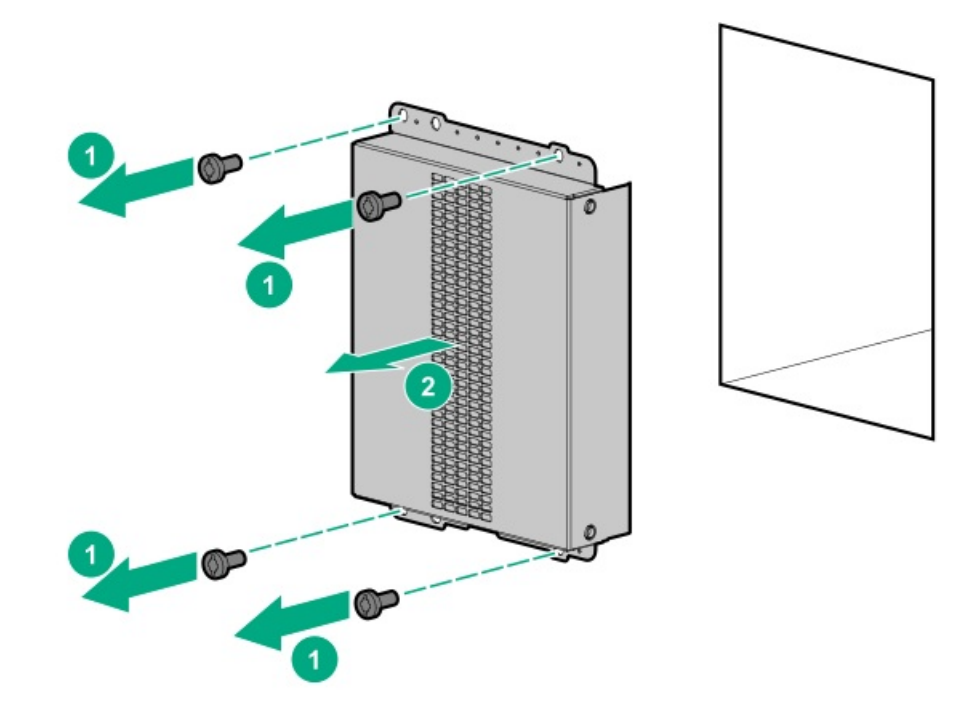

10. ドライブケージをボックス2に取り付けます。

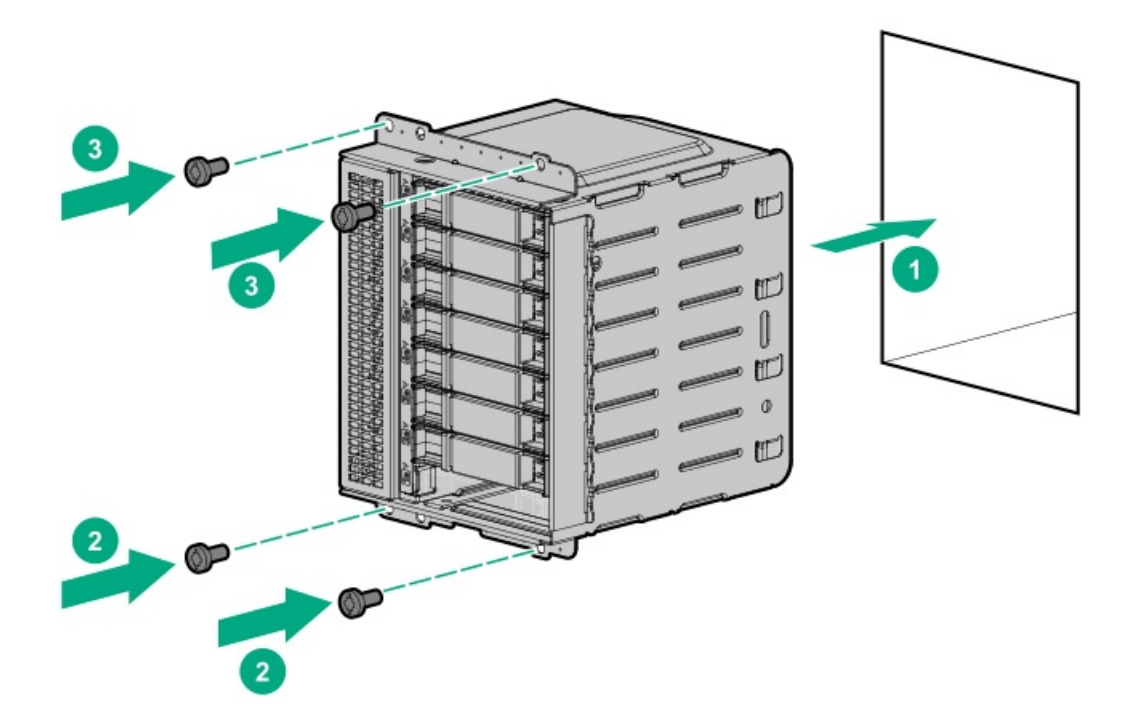

- 11. [PCIブランクの固定具を取り外す](#page-64-0)。
- 12. [スロット1と3の反対側にあるPCIスロットブランクを取り外します](#page-65-0)。
- 13. [スロット1と3の反対側にあるPCIボードネジを取り外します](#page-66-0)。
- 14. [ケーブル管理のガイドラインを確認してください](#page-177-0)。

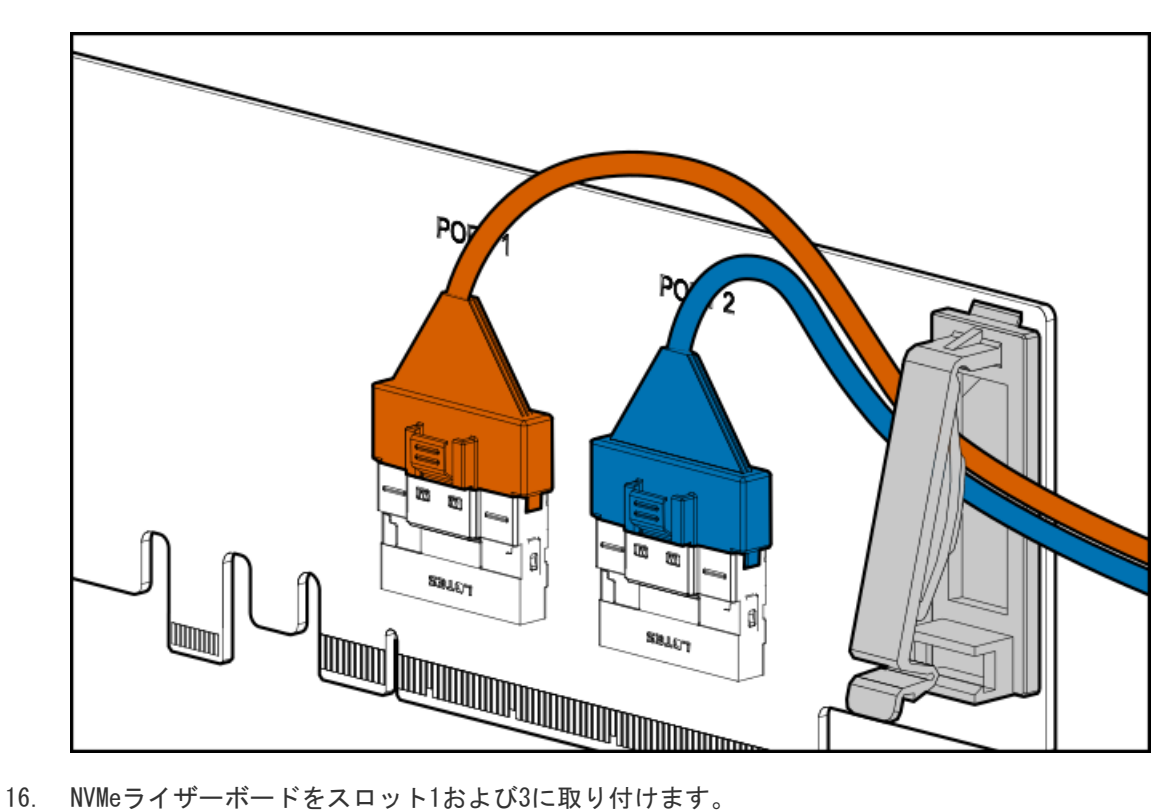

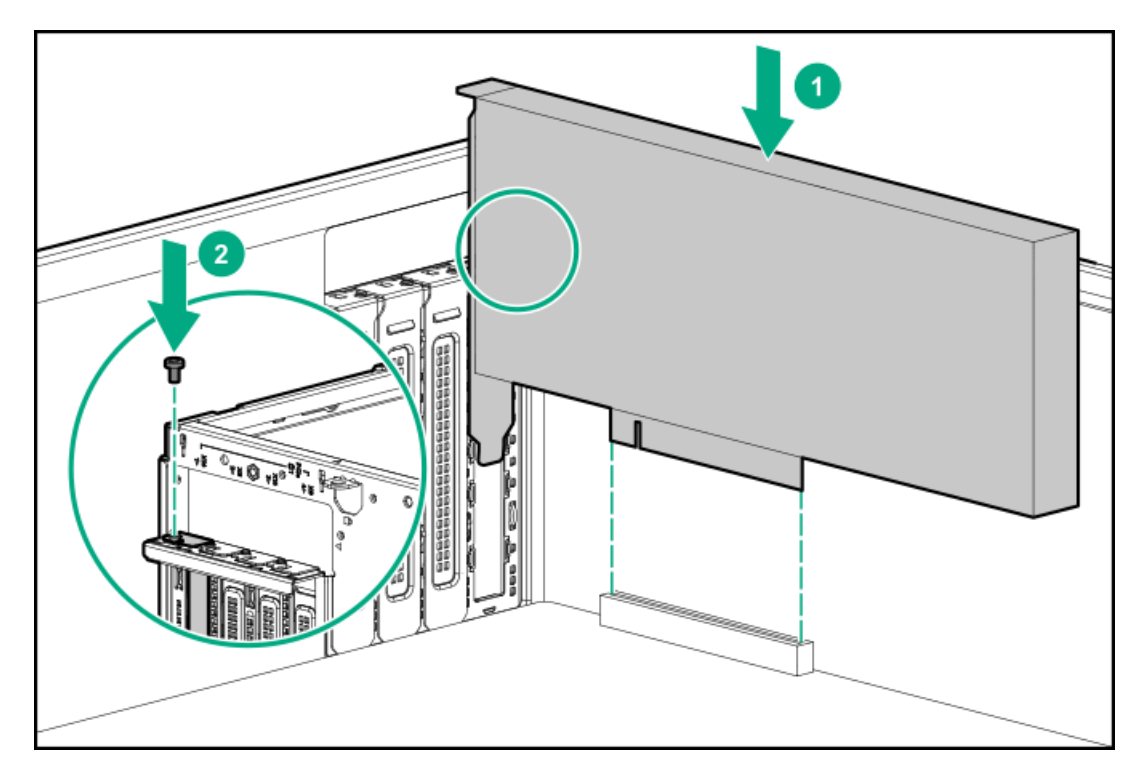

- 17. ボードがスロットにしっかりと固定されていることを確認します。
- 18. [PCIブランク固定具を取り付ける](#page-67-0)。
- 19. ドライブのケーブルを接続します。
	- NVMe [SSDデータケーブル](#page-191-0)
	- <u>[ドライブ電源ケーブル](#page-193-0)</u>
- 20. ファンケージを取り外した場合は、以下の手順を行います。
	- a. 前面のケーブルチャネルを通して配線されたすべてのシステムケーブルが、金属製のケーブルタブにきちんと固定さ れていることを確認します。これは、ファンケージの下にケーブルをはさみ、システムが損傷を受けないようにする ための措置です。
	- b. [ファンケージを取り付ける](#page-62-0)。
- 21. [エアバッフルを取り付ける](#page-60-0)。
- 22. [アクセスパネルを取り付ける](#page-58-0)。
- 23. 次のいずれかを実行します。
	- タワーモードのサーバー[:タワー型サーバーが稼働できるよう配置する](#page-50-0)。
	- ラックモードのサーバー[:サーバーをスライドさせてラックに押し込む](#page-55-0)。
- 24. 周辺装置のすべてのケーブルをサーバーに接続します。
- 25. 各電源コードをサーバーに接続します。
- 26. 各電源コードを電源に接続します。
- 27. [サーバーの電源を入れる](#page-45-1)。
- 28. NVMe [SSDを取り付けます](#page-79-0)。
- 29. [フロントベゼルを取り付ける](#page-48-0)。

### タスクの結果

以上で取り付けは完了です。

# メディアデバイスオプション

このサーバーは、ボックス1のベイで次のメディアデバイスオプションをサポートします。

- ハーフハイトのメディアベイ1:SAS [LTOテープドライブ](#page-114-0)またはUSB [RDXドライブ](#page-120-0)
- ハーフハイトのメディアベイ2:USB [RDXドライブ](#page-120-0)
- 9.5 mmオプティカルドライブベイ : [SATAオプティカルドライブ](#page-123-0)

サブトピック

SAS [LTOテープドライブを取り付ける](#page-114-0)

[増強した冷却モードを有効にする](#page-120-1)

USB [RDXドライブを取り付ける](#page-120-0)

<span id="page-114-0"></span>[オプティカルドライブケージオプション](#page-123-1)

# SAS LTOテープドライブを取り付ける

### 前提条件

この手順を実行する前

- [Smartアレイコントローラーのボードのオプションが取り付けられていることを確認](#page-138-0)します。
- サーバーのボックス2とボックス3のドライブが最大数であり、RDXドライブがハーフハイトのメディアベイ2にある場合

は、[ファンケージが取り付けられている](#page-126-0)ことを確認します。

- 以下のアイテムが揃っていることを確認してください。
	- ファンブランク
	- LTOテープドライブ、SAS電源Yケーブル
	- LTO/RDX電源延長Yケーブル
	- LTOテープドライブオプション:ドライブオプションに付属するSASや電源ケーブルは、このサーバーでは使用され ません。
	- T-15トルクスドライバー
- このタスクについて

ハーフハイトのメディアベイ1は、SAS LTOテープドライブオプションの取り付けをサポートしています。

注意: 不適切な冷却および高温による装置の損傷を防止するために、すべてのベイに必ず、コンポーネント かブランクのどちらかを実装してからサーバーを動作させてください。

#### 手順

- 1. [フロントベゼルを取り外す](#page-47-0)。
- 2. [サーバーの電源を切る。](#page-45-0)
- 3. すべての電源の取り外し:
	- a. 各電源コードを電源から抜き取ります。
	- b. 各電源コードをサーバーから抜き取ります。
- 4. サーバーからすべての周辺ケーブルを抜き取ります。
- 5. 次のいずれかを実行します。
	- **タワーモードのサーバー:<u>ハードウェア構成のためにタワー型サーバーを配置する</u>。**
	- ラックモードのサーバー: ラックからサーバーを引き出す。
- 6. [アクセスパネルを取り外す](#page-56-0)。
- 7. [エアバッフルを取り外す](#page-59-0)。
- 8. ファンケージが取り付けられている場合は、[ファンケージを取り外します](#page-61-0)。
- 9. [ハーフハイトのメディアベイ1からブランクを取り外します](#page-63-0)。
- 10. LTOテープドライブに金属製シムを取り付けます。

シムとT-15トルクスネジは、LTOテープドライブオプションキットに付属しています。

[専用の取り付けネジを含まないLTOテープドライブを取り付ける場合、あらかじめ取り付けられたメディアドライブ用](#page-34-0) 予備ネジを使用します。

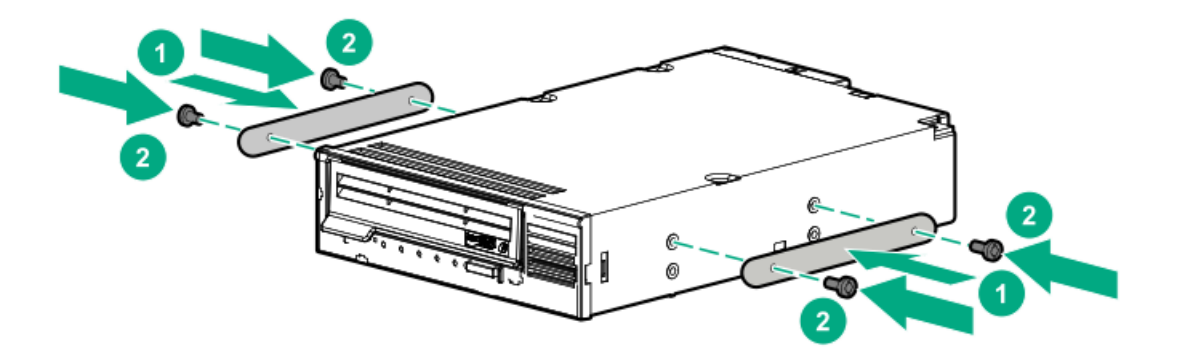

11. ドライブ後部のエッジの位置が、ドライブボックス後部のエッジに合うまで、LTOテープドライブをハーフハイトのメ ディアベイ1にスライドして押し込みます。

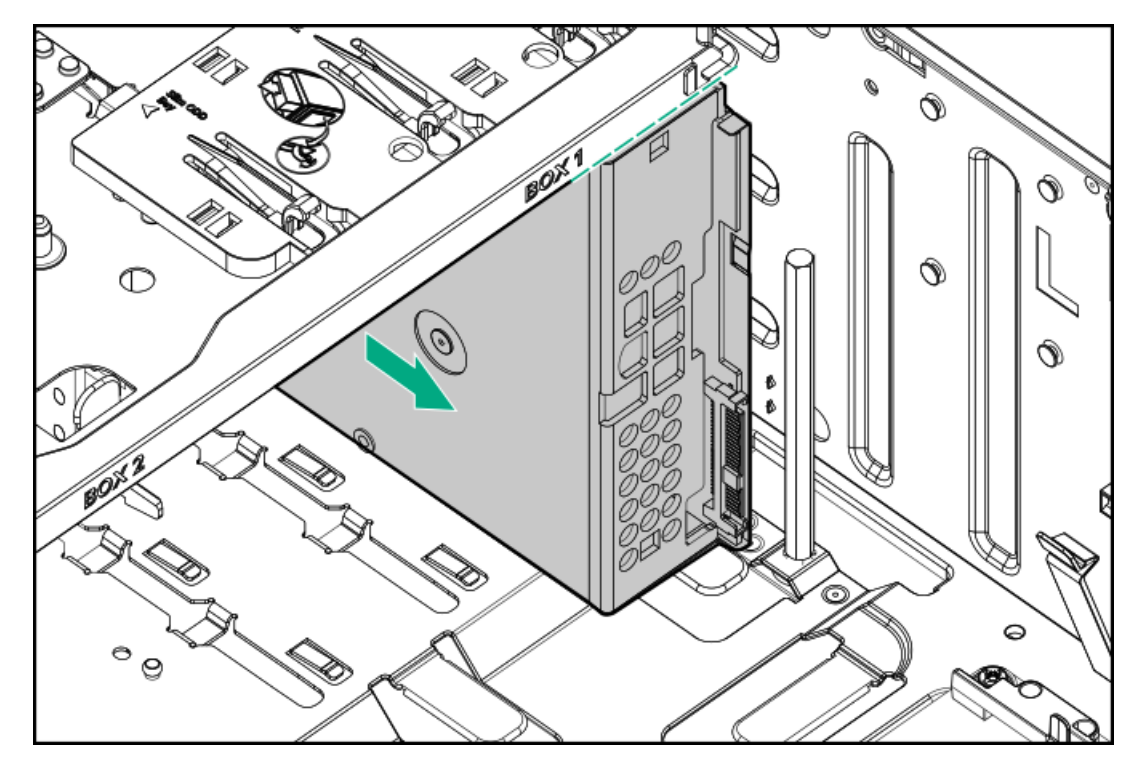

12. LTO/RDX電源延長Yケーブルを、LTOテープドライブのSAS電源Yケーブルに接続します。

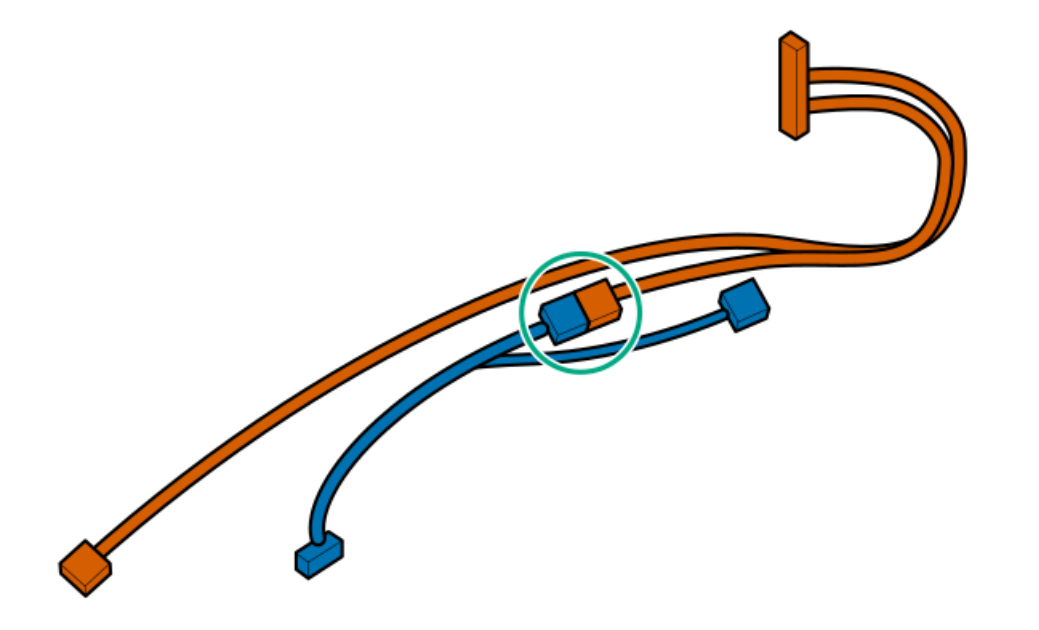

- 13. [ケーブル管理のガイドラインを確認してください](#page-177-0)。
- 14. LTOテープドライブケーブルを接続します。
	- a. SAS電源Yケーブルの分岐していない側を、LTOテープドライブに接続します。
	- b. 電源延長Yケーブルの分岐していない側を、ドライブボックス1電源コネクターに接続します。
	- c. SAS電源YケーブルのSAS側を、Smartアレイコントローラーボードに接続します。

ケーブルの配線を確認するには、SAS [LTOテープドライブのケーブル接続を](#page-196-0)参照してください。

15. LTOテープドライブがカチッと所定の位置に収まるまで、ハーフハイトのメディア1ベイにスライドして押し込みます。

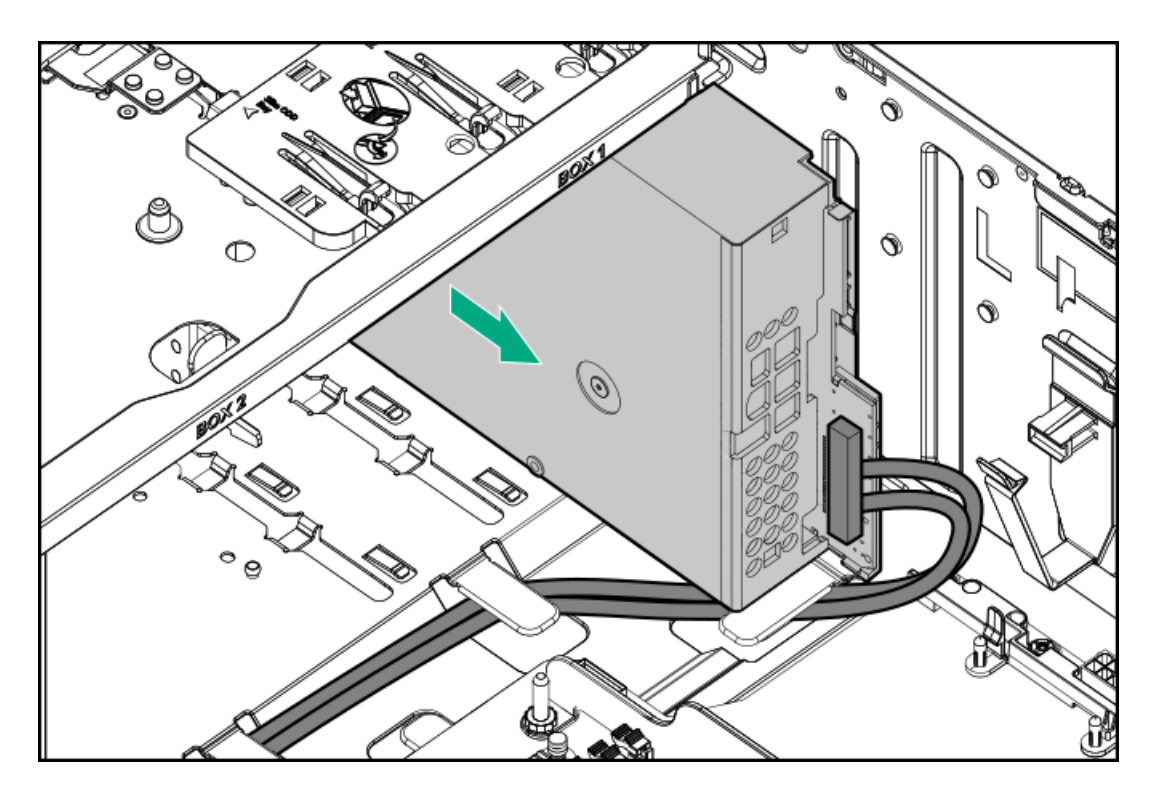

- 16. ファンケージを取り外した場合は、以下の手順を行います。
	- a. リリースラッチを押しながら、ファン1をベイから引き出します。

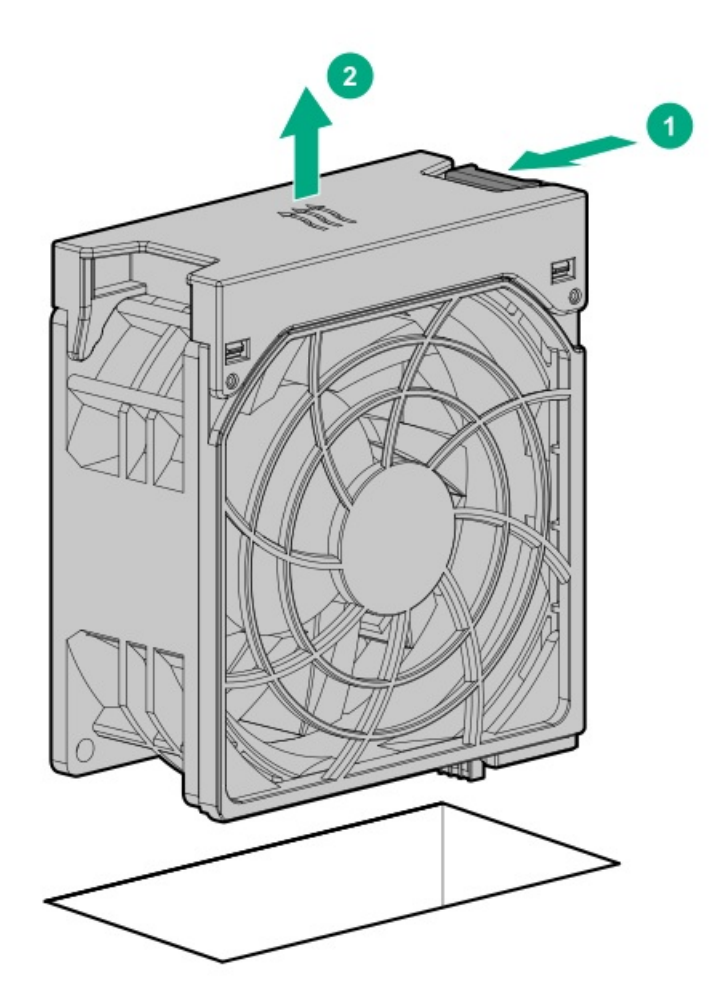

b. ベイ1にファンブランクを取り付けます。

**Contract Contract** 

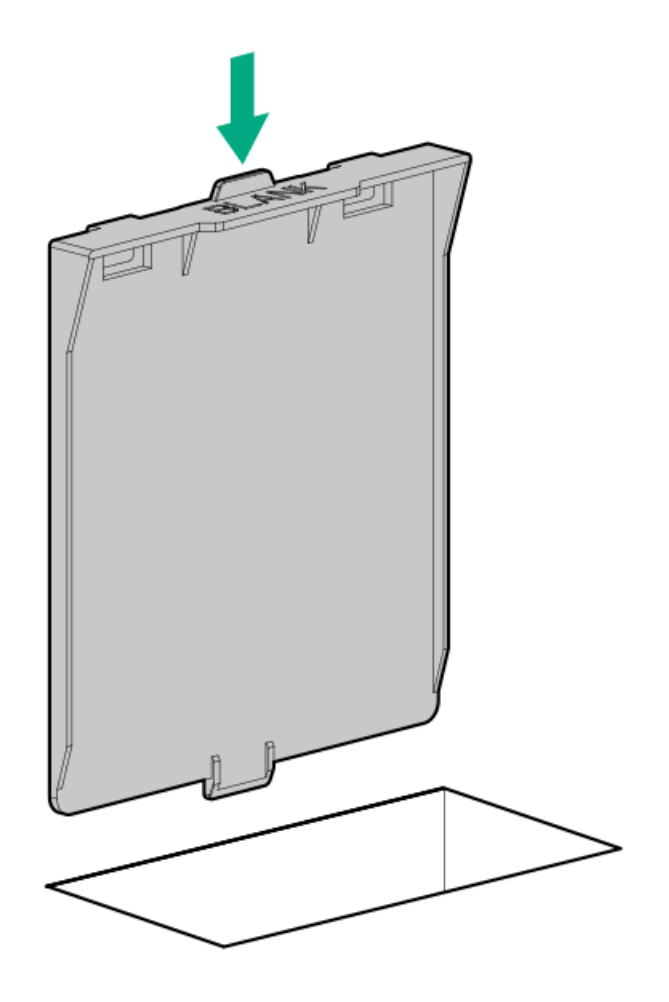

- c. ブランクがベイにしっかりと固定されていることを確認します。
- d. 前面のケーブルチャネルを通して配線されたすべてのシステムケーブルが、金属製のケーブルタブにきちんと固定さ れていることを確認します。

これは、ファンケージの下にケーブルをはさみ、システムが損傷を受けないようにするための措置です。

e. [ファンケージを取り付ける](#page-62-0)。

ファン1がファンブランクに交換されたため、この構成では冗長ファンモードがサポートされません。

- 17. [エアバッフルを取り付ける](#page-60-0)。
- 18. [アクセスパネルを取り付ける](#page-58-0)。
- 19. 次のいずれかを実行します。
	- タワーモードのサーバー[:タワー型サーバーが稼働できるよう配置する](#page-50-0)。
	- ラックモードのサーバー: サーバーをスライドさせてラックに押し込む。
- 20. 周辺装置のすべてのケーブルをサーバーに接続します。
- 21. 各電源コードをサーバーに接続します。
- 22. 各電源コードを電源に接続します。
- 23. [サーバーの電源を入れる](#page-45-1)。
- 24. [フロントベゼルを取り付ける](#page-48-0)。
- 25. [増強した冷却モードを有効にします](#page-120-1)。
- 26. ドライブオプションに必要な構成手順を実行します。

詳しくは、ドライブのドキュメントを参照してください。

#### タスクの結果

<span id="page-120-1"></span>以上で取り付けは完了です。

## 増強した冷却モードを有効にする

このタスクについて

一部のコンポーネントは他のコンポーネントよりも多くの熱を発生する可能性があります。適切な冷却を維持するために、 ファンの速度を上げます。

#### 手順

- 1. UEFIシステムユーティリティで増強した冷却モードを有効にするには、次の手順を実行します。
	- a. システムユーティリティ画面で、システム構成 > BIOS/プラットフォーム構成(RBSU) > アドバンストオプション > ファンと温度のオプション > 温度構成を選択します。
	- b. 増強した冷却を選択します。
	- c. 設定を保存します。
	- d. サーバーを再起動します。設定を保存した後、再起動が必要です。
- 2. iLO Webインターフェイスで増強した冷却モードを有効にするには、次の手順を実行します。
	- a. iLO Webインターフェイスで、電力 & 温度 > ファンを選択します。
	- b. (概要カテゴリの隣にある)をクリックします。 ファン設定ページが開きます。
	- c. 増強した冷却を選択します。
	- d. OKをクリックします。

## <span id="page-120-0"></span>USB RDXドライブを取り付ける

#### 前提条件

この手順を実行する前

- サーバーのボックス2とボックス3のドライブが最大数であり、LTOテープドライブがハーフハイトのメディアベイ1にあ る場合は[、ファンケージが取り付けられている](#page-126-0)ことを確認します。
- 以下のアイテムが揃っていることを確認してください。
	- RDX USBケーブル
	- LTO/RDX電源延長Yケーブル
	- RDXドライブオプション:ドライブオプションに付属するUSBや電源ケーブルは、このサーバーでは使用されませ ん。
	- T-15トルクスドライバー

### このタスクについて

ハーフハイトのメディアベイ1および2は、USB RDXドライブオプションの取り付けをサポートしています。

- 1. [フロントベゼルを取り外す](#page-47-0)。
- 2. [サーバーの電源を切る。](#page-45-0)
- 3. すべての電源の取り外し:
	- a. 各電源コードを電源から抜き取ります。
	- b. 各電源コードをサーバーから抜き取ります。
- 4. サーバーからすべての周辺ケーブルを抜き取ります。
- 5. 次のいずれかを実行します。
	- タワーモードのサーバー[:ハードウェア構成のためにタワー型サーバーを配置する](#page-49-0)。
	- ラックモードのサーバー[:ラックからサーバーを引き出す](#page-51-0)。
- 6. [アクセスパネルを取り外す](#page-56-0)。
- 7. [エアバッフルを取り外す](#page-59-0)。
- 8. ファンケージが取り付けられている場合は、[ファンケージを取り外します](#page-61-0)。
- 9. [ハーフハイトのメディアベイ1または2からブランクを取り外します。](#page-63-0)
- 10. RDXドライブのネジを取り付けます。

これらのネジは、RDXドライブオプションキットに付属しています。専用の取り付けネジを含まないRDXドライブを取り 付ける場合、あらかじめ取り付けられ[たメディアドライブ用予備ネジ](#page-34-0)を使用します。

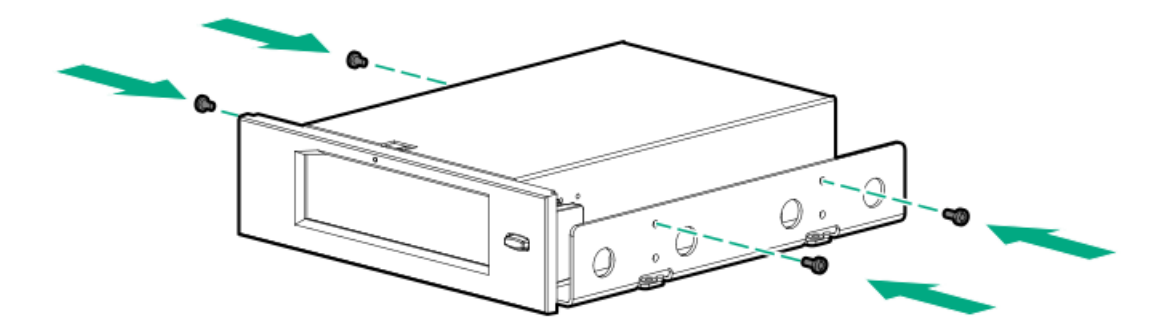

11. RDXドライブがカチッと所定の位置に収まるまで、ハーフハイトのメディアベイ1または2にスライドして押し込みま す。

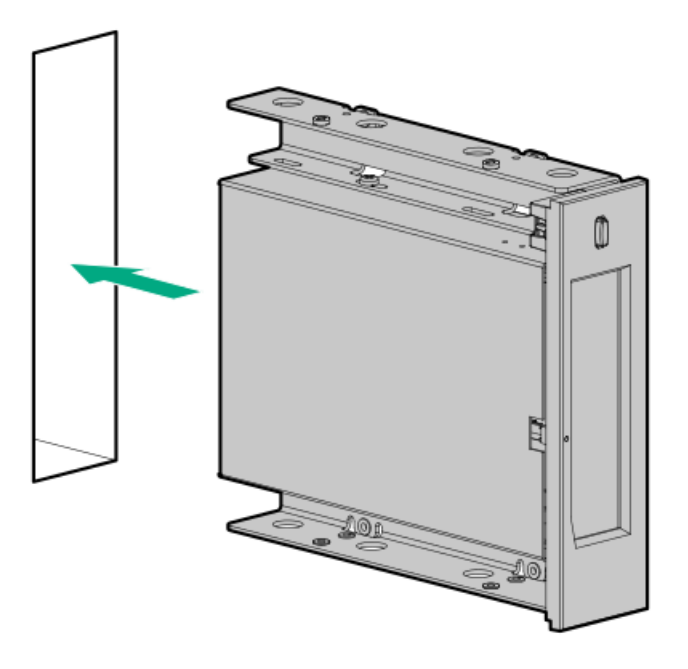

- 12. [ケーブル管理のガイドラインを確認してください](#page-177-0)。
- 13. RDXドライブのケーブルを接続します。
	- a. USBケーブルをRDXドライブと内部USBポートに接続します。

最適なパフォーマンスを確保するため、ヒューレット・パッカード・エンタープライズではRDX+ドライブを内蔵の USB 3.0 (USB 2.0ではない)に接続することを推奨しています。ドライブにはUSB 2.0との下位互換性があります が、パフォーマンスが低下します。

- b. 電源延長YケーブルのRDX側を、RDXドライブに接続します。
- c. 電源延長Yケーブルの分岐していない側を、ドライブボックス1電源コネクターに接続します。

ケーブル接続は、USB [RDXドライブのケーブル接続](#page-197-0)で確認できます。

- 14. ファンケージを取り外した場合は、以下の手順を行います。
	- a. 前面のケーブルチャネルを通して配線されたすべてのシステムケーブルが、金属製のケーブルタブにきちんと固定さ れていることを確認します。これは、ファンケージの下にケーブルをはさみ、システムが損傷を受けないようにする ための措置です。
	- b. [ファンケージを取り付ける](#page-62-0)。
- 15. [エアバッフルを取り付ける](#page-60-0)。
- 16. [アクセスパネルを取り付ける](#page-58-0)。
- 17. 次のいずれかを実行します。
	- タワーモードのサーバー[:タワー型サーバーが稼働できるよう配置する](#page-50-0)。
	- ラックモードのサーバー[:サーバーをスライドさせてラックに押し込む](#page-55-0)。
- 18. 周辺装置のすべてのケーブルをサーバーに接続します。
- 19. 各電源コードをサーバーに接続します。
- 20. 各電源コードを電源に接続します。
- 21. [サーバーの電源を入れる](#page-45-1)。
- 22. [フロントベゼルを取り付ける](#page-48-0)。

23. RDXシステムに必要な構成手順を実行します。

詳しくは、RDXシステムのドキュメントを参照してください。

#### タスクの結果

<span id="page-123-1"></span>以上で取り付けは完了です。

# オプティカルドライブケージオプション

このサーバーでは、9.5 mmオプティカルドライブの取り付け用のオプティカルドライブケージオプションをサポートしてい ます。

### キットの内容

- オプティカルドライブケージ
- オプティカルドライブケージのネジ (2)
- オプティカルドライブのSATA電源ケーブル

#### サブトピック

#### <span id="page-123-0"></span>[SATAオプティカルドライブを取り付ける](#page-123-0)

# SATAオプティカルドライブを取り付ける

### 前提条件

この手順を実行する前に、次のものを用意しておきます。

- オプティカルドライブケージオプション
	- オプティカルドライブ
	- オプティカルドライブブラケット
	- オプティカルドライブ用ブラケットネジ(2)
	- ドライブオプションに付属するSATA電源ケーブルは、このサーバーでは使用しません。
- T-15トルクスドライバー
- プラスドライバー(No.1)

- 1. [フロントベゼルを取り外す](#page-47-0)。
- 2. [サーバーの電源を切る。](#page-45-0)
- 3. すべての電源の取り外し:
	- a. 各電源コードを電源から抜き取ります。
	- b. 各電源コードをサーバーから抜き取ります。
- 4. サーバーからすべての周辺ケーブルを抜き取ります。
- 5. 次のいずれかを実行します。
	- タワーモードのサーバー:<u>ハードウェア構成のためにタワー型サーバーを配置する</u>。
	- ラックモードのサーバー[:ラックからサーバーを引き出す](#page-51-0)。
- 6. [アクセスパネルを取り外す](#page-56-0)。
- 7. [エアバッフルを取り外す](#page-59-0)。
- 8. ファンケージが取り付けられている場合は、[ファンケージを取り外します](#page-61-0)。
- 9. オプティカルドライブのブランクのラッチを押し下げながら、ブランクをベイから引き出します。 ブランクは、将来使用できるように保管しておいてください。

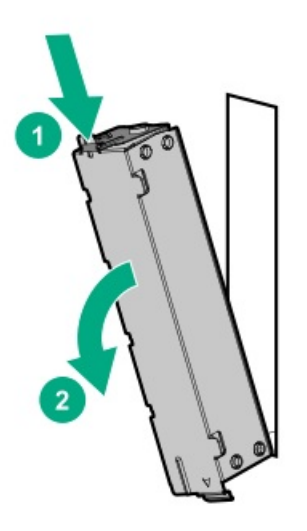

10. オプティカルドライブブラケットを取り付けます。

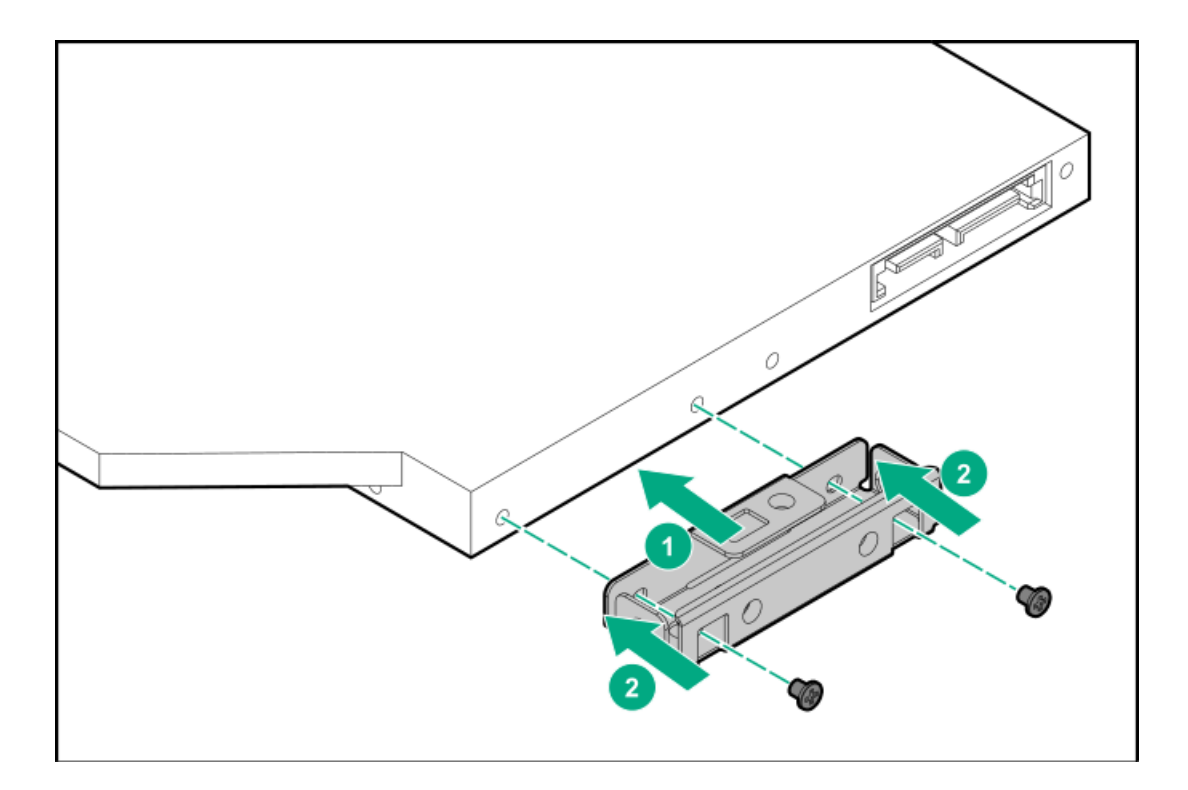

11. オプティカルドライブをドライブケージに取り付けます。

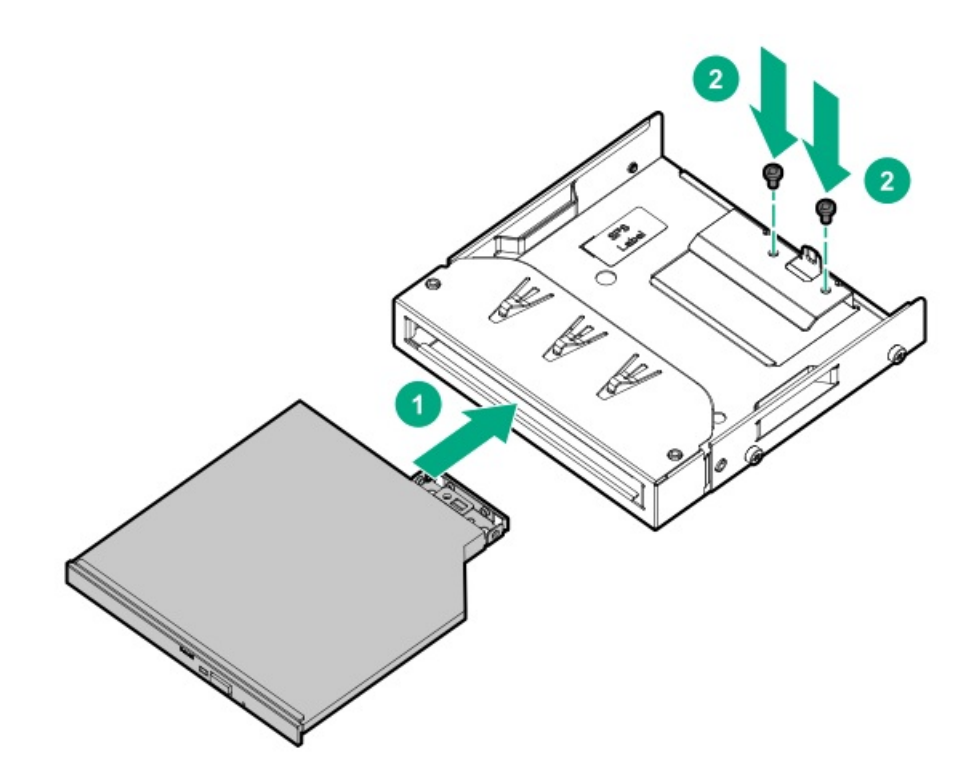

- 12. [ケーブル管理のガイドラインを確認してください](#page-177-0)。
- 13. SATA電源ケーブルをオプティカルドライブに接続します。

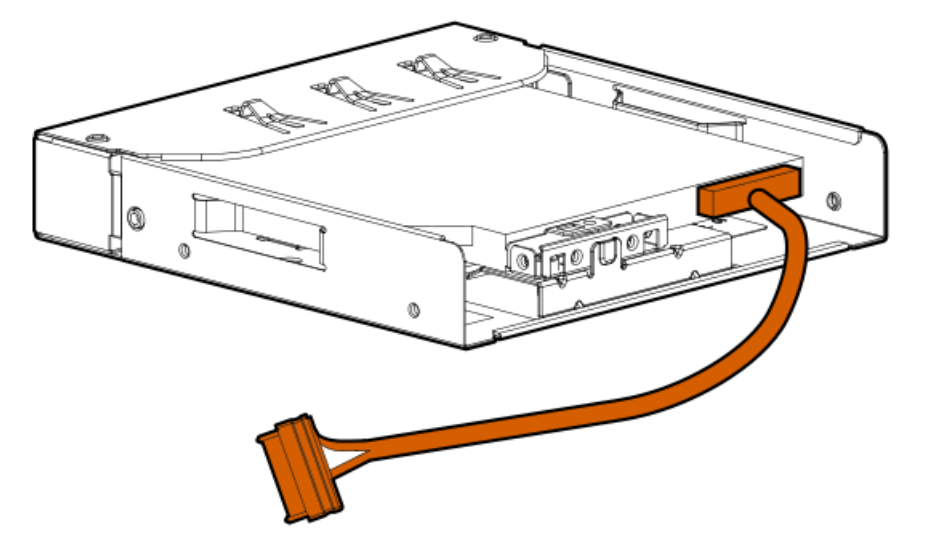

14. SATA電源ケーブルを実装したオプティカルドライブアセンブリが所定の位置にカチッと収まるまで、オプティカルドラ イブベイにスライドして押し込みます。

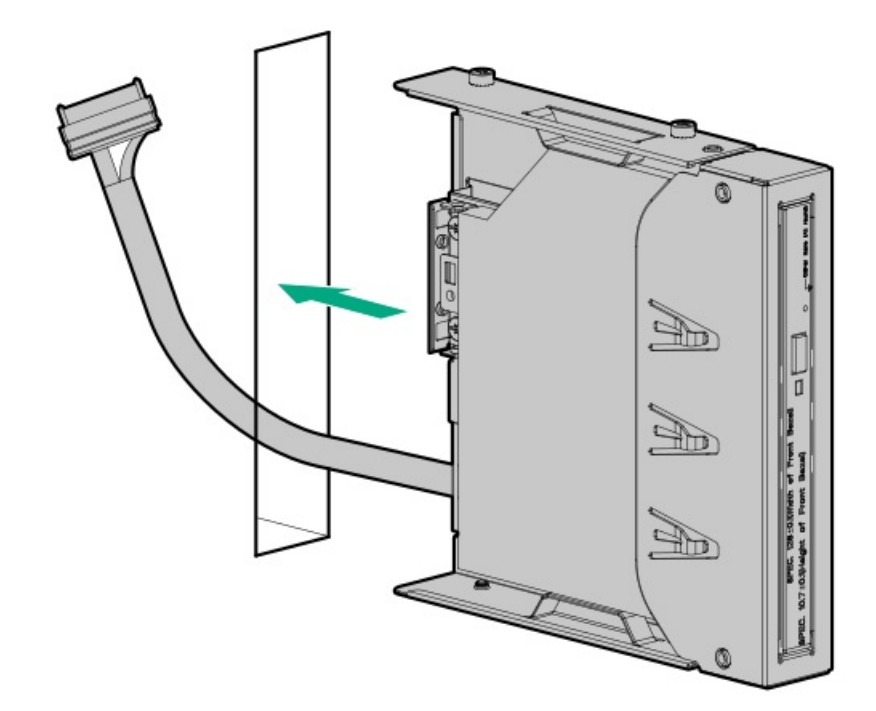

- 15. [オプティカルドライブのSATA電源ケーブルをシステムボードに接続します](#page-198-0)。
- 16. ファンケージを取り外した場合は、以下の手順を行います。
	- a. 前面のケーブルチャネルを通して配線されたすべてのシステムケーブルが、金属製のケーブルタブにきちんと固定さ れていることを確認します。これは、ファンケージの下にケーブルをはさみ、システムが損傷を受けないようにする ための措置です。
	- b. [ファンケージを取り付ける](#page-62-0)。
- 17. [エアバッフルを取り付ける](#page-60-0)。
- 18. [アクセスパネルを取り付ける](#page-58-0)。
- 19. 次のいずれかを実行します。
	- タワーモードのサーバー[:タワー型サーバーが稼働できるよう配置する](#page-50-0)。
	- ラックモードのサーバー[:サーバーをスライドさせてラックに押し込む](#page-55-0)。
- 20. 周辺装置のすべてのケーブルをサーバーに接続します。
- 21. 各電源コードをサーバーに接続します。
- 22. 各電源コードを電源に接続します。
- 23. [サーバーの電源を入れる](#page-45-1)。
- 24. [フロントベゼルを取り付ける](#page-48-0)。

### タスクの結果

<span id="page-126-0"></span>以上で取り付けは完了です。

## ファンケージオプション

このサーバーは、ファンケージオプションをサポートしています。このファンケージは[、特定のハードウェア構成](#page-127-0)で必要で す。

#### キットの内容

- ファン4個があらかじめ取り付けられたファンケージ
- ファンケージブラケット(2)

サブトピック

[ファンケージの実装](#page-127-0)

[ファンの取り付けとホットプラグ対応のサポート](#page-127-1)

[ファンモードの動作](#page-128-0)

[ファン速度](#page-128-1)

<span id="page-127-0"></span>[ファンケージを取り付ける](#page-128-2)

## ファンケージの実装

以下の構成でシステムの温度要件を満たすには、ファンケージが必要です。

- ラックモードのサーバー
- デュアルプロセッサー構成
- 次のドライブボックス構成のサーバー:
	- ボックス1、2、3に、最大数のドライブが取り付けられている(LFF(3.5型)構成の場合は12個のドライブ、 SFF(2.5型)の場合は24個のドライブ)
	- ボックス2と3に最大数のドライブが取り付けられており、2個以上のメディアデバイスが取り付けられている
- 次のオプションを実装したサーバー:
	- o NVMe SSD
	- M.2 SSD
	- RPMレートが10Kまたは15KのSFF(2.5型)SASドライブ
	- SmartアレイPクラス、800シリーズGen10コントローラー\*
	- GPU\*
	- HPE EDR InfiniBandアダプター\*
	- 高速NICコントローラー\*

アスタリスク(\*)付きのオプションを持つモデルについては、サーバーのWebサイト (<https://www.hpe.com/servers/ml350-gen10>)で製品QuickSpecsを参照してください。

ASHRAE A3およびA4準拠の構成

詳しくは、Hewlett Packard [EnterpriseのWebサイト](https://www.hpe.com/servers/ASHRAE)を参照してください。

# <span id="page-127-1"></span>ファンの取り付けとホットプラグ対応のサポート

ファンの冗長性は、サーバーに取り付けられているファンの数によって決まります。冗長ファンモードを有効にすると、 ホットプラグ対応のファンの動作がサポートされます。

このサーバーでは、ファンの動作は次のいずれかになります。

ホットプラグ対応:サーバーの電源を切断せずに、障害が発生したファンを交換することができます。

- ホットプラグ非対応:故障したファンを交換するには、次のいずれかを実行する必要があります。
	- サーバーの電源をオンのままにしておき、アクセスパネルを開放してから30秒以内にファンを交換します。

電源を切断し、サーバーの給電をすべて切ってから、アクセスパネルを取り外してファンを交換します。

| ベイ1  | ベイ2                      | ベイ3 | ベイ4 | ベイ5 | <b>ベイ6</b> | 冗長ホットプラ<br>グ対応のサポー |
|------|--------------------------|-----|-----|-----|------------|--------------------|
|      | $\overline{\phantom{0}}$ | -   |     | ファン | ファン        | 非対応                |
| ブランク | ファン                      | ファン | ファン | ファン | ファン        | 非対応                |
| ファン  | ファン                      | ファン | ファン | ファン | ファン        | 対応                 |

## <span id="page-128-0"></span>ファンモードの動作

- 非冗長ファンモードでファンの障害やファンの欠落が発生すると、以下の原因となります。
	- システムヘルスLEDがオレンジ色で点滅します。
	- オペレーティングシステムが正常にシャットダウンします。
- 冗長ファンモードの場合:
	- ファンの障害やファンの欠落が発生すると、システムが非冗長ファンモードに切り替わります。 この状態は、オレンジのヘルスLEDの点滅によって示されます。システムは、このモードで正常に動作します。
	- 2番目のファンの障害またはファンの欠落が発生した場合、オペレーティングシステムは正常にシャットダウンしま す。

# <span id="page-128-1"></span>ファン速度

サーバーはファンの回転速度の変更をサポートしています。温度が上昇し、ファンの回転速度を上げてサーバーを冷却する 必要が発生するまでは、ファンは最小限の速度で回転します。サーバーは、温度に関連した以下の場合にシャットダウンし ます。

- 注意レベルの温度が検出された場合、iLO 5は、POST実行時およびOSで、通常の方法のシャットダウンを実行します。通 常のシャットダウンが行われる前にサーバーハードウェアが重大レベルの温度を検出した場合、サーバーが即時シャッ トダウンを実行します。
- 高温シャットダウン機能がBIOS/プラットフォーム構成(RBSU)で無効に設定されている場合、注意レベルの温度が検出 されても、iLO 5は通常の方法のシャットダウンを実行しません。この機能が無効に設定されている場合でも、重大な温 度レベルが検出されると、サーバーハードウェアは即時シャットダウンを実行します。

注意: BIOS/プラットフォーム構成(RBSU)で高温シャットダウン機能が無効に設定されている場合、高 温イベントによりサーバーコンポーネントが損傷する場合があります。

# <span id="page-128-2"></span>ファンケージを取り付ける

前提条件

この手順を実行する前に、次のものを用意しておきます。

- ファンケージオプションキット
- T-15トルクスドライバー

- 1. [フロントベゼルを取り外す](#page-47-0)。
- 2. [サーバーの電源を切る。](#page-45-0)
- 3. すべての電源の取り外し:
	- a. 各電源コードを電源から抜き取ります。
	- b. 各電源コードをサーバーから抜き取ります。
- 4. サーバーからすべての周辺ケーブルを抜き取ります。
- 5. 次のいずれかを実行します。
	- タワーモードのサーバー[:ハードウェア構成のためにタワー型サーバーを配置する](#page-49-0)。
	- ラックモードのサーバー: ラックからサーバーを引き出す。
- 6. [アクセスパネルを取り外す](#page-56-0)。
- 7. [エアバッフルを取り外す](#page-59-0)。
- 8. LTOテープドライブが取り付けられている場合は、以下の手順を実施します。
- a. リリースラッチを押しながら、ファン1をベイから引き出します。

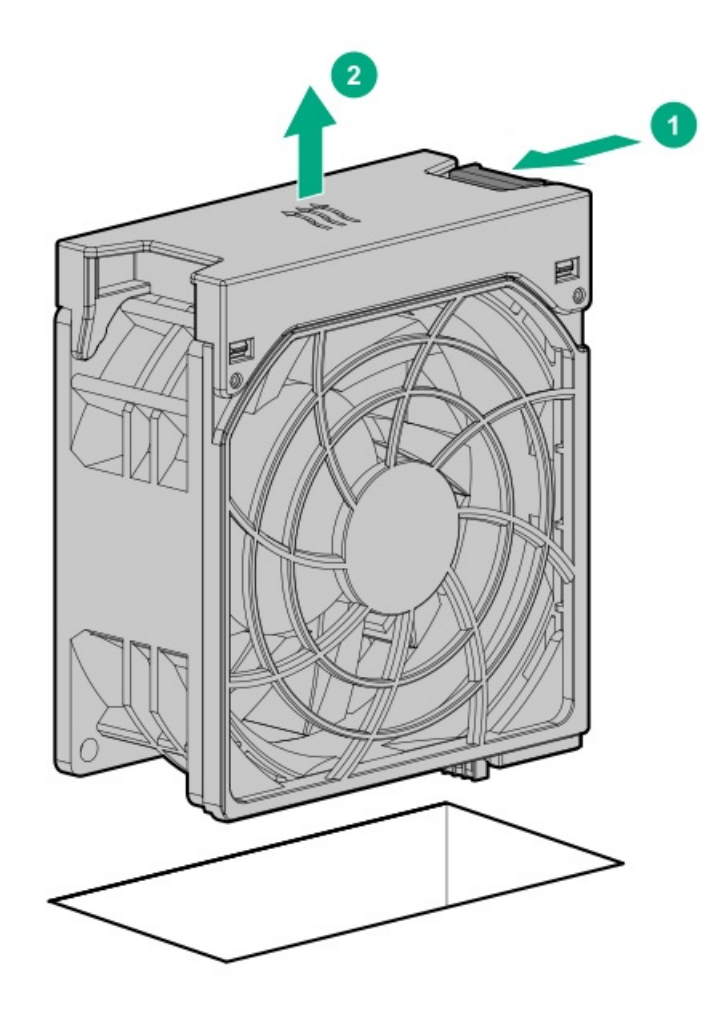

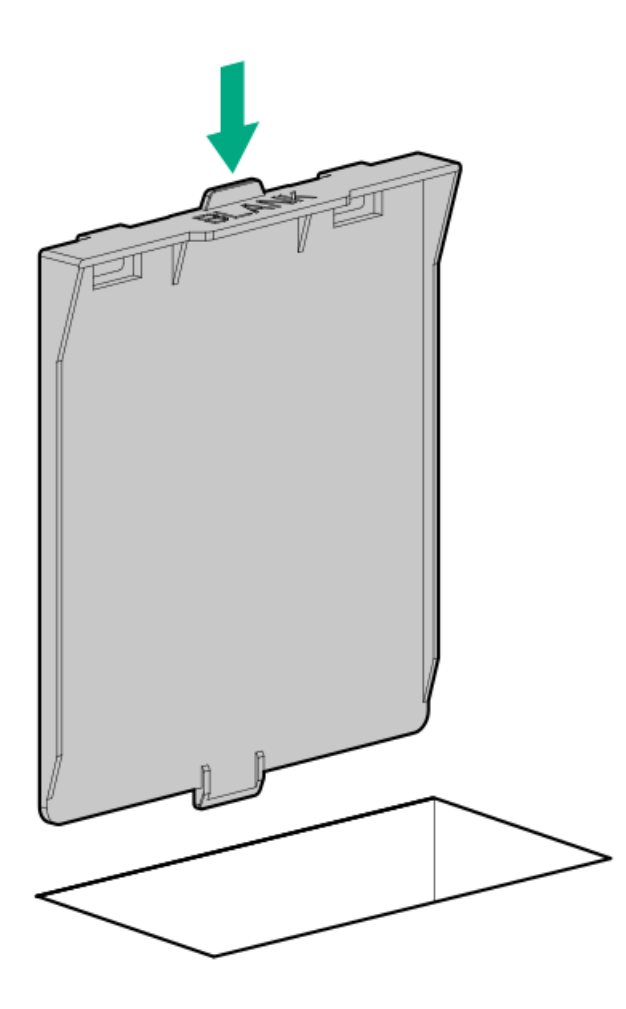

- c. ブランクがベイにしっかりと固定されていることを確認します。
- 9. ファンケージブラケットの方向マーカーに注意してください。L(左)とR(右)と書かれています。 この手順では、左右は前面パネルに向かって見たときの方向です。
- 10. ファンケージブラケットを取り付けます。
	- a. ブラケットのノッチをシャーシ側面のピンに合わせます。
	- b. ばねプランジャーが所定の位置にカチッと収まるまで、ブラケットをシャーシ後部までスライドさせます。

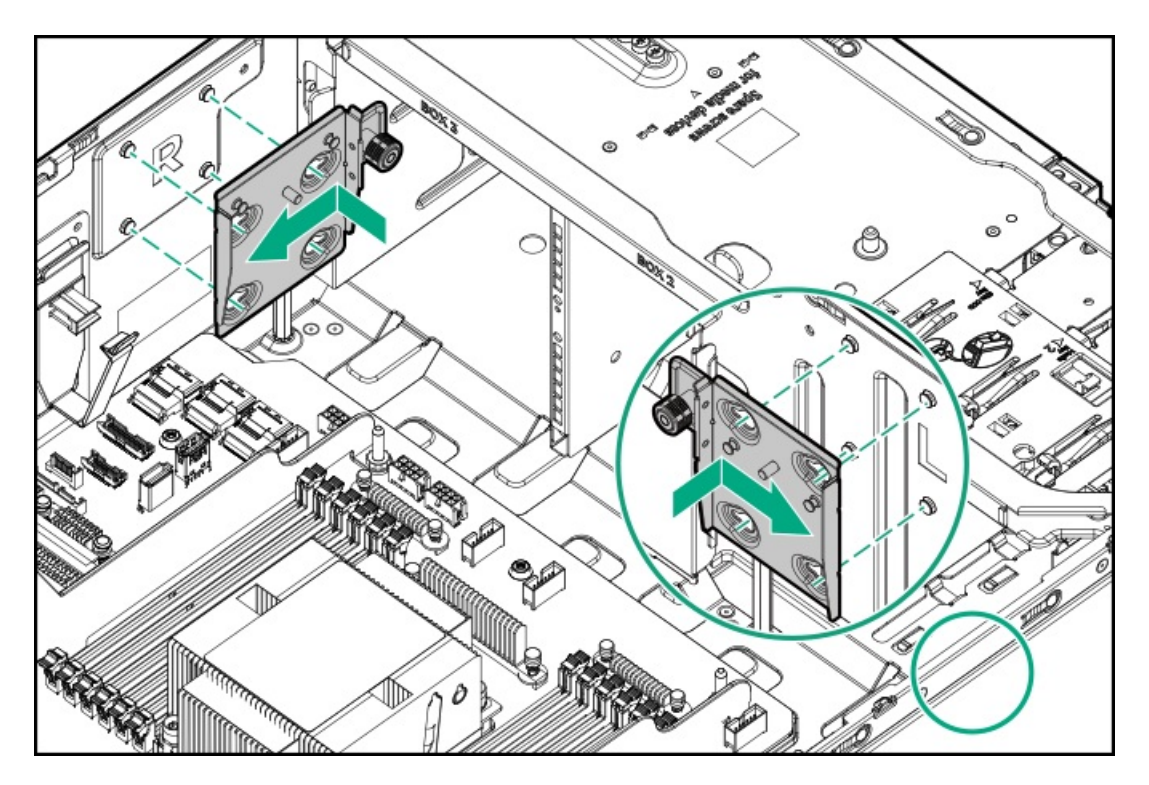

c. ステップaとbを繰り返して、他のブラケットを取り付けます。

11. [ケーブル管理のガイドラインを確認してください](#page-177-0)。

12. 前面のケーブルチャネルを通して配線されたすべてのシステムケーブルが、金属製のケーブルタブにきちんと固定され ていることを確認します。これは、ファンケージの下にケーブルをはさみ、システムが損傷を受けないようにするため の措置です。

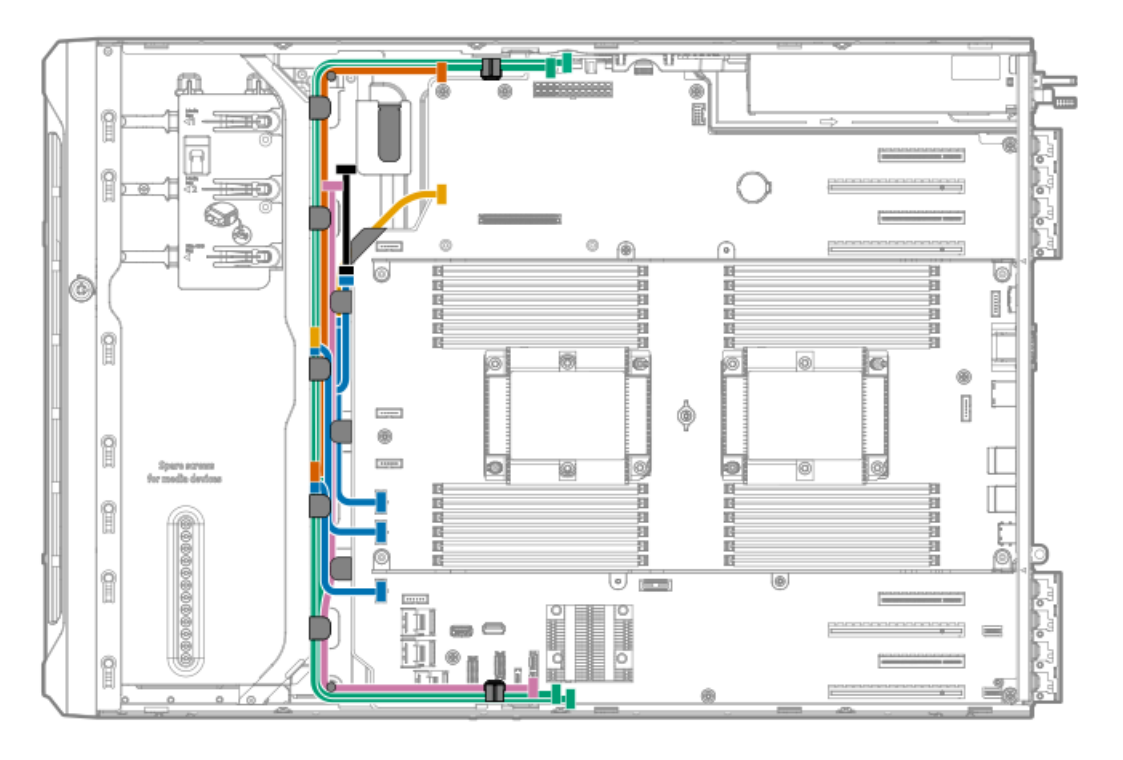

- 13. ファンケージを取り付けます。
	- a. ファンケージとシャーシブラケットの位置を合わせます。
	- b. ラッチが所定の位置にカチッと収まるまで閉じます。

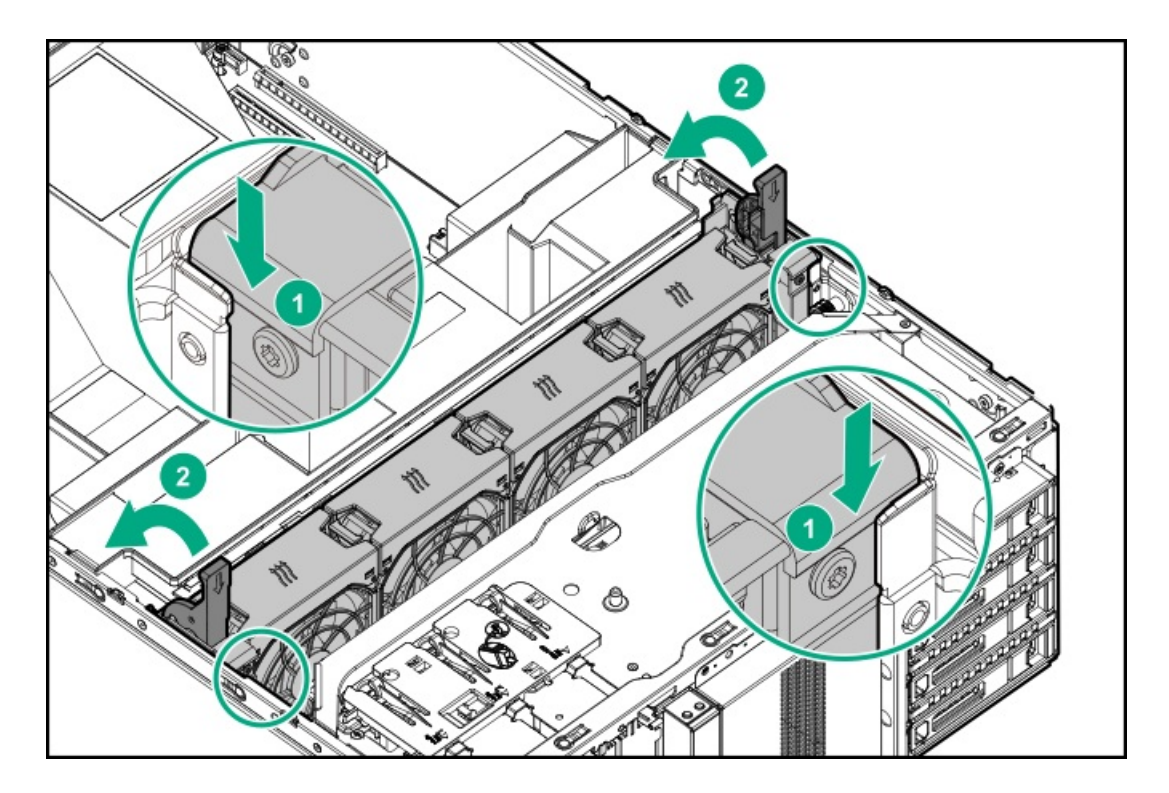

- 14. [アクセスパネルを取り付ける](#page-58-0)。
- 15. 次のいずれかを実行します。
	- タワーモードのサーバー: タワー型サーバーが稼働できるよう配置する。
	- ラックモードのサーバー: サーバーをスライドさせてラックに押し込む。
- 16. 周辺装置のすべてのケーブルをサーバーに接続します。
- 17. 各電源コードをサーバーに接続します。
- 18. 各電源コードを電源に接続します。
- 19. [サーバーの電源を入れる](#page-45-1)。
- 20. [フロントベゼルを取り付ける](#page-48-0)。

### タスクの結果

以上で取り付けは完了です。

# メモリオプション

重要: このサーバーは、LRDIMMとRDIMMの混在をサポートしていません。これらのDIMMをいずれかの組み合 わせで混在させると、BIOS初期化中にサーバーが停止する場合があります。サーバーに取り付けられている すべてのメモリは、同じタイプである必要があります。

サブトピック

[DIMMの取り付け情報](#page-133-0)

[DIMMプロセッサーの互換性](#page-133-1)

HPE [SmartMemory速度情報](#page-133-2)

[DIMMを取り付ける](#page-133-3)

# <span id="page-133-0"></span>DIMMの取り付け情報

特定のDIMMの取り付け情報については、Hewlett Packard EnterpriseのWebサイトにあるDIMMの取り付けガイドラインを参 照してください。 [\(https://www.hpe.com/docs/memory-population-rules](https://www.hpe.com/docs/memory-population-rules))

# <span id="page-133-1"></span>DIMMプロセッサーの互換性

取り付けられたプロセッサーによって、サーバーでサポートされるDIMMのタイプが決まります。

- 第1世代Intel Xeonスケーラブルプロセッサーは、DDR4-2666 DIMMをサポートします。
- 第2世代Intel Xeonスケーラブルプロセッサーは、DDR4-2933 DIMMをサポートします。

DIMMタイプを混在させて取り付けることはできません。サポートされているDDR4-2666またはDDR4-2933 DIMMのみサー バーにインストールします。

## <span id="page-133-2"></span>HPE SmartMemory速度情報

メモリ速度の情報について詳しくは、Hewlett Packard [EnterpriseのWebサイト\(https://www.hpe.com/docs/memory](https://www.hpe.com/docs/memory-speed-table)speed-table)を参照してください。

# <span id="page-133-3"></span>DIMMを取り付ける

- 1. [フロントベゼルを取り外す](#page-47-0)。
- 2. [サーバーの電源を切る。](#page-45-0)
- 3. すべての電源の取り外し:
	- a. 各電源コードを電源から抜き取ります。
	- b. 各電源コードをサーバーから抜き取ります。
- 4. サーバーからすべての周辺ケーブルを抜き取ります。
- 5. 次のいずれかを実行します。
	- タワーモードのサーバー[:ハードウェア構成のためにタワー型サーバーを配置する](#page-49-0)。
	- ラックモードのサーバー[:ラックからサーバーを引き出す](#page-51-0)。
- 6. [アクセスパネルを取り外す](#page-56-0)。
- 7. [エアバッフルを取り外す](#page-59-0)。
- 8. プロセッサー2にDIMMを取り付けるときにファンケージが存在する場合は[、ファンケージを取り外します](#page-61-0)。
- 9. DIMMスロットのラッチを開きます。
- 10. DIMM下端のノッチをDIMMスロットのキーの付いた部分に合わせ、DIMMをスロットに完全に押し込みます。ラッチが所定 の位置に戻るまで押し込んでください。

DIMMスロットはモジュールが正しく取り付けられるような構造になっています。DIMMをスロットに簡単に挿入できない 場合は、方向などが間違っている可能性があります。DIMMの方向を変えて、もう一度挿入してみてください。

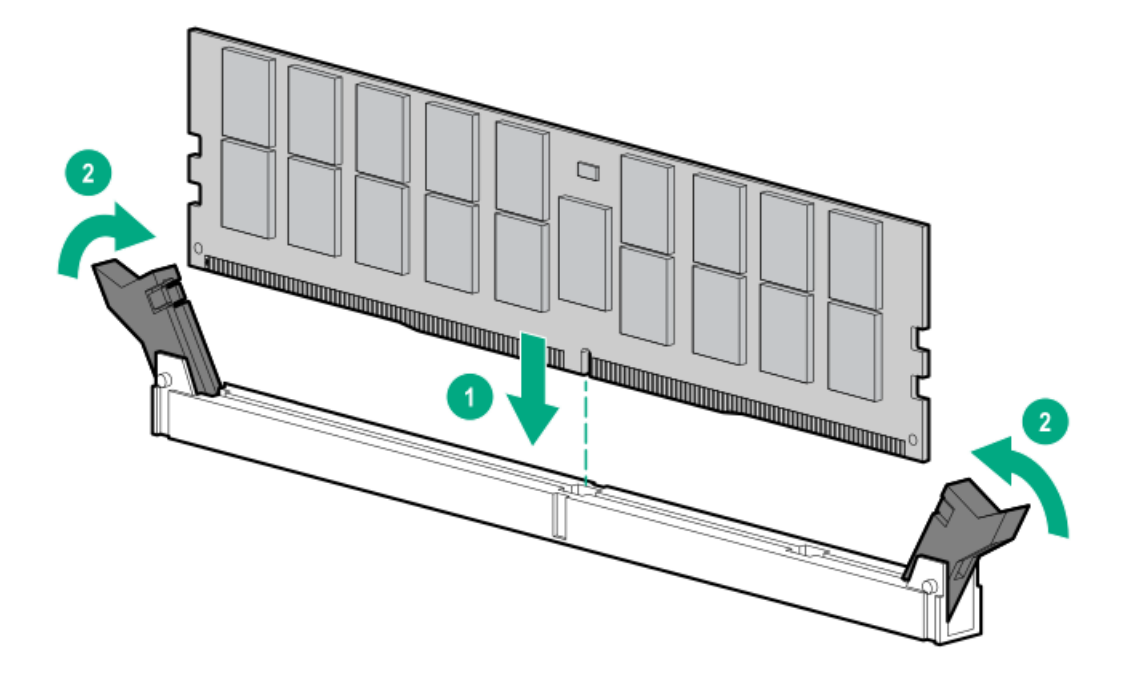

- 11. ファンケージを取り外した場合は、以下の手順を行います。
	- a. 前面のケーブルチャネルを通して配線されたすべてのシステムケーブルが、金属製のケーブルタブにきちんと固定さ れていることを確認します。これは、ファンケージの下にケーブルをはさみ、システムが損傷を受けないようにする ための措置です。
	- b. [ファンケージを取り付ける](#page-62-0)。
- 12. [エアバッフルを取り付ける](#page-60-0)。
- 13. [アクセスパネルを取り付ける](#page-58-0)。
- 14. 次のいずれかを実行します。
	- タワーモードのサーバー[:タワー型サーバーが稼働できるよう配置する](#page-50-0)。
	- ラックモードのサーバー[:サーバーをスライドさせてラックに押し込む](#page-55-0)。
- 15. 周辺装置のすべてのケーブルをサーバーに接続します。
- 16. 各電源コードをサーバーに接続します。
- 17. 各電源コードを電源に接続します。
- 18. [サーバーの電源を入れる](#page-45-1)。
- 19. [フロントベゼルを取り付ける](#page-48-0)。

### タスクの結果

以上で取り付けは完了です。

DIMMの取り付け後、システムユーティリティ > システム構成 > BIOS/プラットフォーム構成(RBSU) > メモリオプショ ンを使用して、メモリ設定を構成します。

# プロセッサーヒートシンクアセンブリオプション

サブトピック

### [プロセッサーヒートシンクアセンブリを取り付ける](#page-135-0)

[プロセッサーに関する注意事項](#page-135-1)

<span id="page-135-0"></span>[プロセッサーヒートシンクアセンブリを取り付ける](#page-135-2)

# プロセッサーヒートシンクアセンブリを取り付ける

手順

- 1. Intelligent System Tuningのサポートについては、Hewlett Packard [EnterpriseのWebサイト](https://www.hpe.com/support/ilo-docs)にあるサーバーパフォー マンス管理およびチューニングガイドを参照してください。
- 2. [特定のシステムオペレーティングシステムの温度要件とともにプロセッサーモデルを確認するには、Hewlett](https://www.hpe.com/servers/ml350-gen10) Packard EnterpriseのWebサイトにある製品のQuickSpecsを参照してください。

指定されている温度要件に対応する温度構成設定を選択するには、システムユーティリティ画面で、システム構成 > BIOS/プラットフォーム構成(RBSU) > アドバンストオプション > ファンと温度のオプション > 温度構成を選択しま す。

- 3. [プロセッサー、ヒートシンク、ソケットモジュールコンポーネントを特定します](#page-22-0)。
- 4. [プロセッサーに関する注意事項を確認します。](#page-135-1)
- <span id="page-135-1"></span>5. [プロセッサーヒートシンクアセンブリを取り付けます](#page-135-2)。

## プロセッサーに関する注意事項

- △ 注意: サーバーの誤動作や装置の損傷を防止するために、マルチプロセッサー構成では、必ず、同じ部品番 号のプロセッサーを使用してください。
- 注意: 以前より高速のプロセッサーを取り付ける場合は、プロセッサーを取り付ける前に、システムROMを アップデートしてください。

[ファームウェアをダウンロードしてインストール手順を表示するには、Hewlett](https://www.hpe.com/support/hpesc) Packard Enterpriseサポー トセンターのWebサイトを参照してください。

- 注意: 接点は非常に壊れやすく、簡単に損傷します。ソケットまたはプロセッサーの損傷を防止するため に、接点には触れないでください。
- 注意: 機械的損傷を防いだり、手指の油分やその他の汚れがヒートシンクの接触面に付かないようにするた め、ヒートシンクはベースプレートの端だけでお持ちください。ヒートシンクのフィンに手を触れないでく ださい。

重要:

第1世代のIntel Xeonスケーラブルプロセッサーを含んでいる既存のHPE ProLiantおよびHPE Synergy Gen10 サーバープラットフォーム製品は、この時点で第2世代のIntel Xeonスケーラブルプロセッサーへのアップ グレードができません。

<span id="page-135-2"></span>詳しくは、Hewlett Packard EnterpriseのWebサイト(<https://www.hpe.com/info/qs>)にある製品 QuickSpecsを参照してください。

ノロ ヒンソーレートンンノ レンノソ と収り付いる

#### 前提条件

この手順を実行する前

- [ファンケージが利用できることを確認します](#page-126-0)。
- 以下のアイテムが使用できることを確認します。
	- プロセッサーヒートシンクアセンブリオプション
	- T-30トルクスドライバー

### 手順

- 1. [フロントベゼルを取り外す](#page-47-0)。
- 2. [サーバーの電源を切る。](#page-45-0)
- 3. すべての電源の取り外し:
	- a. 各電源コードを電源から抜き取ります。
	- b. 各電源コードをサーバーから抜き取ります。
- 4. サーバーからすべての周辺ケーブルを抜き取ります。
- 5. 次のいずれかを実行します。
	- タワーモードのサーバー:<u>ハードウェア構成のためにタワー型サーバーを配置する</u>。
	- ラックモードのサーバー[:ラックからサーバーを引き出す](#page-51-0)。
- 6. [アクセスパネルを取り外す](#page-56-0)。
- 7. [エアバッフルを取り外す](#page-59-0)。
- 8. プロセッサーソケット2にプロセッサーを取り付ける場合は、[ファンケージを取り外します](#page-61-0)。
- 9. プロセッサーソケットブランクを取り外します。

ブランクは、将来使用できるように保管しておいてください。

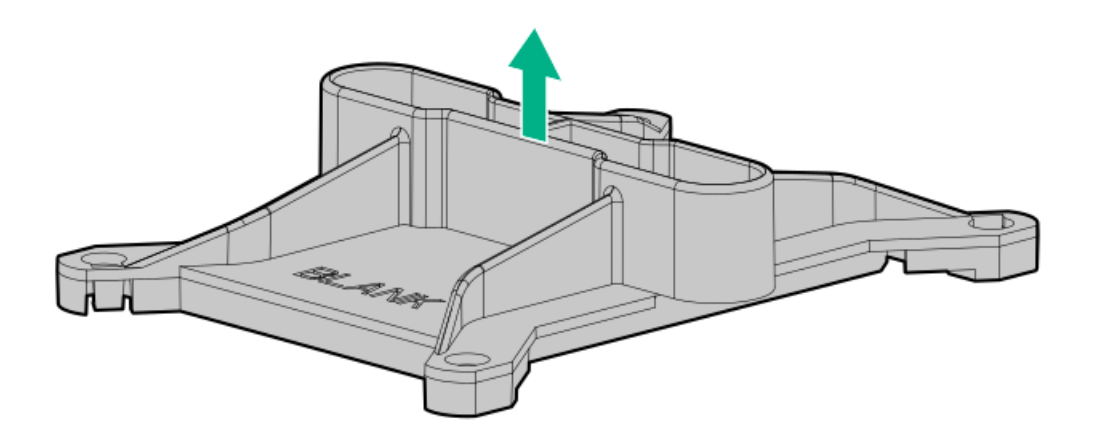

- 10. プロセッサーソケット1用のプロセッサーヒートシンクアセンブリとプロセッサーソケット2用のプロセッサーヒートシ ンクアセンブリを入れ替えることはできません。アセンブリをヒートシンクラベルの方向に向けてください。
- 11. プロセッサーヒートシンクアセンブリを取り付けます。
	- a. プロセッサーフレームとソケットにあるピン1のインジケーターを探して位置決めします。
	- b. ヒートシンクの位置決めピンをプロセッサーのヒートシンクアセンブリに合わせ、ゆっくり下げてソケットの上に均

等に置きます。

ヒートシンクの位置決めピンが固定されます。プロセッサーは、一方向にのみ取り付けることができます。 標準のヒートシンクを示しますが、実際のヒートシンクは異なることがあります。

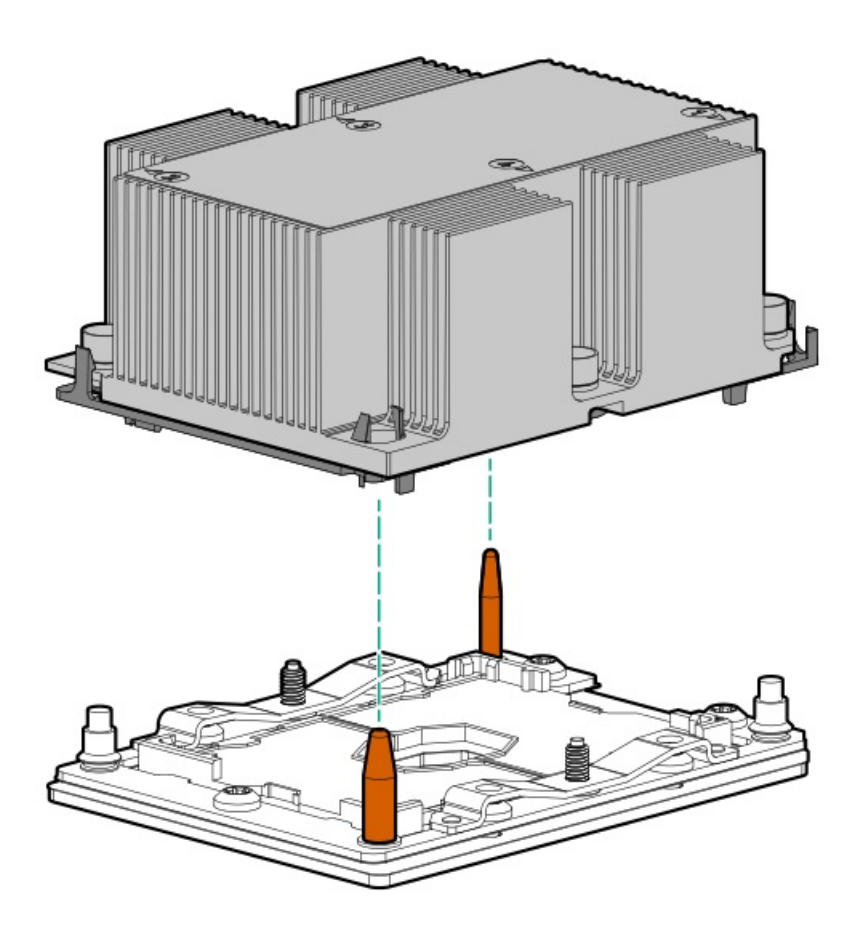

△ 注意: 各ナットやネジは指定された順序でしっかりと締めてください。そうしないと、起動に失敗し たり、断続的なシャットダウンが発生したりする可能性があります。

c. T-30トルクスドライバーを使用して、停止するまでナットを締めます。

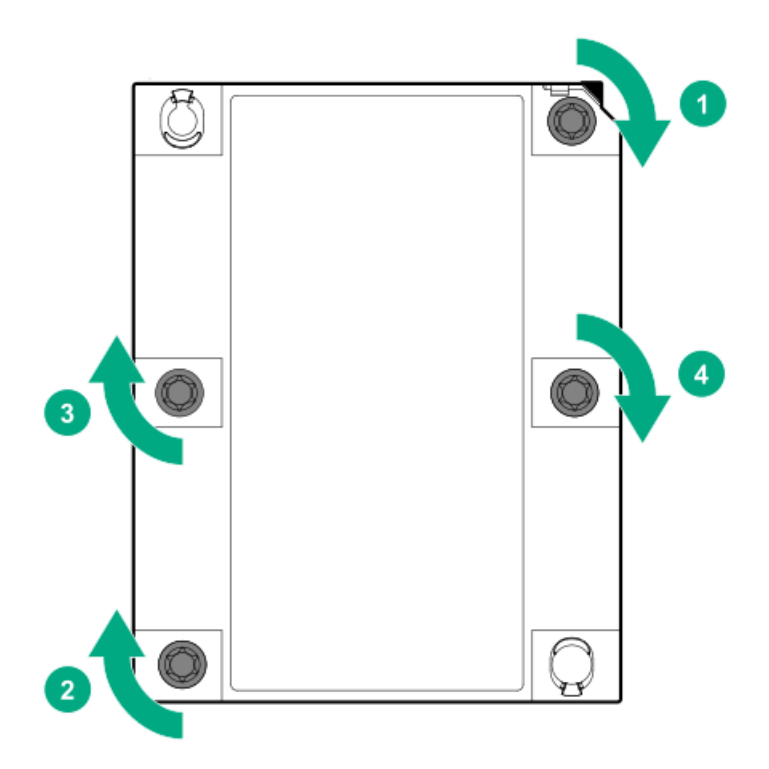

- 12. ファンケージを取り外した場合は、以下の手順を行います。
	- a. 前面のケーブルチャネルを通して配線されたすべてのシステムケーブルが、金属製のケーブルタブにきちんと固定さ れていることを確認します。これは、ファンケージの下にケーブルをはさみ、システムが損傷を受けないようにする ための措置です。
	- b. [ファンケージを取り付ける](#page-62-0)。
- 13. [エアバッフルを取り付ける](#page-60-0)。
- 14. [アクセスパネルを取り付ける](#page-58-0)。
- 15. 次のいずれかを実行します。
	- タワーモードのサーバー[:タワー型サーバーが稼働できるよう配置する](#page-50-0)。
	- ラックモードのサーバー : サーバーをスライドさせてラックに押し込む。
- 16. 周辺装置のすべてのケーブルをサーバーに接続します。
- 17. 各電源コードをサーバーに接続します。
- 18. 各電源コードを電源に接続します。
- 19. [サーバーの電源を入れる](#page-45-1)。
- 20. [フロントベゼルを取り付ける](#page-48-0)。

### タスクの結果

<span id="page-138-0"></span>以上で取り付けは完了です。

# ストレージコントローラーオプション

サーバーは、以下のストレージコントローラーをサポートします。 SATAドライブの場合のみ – 内蔵HPE SmartアレイS100i SR Gen10コントローラー

SASおよびSATAドライブの場合

- タイプAモジュラーSmartアレイコントローラー(AROC)
- タイプP直立型プラグインSmartアレイコントローラー

PCIe3拡張スロット2および4のリンク幅は、x4です。x8またはx16の拡張ボードの機能をすべて活用できるよ う、Hewlett Packard Enterpriseでは、これらのボードをx8またはx16の拡張スロットに取り付けることを推奨して います。

PCIe3拡張スロットの位置と説明については[、システムボードのコンポーネント](#page-17-0)を参照してください。

PCIeスロットについて詳しくは[、PCIeスロットの説明](#page-21-0)を参照してください。

### サブトピック

<u>[直立型PCIeプラグインSmartアレイコントローラーオプション\(タイプp\)](#page-139-0)</u>

<span id="page-139-0"></span>[モジュラーSmartアレイコントローラーオプション\(タイプa、AROC\)](#page-142-0)

## 直立型PCIeプラグインSmartアレイコントローラーオプション(タイプp)

このサーバーは、プロセッサーあたり2つのSmartアレイGen10直立型プラグインコントローラー(タイプp)をサポートして <u>います。これらの直立型コントローラーと互換性のあるコントローラーケーブルについて詳しくは、<u>ストレージコントロー</u></u> ラーケーブルを参照してください。

サブトピック

<span id="page-139-1"></span>[直立型PCIeプラグインSmartアレイコントローラー\(タイプp\)を取り付ける](#page-139-1)

### 直立型PCIeプラグインSmartアレイコントローラー(タイプp)を取り付ける

#### 前提条件

この手順を実行する前に、次のものを用意しておきます。

Smartアレイ直立型コントローラーオプションキット

このキットには、次のものが含まれます。

- Smartアレイストレージコントローラー
- コントローラーバックアップ電源ケーブル
- [互換性のあるコントローラーのケーブルオプション](#page-179-0)
- [SmartアレイPクラス800シリーズGen10コントローラーを取り付ける場合は、ファンケージが取り付けられていることを](#page-126-0) 確認してください。
- SmartアレイPクラスGen10コントローラーを取り付ける場合は、Energy [Packオプションが必要です](#page-145-0)。
- T-15トルクスドライバー

この手順を実行する前に、以下の手順を実行します。

- 1. システムのデータのバックアップを取ります。
- 2. すべてのアプリケーションを終了します。
- 3. [サーバーファームウェアが最新のリビジョンでない場合はアップデートします。](#page-201-0)
- 4. 以下のいずれかを実行します。
	- 新しいSmartアレイが新しいブートデバイスである場合は、デバイスドライバーをインストールします。
- 新しいSmartアレイが新しいブートデバイスでない場合は、次の手順に進みます。
- 5. サーバーからユーザーがログオフしていることと、すべてのタスクが完了したことを確認してください。
	- 注意: 外付データストレージを使用しているシステムでは、必ず、サーバーの電源を最初に切り、電源を入 れるときはサーバーの電源を最後に入れてください。こうすることで、サーバーが起動したときにシステム がドライブを故障とみなす誤動作を防止できます。

- 1. [フロントベゼルを取り外す](#page-47-0)。
- 2. [サーバーの電源を切る。](#page-45-0)
- 3. すべての電源の取り外し:
	- a. 各電源コードを電源から抜き取ります。
	- b. 各電源コードをサーバーから抜き取ります。
- 4. サーバーからすべての周辺ケーブルを抜き取ります。
- 5. 次のいずれかを実行します。
	- タワーモードのサーバー[:ハードウェア構成のためにタワー型サーバーを配置する](#page-49-0)。
	- ラックモードのサーバー[:ラックからサーバーを引き出す](#page-51-0)。
- 6. [アクセスパネルを取り外す](#page-56-0)。
- 7. [エアバッフルを取り外す](#page-59-0)。
- 8. ファンケージが取り付けられている場合は、[ファンケージを取り外します](#page-61-0)。
- 9. [PCIブランクの固定具を取り外す](#page-64-0)。
- 10. オプションと互換性のある拡張スロットを特定します。
- 11. [PCIスロットブランクを取り外す](#page-65-0)。
- 12. [ストレージコントローラーオプションに取り付け用のネジが付属していない場合は、PCIボードにあらかじめ取り付け](#page-66-0) <u>られていたネジのいずれかを外します</u>。
- 13. 直立型ストレージコントローラーを取り付けます。

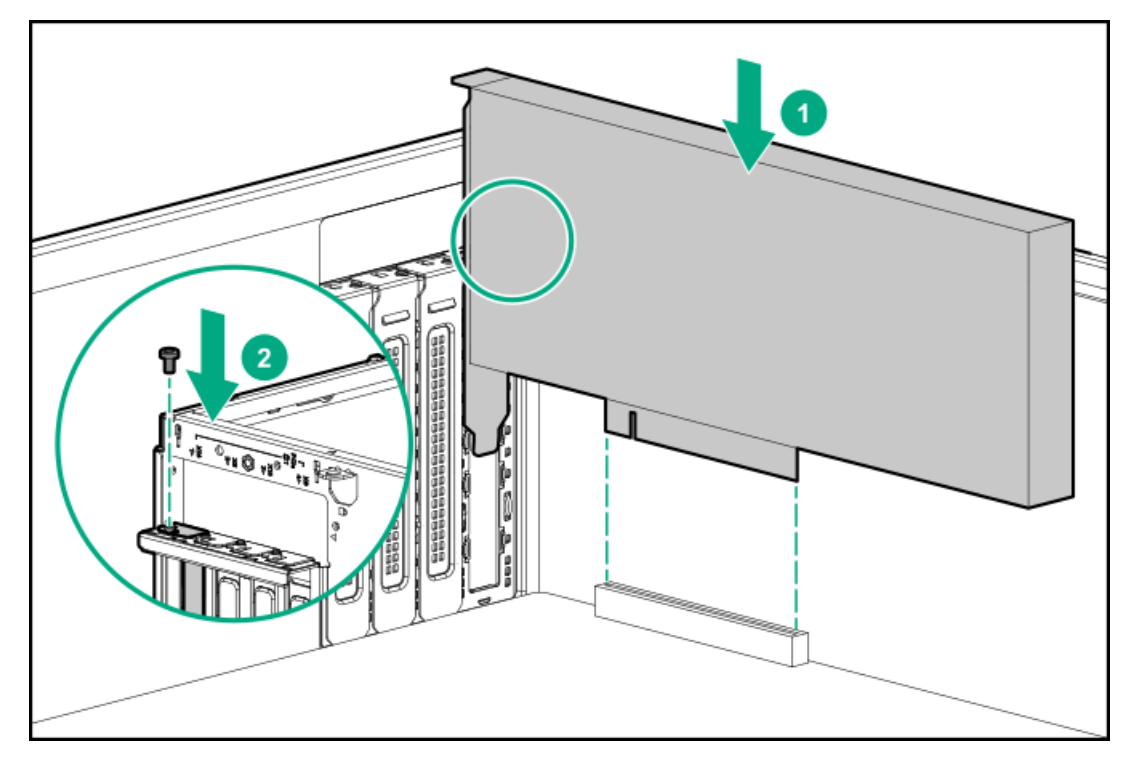

- 14. ボードがスロットにしっかりと固定されていることを確認します。
- 15. [PCIブランク固定具を取り付ける](#page-67-0)。
- 16. [ケーブル管理のガイドラインを確認してください](#page-177-0)。
- 17. [コントローラーのケーブルの配線を行います。](#page-179-1)
- 18. SmartアレイPクラスタイプp Gen10コントローラーでHPE SmartアレイSR SmartCacheまたはHPE SmartアレイMR CacheCadeを有効にするには、Energy [Packを取り付けます](#page-146-0)。

SmartCacheおよびCacheCadeでは、ソリッドステートドライブをハードドライブメディアのキャッシュデバイスとして 使用できます。これらの機能は、ホットデータをハードドライブからソリッドステートドライブにキャッシュすること によって、頻繁に使用されるデータへのアクセスを高速化します。

- 19. ファンケージを取り外した場合は、以下の手順を行います。
	- a. 前面のケーブルチャネルを通して配線されたすべてのシステムケーブルが、金属製のケーブルタブにきちんと固定さ れていることを確認します。これは、ファンケージの下にケーブルをはさみ、システムが損傷を受けないようにする ための措置です。
	- b. [ファンケージを取り付ける](#page-62-0)。
- 20. [エアバッフルを取り付ける](#page-60-0)。
- 21. [アクセスパネルを取り付ける](#page-58-0)。
- 22. 次のいずれかを実行します。
	- タワーモードのサーバー: タワー型サーバーが稼働できるよう配置する。
	- ラックモードのサーバー: サーバーをスライドさせてラックに押し込む。
- 23. 周辺装置のすべてのケーブルをサーバーに接続します。
- 24. 各電源コードをサーバーに接続します。
- 25. 各電源コードを電源に接続します。
- 26. [フロントベゼルを取り付ける](#page-48-0)。
- 27. コントローラーを構成するには、[関連するストレージコントローラーガイド](#page-202-0)を参照してください。

<span id="page-142-0"></span>以上で取り付けは完了です。

## モジュラーSmartアレイコントローラーオプション(タイプa、AROC)

このサーバーは、SmartアレイGen10モジュラーコントローラー(タイプa、AROC)をサポートしています。これらのモジュ ラーコントローラーと互換性のあるコントローラーケーブルについて詳しくは、<u>[ストレージコントローラーケーブル](#page-179-0)</u>を参照 してください。

サブトピック

[モジュラーSmartアレイコントローラーオプション\(タイプa、AROC\)を取り付ける](#page-142-1)

<span id="page-142-1"></span>[AROCカバーとクッションを取り付ける](#page-144-0)

# モジュラーSmartアレイコントローラーオプション(タイプa、AROC)を取り付け る

#### 前提条件

この手順を実行する前に、次のものを用意しておきます。

- Smartアレイモジュラーコントローラーオプション
- [互換性のあるコントローラーのケーブルオプション](#page-179-0)
- T-15トルクスドライバー
- この手順を実行する前に、以下の手順を実行します。
- 1. システムのデータのバックアップを取ります。
- 2. すべてのアプリケーションを終了します。
- 3. [サーバーファームウェアが最新のリビジョンでない場合はアップデートします。](#page-201-0)
- 4. 以下のいずれかを実行します。
	- 新しいSmartアレイが新しいブートデバイスである場合は、デバイスドライバーをインストールします。
	- 新しいSmartアレイが新しいブートデバイスでない場合は、次の手順に進みます。
- 5. サーバーからユーザーがログオフしていることと、すべてのタスクが完了したことを確認してください。

注意: 外付データストレージを使用しているシステムでは、必ず、サーバーの電源を最初に切り、電源を入 れるときはサーバーの電源を最後に入れてください。こうすることで、サーバーが起動したときにシステム がドライブを故障とみなす誤動作を防止できます。

- 1. [フロントベゼルを取り外す](#page-47-0)。
- 2. **サーバーの電源を切る**。
- 3. すべての電源の取り外し:
	- a. 各電源コードを電源から抜き取ります。
	- b. 各電源コードをサーバーから抜き取ります。
- 4. サーバーからすべての周辺ケーブルを抜き取ります。
- 5. 次のいずれかを実行します。
	- タワーモードのサーバー[:ハードウェア構成のためにタワー型サーバーを配置する](#page-49-0)。
	- ラックモードのサーバー[:ラックからサーバーを引き出す](#page-51-0)。
- 6. [アクセスパネルを取り外す](#page-56-0)。
- 7. [エアバッフルを取り外す](#page-59-0)。
- 8. ファンケージが取り付けられている場合は、[ファンケージを取り外します](#page-61-0)。
- 9. PCIeスロット5または7にモジュラーストレージコントローラーとダブル幅のGPUの両方を持つサーバーを別の場所に移 動する場合は[、AROCケーブルキットに付属するAROCカバーとクッションを取り付けてください](#page-144-0)。
- 10. 次のようにモジュラーストレージコントローラーを取り付けます。
	- a. スナップインラッチを「開」の位置で押し下げたまま、システムボードの位置決めピンをコントローラーボードの穴 から挿入します。
	- b. スナップインラッチを放し、コントローラーボードの側面に位置が合っていることを確認します。
	- c. コントローラーボードでPRESS TO INSTALLと書かれている部分を押し、ボードがスロットにしっかりと固定されてい ることを確認します。
	- d. コントローラーのボードのつまみネジを締めます。

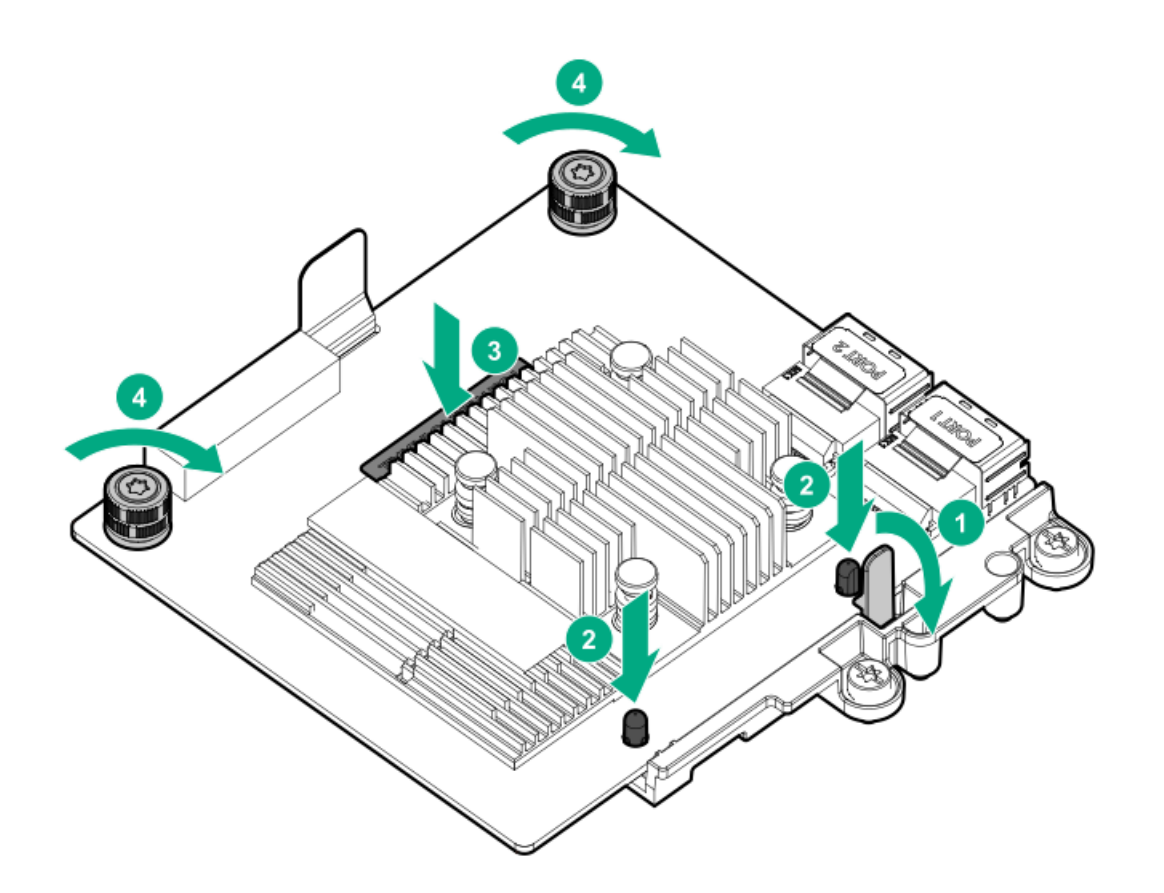

- 11. [ケーブル管理のガイドラインを確認してください](#page-177-0)。
- 12. [コントローラーのケーブルの配線を行います。](#page-179-1)
- 13. ファンケージを取り外した場合は、以下の手順を行います。
	- a. 前面のケーブルチャネルを通して配線されたすべてのシステムケーブルが、金属製のケーブルタブにきちんと固定さ れていることを確認します。これは、ファンケージの下にケーブルをはさみ、システムが損傷を受けないようにする ための措置です。
- b. [ファンケージを取り付ける](#page-62-0)。
- 14. [エアバッフルを取り付ける](#page-60-0)。
- 15. [アクセスパネルを取り付ける](#page-58-0)。
- 16. 次のいずれかを実行します。
	- タワーモードのサーバー[:タワー型サーバーが稼働できるよう配置する](#page-50-0)。
	- ラックモードのサーバー[:サーバーをスライドさせてラックに押し込む](#page-55-0)。
- 17. 周辺装置のすべてのケーブルをサーバーに接続します。
- 18. 各電源コードをサーバーに接続します。
- 19. 各電源コードを電源に接続します。
- 20. [フロントベゼルを取り付ける](#page-48-0)。
- 21. コントローラーを構成するには、[関連するストレージコントローラーガイド](#page-202-0)を参照してください。

#### タスクの結果

以上で取り付けは完了です。

## AROCカバーとクッションを取り付ける

#### このタスクについて

AROCカバーとクッションは、サーバーの輸送時に発生する振動損傷からコントローラーボードを保護します。AROCカバー は、すべてのモジュラーコントローラーモデル内に存在しない可能性があるデバッグコネクターで使用するものです。

- 1. クッションから保護フィルムをはがします。
- 2. クッションの片端をヒートシンクのエッジに合わせ、クッションを押し下げて取り付けます。
- 3. デバッグコネクターを備えたモジュラーコントローラーには、ラバーカバーをコネクターの上に取り付けます。

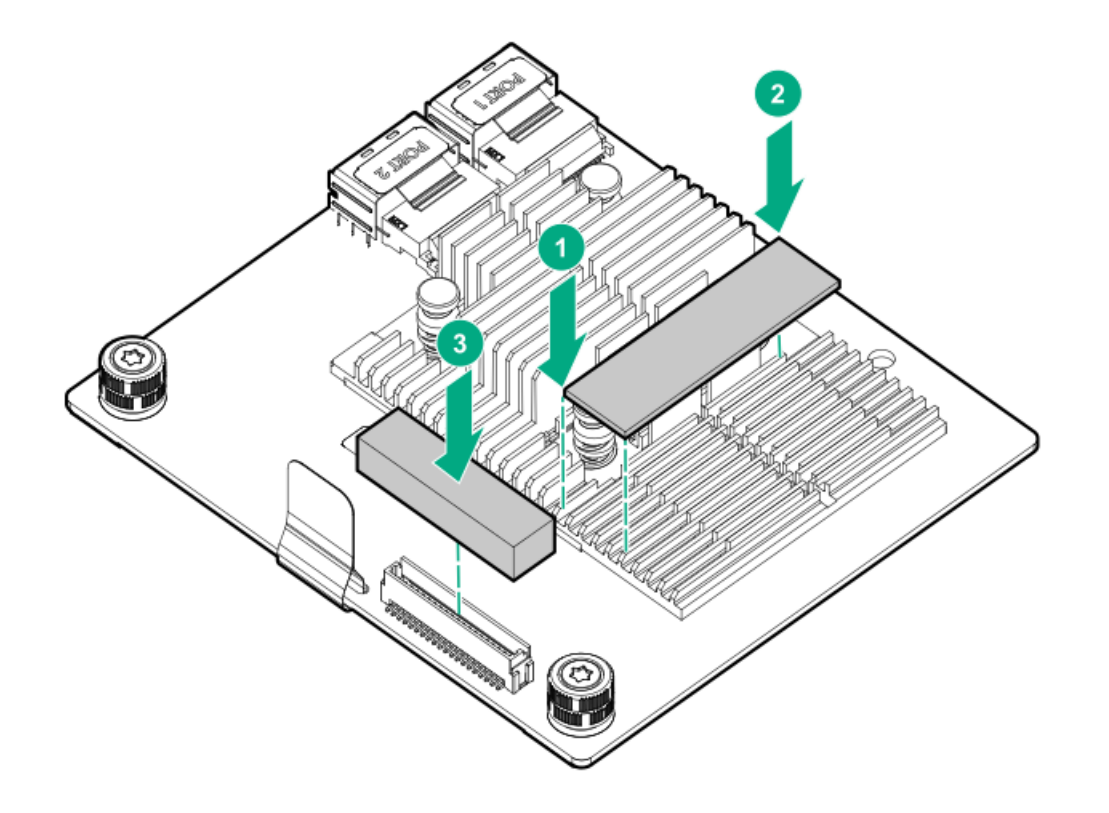

# Energy Packオプション

サーバー電源の計画外の停電が発生した場合、HPEストレージコントローラーのフラッシュバックアップ式ライトキャッ シュ(FBWC)機能には、フラッシュデバイス内の書き込みキャッシュデータをバックアップするための集中型バックアップ 電源が必要です。このサーバーは、Energy Packと総称される次の電源オプションをサポートします。

- HPE [Smartストレージバッテリ](#page-145-0)
- HPE [Smartストレージハイブリッドキャパシター](#page-146-0)

1つのEnergy Packで、複数のデバイスをサポートします。その取り付け後に、Energy PackのステータスがHPE iLOに表示さ れます。詳しくは、iLOのユーザーガイドを参照してください。

<https://www.hpe.com/support/ilo5>

サブトピック

HPE [Smartストレージバッテリ](#page-145-0)

HPE [Smartストレージハイブリッドキャパシター](#page-146-0)

<span id="page-145-0"></span>Energy [Packの取り付け](#page-146-1)

## HPE Smartストレージバッテリ

HPE SmartストレージバッテリはHPEのSRとMRの両方のストレージコントローラーをサポートしています。

1個の96Wバッテリで最大24のデバイスをサポートできます。

バッテリの取り付け後、充電に最大で2時間かかることがあります。バックアップ電源が必要なコントローラーの機能は、 バッテリがバックアップ電源をサポートできるようになるまで再度有効になりません。

このサーバーは、260 mmケーブル付き96 W HPE Smartストレージバッテリをサポートします。

詳しくは、HPE SmartストレージバッテリおよびハイブリッドキャパシターのQuickSpecsを参照してください。

<span id="page-146-0"></span>[https://www.hpe.com/psnow/doc/a00028553enw.pdf?jumpid=in\\_pdp-psnow-qs](https://www.hpe.com/psnow/doc/a00028553enw.pdf?jumpid=in_pdp-psnow-qs)

### HPE Smartストレージハイブリッドキャパシター

HPE SmartストレージハイブリッドキャパシターはHPEのSRとMRの両方のストレージコントローラーをサポートしています。 コンデンサーパックは、最大3つまでのデバイスをサポートできます。

このサーバーは、260 mmケーブル付きHPE Smartストレージハイブリッドキャパシターをサポートします。

HPE Smartストレージハイブリッドキャパシターを取り付ける前に、このコンデンサーパックをサポートするためのファー ムウェアの最小要件をシステムBIOSが満たしていることを確認します。

### 重要:

システムBIOSまたはコントローラーファームウェアがファームウェアの最小推奨バージョンよりも古い場 合、コンデンサーパックは1つのデバイスのみサポートします。

コンデンサーパックは、システムの起動後に完全に充電されています。

詳しくは、HPE SmartストレージバッテリおよびハイブリッドキャパシターのQuickSpecsを参照してください。

[https://www.hpe.com/psnow/doc/a00028553enw.pdf?jumpid=in\\_pdp-psnow-qs](https://www.hpe.com/psnow/doc/a00028553enw.pdf?jumpid=in_pdp-psnow-qs)

サブトピック

<span id="page-146-2"></span>[最小ファームウェアバージョン](#page-146-2)

### 最小ファームウェアバージョン

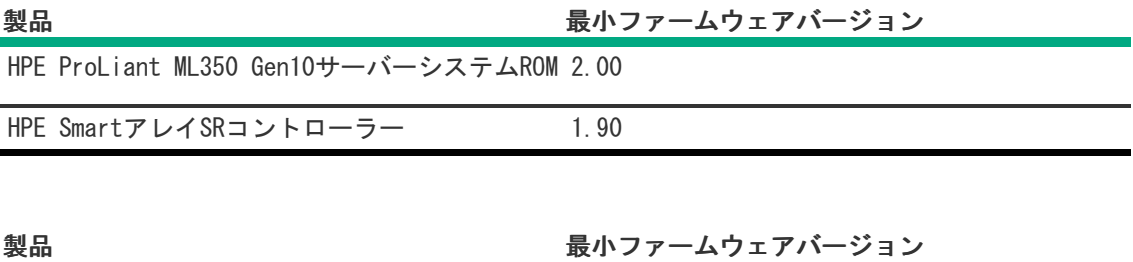

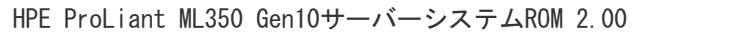

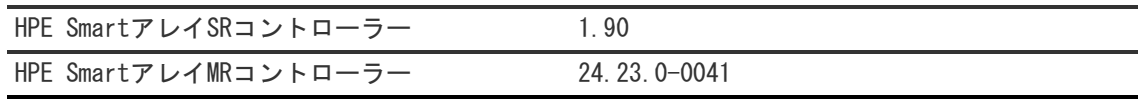

## <span id="page-146-1"></span>Energy Packの取り付け

#### 前提条件

この手順を実行する前

[SmartアレイPクラスGen10コントローラーが取り付けられていることを確認します](#page-139-0)。

以下のアイテムが揃っていることを確認してください。

- ストレージコントローラーのバックアップ電源ケーブル(ストレージコントローラー付属)
- Energy Packオプション
- HPE [Smartストレージハイブリッドキャパシターを取り付ける場合は、ファームウェアの最小要件をシステムBIOSが満た](#page-146-2) していることを確認します。

#### 手順

- 1. [フロントベゼルを取り外す](#page-47-0)。
- 2. [サーバーの電源を切る。](#page-45-0)
- 3. すべての電源の取り外し:
	- a. 各電源コードを電源から抜き取ります。
	- b. 各電源コードをサーバーから抜き取ります。
- 4. サーバーからすべての周辺ケーブルを抜き取ります。
- 5. 次のいずれかを実行します。
	- **タワーモードのサーバー:<u>ハードウェア構成のためにタワー型サーバーを配置する</u>。**
	- ラックモードのサーバー[:ラックからサーバーを引き出す](#page-51-0)。
- 6. [アクセスパネルを取り外す](#page-56-0)。
- 7. [エアバッフルを取り外す](#page-59-0)。

注意: Energy Packホルダーのスナップインラッチには柔軟性があります。ただし、シャーシへのEnergy Packの取り付けおよび取り外し時は、このラッチの損傷を防ぐために、ラッチをあまり強く押さないでくだ さい。

8. スナップインラッチを慎重に「開」の位置にしながら、Energy Packホルダーを上にスライドしてシャーシから外しま す。

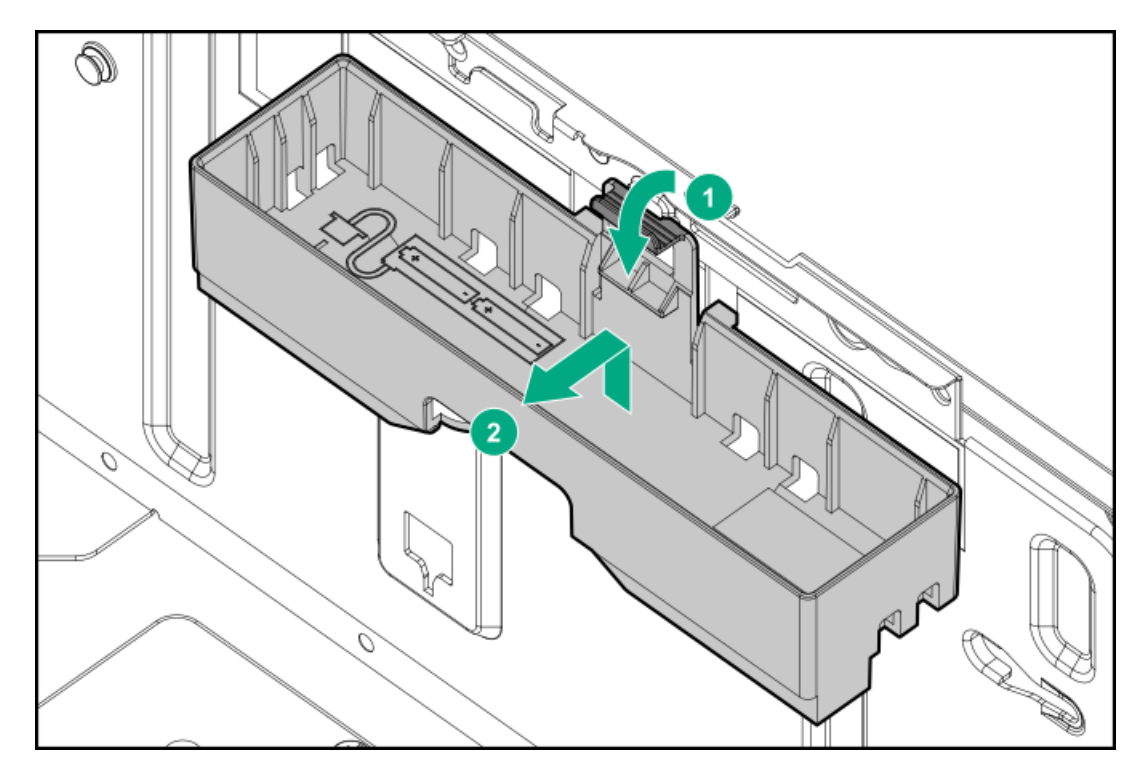

- 9. Energy Packをホルダーに取り付けます。
	- a. Energy Packケーブルを下矢印の付いたホルダーカットアウトから通して配線します。

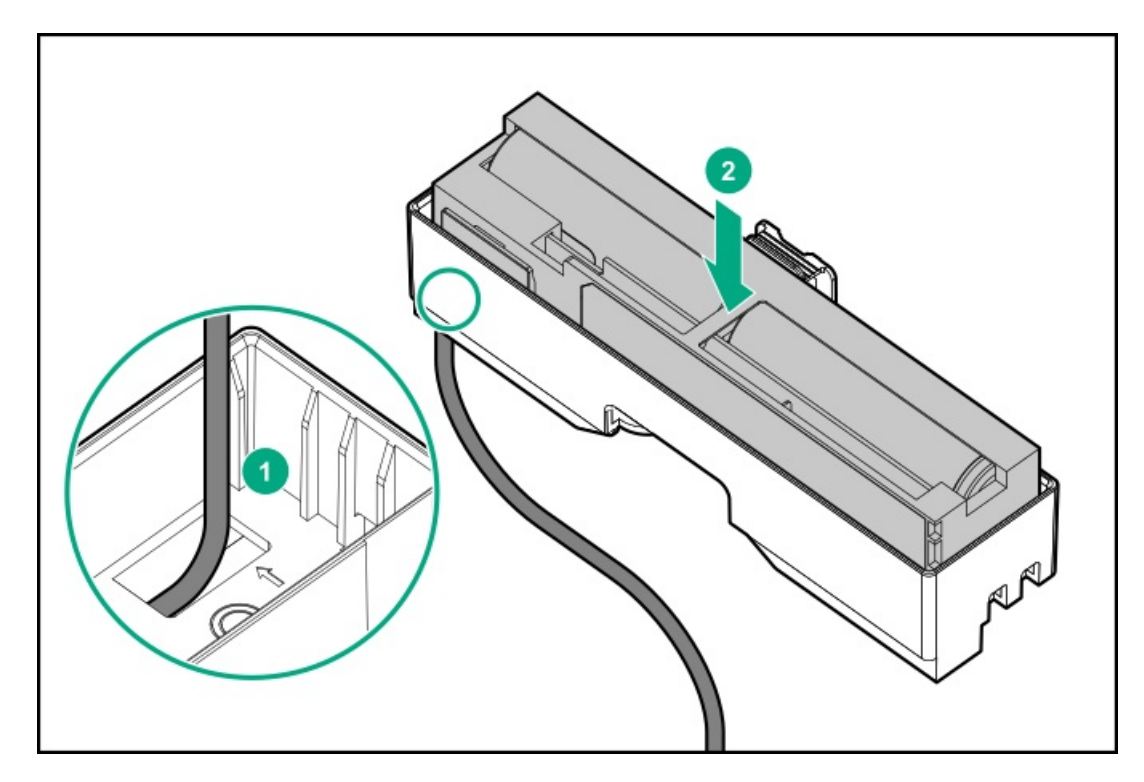

10. Energy Packケーブルをホルダーケーブルのクリップから通して固定します。

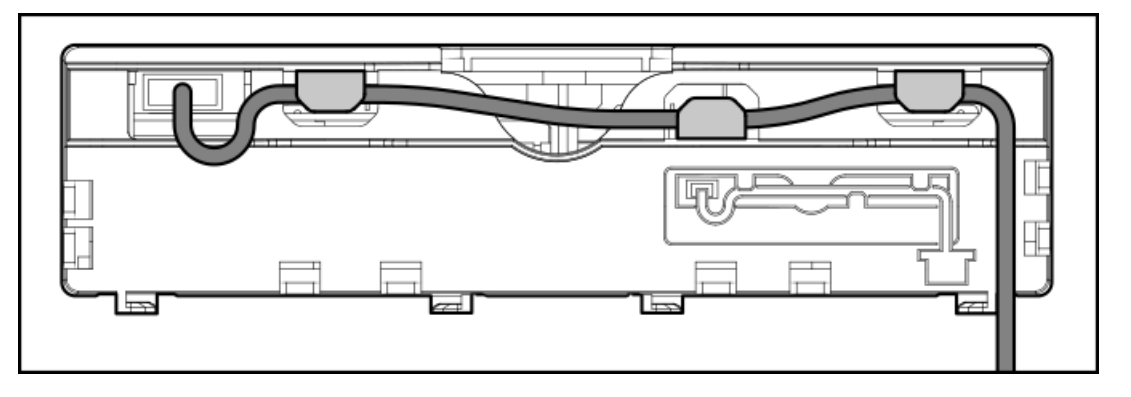

- 11. Energy Packをシャーシに取り付けます。
	- a. ホルダーのタブを、対応するシャーシスロットに挿入し、ホルダーをスライドして下げます。
	- b. Energy Packケーブルをシステムボードに接続します。

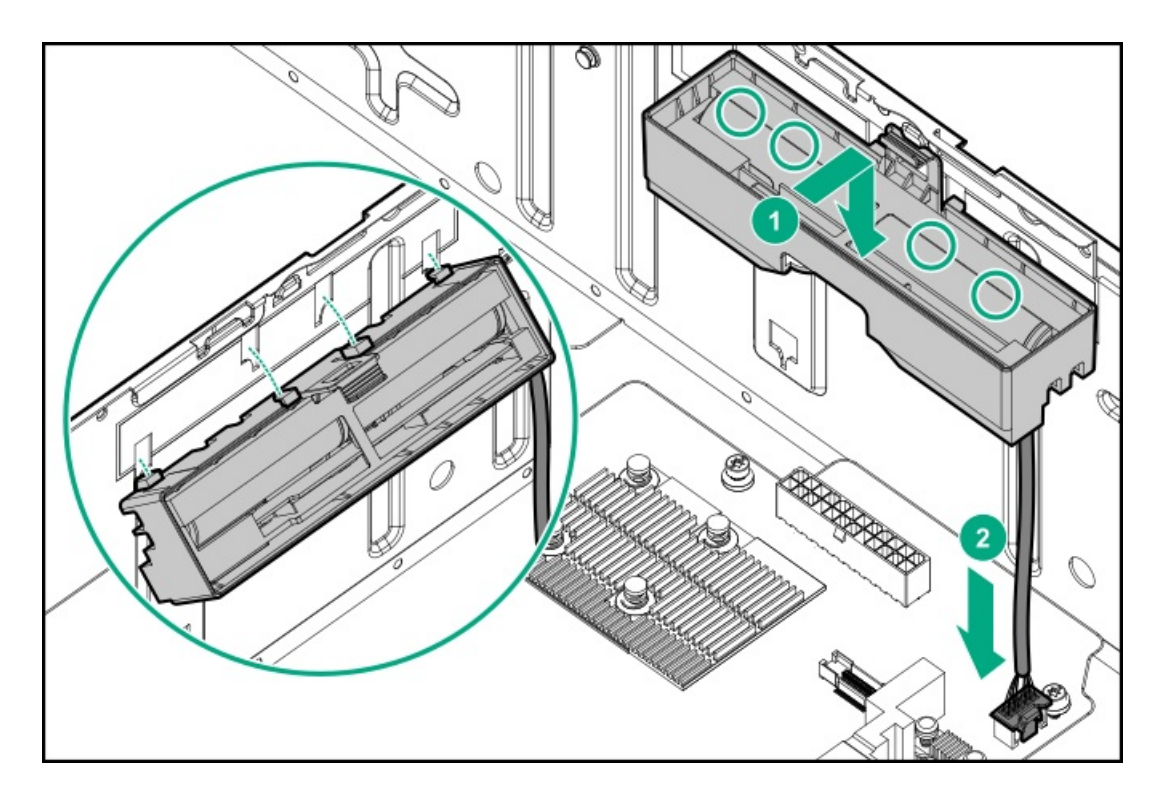

- 12. [ストレージコントローラーのバックアップ電源ケーブルを接続します](#page-194-0)。
- 13. [エアバッフルを取り付ける](#page-60-0)。
- 14. [アクセスパネルを取り付ける](#page-58-0)。
- 15. 次のいずれかを実行します。
	- タワーモードのサーバー: タワー型サーバーが稼働できるよう配置する。
	- ラックモードのサーバー[:サーバーをスライドさせてラックに押し込む](#page-55-0)。
- 16. 周辺装置のすべてのケーブルをサーバーに接続します。
- 17. 各電源コードをサーバーに接続します。
- 18. 各電源コードを電源に接続します。
- 19. [サーバーの電源を入れる](#page-45-1)。
- 20. [フロントベゼルを取り付ける](#page-48-0)。

#### タスクの結果

以上で取り付けは完了です。

## 拡張ボードオプション

このサーバーには、フルハイトの拡張ボードをサポートするPCIe3拡張スロットが8個搭載されています。

PCIe3拡張スロット2および4のリンク幅は、x4です。 x8または x16の拡張ボードの機能をすべて活用できるよう、ヒュー レット・パッカードエンタープライズでは、これらのボードをx8またはx16の拡張スロットに取り付けることを推奨してい ます。

PCIe3拡張スロットの位置と説明については、<u>システムボードのコンポーネント</u>を参照してください。

PCIeスロットについて詳しくは[、PCIeスロットの説明](#page-21-0)を参照してください。

サブトピック

#### [拡張ボードの温度要件](#page-150-0)

[アクセラレータオプション](#page-150-1)

<span id="page-150-0"></span>[拡張ボードを取り付ける](#page-151-0)

### 拡張ボードの温度要件

以下の拡張ボードオプションを取り付けた場合にシステムの温度要件を満たすには、ファンケージオプションが必要です。 SmartアレイPクラス、800シリーズGen10コントローラー

- GPU
- HPE EDR InfiniBandアダプター
- 高性能イーサーネットコントローラー

ファンケージについて詳しくは[、ファンケージオプション](#page-126-0)を参照してください。

各拡張オプションでサポートされるモデルの一覧については、サーバーのWebサイト (<https://www.hpe.com/servers/ml350-gen10>)の製品QuickSpecsを参照してください。

### <span id="page-150-1"></span>アクセラレータオプション

このサーバーは、コンピューターおよびグラフィックスのワークロード要件を満たすためにさまざまなアクセラレータのオ プションをサポートしています。サポートされるアクセラレータモデルのリストについては、Hewlett Packard EnterpriseのWebサイト[\(https://buy.hpe.com/us/en/p/1010192786](https://buy.hpe.com/us/en/p/1010192786))のサーバーQuickSpecsを確認してください。

- PCIeワークロードアクセラレータ これらのオプションはPCIeカードベースのダイレクトアタッチソリューションであ り、PCIバスに直接ソリッドステートストレージテクノロジーを使用してI/Oパフォーマンスを向上させ、処理要件に応 じてスケールするために遅延時間を短縮します。
- 演算およびグラフィックスアクセラレータ これらのオプションは、ディープラーニング、ハイパフォーマンスコン ピューティング(HPC)、およびグラフィックスを多用するアプリケーションを幅広くサポートするための高速計算パ フォーマンスを提供します。

サブトピック

<span id="page-150-2"></span>[アクセラレータの取り付け情報](#page-150-2)

### アクセラレータの取り付け情報

- このPCIe3 x16拡張スロット1、3、5、7は、シングル幅とダブル幅のアクセラレータをサポートします。
- このサーバーでサポートされるアクセラレータの最大数はドライブ構成と、アクセラレータがシングル幅かダブル幅か によって異なります。
- このサーバーでは、同じシステム内で異なるアクセラレータモデルを取り付けることはサポートされません。
- このサーバーは、特定のアクセラレータのNVIDIA NVLinkテクノロジーをサポートします。このテクノロジーにより、2 つの一致するアクセラレータが高速相互接続(NVLinkブリッジ)を介して直接通信できるようになります。この相互接 続により、両方のアクセラレータの使用可能なメモリが効果的に結合され、ワークロードのパフォーマンスが向上しま す。詳しくは、[NVIDIAのWebサイト](https://www.nvidia.com/nvlink)を参照してください。
- 一部のアクセラレータオプションでは、エクステンダーブラケットが取り付けられているか、またはオプションボック スに入っています。このエクステンダーブラケットが設置に必要な場合について詳しくは、アクセラレータのドキュメ

ントを参照してください。

サポートされるアクセラレータモデルのリストについては、サーバーのWebサイト (<https://buy.hpe.com/us/en/p/1010192786>)のQuickSpecsを確認してください。

#### GPU補助電源のケーブル接続

GPUの最大電源要件によっては、外部補助電源接続が必要となる場合もあります。そのモデルに必要な具体的な補助電源接 続については、GPUのドキュメントを参照してください。

以下のGPU補助電源ケーブルキットには、長さの異なる2本のケーブルが含まれています。

- PCIe x16スロット1および3に取り付けられたGPUには、879289-001電源ケーブルを使用します (1000 mm) 。
- PCIeスロット5および7に取り付けられたGPUには、876503-001雷源ケーブルを使用します (180 mm)。

ケーブル配線について詳しくは[、GPU補助電源のケーブル接続](#page-199-0)を参照してください。

#### アクセラレータオプションの温度要件と電源装置と電源要件

- アクセラレータを取り付けた場合にシステムの温度要件を満たすには、ファンケージオプションが必要です。ファン ケージについて詳しくは、[ファンケージオプション](#page-126-0)を参照してください。
- システムの動作温度要件は、アクセラレータ、ドライブ構成、およびBIOSで有効になっている温度構成設定によって異 なります。詳しくは、Hewlett Packard [EnterpriseのWebサイト](https://www.hpe.com/servers/ml350-gen10)にある製品QuickSpecsを参照してください。

温度構成設定を選択するには、システムユーティリティ画面で、システム構成 > BIOS/プラットフォーム構成(RBSU) > アドバンストオプション > ファンと温度のオプション > 温度構成を選択します。

高電力アクセラレータオプションの場合、Hewlett Packard Enterpriseでは、HPE 1600 W Flex Slot Platinumホットプ ラグ対応LHパワーサプライの使用をお勧めします。HPE Power Advisorツールを使用して、特定のシステム構成に基づい て消費電力要件を推定します。このツールについて詳しくは、Hewlett Packard [EnterpriseのWebサイト](https://www.hpe.com/info/hpepoweradvisor)を参照してくだ さい。

重要: パッシブ冷却を搭載した高性能ダブル幅アクセラレータのワークロードを処理する場合、最適なシス テム冷却を維持するためにファンが高速で作動することがあります。この高速ファン動作により音圧レベル が75 dB (A) から80 dB (A) になります。ヒューレット・パッカード エンタープライズは、静かな環境や その付近でパッシブ冷却を稼働し、サーバーを動作させないことを推奨しています。

## <span id="page-151-0"></span>拡張ボードを取り付ける

#### 前提条件

この手順を実行する前

- 拡張ボードオプションにファンケージが必要かどうかは、[拡張ボードの温度要件で](#page-150-0)確認してください。
- アクセラレータオプションを取り付ける場合は、[アクセラレータの取り付け情報を](#page-150-2)確認してください。
- 以下のアイテムが揃っていることを確認してください。
	- 拡張ボードオプションキット
	- 拡張ボードに必要な内部配線と外部配線
	- T-15トルクスドライバー

- 1. [フロントベゼルを取り外す](#page-47-0)。
- 2. **[サーバーの電源を切る。](#page-45-0)**
- 3. すべての電源の取り外し:
	- a. 各電源コードを電源から抜き取ります。
- b. 各電源コードをサーバーから抜き取ります。
- 4. サーバーからすべての周辺ケーブルを抜き取ります。
- 5. 次のいずれかを実行します。
	- タワーモードのサーバー[:ハードウェア構成のためにタワー型サーバーを配置する](#page-49-0)。
	- ラックモードのサーバー: ラックからサーバーを引き出す。
- 6. [アクセスパネルを取り外す](#page-56-0)。
- 7. [エアバッフルを取り外す](#page-59-0)。
- 8. オプション:ファンケージが取り付けられている場合は[、ファンケージを取り外します](#page-61-0)。 この手順は、拡張ボードのケーブルを前面ケーブルチャネルを通して配線する必要がある場合にのみ実施します。
- 9. [PCIブランクの固定具を取り外す](#page-64-0)。
- 10. オプションと互換性のある拡張スロットを特定します。
- 11. [PCIスロットブランクを取り外す](#page-65-0)。 ダブル幅拡張ボードを取り付ける場合は、PCIスロットブランクを2つ取り外します。
- 12. [拡張ボードオプションに取り付け用のネジが付属していない場合は、PCIボードにあらかじめ取り付けられていたネジ](#page-35-0) のいずれかを外します。
- 13. 拡張ボードのスイッチまたはジャンパーが正しく設定されていることを確認します。 詳しくは、このオプションに付属のドキュメントを参照してください。
- 14. 拡張ボードを取り付けます。
	- シングル幅の直立型拡張ボード

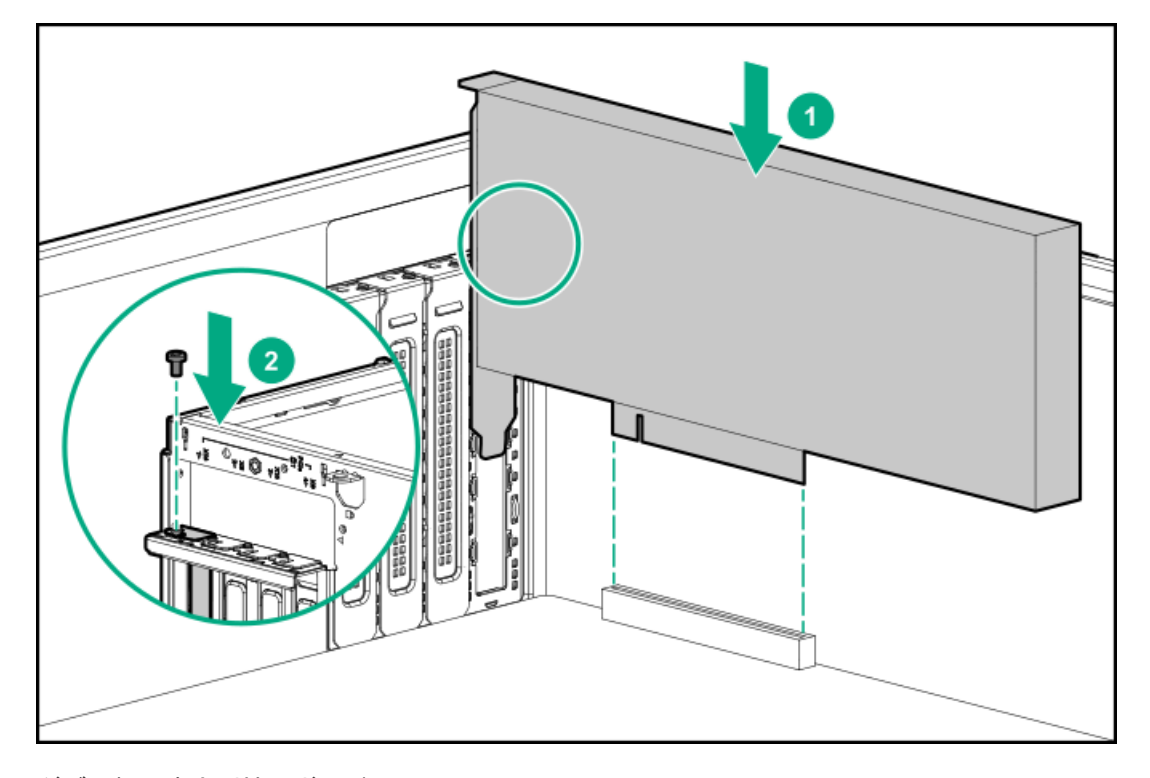

● ダブル幅の直立型拡張ボード

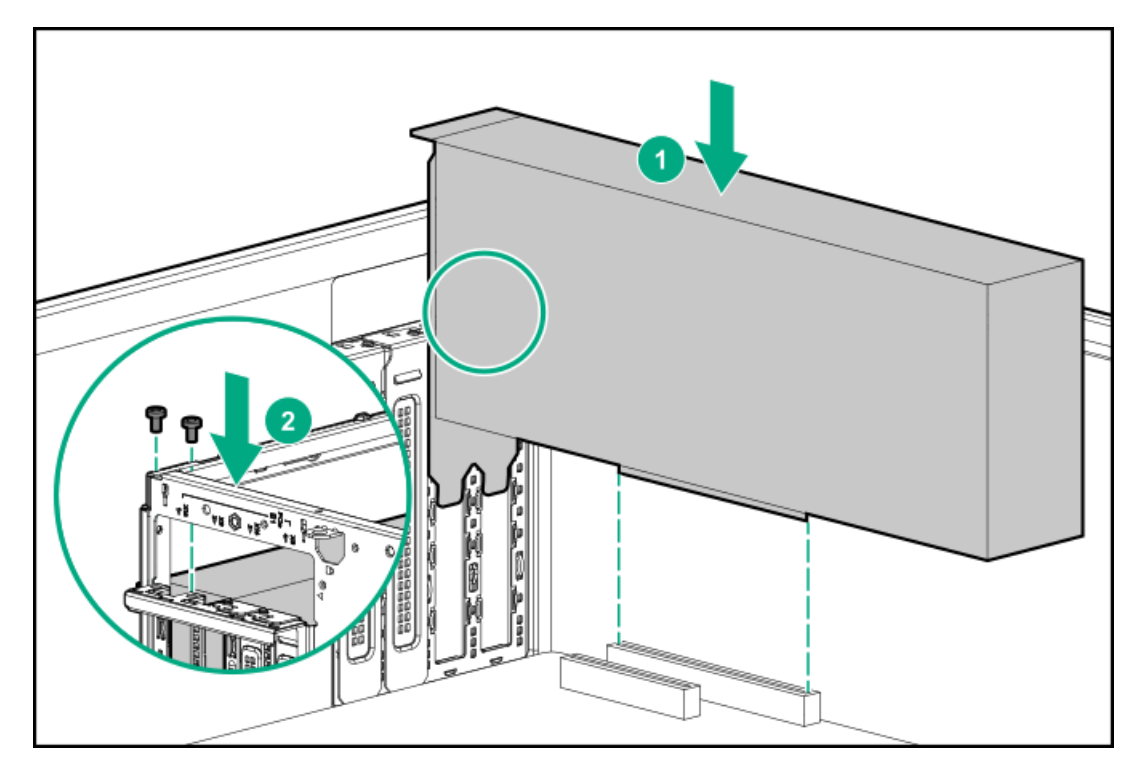

- 15. ボードがスロットにしっかりと固定されていることを確認します。
- 16. [ケーブル管理のガイドラインを確認してください](#page-177-0)。
- 17. 必要な内部ケーブルをすべて拡張ボードに接続します。 これらのケーブル接続の要件について詳しくは、オプションに付属のドキュメントを参照してください。
- 18. [PCIブランク固定具を取り付ける](#page-67-0)。
- 19. ファンケージを取り外した場合は、以下の手順を行います。
	- a. 前面のケーブルチャネルを通して配線されたすべてのシステムケーブルが、金属製のケーブルタブにきちんと固定さ れていることを確認します。これは、ファンケージの下にケーブルをはさみ、システムが損傷を受けないようにする ための措置です。
	- b. [ファンケージを取り付ける](#page-62-0)。
- 20. [エアバッフルを取り付ける](#page-60-0)。
- 21. [アクセスパネルを取り付ける](#page-58-0)。
- 22. 次のいずれかを実行します。
	- タワーモードのサーバー: <u>タワー型サーバーが稼働できるよう配置する</u>。
	- ラックモードのサーバー: サーバーをスライドさせてラックに押し込む。
- 23. 必要な外部ケーブルをすべて拡張ボードに接続します。

これらのケーブル接続の要件について詳しくは、オプションに付属のドキュメントを参照してください。

- 24. 周辺装置のすべてのケーブルをサーバーに接続します。
- 25. 各電源コードをサーバーに接続します。
- 26. 各電源コードを電源に接続します。
- 27. [サーバーの電源を入れる](#page-45-1)。
- 28. [フロントベゼルを取り付ける](#page-48-0)。

タスクの結果

## HPE 12G SASエキスパンダーカードオプション

HPE 12G SASエキスパンダーカードは、EクラスおよびPクラスのSmartアレイGen10コントローラーに接続します。このサー バーでは、このエキスパンダーカードは24 SFF(2.5型)ホットプラグ対応ドライブ構成をサポートしています。

#### キットの内容

- HPE 12G SASエキスパンダーカード
- エキスパンダーカード/バックプレーン間Mini-SAS Xケーブル (3)
- エキスパンダーカード/直立型コントローラーカード間Mini-SAS Xケーブル
- エキスパンダーカード/モジュラーコントローラー間Mini-SAS Xケーブル

サブトピック

[SASエキスパンダーカードのポート番号](#page-154-0)

<span id="page-154-0"></span>[SASエキスパンダーカードを取り付ける](#page-155-0)

## SASエキスパンダーカードのポート番号

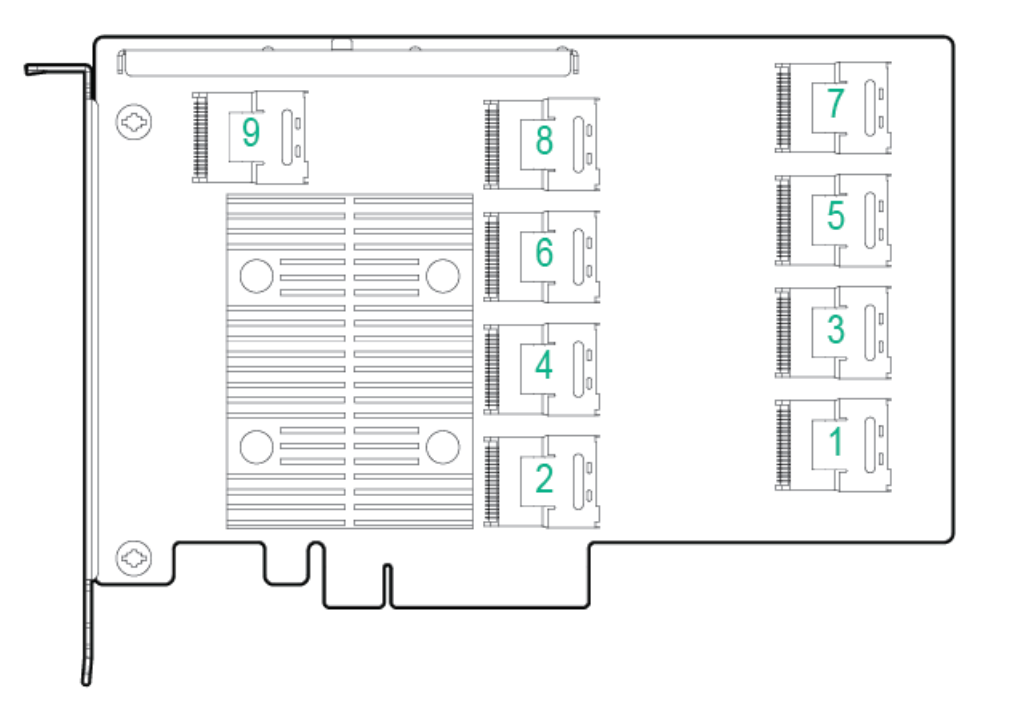

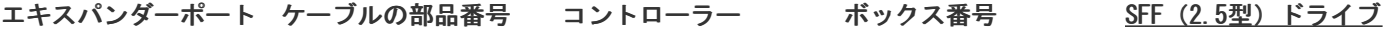

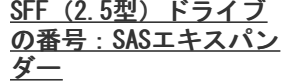

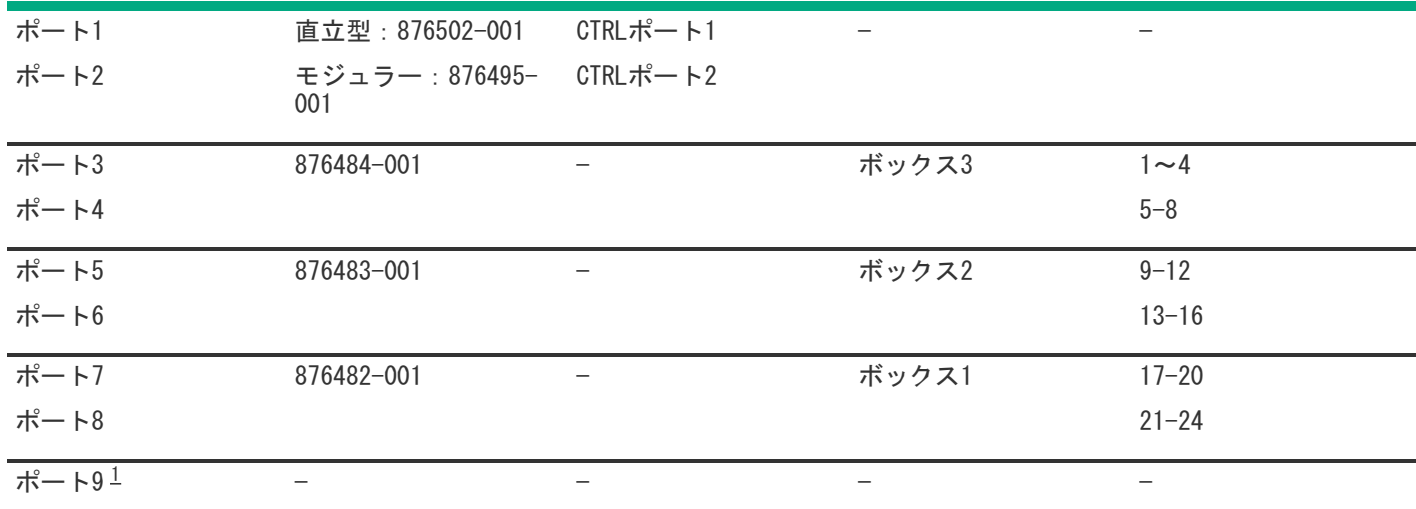

<span id="page-155-2"></span>このポートは、このサーバーでは使用されません。

<span id="page-155-1"></span><span id="page-155-0"></span>[1](#page-155-2)

## SASエキスパンダーカードを取り付ける

#### 前提条件

この手順を実行する前

- コントローラーおよびエキスパンダーカードのファームウェアを最新にしてください。最新のファームウェアをダウン ロードするには、Hewlett Packard [EnterpriseのWebサイト](https://www.hpe.com/support/hpesc)を参照してください。
- ポート番号をメモします。
	- コントローラーケーブル
	- o [SASエキスパンダーカード](#page-154-0)
	- コントローラーボードとドライブバックプレーン
- 以下のアイテムが揃っていることを確認してください。
	- HPE 12G SASエキスパンダーカードオプションキット
	- SmartアレイEクラスまたはPクラスGen10コントローラーオプション(内部ポート付き)
	- T-15トルクスドライバー

- 1. [フロントベゼルを取り外す](#page-47-0)。
- 2. [サーバーの電源を切る。](#page-45-0)
- 3. すべての電源の取り外し:
	- a. 各電源コードを電源から抜き取ります。
	- b. 各電源コードをサーバーから抜き取ります。
- 4. サーバーからすべての周辺ケーブルを抜き取ります。
- 5. 次のいずれかを実行します。
	- タワーモードのサーバー[:ハードウェア構成のためにタワー型サーバーを配置する](#page-49-0)。
- ラックモードのサーバー[:ラックからサーバーを引き出す](#page-51-0)。
- 6. [アクセスパネルを取り外す](#page-56-0)。
- 7. [エアバッフルを取り外す](#page-59-0)。
- 8. ファンケージが取り付けられている場合は、[ファンケージを取り外します](#page-61-0)。
- 9. [PCIブランクの固定具を取り外す](#page-64-0)。
- <u>10. プロセッサー1のPCIe [3拡張スロットの反対側にあるブランク\(エキスパンダーカードと直立型ストレージコントロー](#page-65-0)</u> ラーボードが取り付けられる)を取り外します。

このサーバーでは、PCIe 3拡張スロット2および4でエキスパンダーカードがサポートされます。

- 11. [選択したスロットの反対側のPCIボードのネジを取り外します。](#page-66-0)
- 12. [ケーブル管理のガイドラインを確認してください](#page-177-0)。
- 13. Mini-SAS [Xケーブルをエキスパンダーカードを接続します](#page-154-0)。
- 14. SASエキスパンダーカードを取り付けます。

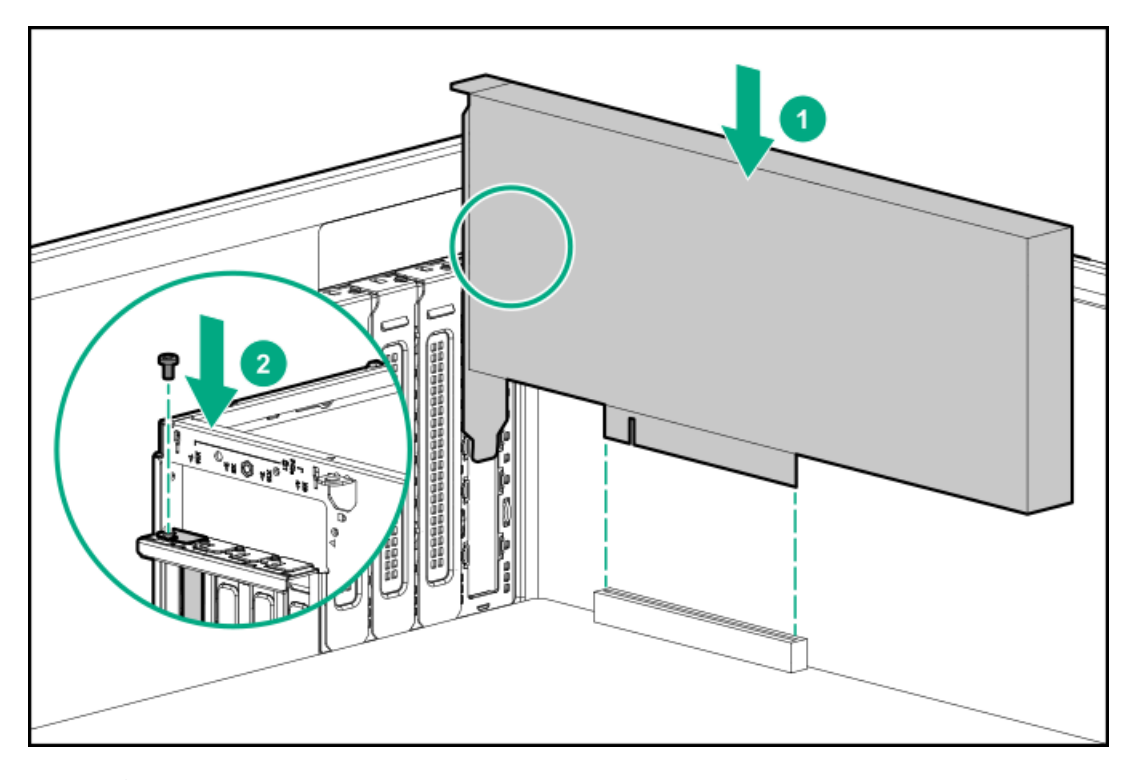

- 15. カードがスロットにしっかりと固定されていることを確認します。
- 16. 直立型コントローラーでエキスパンダーカードを使用する場合は、以下の手順を実行します。
	- a. [直立型コントローラーを取り付けます](#page-139-1)。
	- b. 876502-001 Mini-SAS Xケーブルを直立型コントローラーに接続します。
	- c. 次のMini-SAS Xケーブルをドライブバックプレーンに接続します。
		- 876482-001 Mini-SAS Xケーブル=ドライブボックスバックプレーン1
		- 876483-001 Mini-SAS Xケーブル=ドライブボックスバックプレーン2
		- 876484-001 Mini-SAS Xケーブル=ドライブボックスバックプレーン3

ケーブルの配線は[、直立型コントローラーのケーブル接続を使用するSASエキスパンダーカード](#page-190-0)を参照してください。

17. モジュラーコントローラー (AROC)でエキスパンダーカードを使用する場合は、以下の手順を実行します。

- a. **[モジュラーコントローラーを取り付けます](#page-142-0)**。
- b. 876495-001 Mini-SAS Xケーブルを配線し、モジュラーコントローラーに接続します。
- c. Mini-SAS Xケーブルを配線し、ドライブバックプレーンに接続します。
	- 876482-001 Mini-SAS Xケーブル=ドライブボックスバックプレーン1
	- 876483-001 Mini-SAS Xケーブル=ドライブボックスバックプレーン2
	- 876484-001 Mini-SAS Xケーブル=ドライブボックスバックプレーン3

ケーブルの配線については[、SASエキスパンダーカードとモジュラーコントローラーのケーブル接続](#page-191-0)を参照してくださ い。

- 18. [PCIブランク固定具を取り付ける](#page-67-0)。
- 19. ファンケージを取り外した場合は、以下の手順を行います。
	- a. 前面のケーブルチャネルを通して配線されたすべてのシステムケーブルが、金属製のケーブルタブにきちんと固定さ れていることを確認します。これは、ファンケージの下にケーブルをはさみ、システムが損傷を受けないようにする ための措置です。
	- b. [ファンケージを取り付ける](#page-62-0)。
- 20. [エアバッフルを取り付ける](#page-60-0)。
- 21. [アクセスパネルを取り付ける](#page-58-0)。
- 22. 次のいずれかを実行します。
	- タワーモードのサーバー[:タワー型サーバーが稼働できるよう配置する](#page-50-0)。
	- ラックモードのサーバー: <u>サーバーをスライドさせてラックに押し込む</u>。
- 23. 周辺装置のすべてのケーブルをサーバーに接続します。
- 24. 各電源コードをサーバーに接続します。
- 25. 各電源コードを電源に接続します。
- 26. [サーバーの電源を入れる](#page-45-1)。
- 27. [フロントベゼルを取り付ける](#page-48-0)。

#### タスクの結果

以上で取り付けは完了です。

### M.2 SSDオプション

サーバーでは、次の目的でM.2 SATAおよびNVMe SSDオプションの取り付けがサポートされています。

- フラッシュソリューションからの起動
- データバックアップ/冗長性

サブトピック

M.2 SATA [SSD対応オプション](#page-157-0)

#### <span id="page-157-0"></span><u>HPE NS204i-p NVMe [OSブートデバイスオプションの取り付け](#page-160-0)</u>

## M.2 SATA SSD対応オプション

このサーバーは、PCIe3拡張スロット1~4でのM.2 SATA SSD対応ボードの取り付けをサポートしています。この対応ボード は、2個のM.2 2280 SATA SSDをサポートしています。

内蔵のHPE SmartアレイS100i SR Gen10コントローラーを使用して、M.2 SATA SSDを管理します。S100i SR Gen10 SW RAID をサポートするには、サーバーブートモードをUEFIに設定する必要があります。

#### キットの内容

- M.2 SATA SSD対応ボード
- M.2 SATA SSD: SSDは、対応ボードにあらかじめ取り付けることもできますが、別途購入することもできます。
- M.2 SATAケーブル

サブトピック

<span id="page-158-0"></span>M.2 SATA [SSDを取り付ける](#page-158-0)

## M.2 SATA SSDを取り付ける

#### 前提条件

この手順を実行する前

- [ファンケージが取り付けられていることを確認します](#page-126-0)。
- 以下のアイテムが揃っていることを確認してください。
	- M.2 SSD対応オプション
	- M.2 SSD
	- T-15トルクスドライバー
	- プラスドライバー (No.1) :M.2 SSDが対応ボードにあらかじめ取り付けられていない場合にのみ必要です。

- 1. [フロントベゼルを取り外す](#page-47-0)。
- 2. [サーバーの電源を切る。](#page-45-0)
- 3. すべての電源の取り外し:
	- a. 各電源コードを電源から抜き取ります。
	- b. 各電源コードをサーバーから抜き取ります。
- 4. サーバーからすべての周辺ケーブルを抜き取ります。
- 5. 次のいずれかを実行します。
	- **タワーモードのサーバー:<u>ハードウェア構成のためにタワー型サーバーを配置する</u>。**
	- ラックモードのサーバー: <u>ラックからサーバーを引き出す</u>。
- 6. [アクセスパネルを取り外す](#page-56-0)。
- 7. [エアバッフルを取り外す](#page-59-0)。
- 8. [PCIブランクの固定具を取り外す](#page-64-0)。
- 9. [PCIスロットブランクを取り外す](#page-65-0)。
- 10. M.2 [SSD対応ボードオプションに取り付け用のネジが付属していない場合は、PCIボードにあらかじめ取り付けられてい](#page-66-0)

たネジのいずれかを外します。

- 11. M.2 SSD対応ボードにSSDがあらかじめ取り付けられていない場合は、次の手順を実行します。 SSDが1つのみ取り付けられている場合は、そのSSDをスロット1に取り付けます。
	- a. SSDを、45度の角度でM.2スロットに挿入します。
	- b. SSDを水平位置までゆっくりと押し下げます。
	- c. SSDの取り付けネジを取り付けます。

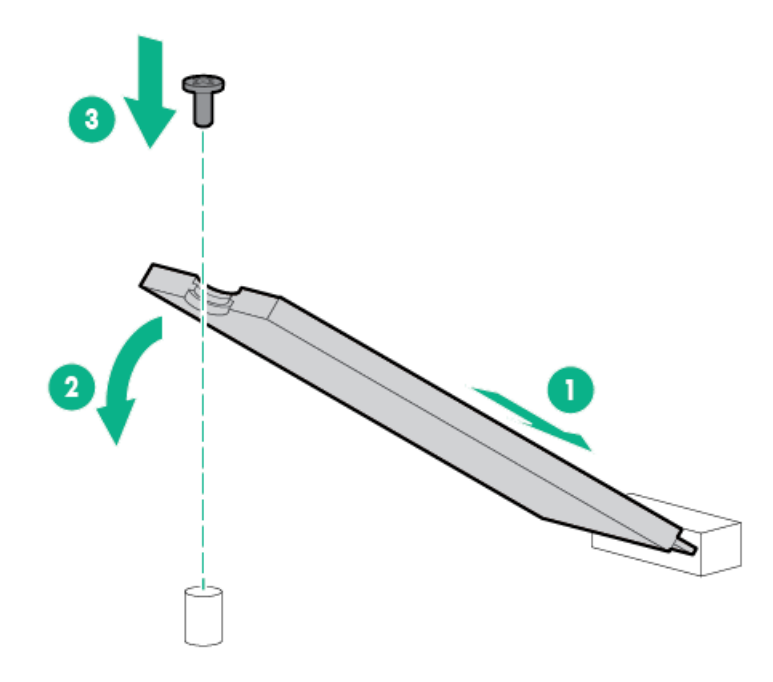

d. 2つ目のSSDを取り付ける場合は、ステップa~cを繰り返します。

12. M.2 SSD対応ボードを取り付けます。

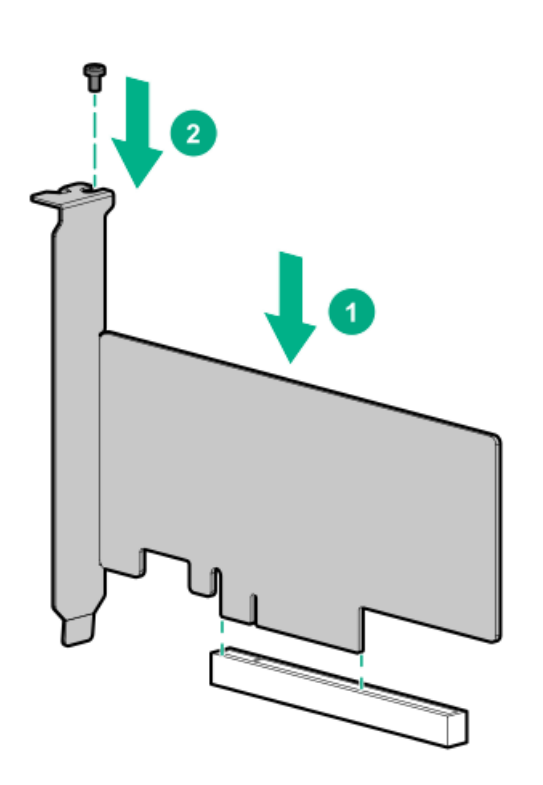

13. ボードがスロットにしっかりと固定されていることを確認します。

- 14. [PCIブランク固定具を取り付ける](#page-67-0)。
- 15. [ケーブル管理のガイドラインを確認してください](#page-177-0)。
- 16. M.2 [SATAケーブルを接続します](#page-192-0)。
- 17. [エアバッフルを取り付ける](#page-60-0)。
- 18. [アクセスパネルを取り付ける](#page-58-0)。
- 19. 次のいずれかを実行します。
	- タワーモードのサーバー[:タワー型サーバーが稼働できるよう配置する](#page-50-0)。
	- ラックモードのサーバー[:サーバーをスライドさせてラックに押し込む](#page-55-0)。
- 20. 周辺装置のすべてのケーブルをサーバーに接続します。
- 21. 各電源コードをサーバーに接続します。
- 22. 各電源コードを電源に接続します。
- 23. [サーバーの電源を入れる](#page-45-1)。
- 24. [フロントベゼルを取り付ける](#page-48-0)。
- 25. M.2 SSDを構成するには、ネイティブOS NVMeドライバーを使用します。関連するOSのドキュメントを参照してくださ い。

#### タスクの結果

<span id="page-160-0"></span>以上で取り付けは完了です。

## HPE NS204i-p NVMe OSブートデバイスオプションの取り付け

#### 前提条件

この手順を実行する前

- [サーバーが最新のオペレーティングシステムファームウェアとドライバーでアップデートされていることを確認してく](#page-201-0) ださい。
- [ファンケージが取り付けられていることを確認します](#page-126-0)。
- T-15トルクスドライバーを使用できることを確認します。

#### このタスクについて

このサーバーは、PCIe3拡張スロット1~4へのHPE NS204i-p Gen10 Plusブートデバイスの取り付けをサポートします。 ブートデバイスは、2つのM.2 NVMe 22110(110 mm)または22080(80 mm)SSDをサポートします。SSDは同じ物理サイズで も各サイズ1つずつでもよく、同時に取り付けることができます。SSDのサイズによっては、 ブートデバイスのM.2ドライブ 保持ラッチの位置を変更する必要がある場合があります。

- ブートデバイスにドライブを取り付ける
- 1. サーマルインターフェイスパッドからライナーを取り外します。

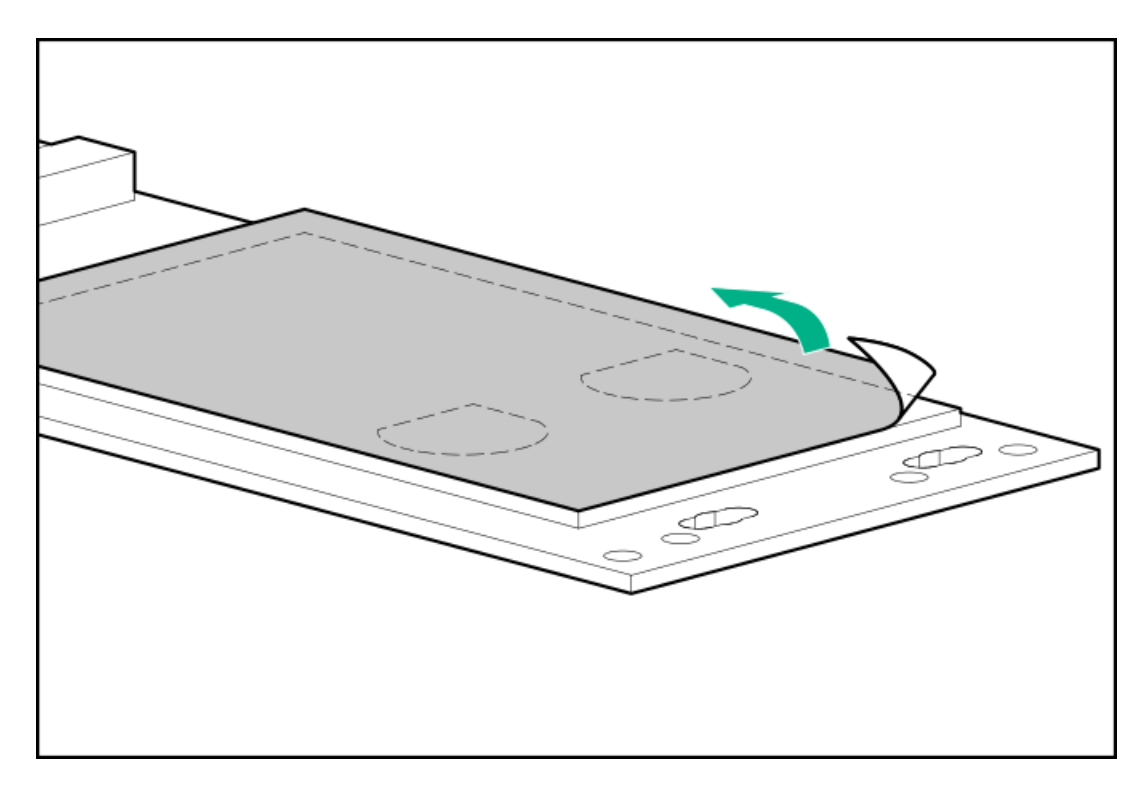

2. ドライブを取り付けます。

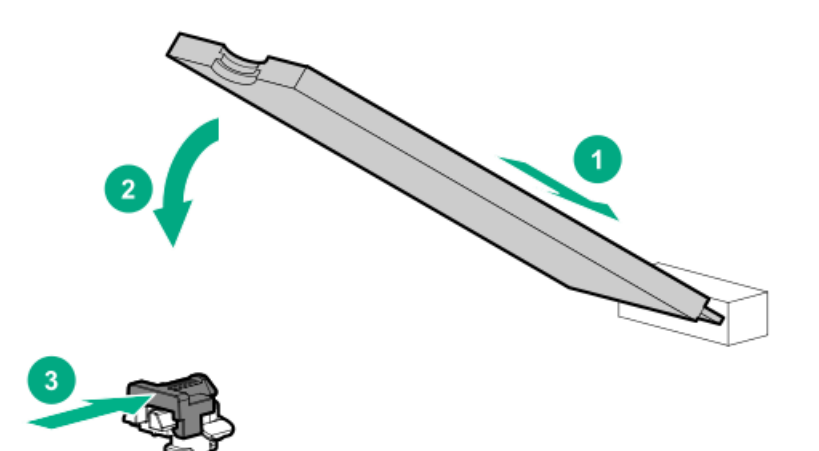

ブートデバイスの取り付け

- 3. [フロントベゼルを取り外す](#page-47-0)。
- 4. [サーバーの電源を切る。](#page-45-0)
- 5. すべての電源の取り外し:
	- a. 各電源コードを電源から抜き取ります。
	- b. 各電源コードをサーバーから抜き取ります。
- 6. サーバーからすべての周辺ケーブルを抜き取ります。
- 7. 次のいずれかを実行します。
	- タワーモードのサーバー:<u>ハードウェア構成のためにタワー型サーバーを配置する</u>。
	- ラックモードのサーバー[:ラックからサーバーを引き出す](#page-51-0)。
- 8. [アクセスパネルを取り外す](#page-56-0)。
- 9. [エアバッフルを取り外す](#page-59-0)。
- 10. [PCIブランクの固定具を取り外す](#page-64-0)。
- 11. [PCIスロットブランクを取り外す](#page-65-0)。
- 12. [ブートデバイスに取り付け用のネジが付属していない場合は、PCIボードにあらかじめ取り付けられていたネジのいず](#page-66-0) れかを外します。
- 13. ブートデバイスを取り付けます。

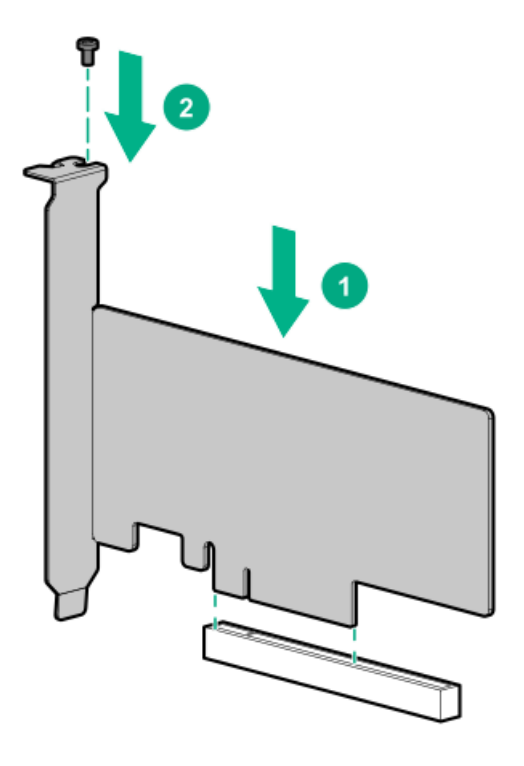

- 14. ボードがスロットにしっかりと固定されていることを確認します。
- 15. [PCIブランク固定具を取り付ける](#page-67-0)。
- 16. [エアバッフルを取り付ける](#page-60-0)。
- 17. [アクセスパネルを取り付ける](#page-58-0)。
- 18. 次のいずれかを実行します。
	- タワーモードのサーバー[:タワー型サーバーが稼働できるよう配置する](#page-50-0)。
	- ラックモードのサーバー: <u>サーバーをスライドさせてラックに押し込む</u>。
- 19. 周辺装置のすべてのケーブルをサーバーに接続します。
- 20. 各電源コードをサーバーに接続します。
- 21. 各電源コードを電源に接続します。
- 22. **[サーバーの電源を入れる](#page-45-1)**。
- 23. [フロントベゼルを取り付ける](#page-48-0)。

オペレーティングシステムの展開

24. サポートされているオペレーティングシステムを ブートデバイスドライブに展開します。

詳しくは、サーバー QuickSpecs(Hewlett Packard Enterprise Webサイト)を参照してください。

#### <https://buy.hpe.com/us/en/p/1010192786>

OSのインストールが完了すると、システムはオペレーティングシステムを ブートデバイスの2番目のミラー化されたド ライブに自動的にコピーします。

25. 通常のシステムセットアップと操作を続行します。

#### タスクの結果

以上で取り付けは完了です。

# 冗長電源装置対応オプション

RPS対応オプションは、2つのGen10 Flexibleスロット(Flex Slot)電源装置の取り付けをサポートしています。

2番目の電源装置を追加することによって、いずれかの電源装置に障害が発生した場合に、サーバーに冗長電源のサポート を提供します。ホットプラグ対応冗長電源装置の取り外しまたは取り付けの前に、サーバーの電源を切る必要はありませ  $\mathcal{L}_{\alpha}$ 

キットの内容

- 冗長電源装置ケージ
- 分電盤

サブトピック

#### <span id="page-163-0"></span>[冗長電源装置対応オプションを取り付ける](#page-163-0)

### 冗長電源装置対応オプションを取り付ける

手順

- 1. 電源装置の警告および注意事項を確認します。
- 2. [ホットプラグ非対応電源装置を取り外します。](#page-163-1)
- 3. [RPS対応オプションを取り付けます](#page-166-0)。

#### サブトピック

[ホットプラグ非対応電源装置を取り外す](#page-163-1)

<span id="page-163-1"></span>[RPS対応オプションを取り付ける](#page-166-0)

### ホットプラグ非対応電源装置を取り外す

#### 前提条件

この手順を実行する前に、T-10トルクスドライバーを用意しておきます。

- 1. [フロントベゼルを取り外す](#page-47-0)。
- 2. [サーバーの電源を切る。](#page-45-0)
- 3. ストレインリリーフクリップから電源コードを解放します。

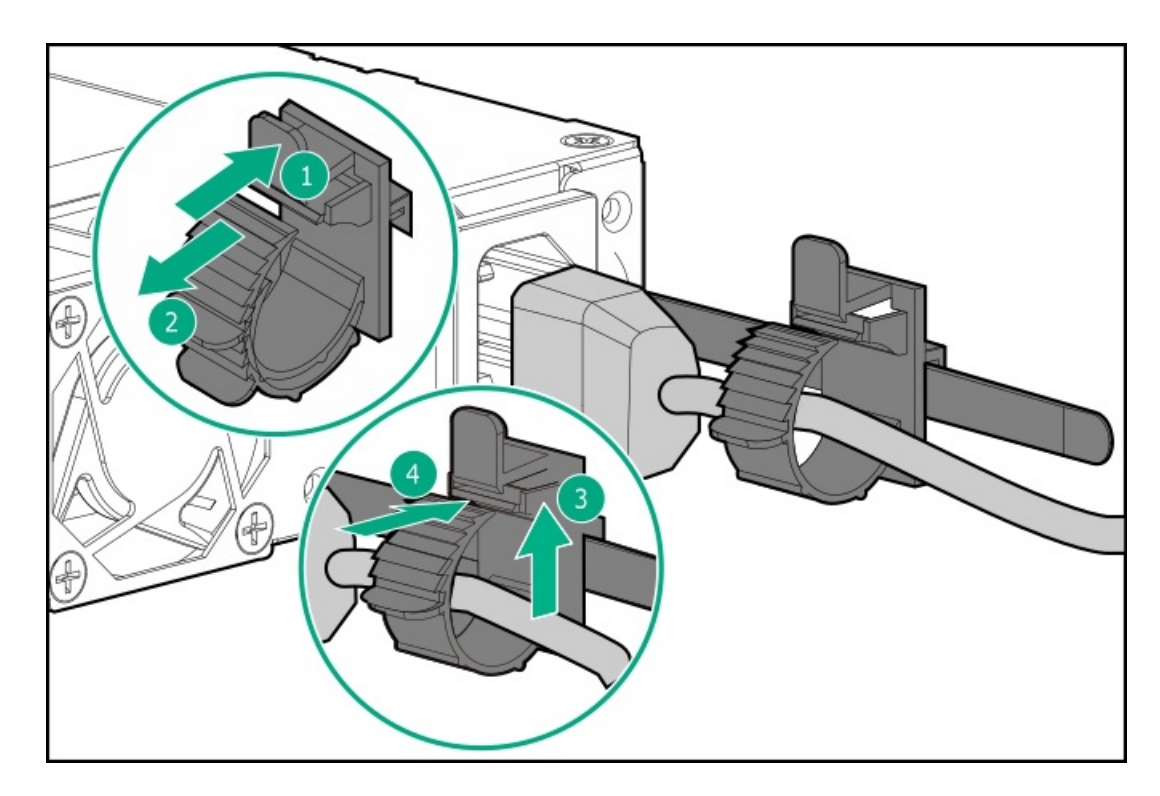

- 4. すべての電源の取り外し:
	- a. 各電源コードを電源から抜き取ります。
	- b. 各電源コードをサーバーから抜き取ります。
- 5. サーバーからすべての周辺ケーブルを抜き取ります。
- 6. 次のいずれかを実行します。
	- タワーモードのサーバー[:ハードウェア構成のためにタワー型サーバーを配置する](#page-49-0)。
	- ラックモードのサーバー[:ラックからサーバーを引き出す](#page-51-0)。
- 7. [アクセスパネルを取り外す](#page-56-0)。
- 8. [エアバッフルを取り外す](#page-59-0)。
- 9. [ケーブル管理のガイドラインを確認してください](#page-177-0)。

注意: Energy Packホルダーのスナップインラッチには柔軟性があります。ただし、シャーシへのEnergy Packの取り付けおよび取り外し時は、このラッチの損傷を防ぐために、ラッチをあまり強く押さないでくだ さい。

- 10. Energy Packホルダーを取り外します。
	- a. Energy Packが取り付けられている場合は、Energy Packケーブルを取り外します。
	- b. スナップインラッチを慎重に「開」の位置にしながら、Energy Packホルダーを上にスライドしてシャーシから外し ます。

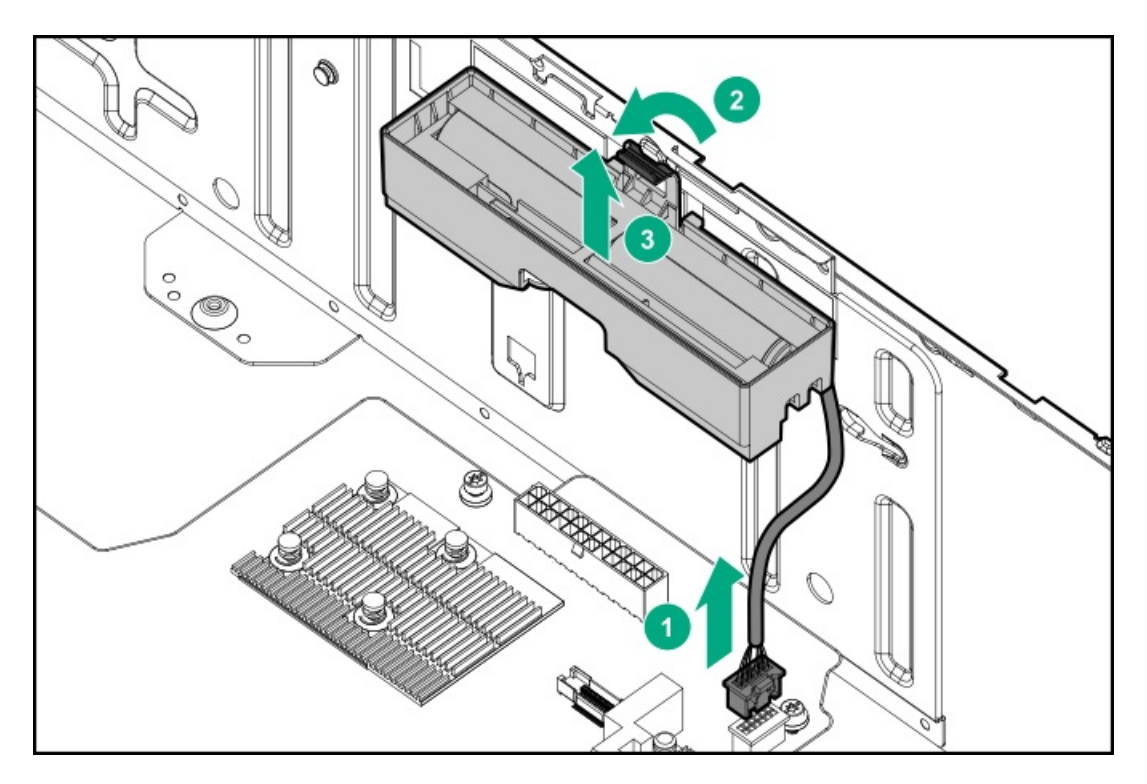

11. ホットプラグ非対応電源装置のケーブルを抜き取ります。

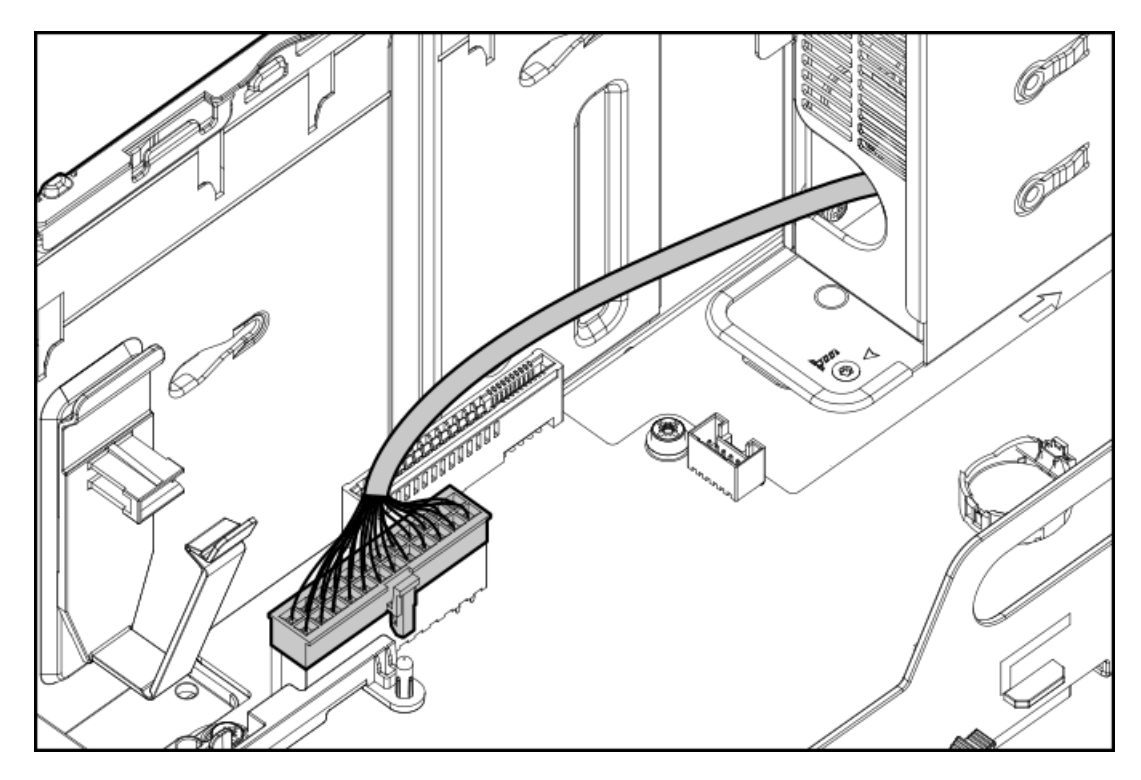

12. ホットプラグ非対応電源装置を取り外します。

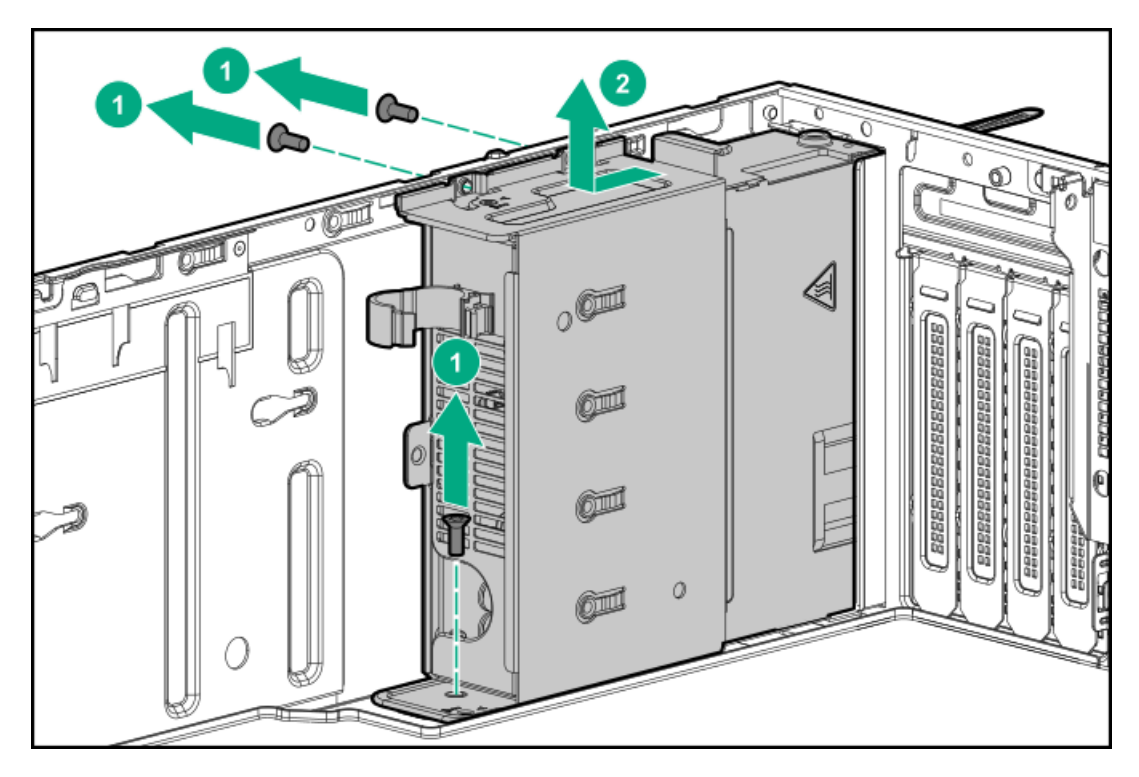

13. [RPS対応オプションを取り付ける](#page-166-0)。

# <span id="page-166-0"></span>RPS対応オプションを取り付ける

#### 前提条件

この手順を実行する前に、次のものを用意しておきます。

- 冗長電源装置対応オプション
- T-10トルクスドライバー

- 1. 冗長電源装置ケージを取り付けます。
	- a. シャーシにケージをマウントします。
	- b. ホットプラグ非対応電源装置から取り外したネジを使用し、RPSケージを固定します。

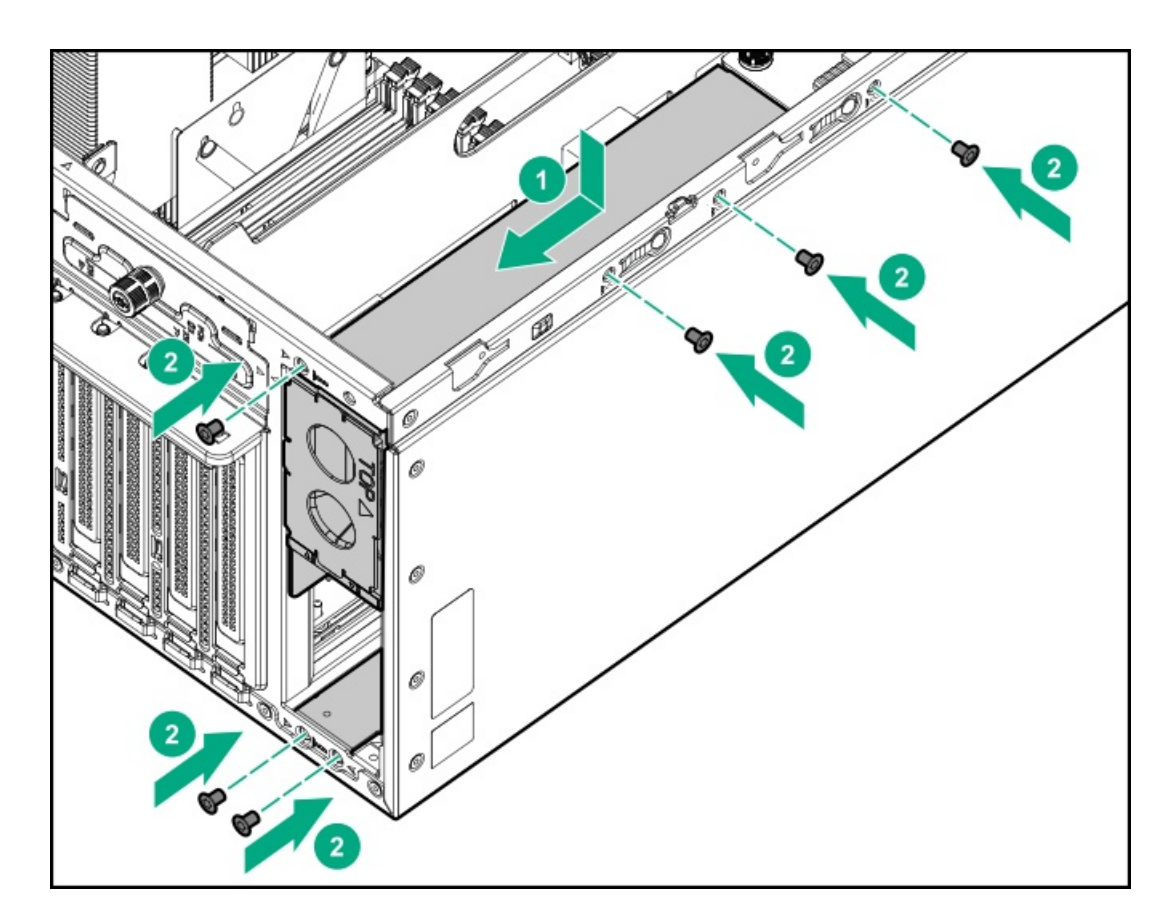

- 2. 冗長電源装置ケージに取り付けられる電源装置が1つだけの場合は、電源装置ベイ2のブランクがきっちり固定されてい ることを確認します。
- 3. 分電盤を取り付けます。
	- a. ボードのノッチと、シャーシのピンの位置を合わせます。
	- b. ボードを下方向にスライドさせ、コネクターに完全にはめ込みます。
	- c. ボードのつまみネジを締めます。

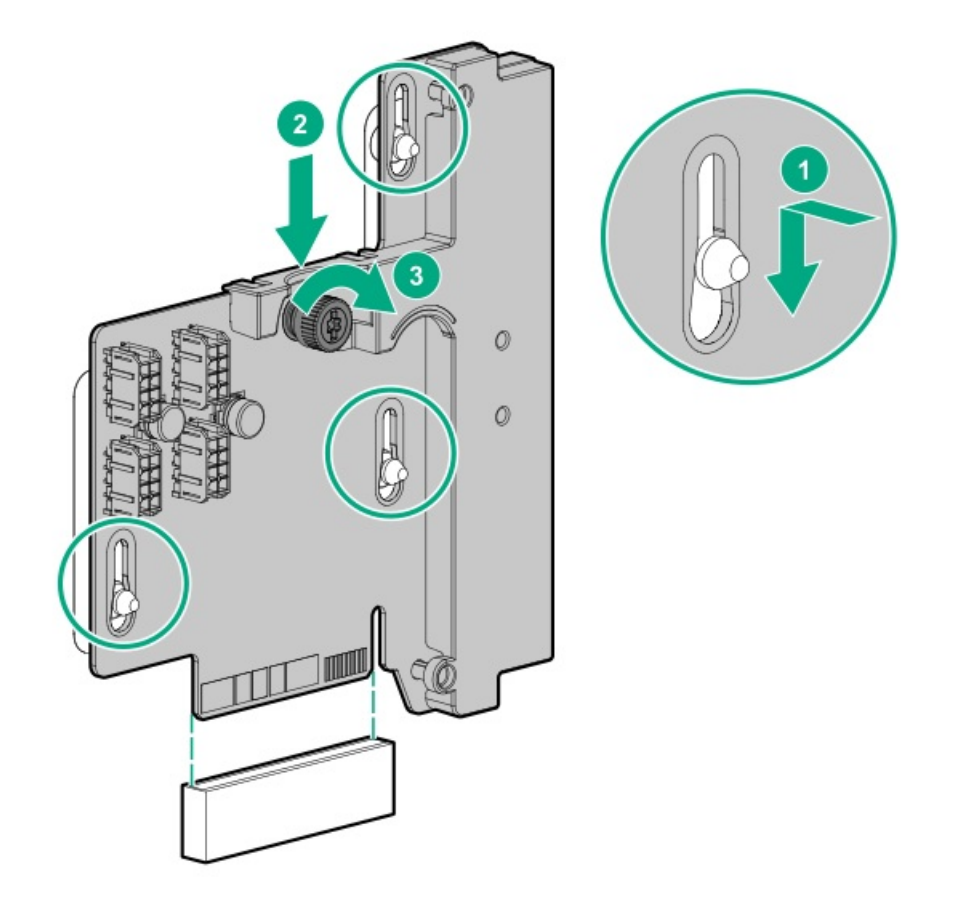

- 4. Energy Packホルダーを取り付けます。
	- a. ホルダーのタブを、対応するシャーシスロットに挿入し、ホルダーをスライドして下げます。
	- b. Energy Packケーブルが接続されていない場合は、接続し直します。

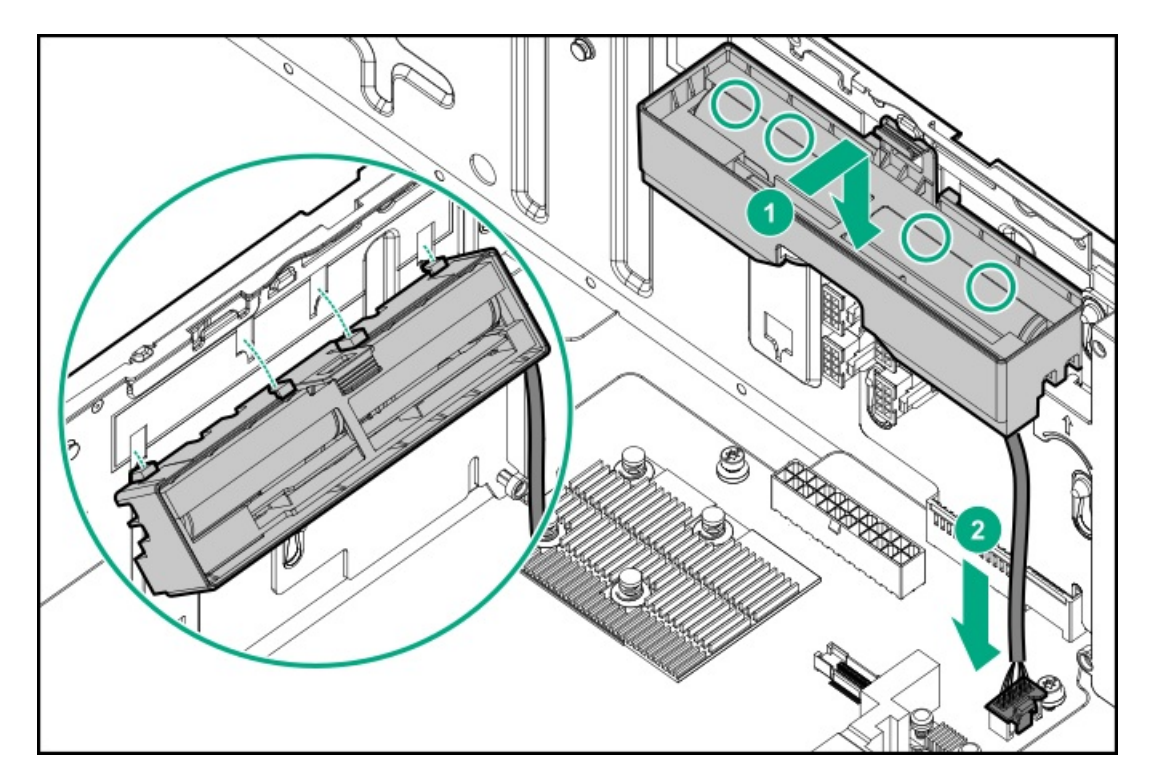

- 5. [エアバッフルを取り付ける](#page-60-0)。
- 6. [アクセスパネルを取り付ける](#page-58-0)。
- 7. 次のいずれかを実行します。
	- タワーモードのサーバー[:タワー型サーバーが稼働できるよう配置する](#page-50-0)。
	- ラックモードのサーバー[:サーバーをスライドさせてラックに押し込む](#page-55-0)。
- 8. 周辺装置のすべてのケーブルをサーバーに接続します。
- 9. 各電源コードをサーバーに接続します。
- 10. 各電源コードを電源に接続します。
- 11. [サーバーの電源を入れる](#page-45-1)。
- 12. [フロントベゼルを取り付ける](#page-48-0)。
- 13. [電源装置を取り付けます](#page-81-0)。

#### タスクの結果

以上で取り付けは完了です。

### 内部USBデバイスのオプション

サーバーには、内部のUSB 2.0ポートとUSB 3.0ポートが1つずつあります。以下のような内部USBデバイスを取り付けるに は、これらのポートを使用します。

- フラッシュソリューションからの起動やデータのバックアップ/冗長性を目的としたUSBフラッシュメディアデバイス。
- データバックアップを安全に保管する、安価かつ信頼できる方法を提供するUSB RDXドライブ。

RDXドライブの取り付けについては、USB [RDXドライブを取り付ける](#page-120-0)を参照してください。

サブトピック

#### <span id="page-169-0"></span>[内蔵USBデバイスを取り付ける](#page-169-0)

# 内蔵USBデバイスを取り付ける

- 1. [フロントベゼルを取り外す](#page-47-0)。
- 2. [サーバーの電源を切る。](#page-45-0)
- 3. すべての電源の取り外し:
	- a. 各電源コードを電源から抜き取ります。
	- b. 各電源コードをサーバーから抜き取ります。
- 4. サーバーからすべての周辺ケーブルを抜き取ります。
- 5. 次のいずれかを実行します。
	- **タワーモードのサーバー:<u>ハードウェア構成のためにタワー型サーバーを配置する</u>。**
	- ラックモードのサーバー:<u>ラックからサーバーを引き出す</u>。
- 6. [アクセスパネルを取り外す](#page-56-0)。
- 7. [エアバッフルを取り外す](#page-59-0)。
- 8. [内部USBコネクターの位置を確認します。](#page-17-0)

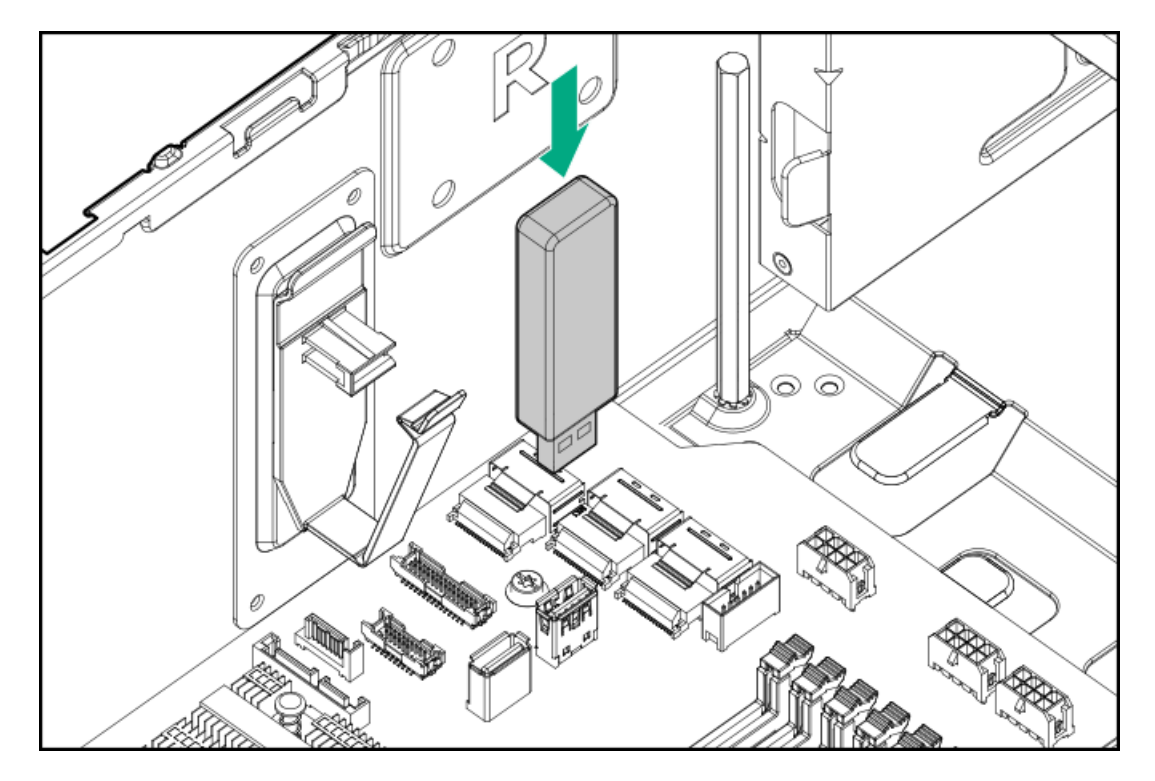

- 10. [エアバッフルを取り付ける](#page-60-0)。
- 11. [アクセスパネルを取り付ける](#page-58-0)。
- 12. 次のいずれかを実行します。
	- タワーモードのサーバー[:タワー型サーバーが稼働できるよう配置する](#page-50-0)。
	- ラックモードのサーバー[:サーバーをスライドさせてラックに押し込む](#page-55-0)。
- 13. 周辺装置のすべてのケーブルをサーバーに接続します。
- 14. 各電源コードをサーバーに接続します。
- 15. 各電源コードを電源に接続します。
- 16. **[サーバーの電源を入れる](#page-45-1)**。
- 17. [フロントベゼルを取り付ける](#page-48-0)。

### タスクの結果

以上で取り付けは完了です。

## HPE Trusted Platform Module 2.0 Gen10オプション

サブトピック

### [概要](#page-170-0)

HPE Trusted Platform Module [2.0ガイドライン](#page-171-0)

<span id="page-170-0"></span>HPE TPM 2.0 [Gen10オプションの取り付けと有効化](#page-172-0)

## 概要

このガイドに記載された手順に従って、HPE TPM 2.0 Gen10キットをサポートされているサーバーに取り付け、有効にして ください。このオプションは、Gen9以前のサーバーではサポートされません。

この手順には、次の3つの項があります。 1. Trusted Platform Moduleボードの取り付け

- 2. Trusted Platform Moduleの有効化
- 3. リカバリキー/パスワードの保管

HPE TPM 2.0の取り付けは、特定のオペレーティングシステムサポート (Microsoft Windows Server 2012 R2以降など)で サポートされます。オペレーティングシステムサポートについて詳しくは、Hewlett Packard EnterpriseのWebサイト (<https://www.hpe.com/info/qs>)(英語)にある製品のQuickSpecsを参照してください。Microsoft WindowsのBitLocker ドライブ暗号化機能について詳しくは、MicrosoftのWebサイト [\(https://www.microsoft.com](https://www.microsoft.com)) を参照してください。

注意: TPMが元のサーバーから取り外され、別のサーバーで電源が投入されると、TPMに格納されたデータ (キーを含む)は消去されます。

重要: UEFIブートモードでは、サポートされているサーバーでTPM 2.0(デフォルト)またはTPM 1.2として 動作するようにHPE TPM 2.0 Gen10キットを構成できます。レガシーブートモードでは、構成をTPM 1.2と TPM 2.0に切り替えることができますが、サポートされている動作はTPM 1.2のみです。

### <span id="page-171-0"></span>HPE Trusted Platform Module 2.0ガイドライン

△ 注意: 必ず、このガイドに記載されているガイドラインに従ってください。ガイドラインに従わないと、 ハードウェアが損傷したり、データアクセスが中断したりする場合があります。

Hewlett Packard Enterprise特別な注意事項:このシステムでTPM機能を有効にする前に、TPMの用途が関連する地域の法 律、規定および政策に準拠することを保証し、該当する場合、承認または免許を取得しなければなりません。

TPMの操作や使用から発生する上記の要件に違反する準拠問題については、全面的にお客様単独の責任になります。Hewlett Packard Enterpriseは、この問題について責任を負いません。

慧与特别提醒:在您启用系统中的TPM功能前,请务必确认您对TPM的使用遵守当地相 关法律、法规及政策,并已事先获得所需的一切批准及许可(如适用),因您未获得 相应的操作/使用许可而导致的违规问题,皆由您自行承担全部责任,与慧与无涉。 TPMの取り付けまたは交換の際には、次のガイドラインに従ってください。

- 取り付けたTPMを取り外さないでください。一度取り付けると、TPMは恒久的にシステムボードの一部となります。
- ハードウェアの取り付けや交換の際に、Hewlett Packard Enterpriseのサービス窓口でTPMまたは暗号化テクノロジーを 有効にすることはできません。セキュリティ上の理由から、これらの機能を有効にできるのはユーザーだけです。
- サービス交換のためにシステムボードを返送する際は、システムボードからTPMを取り外さないでください。要求があれ ば、Hewlett Packard Enterpriseサービスまたはサービス窓口は、TPMをスペアのシステムボードとともに提供します。
- 取り付けられたTPMのカバーをシステムボードから取り外そうとすると、TPMのカバー、TPM、およびシステムボードが損 傷する可能性があります。
- TPMが元のサーバーから取り外され、別のサーバーで電源が投入されると、TPMに格納されたすべてのデータ(キーを含 む)は消去されます。
- BitLockerを使用する際は、常に、リカバリキー/パスワードを保管してください。システムの保全性が侵害された可能 性をBitLockerが検出した後にリカバリモードに入るには、リカバリキー/パスワードが必要です。
- Hewlett Packard Enterpriseは、TPMの不適切な使用によって発生したデータアクセスのブロックについては、責任を負 いかねます。操作手順については、オペレーティングシステムに付属の暗号化テクノロジー機能のドキュメントまたは

TPMのドキュメントを参照してください。

## <span id="page-172-0"></span>HPE TPM 2.0 Gen10オプションの取り付けと有効化

サブトピック

Trusted Platform [Moduleボードの取り付け](#page-172-1)

Trusted Platform [Moduleの有効化](#page-174-0)

<span id="page-172-1"></span>[BitLockerのリカバリキー/パスワードの保管](#page-176-0)

Trusted Platform Moduleボードの取り付け

サブトピック

[取り付けのためのサーバーの準備](#page-172-2)

[TPMボードとカバーを取り付ける](#page-173-0)

<span id="page-172-2"></span>[稼働のためのサーバーの準備](#page-174-1)

### 取り付けのためのサーバーの準備

手順

1. 次の警告に注意してください。

<u>∧</u>、警告: フロントパネルにある電源ボタンではシステムの電源を切ることはできません。AC電源コードを抜 き取るまで、電源装置の一部といくつかの内部回路はアクティブのままです。 けが、感電、または装置の損傷リスクを抑えるために、サーバーの電源を切ります。 ● 電源コードを抜き取ります(ラックマウント型およびタワー型サーバー)。

● サーバーブレードとコンピュートモジュールについては、ラックからこれらを取り外します。

警告: 表面が熱くなっているため、やけどをしないように、ドライブやシステムの内部部品が十分に冷め てから手を触れてください。

2. システムROMをアップデートします。

Hewlett Packard [EnterpriseサポートセンターのWebサイト](http://www.hpe.com/support/hpesc)から、最新バージョンのROMをダウンロードします。システ ムROMをアップデートするには、Webサイトの指示に従ってください。

- 3. サーバーの電源を切ります[\(サーバーの電源を切る](#page-45-0))。
- 4. すべての電源を取り外します。
	- a. 各電源コードを電源から抜き取ります。
	- b. 各電源コードをサーバーから抜き取ります。
- 5. 次のいずれかを実行します。
	- タワーモードのサーバー:<u>ハードウェア構成のためにタワー型サーバーを配置する</u>。
- ラックモードのサーバー[:ラックからサーバーを引き出す](#page-51-0)。
- 6. [アクセスパネルを取り外す](#page-56-0)。
- 7. [エアバッフルを取り外す](#page-59-0)。
- 8. PCIe3拡張スロット1~4に取り付けられているオプションを取り外します。
- <span id="page-173-0"></span>9. TPMボードとカバーを取り付けるに進んでください。

## TPMボードとカバーを取り付ける

#### 手順

1. 次のアラートに注意してください。

注意: TPMが元のサーバーから取り外され、別のサーバーで電源が投入されると、TPMに格納されたデータ (キーを含む)は消去されます。

注意: 示された方向にのみTPMを取り付けることが重要です。別の方向にTPMを取り付けようとすると、 TPMまたはシステムボードが損傷する場合があります。

2. TPMボードをコネクター上のキーに合わせて、TPMボードを取り付けます。ボードを取り付けるには、TPMボードをコネ クターにしっかりと押し込みます。システムボード上のTPMコネクターの位置については、アクセスパネル上のサー バーラベルを参照してください。

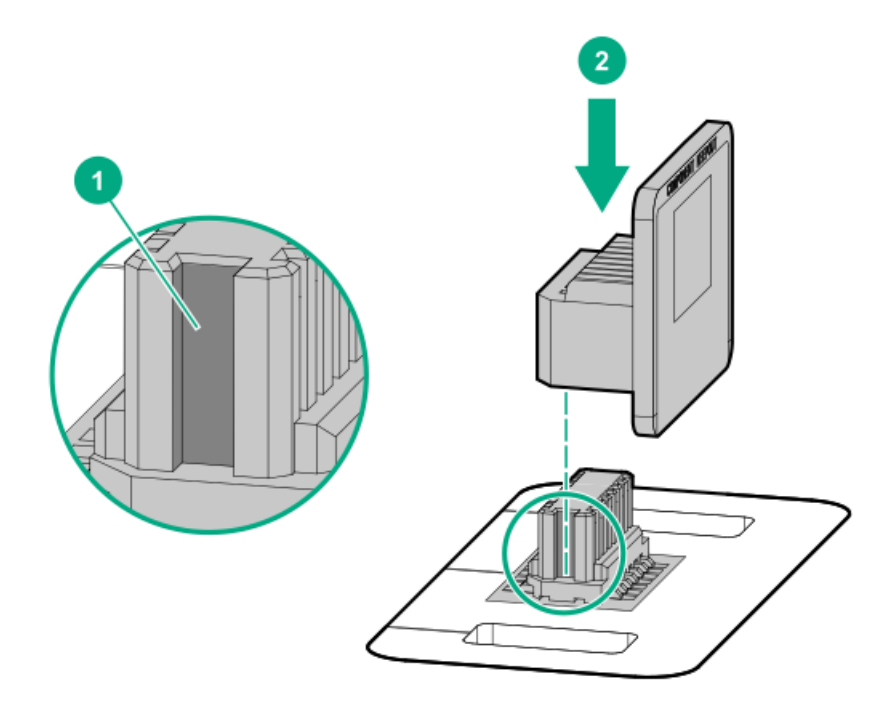

3. TPMのカバーを取り付けるには、以下の手順に従います。

- a. TPMコネクターの左右の開口部にカバーのタブを合わせます。
- b. カバーを所定の場所にしっかり取り付けるには、カバーの中央部をまっすぐ下に押し込みます。

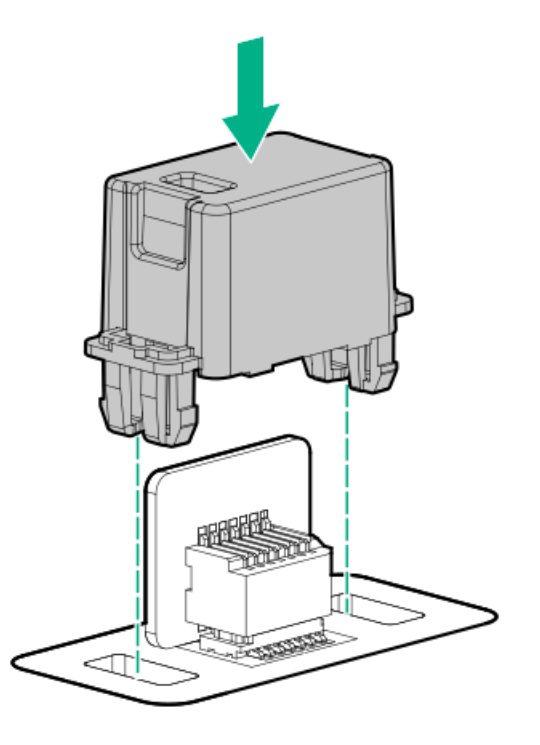

<span id="page-174-1"></span>4. [稼働のためのサーバーの準備](#page-174-1)に進んでください。

### 稼働のためのサーバーの準備

手順

- 1. 前の手順でTPMコネクターにアクセスするために取り外したオプション製品やケーブルがあれば、取り付けます。
- 2. [エアバッフルを取り付ける](#page-60-0)。
- 3. [アクセスパネルを取り付ける](#page-58-0)。
- 4. 次のいずれかを実行します。
	- タワーモードのサーバー[:タワー型サーバーが稼働できるよう配置する](#page-50-0)。
	- ラックモードのサーバー: サーバーをスライドさせてラックに押し込む。
- 5. 各電源コードをサーバーに接続します。
- 6. 各電源コードを電源に接続します。
- 7. [サーバーの電源を入れる](#page-45-1)。
- <span id="page-174-0"></span>8. [フロントベゼルを取り付ける](#page-48-0)。

# Trusted Platform Moduleの有効化

Trusted Platform Moduleを有効にするには、次のガイドラインに従ってください。

- デフォルトでは、Trusted Platform Moduleを取り付けた後にサーバーの電源がオンになると、Trusted Platform ModuleはTPM 2.0として有効化されます。
- UEFIブートモードでは、Trusted Platform ModuleをTPM 2.0(デフォルト)またはTPM 1.2として動作するように構成で きます。

● レガシーブートモードでは、Trusted Platform Module構成をTPM 1.2とTPM 2.0(デフォルト)に切り替えることができ ますが、サポートされている動作はTPM 1.2のみです。

サブトピック

Trusted Platform Module (TPM 2.0) の有効化

<span id="page-175-0"></span>Trusted Platform Module (TPM [1.2\)の有効化](#page-175-1)

### Trusted Platform Module (TPM 2.0)の有効化

このタスクについて

#### 手順

- 1. ブート画面で、F9キーを押して、UEFIシステムユーティリティにアクセスします。
- 2. システムユーティリティ画面で、システム構成 > BIOS/プラットフォーム構成(RBSU) > サーバーセキュリティ > Trusted Platform Moduleオプションを選択します。
- 3. 次のことを確認します。
	- 「現在のTPMのタイプ」がTPM 2.0に設定されている。
	- 「現在のTPMの状態」が装着済で有効に設定されている。
	- 「TPMビジビリティ」が隠さないに設定されている。
- 4. 前の手順で変更が行われた場合、F10キーを押して、選択した内容を保存します。
- 5. 前の手順でF10キーが押された場合は、次のいずれかの操作を行います。
	- グラフィカルモードである場合、はいをクリックします。
	- テキストモードである場合、Yキーを押します。
- 6. Escキーを押して、システムユーティリティを終了します。
- 7. 変更が行われて保存された場合、サーバーの再起動が要求されます。Enterキーを押して、再起動を確認します。

次の操作が実行された場合、ユーザーの入力なしに、サーバーはもう一度再起動します。この再起動中に、TPMの設定 が有効になります。

- TPM 1.2およびTPM 2.0からの変更
- TPMバスのFIF0からCRBへの変更
- TPMの有効化または無効化
- TPMのクリア
- 8. Microsoft Windows BitLocker、メジャーブートなど、OSでTPM機能を有効にします。

詳しくは、[MicrosoftのWebサイトを](https://www.microsoft.com)参照してください。

### <span id="page-175-1"></span>Trusted Platform Module (TPM 1.2)の有効化

このタスクについて

#### 手順

1. ブート画面で、F9キーを押して、UEFIシステムユーティリティにアクセスします。

- 2. システムユーティリティ画面で、システム構成 > BIOS/プラットフォーム構成(RBSU) > サーバーセキュリティ > Trusted Platform Moduleオプションを選択します。
- 3. TPMモードの切り替え操作をTPM 1.2に変更します。
- 4. 「TPMビジビリティ」が隠さないに設定されていることを確認します。
- 5. F10キーを押して、選択内容を保存します。
- 6. システムユーティリティで変更の保存を求めるメッセージが表示されたら、次のいずれかの操作を行います。
	- グラフィカルモードである場合、はいをクリックします。
	- テキストモードである場合、Yキーを押します。
- 7. Escキーを押して、システムユーティリティを終了します。 サーバーが、ユーザーの入力なしで、2回目の再起動を実行します。この再起動中に、TPMの設定が有効になります。
- 8. Microsoft Windows BitLocker、メジャーブートなど、OSでTPM機能を有効にします。

詳しくは、[MicrosoftのWebサイトを](https://www.microsoft.com)参照してください。

### <span id="page-176-0"></span>BitLockerのリカバリキー/パスワードの保管

リカバリキー/パスワードは、BitLockerのセットアップ時に生成され、BitLockerを有効にした後に保存および印刷できま す。BitLockerを使用する際は、常に、リカバリキー/パスワードを保管してください。システムの保全性が侵害された可能 性をBitLockerが検出した後にリカバリモードに入るには、リカバリキー/パスワードが必要です。

最大限のセキュリティを確保できるように、リカバリキー/パスワードを保管する際は、次のガイドラインに従ってくださ い。

- リカバリキー/パスワードは必ず、複数の場所に保管してください。
- リカバリキー/パスワードのコピーは必ず、サーバーから離れた場所に保管してください。
- リカバリキー/パスワードを、暗号化されたハードディスクドライブに保存しないでください。

# ケーブル接続

この章には、内部コンポーネントのケーブル接続に関するケーブル接続のガイドラインと図が含まれています。

サブトピック

[ケーブル接続のガイドライン](#page-177-0)

[内部ケーブル管理](#page-178-0)

[ストレージのケーブル接続](#page-179-0)

Energy [Packのケーブル接続](#page-194-1)

<u>[ストレージコントローラーのバックアップ電源ケーブル配線](#page-194-0)</u>

[メディアデバイスのケーブル接続](#page-196-0)

[GPU補助電源のケーブル接続](#page-199-0)

[標準電源装置のケーブル接続\(ホットプラグ非対応\)](#page-199-1)

## <span id="page-177-0"></span>ケーブル接続のガイドライン

この章で使用するケーブル配線図のケーブルの色は、説明目的でのみ使用されます。 サーバーケーブルを取り扱う際は、次のガイドラインを守ってください。

#### ケーブルを接続する前

- PCAコンポーネントのポートラベルに注意してください。すべてのサーバーがすべてのコンポーネントを使用するわけで はありません。
	- システムボードのポート
	- ドライブおよび電源装置バックプレーンのポート
	- 拡張ボードのポート(コントローラー、アダプター、エキスパンダー、ライザーなどのボード)
- 各ケーブルコネクター付近のラベルに注意してください。このラベルは、ケーブルコネクターの宛先ポートを示しま す。
- 一部のデータケーブルは事前に曲がっています。ケーブルを伸ばしたり、操作したりしないでください。
- 機械的損傷を防いだり、手指の油分やその他の汚れが付かないようにするため、コネクターの終端には触らないように してください。

#### ケーブルの接続時

- ケーブルをポートに接続する前に、所定の場所にケーブルを置いて、ケーブルの長さを確認します。
- 内部ケーブル管理機能を使用し、ケーブルを適切に配線し、固定します。
- ケーブルを配線する際には、ケーブルがはさまれたり折り曲げられたりする可能性のない位置に配線してください。
- 電源コードまたはサーバーのケーブルの内部ワイヤーの損傷を防止するために、きつく曲げることは避けてください。 電源コードやサーバーのケーブルを被覆材にしわができるほどきつく曲げないでください。
- 余分な長さのケーブルを適正に固定して、曲げすぎたり邪魔になったり、通気が制限されないようにしてください。
- コンポーネントの損傷や信号干渉を防ぐため、すべてのケーブルが正しい配線位置にあることを確認した後で新しいコ ンポーネントを取り付け、ハードウェアの取り付け/保守後にサーバーを閉じてください。

#### ケーブルを取り外す場合

- ケーブルコネクターの本体をしっかりと持ちます。ケーブル本体は引っ張らないようにしてください。ケーブルを引っ 張ると、ケーブル内部のワイヤーや、ポートのピンが損傷を受けることがあります。
- ケーブルをスムーズに取り外せない場合は、ケーブルを取り外すために使われるリリースラッチの有無を確認してくだ さい。

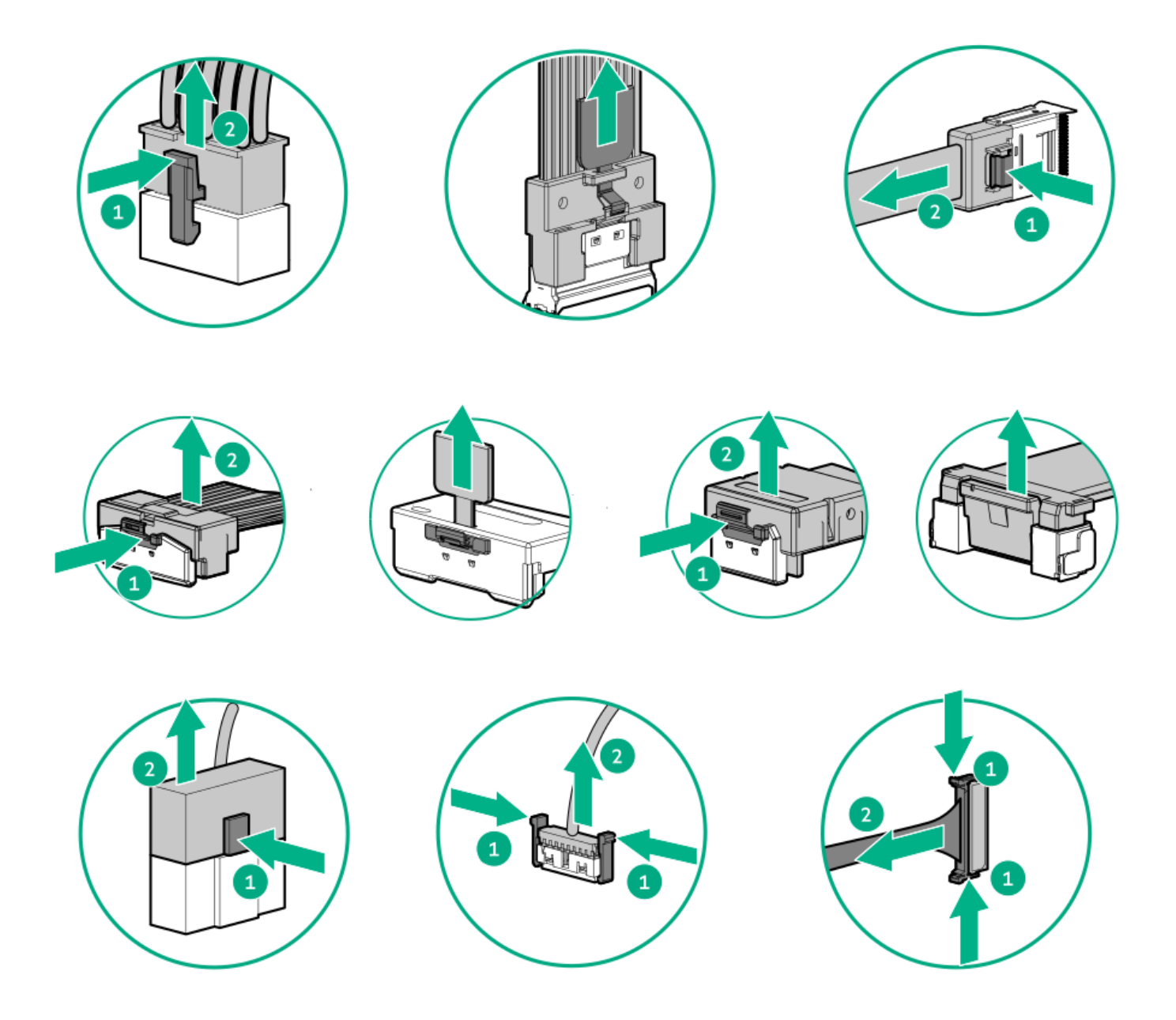

● 使用しないケーブルを取り外します。サーバーの中に残したままにしておくと、通気の妨げになることがあります。取 り外したケーブルを後から使用する場合は、再利用できるようラベルを付けて保管してください。

# <span id="page-178-0"></span>内部ケーブル管理

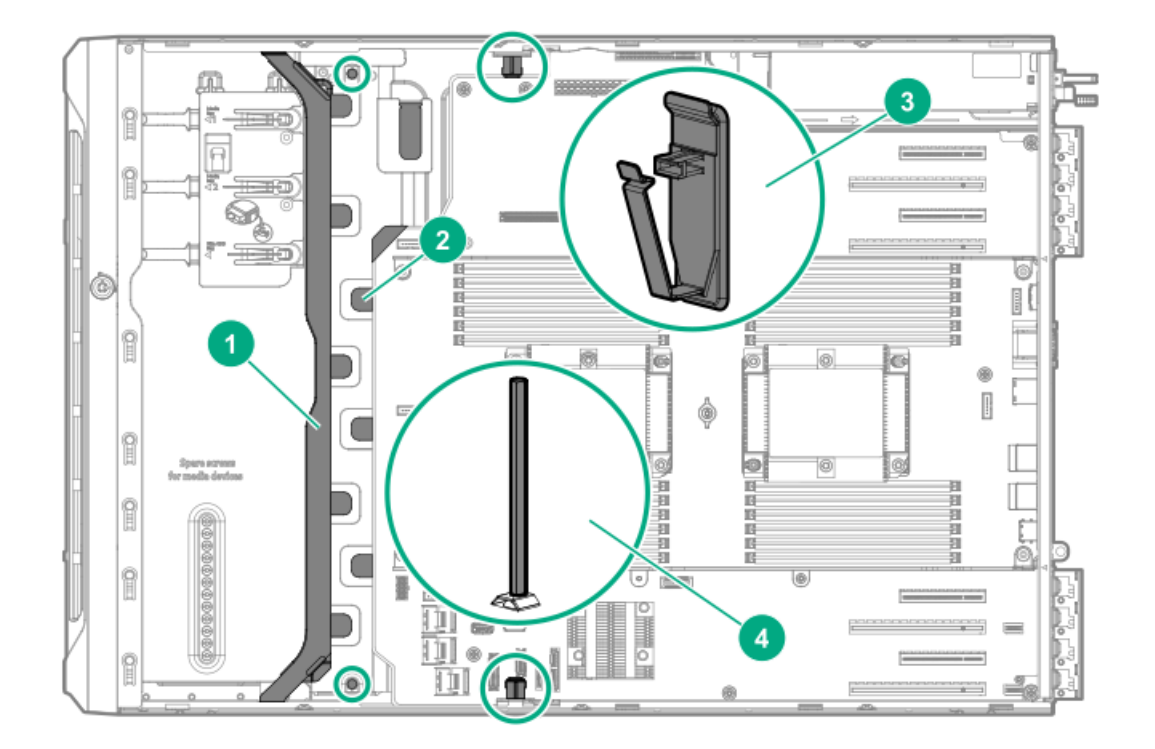

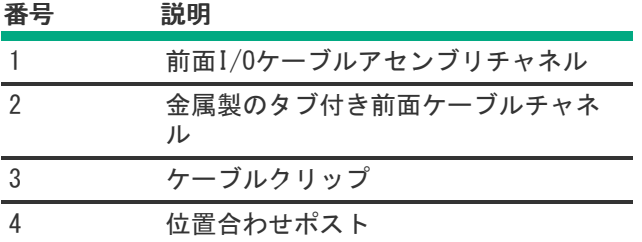

# <span id="page-179-0"></span>ストレージのケーブル接続

サブトピック

[ストレージコントローラーケーブル](#page-179-1)

LFF (3.5型) ホットプラグ非対応ドライブオンボードSATAポートのケーブル接続

LFF (3.5型) ホットプラグ対応ドライブコントローラーのケーブル接続

SFF (2.5型) ホットプラグ対応ドライブコントローラーのケーブル接続

NVMe [SSDデータのケーブル接続](#page-191-1)

M.2 SATA [SSDのケーブル接続](#page-192-0)

<span id="page-179-1"></span>[ドライブ電源のケーブル接続](#page-193-0)

### ストレージコントローラーケーブル

LFF(3.5型)ホットプラグ非対応ドライブ内蔵コントローラーケーブル

コントローラーのケーブル配線図については、LFF (3.5型) ホットプラグ非対応ドライブオンボードSATAポートのケーブル 接続を参照してください。
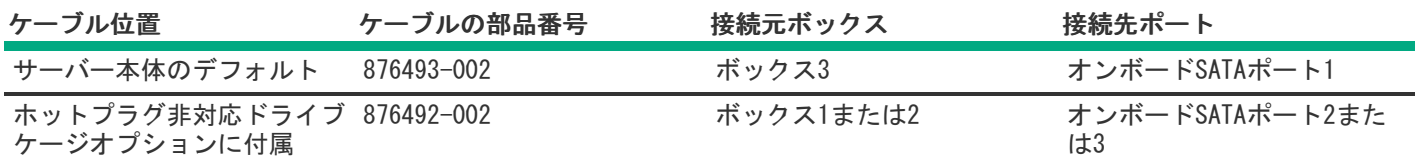

LFF(3.5型)ホットプラグ対応ドライブコントローラーケーブル

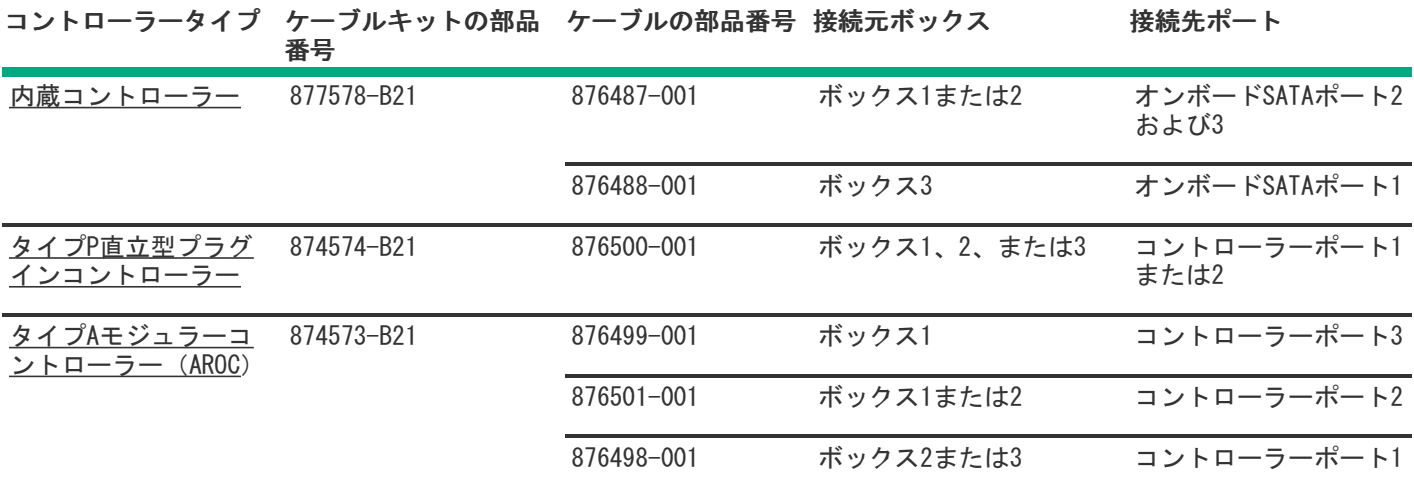

SFF(2.5型)ホットプラグ対応ドライブコントローラーケーブル

<span id="page-181-1"></span>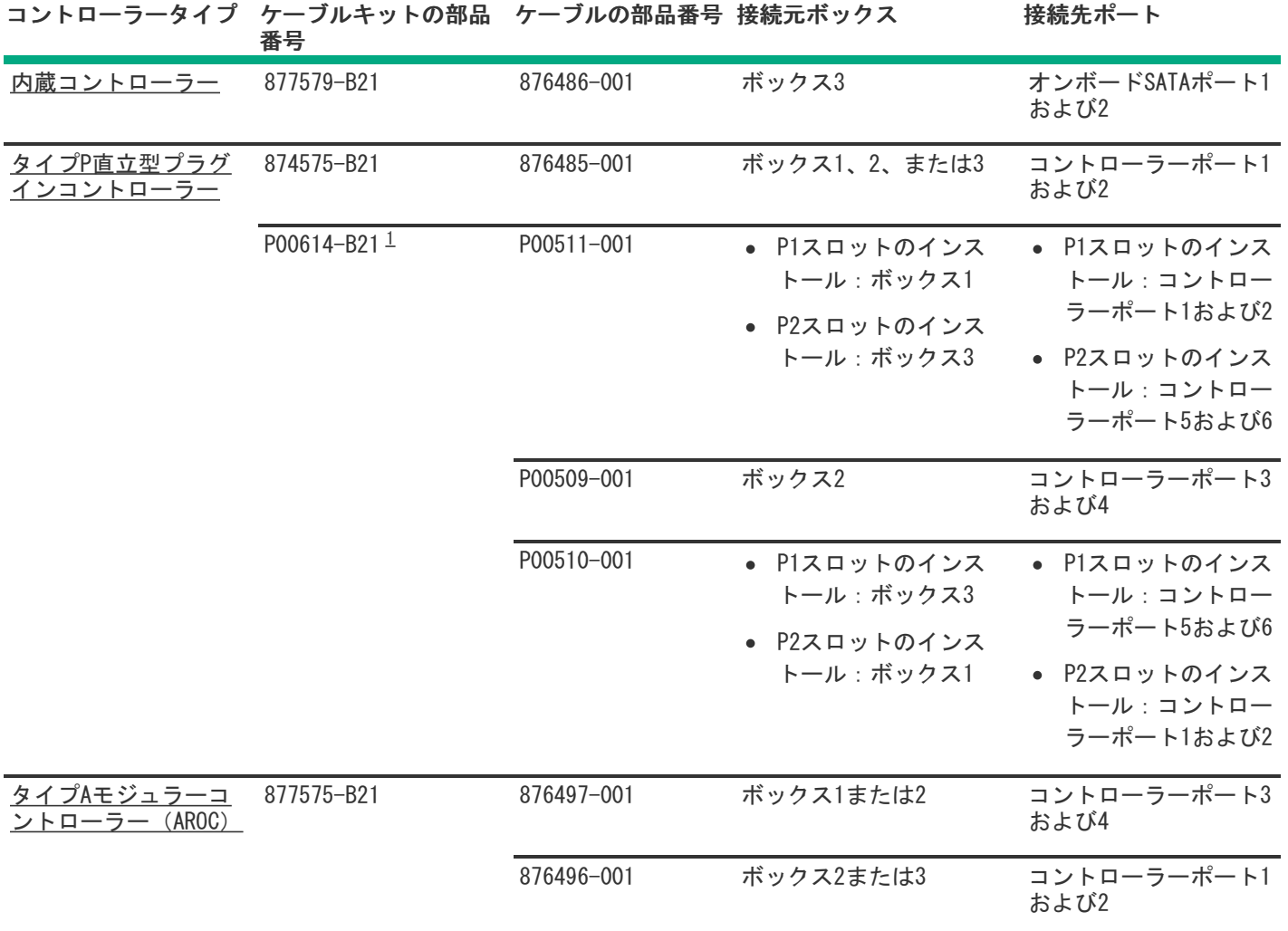

<span id="page-181-0"></span>P00614-B21ケーブルキットに付属のP00512-001ケーブル (510 mm) は、このサーバーには使用されません。 [1](#page-181-1)

LFF(3.5型)ホットプラグ非対応ドライブオンボードSATAポートのケーブル接続

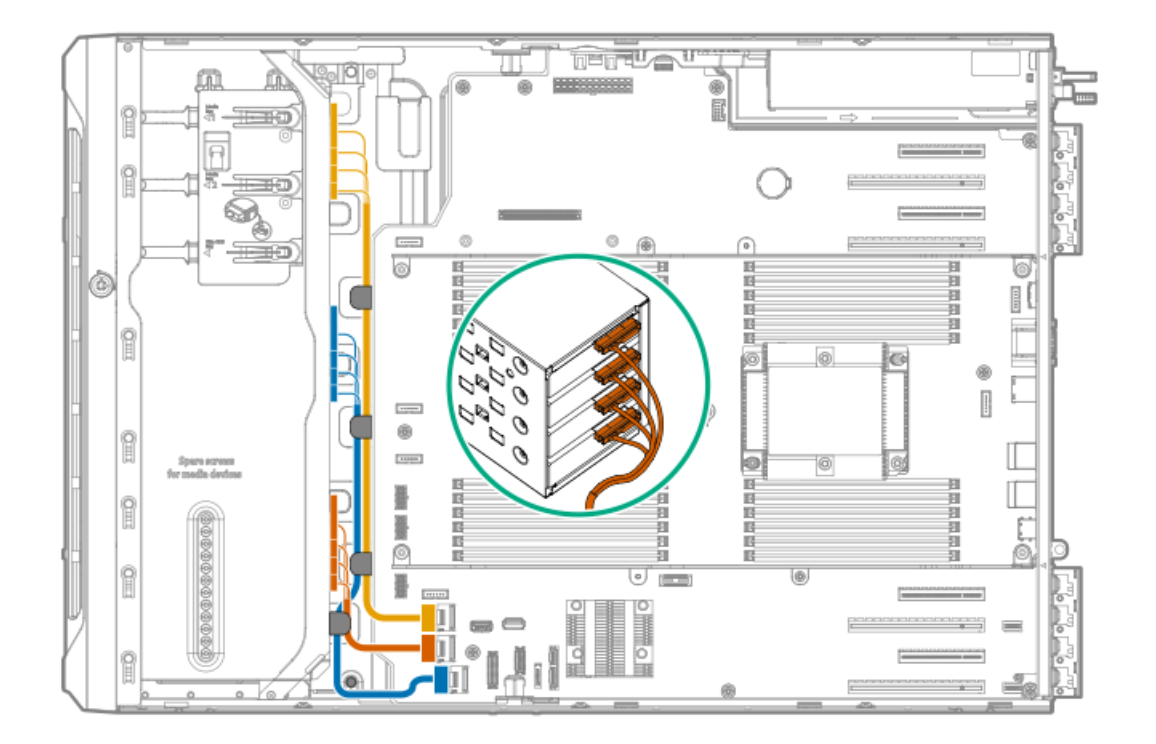

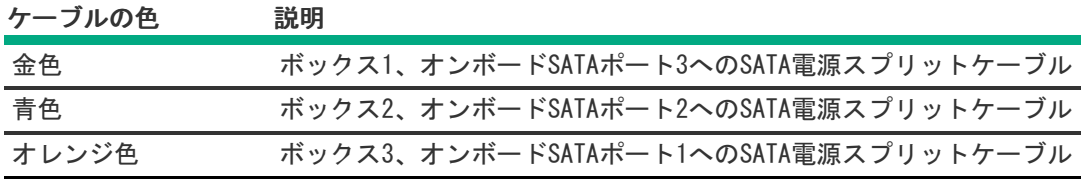

LFF (3.5型) ホットプラグ対応ドライブコントローラーのケーブル接続

サブトピック

[LFF\(3.5型\)ホットプラグ対応ドライブオンボードSATAポートのケーブル接続](#page-182-0)

[LFF\(3.5型\)ホットプラグ対応ドライブ直立型コントローラーのケーブル接続\(SAS/SATA\)](#page-183-0)

<span id="page-182-0"></span>LFF (3.5型) ホットプラグ対応ドライブモジュラーコントローラーのケーブル接続 (SAS/SATA)

LFF(3.5型)ホットプラグ対応ドライブオンボードSATAポートのケーブル接続

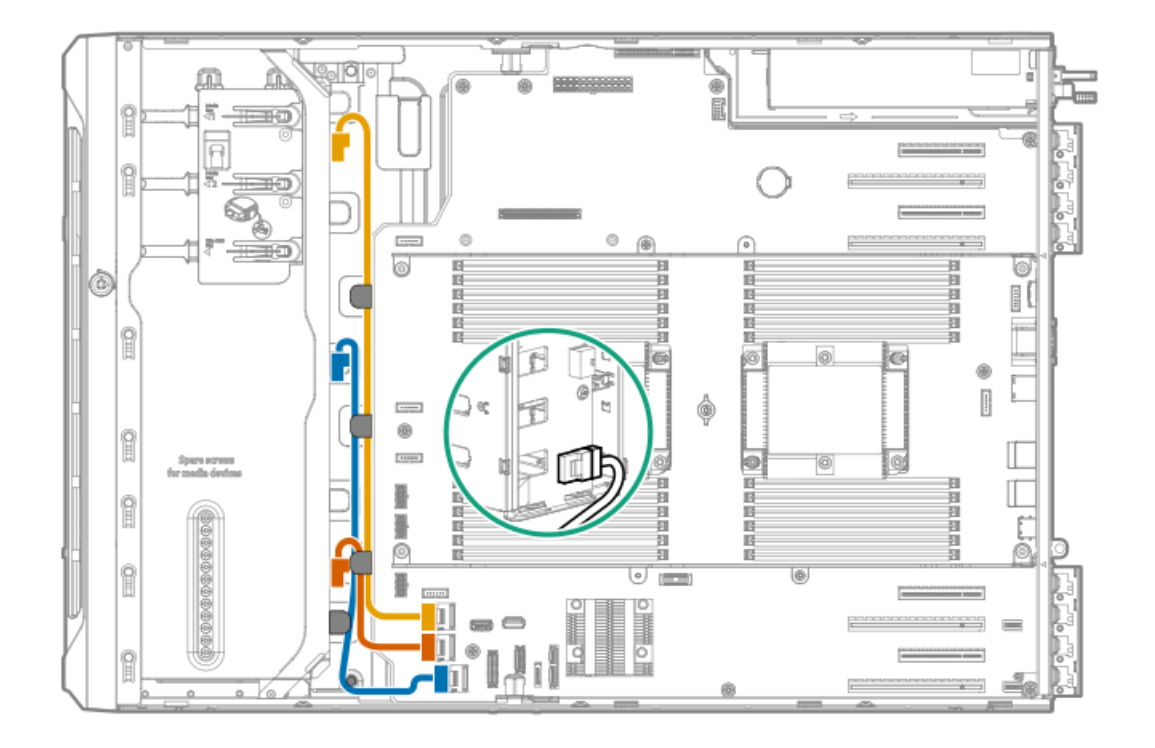

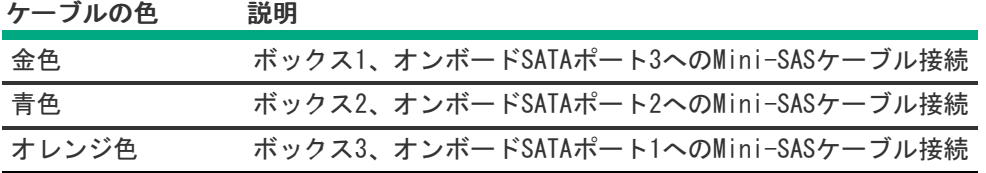

<span id="page-183-0"></span>LFF (3.5型) ホットプラグ対応ドライブ直立型コントローラーのケーブル接続 (SAS/SATA)

スロット1の直立型コントローラー + オンボードSATAポート1のケーブル接続

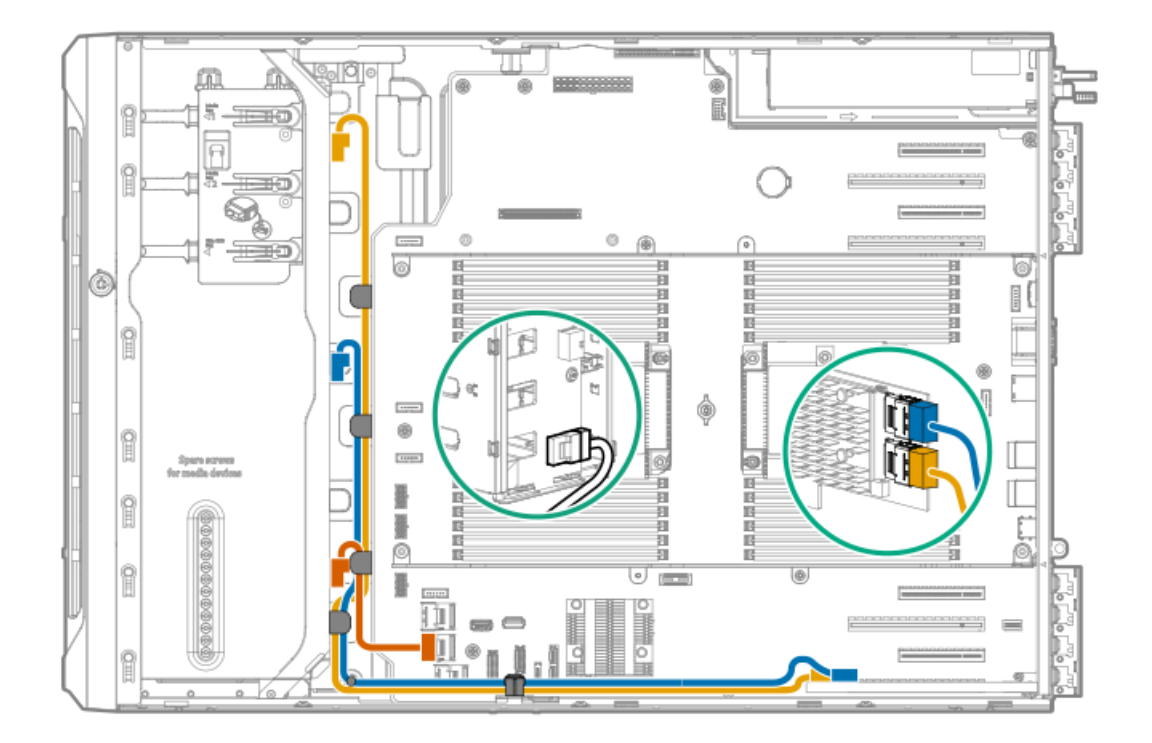

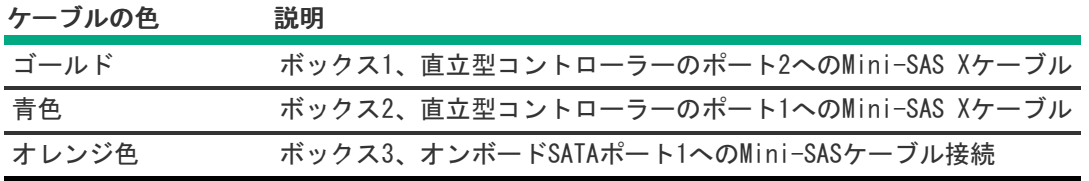

スロット1と3の直立型コントローラーのケーブル接続

 $\overline{\phantom{0}}$ 

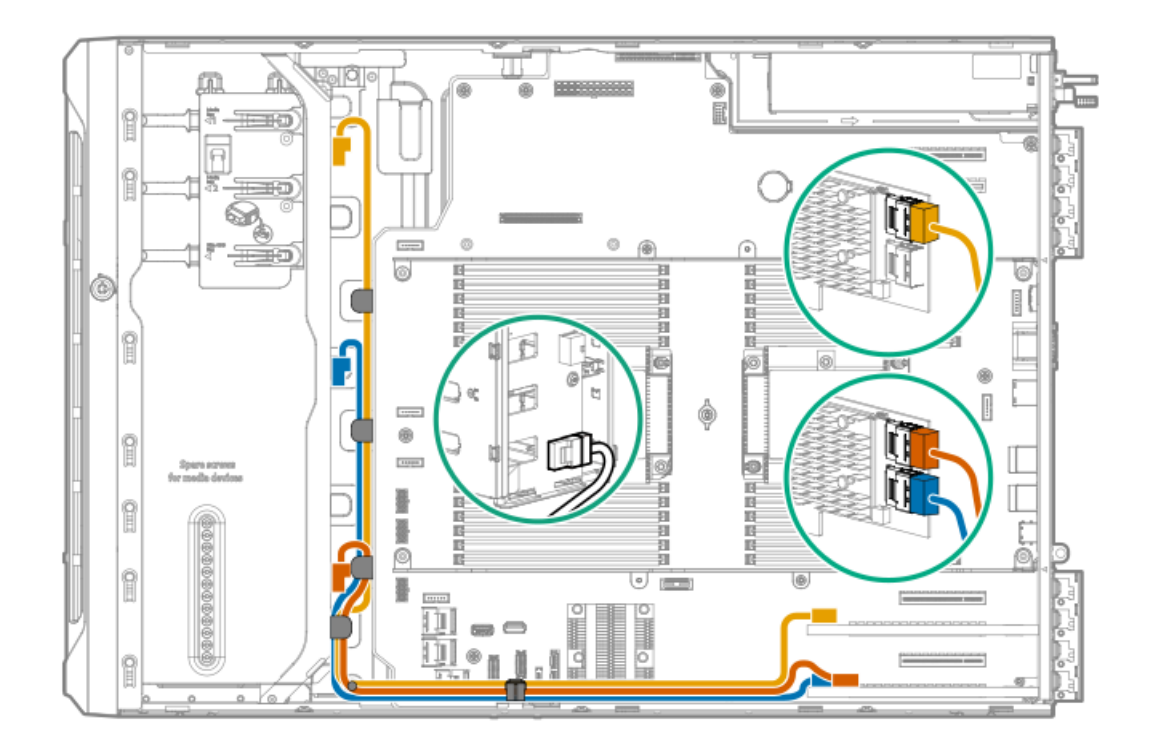

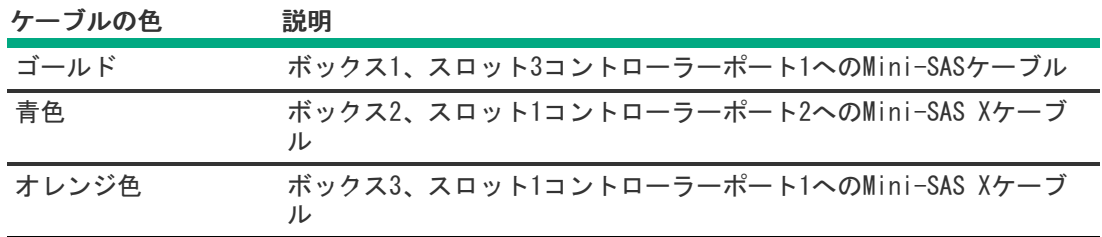

# <span id="page-185-0"></span>LFF(3.5型)ホットプラグ対応ドライブモジュラーコントローラーのケーブル接 続(SAS/SATA)

モジュラーコントローラー + オンボードSATAポート1のケーブル接続

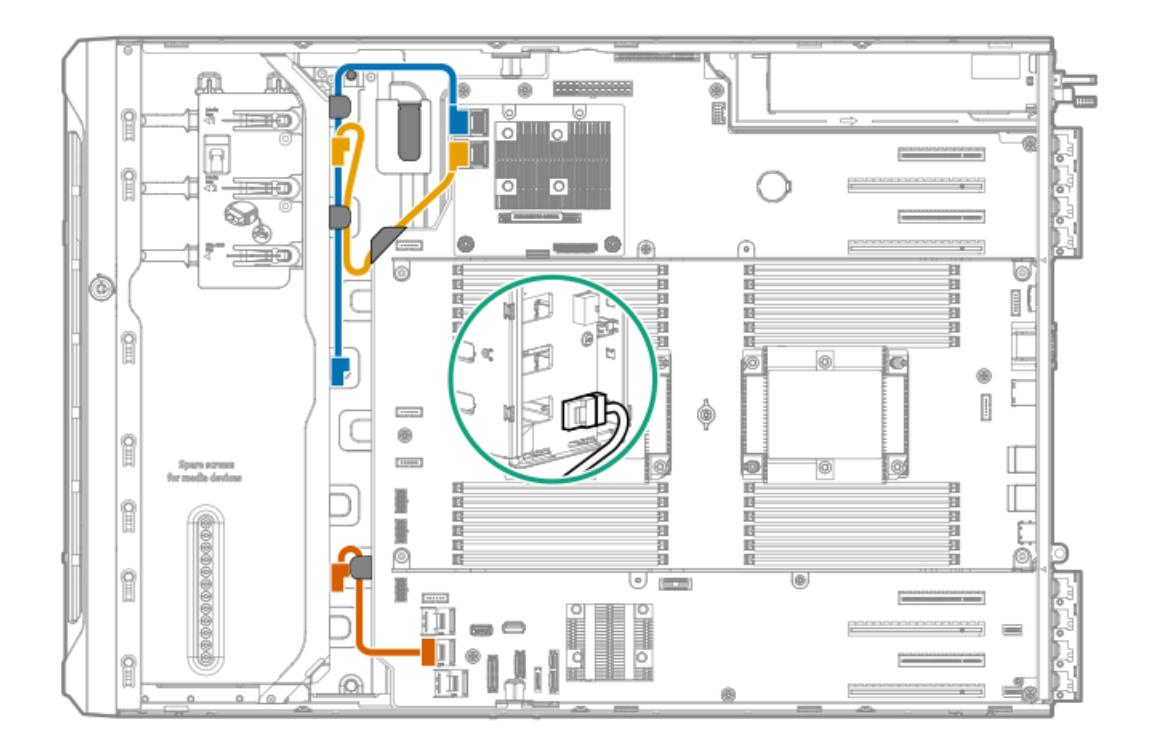

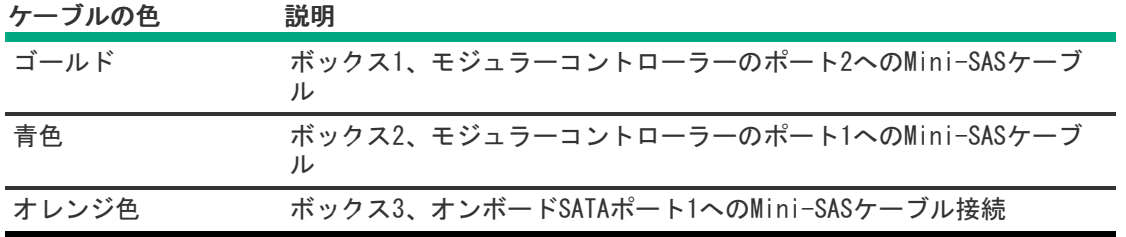

モジュラーコントローラーのケーブル接続

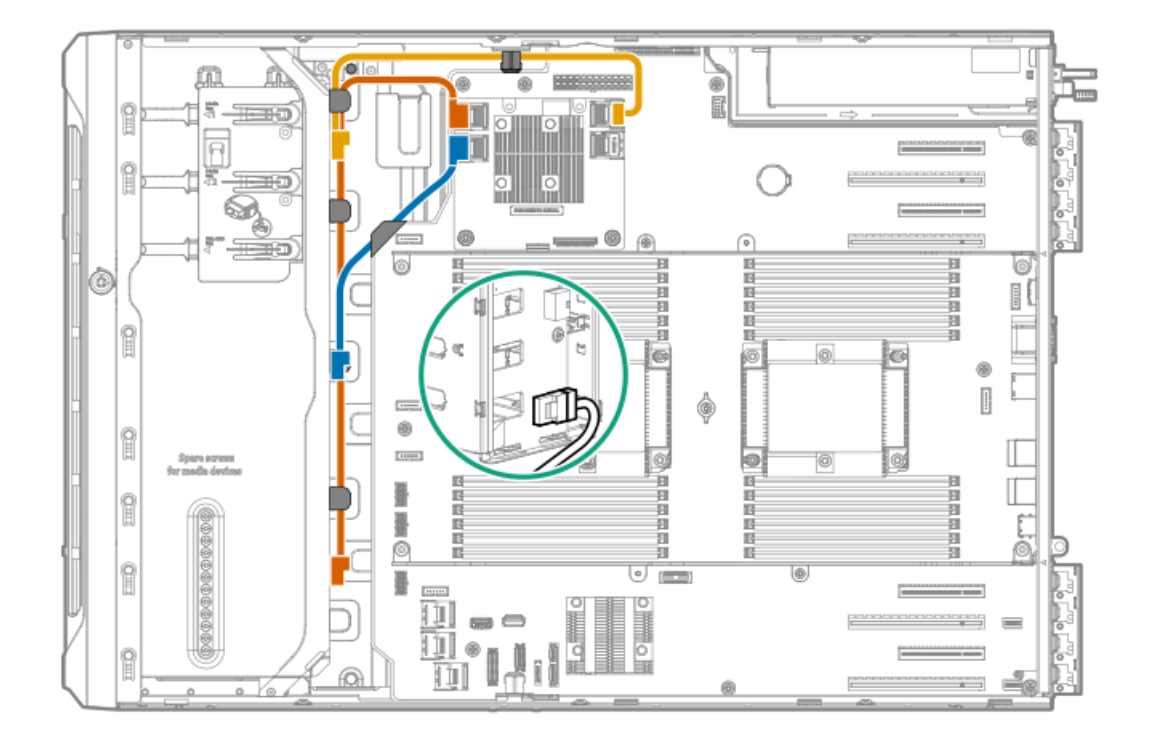

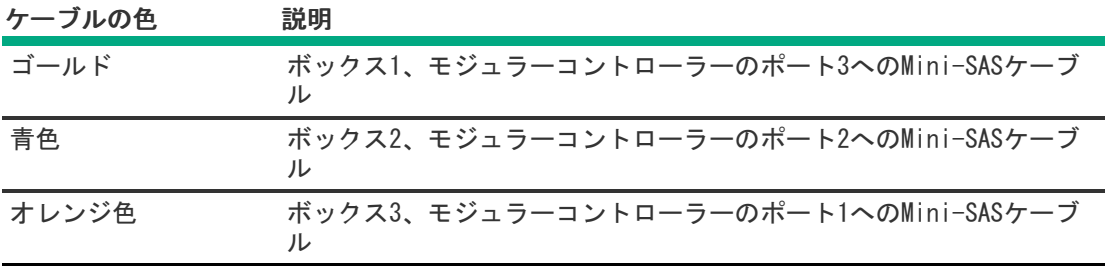

SFF(2.5型)ホットプラグ対応ドライブコントローラーのケーブル接続

サブトピック

[SFF\(2.5型\)ホットプラグ対応ドライブ単一直立型コントローラーのケーブル接続\(SAS/SATA\)](#page-186-0)

SFF (2.5型) ホットプラグ対応ドライブ複数直立型コントローラーのケーブル接続 (SAS/SATA)

SFF (2.5型) ホットプラグ対応モジュラーコントローラーのケーブル接続 (SAS/SATA)

<span id="page-186-0"></span>[SFF\(2.5型\)ホットプラグ対応ドライブのSASエキスパンダーのケーブル接続\(SAS/SATA\)](#page-190-0)

SFF(2.5型)ホットプラグ対応ドライブ単一直立型コントローラーのケーブル接 続(SAS/SATA)

SFF (2.5型) ホットプラグ対応ドライブ単一直立型コントローラーのケーブル接続 (P1インストール用) (SAS/SATA)

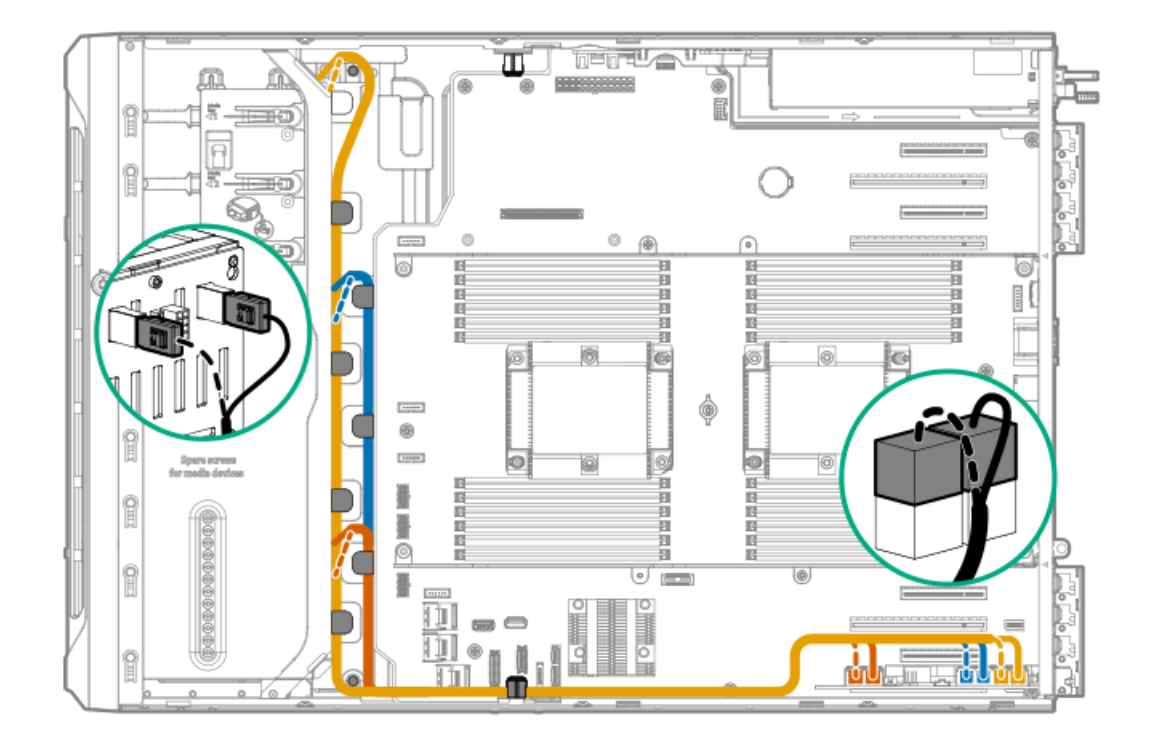

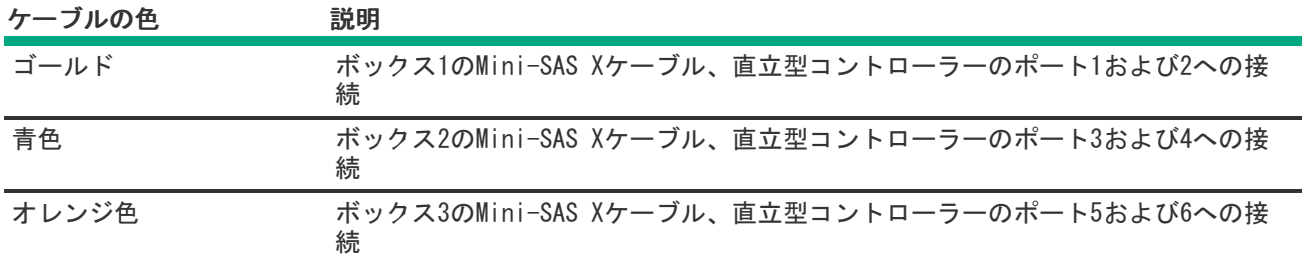

SFF (2.5型) ホットプラグ対応ドライブ単一直立型コントローラーのケーブル接続 (P2インストール用) (SAS/SATA)

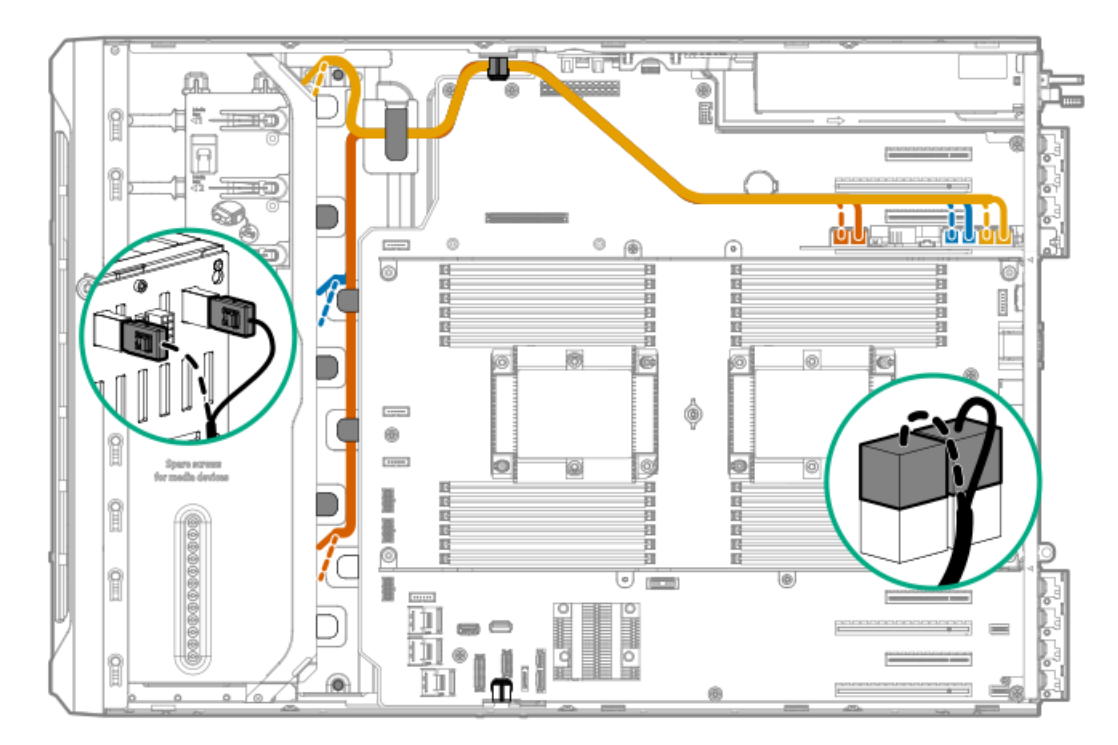

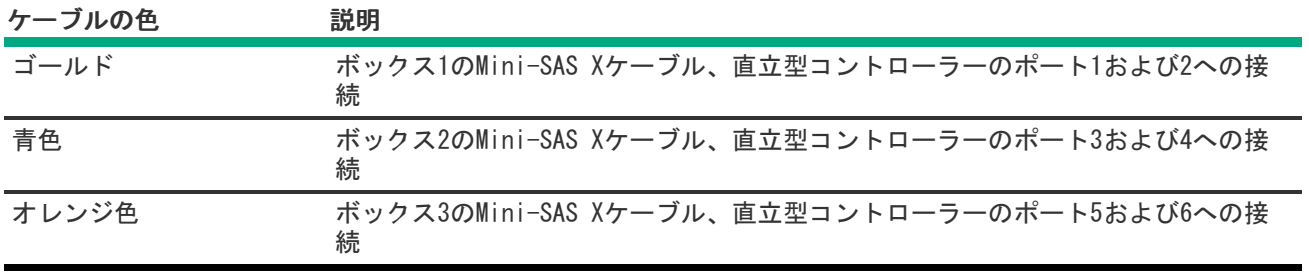

# <span id="page-188-1"></span>SFF(2.5型)ホットプラグ対応ドライブ複数直立型コントローラーのケーブル接 続(SAS/SATA)

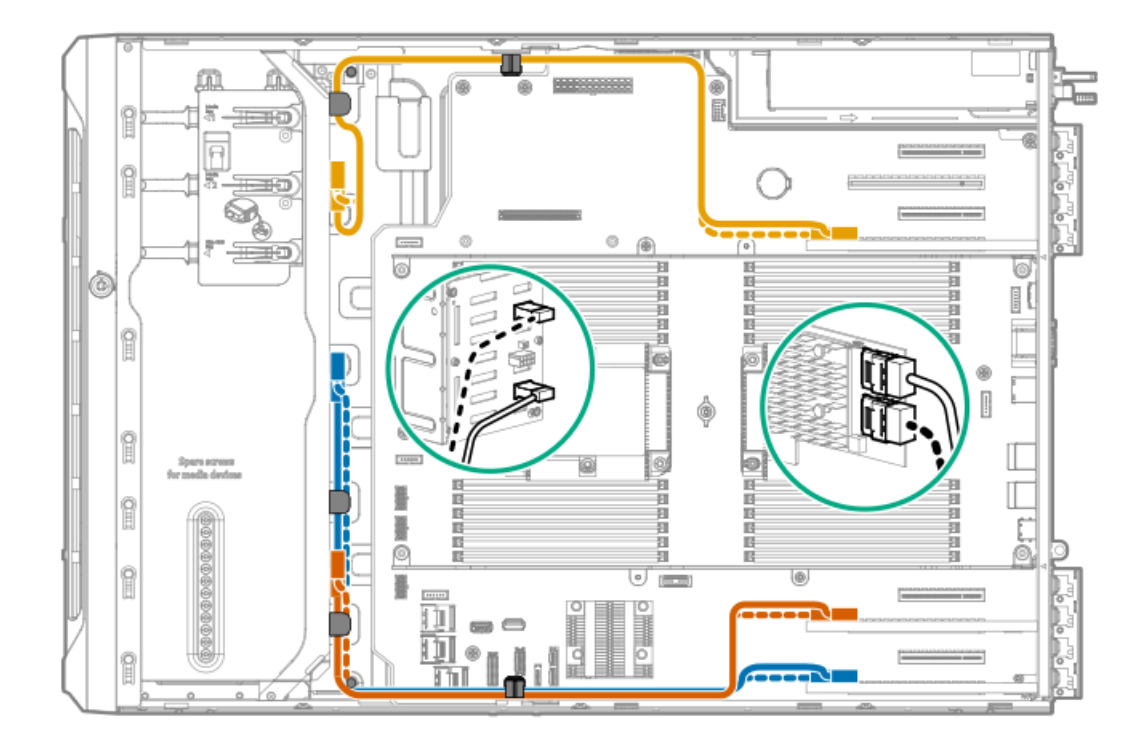

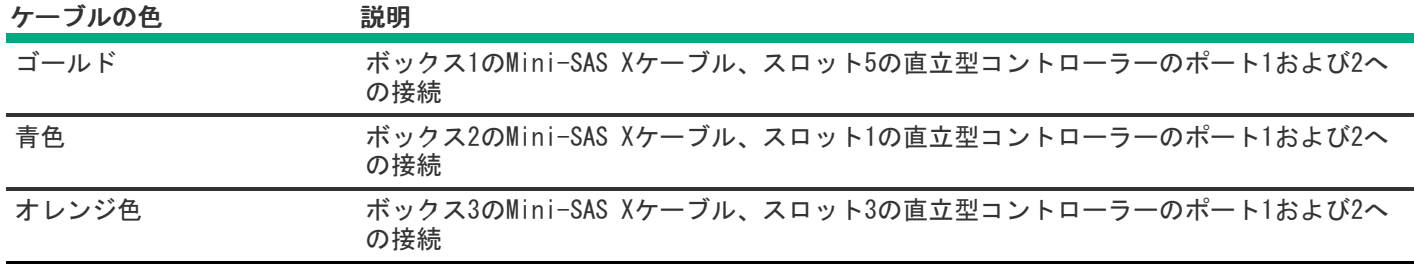

# <span id="page-188-0"></span>SFF(2.5型)ホットプラグ対応モジュラーコントローラーのケーブル接続 (SAS/SATA)

モジュラーコントローラー + オンボードSATAポート1および2のケーブル接続

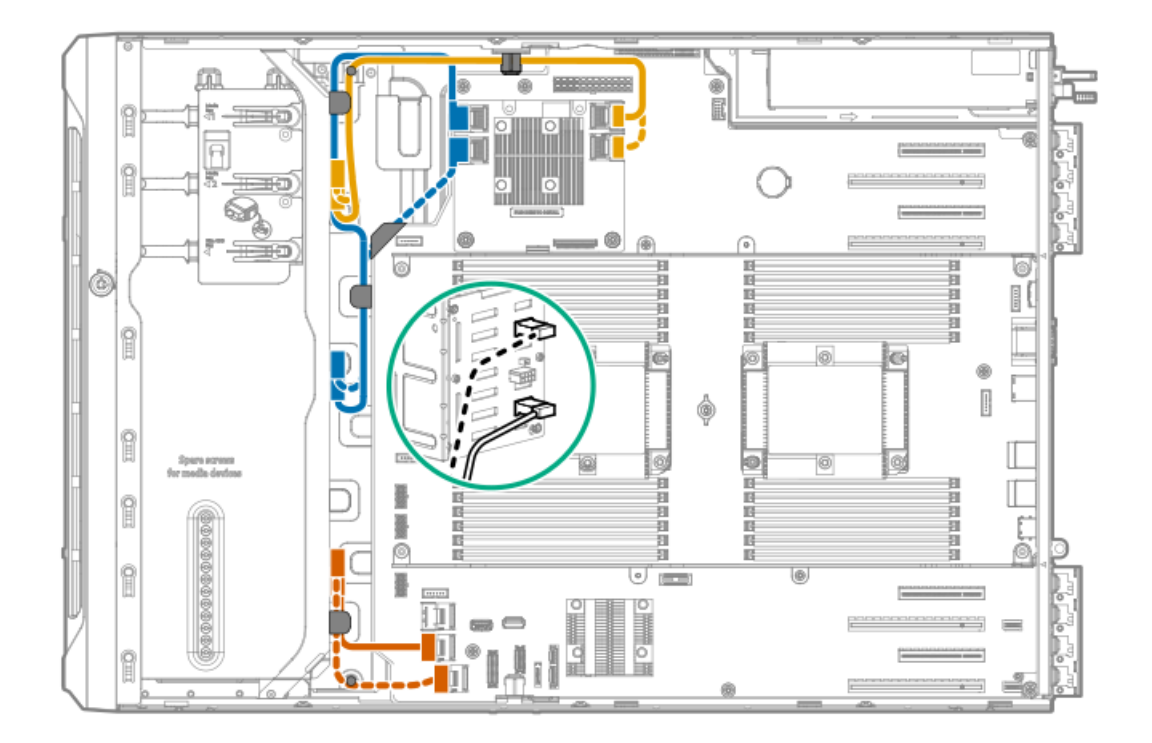

| ケーブルの色 | 説明                                                 |
|--------|----------------------------------------------------|
| ゴールド   | ボックス1のMini-SAS Xケーブル、モジュラーコントローラーのポート3および4への接<br>続 |
| 青色     | ボックス2のMini-SAS Xケーブル、モジュラーコントローラーのポート1および2への接<br>続 |
| オレンジ色  | ボックス3のMini-SAS Xケーブル、オンボードSATAポート1および2への接続         |

モジュラーコントローラーのケーブル接続

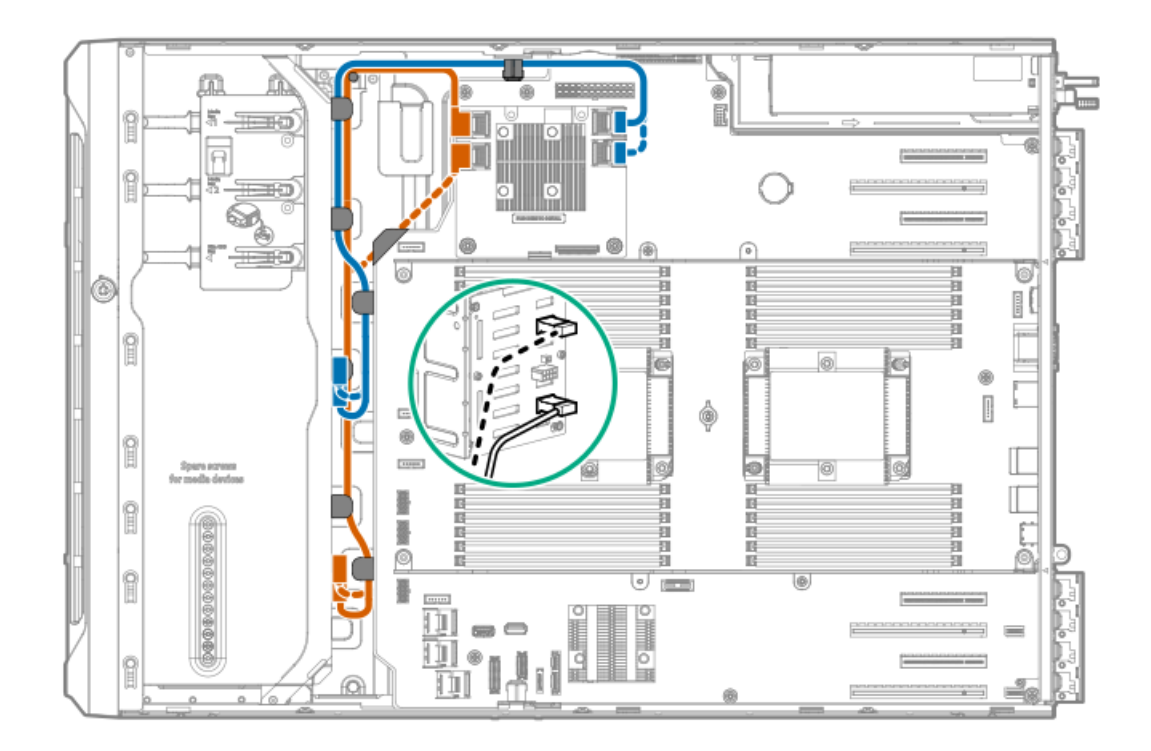

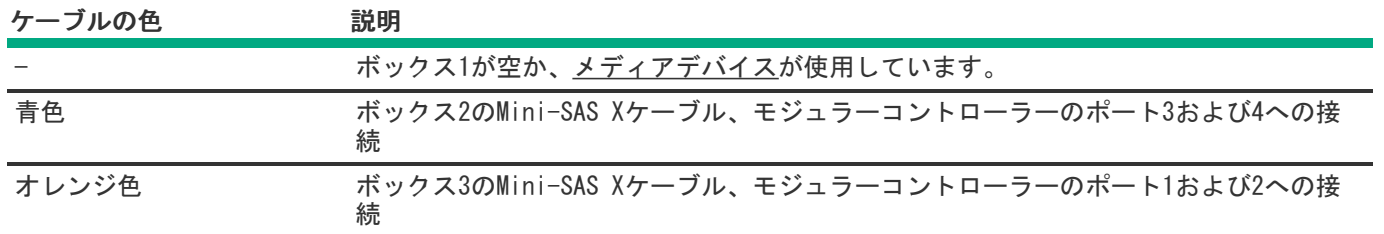

# <span id="page-190-0"></span>SFF(2.5型)ホットプラグ対応ドライブのSASエキスパンダーのケーブル接続 (SAS/SATA)

SASエキスパンダーカード、直立型コントローラーのケーブル接続

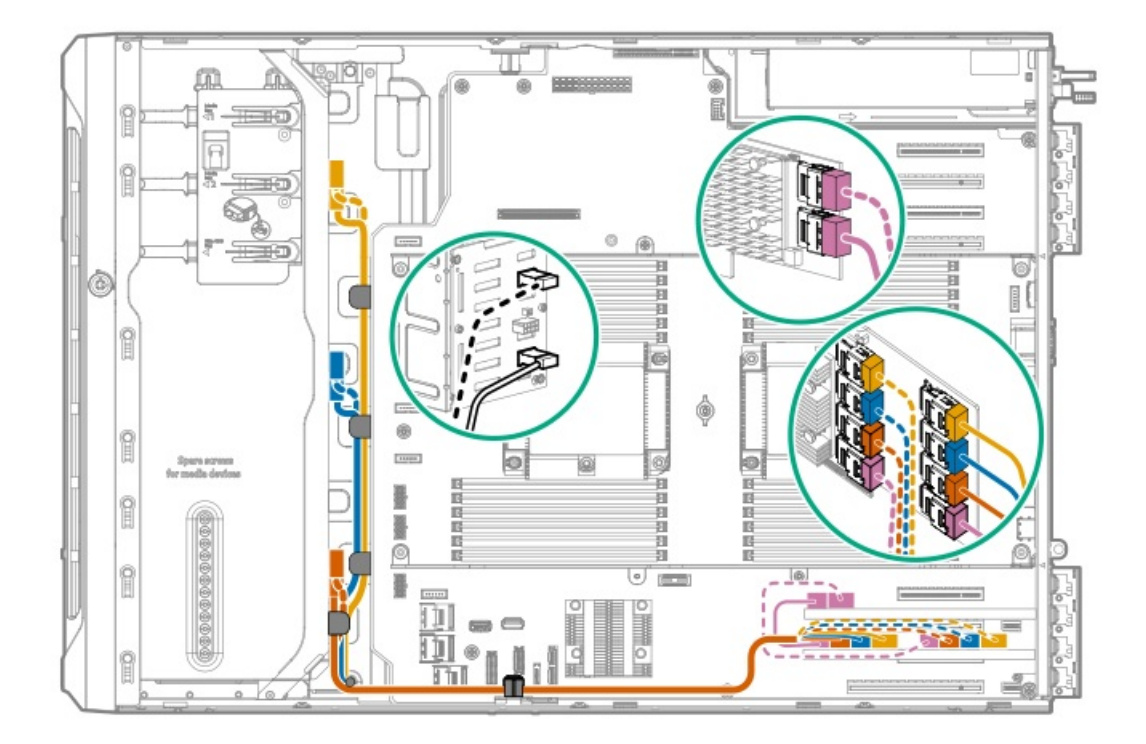

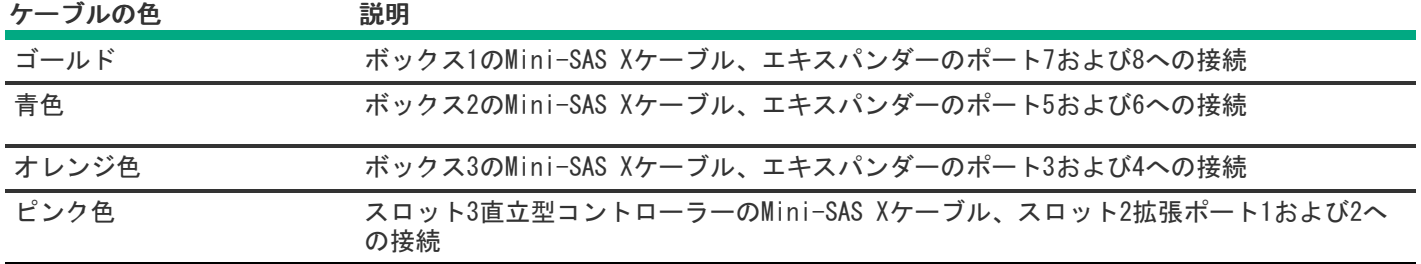

SASエキスパンダーカード、モジュラーコントローラーのケーブル接続

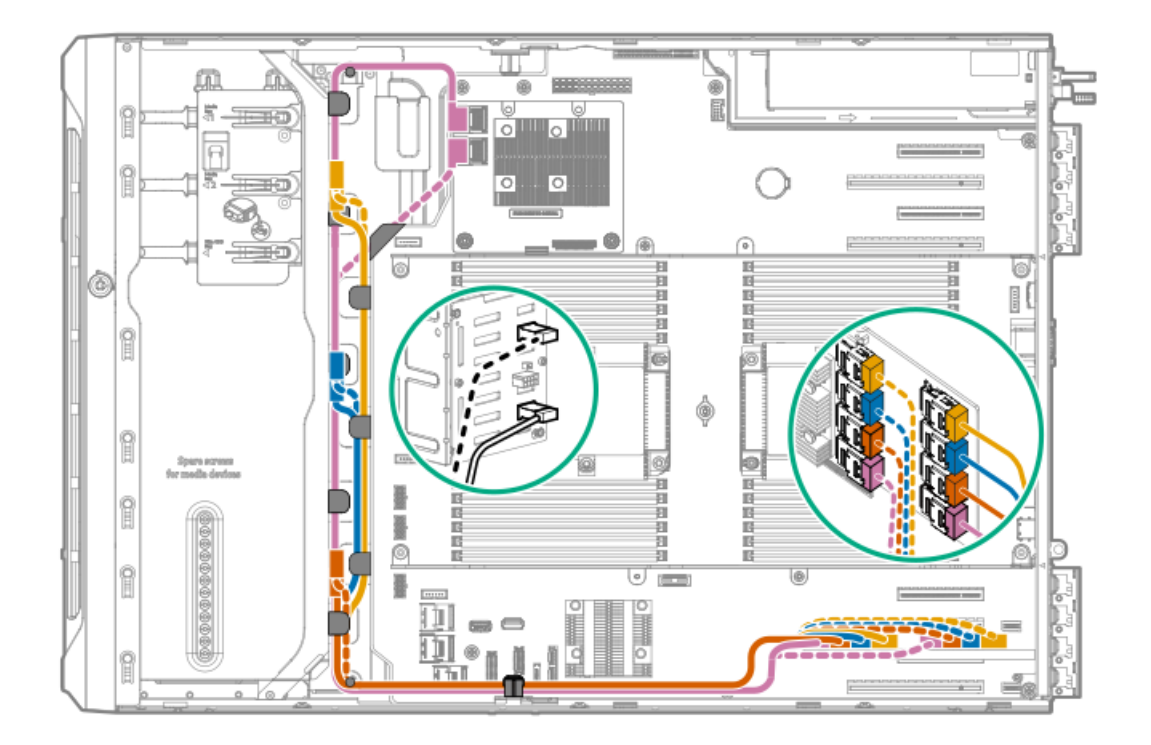

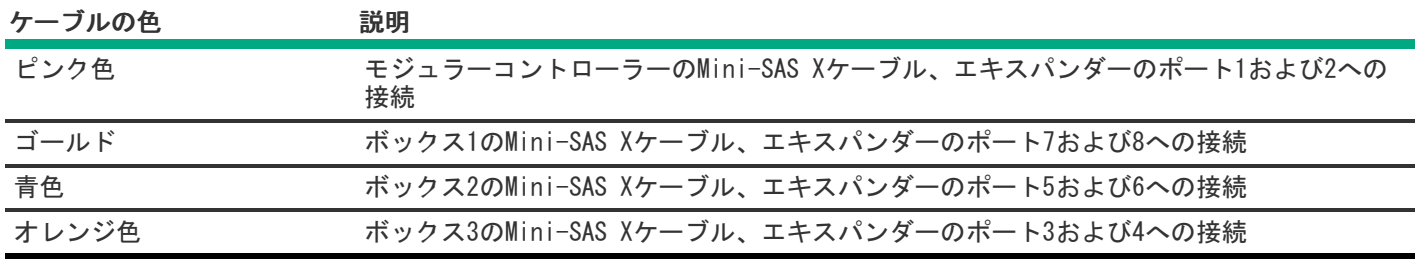

NVMe SSDデータのケーブル接続

**Contract Contract** 

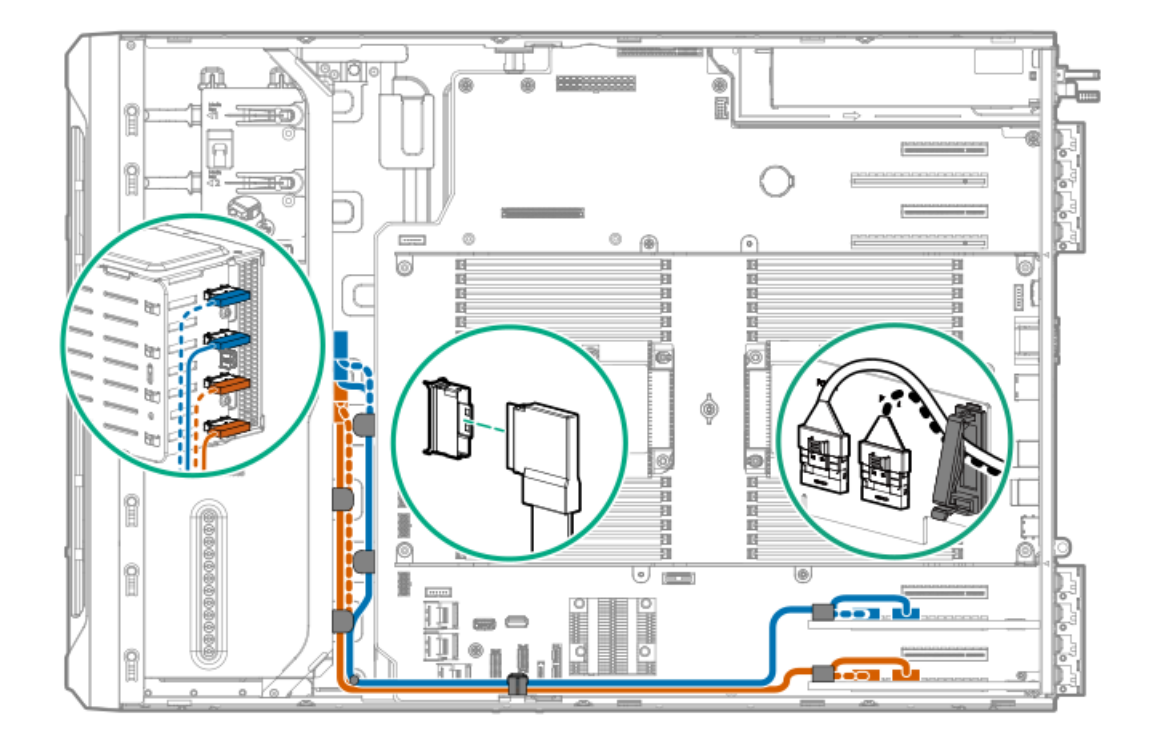

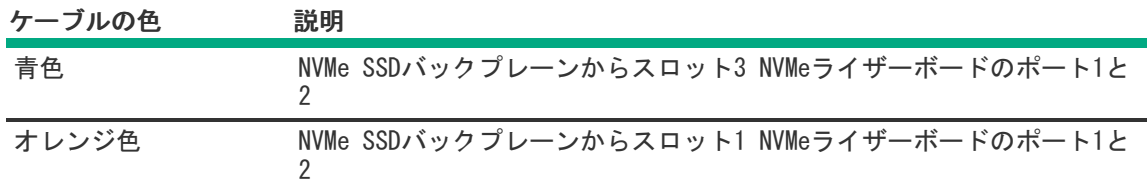

# M.2 SATA SSDのケーブル接続

このサーバーは、PCIe3拡張スロット1~4でのM.2 SATA SSD対応ボードの取り付けをサポートしています。次の図は、ス ロット1の拡張ボードを示しています。スロット3〜4のケーブル配線は、同じ経路です。

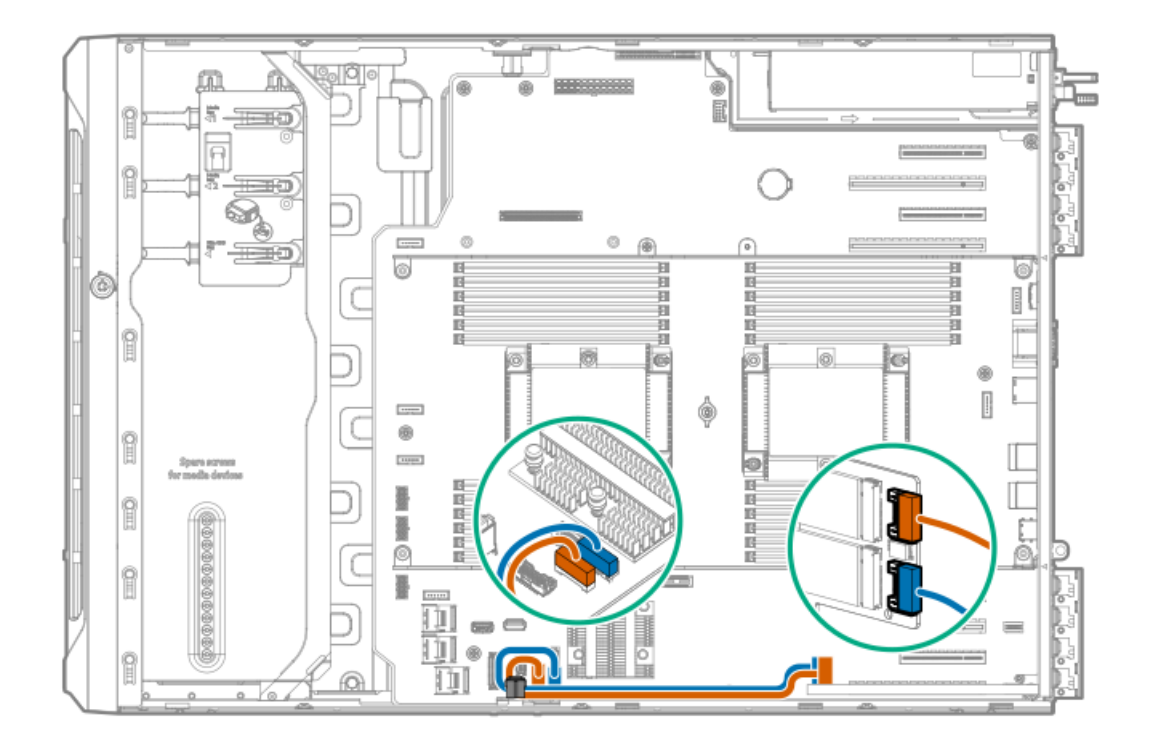

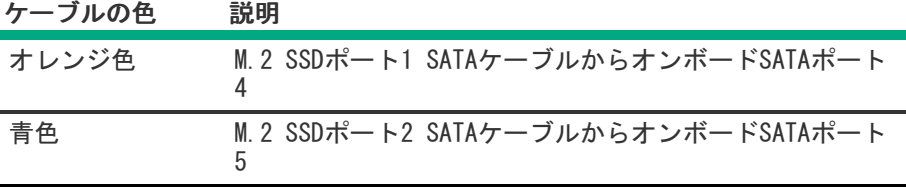

# ドライブ電源のケーブル接続

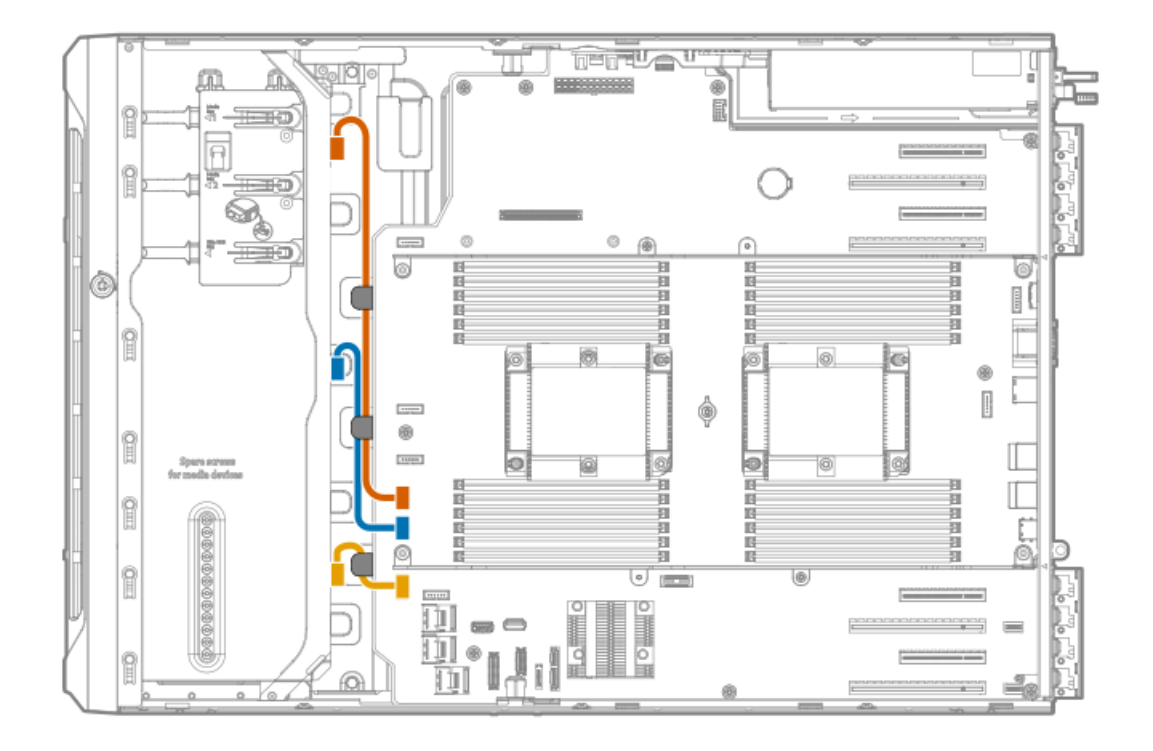

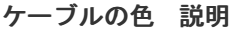

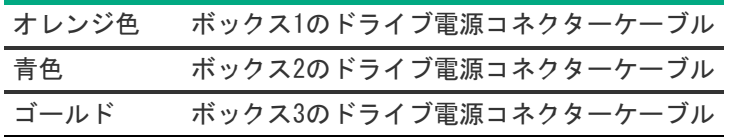

# Energy Packのケーブル接続

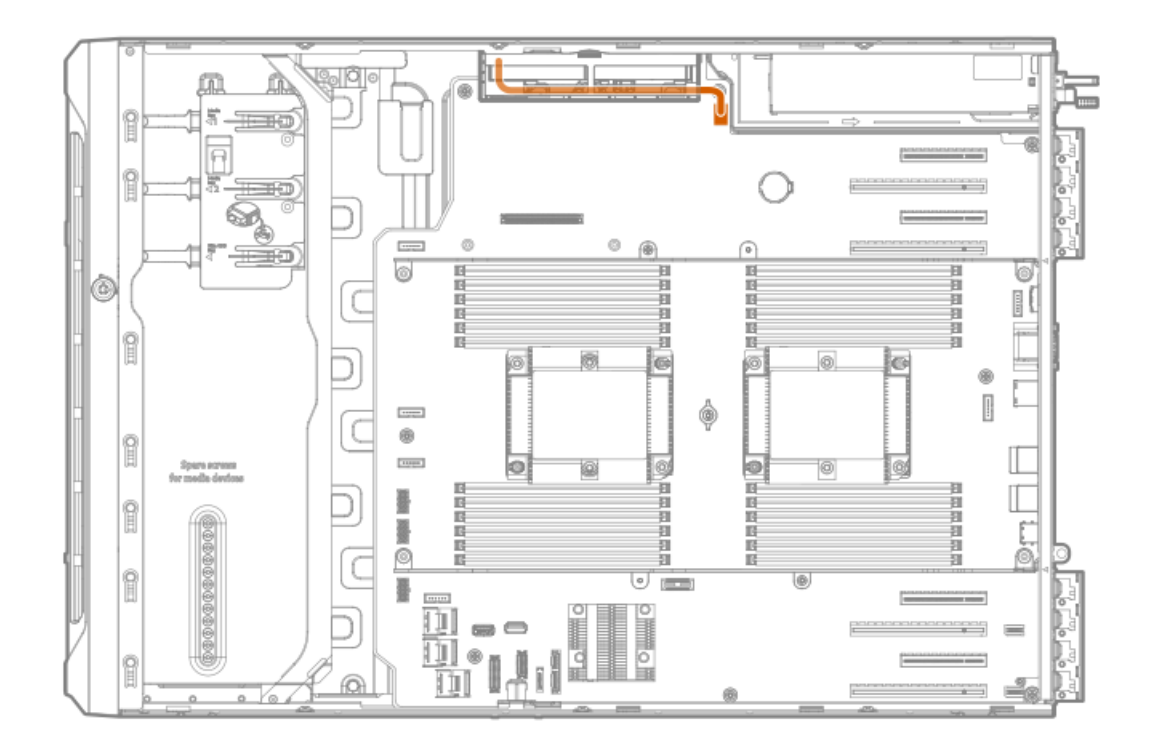

# ストレージコントローラーのバックアップ電源ケーブル配線

ストレージコントローラーのバックアップ電源ケーブル接続の正確なルートは、以下によって異なります。

- コントローラーが取り付けられているライザースロット
- コントローラー上のストレージコントローラーバックアップ電源コネクターの位置  $\bullet$

次の図は参照用にのみ使用してください。

SmartアレイPクラスのストレージコントローラー(スロット1および3)

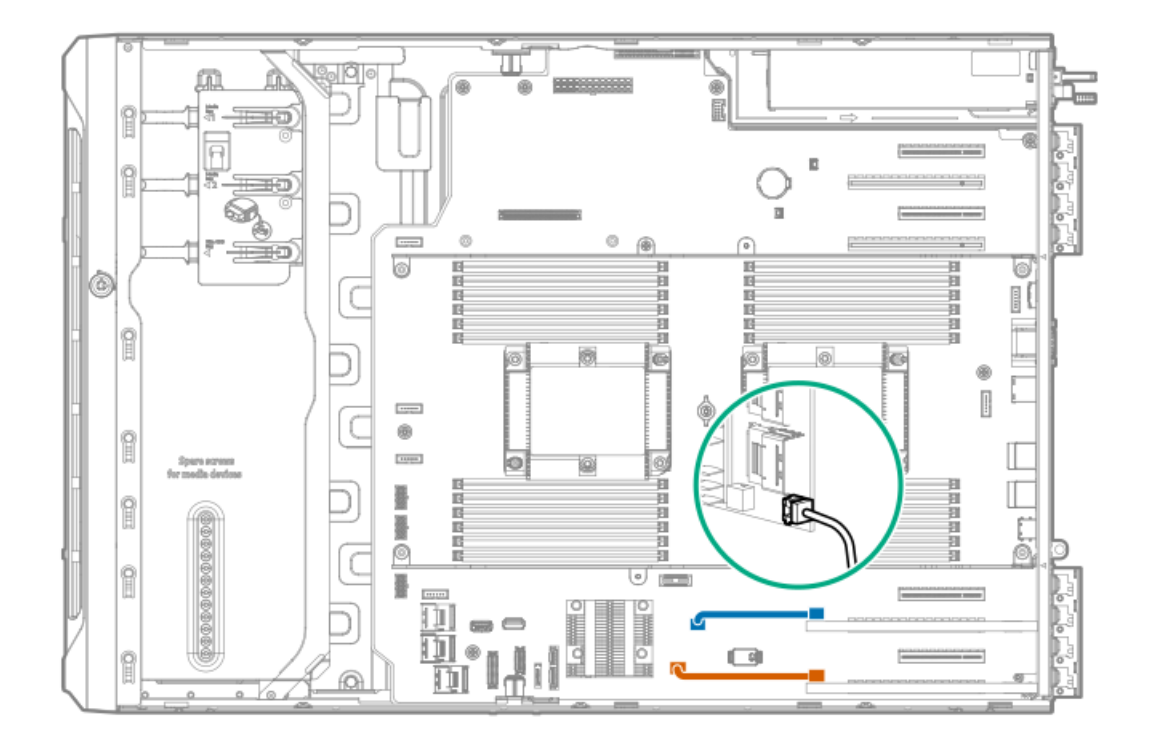

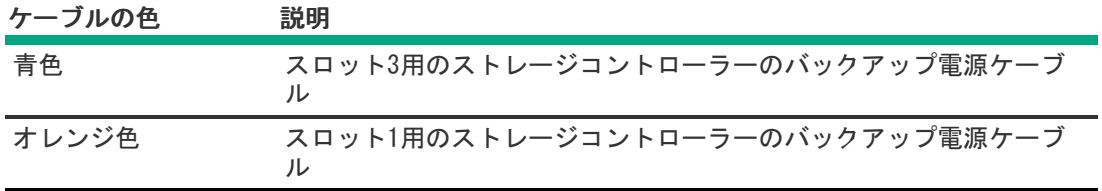

SmartアレイPクラスのストレージコントローラー(スロット5および7)

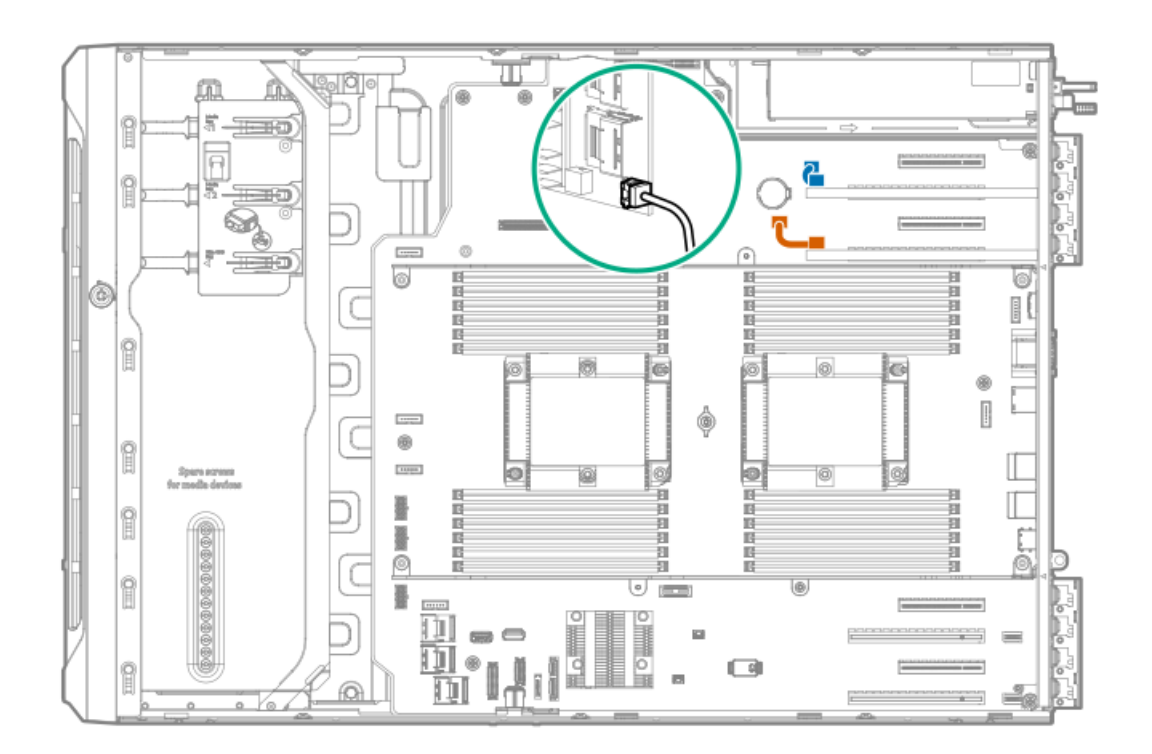

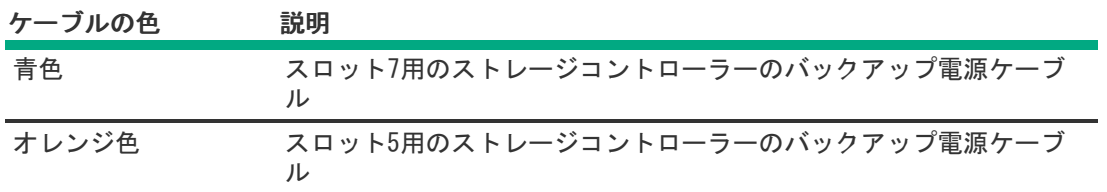

<span id="page-196-0"></span>メディアデバイスのケーブル接続

サブトピック

SAS [LTOテープドライブのケーブル接続](#page-196-1)

USB [RDXドライブのケーブル接続](#page-197-0)

<span id="page-196-1"></span>[SATAオプティカルドライブのケーブル接続](#page-198-0)

### SAS LTOテープドライブのケーブル接続

LTOテープドライブとスロット3の直立型コントローラーのケーブル接続

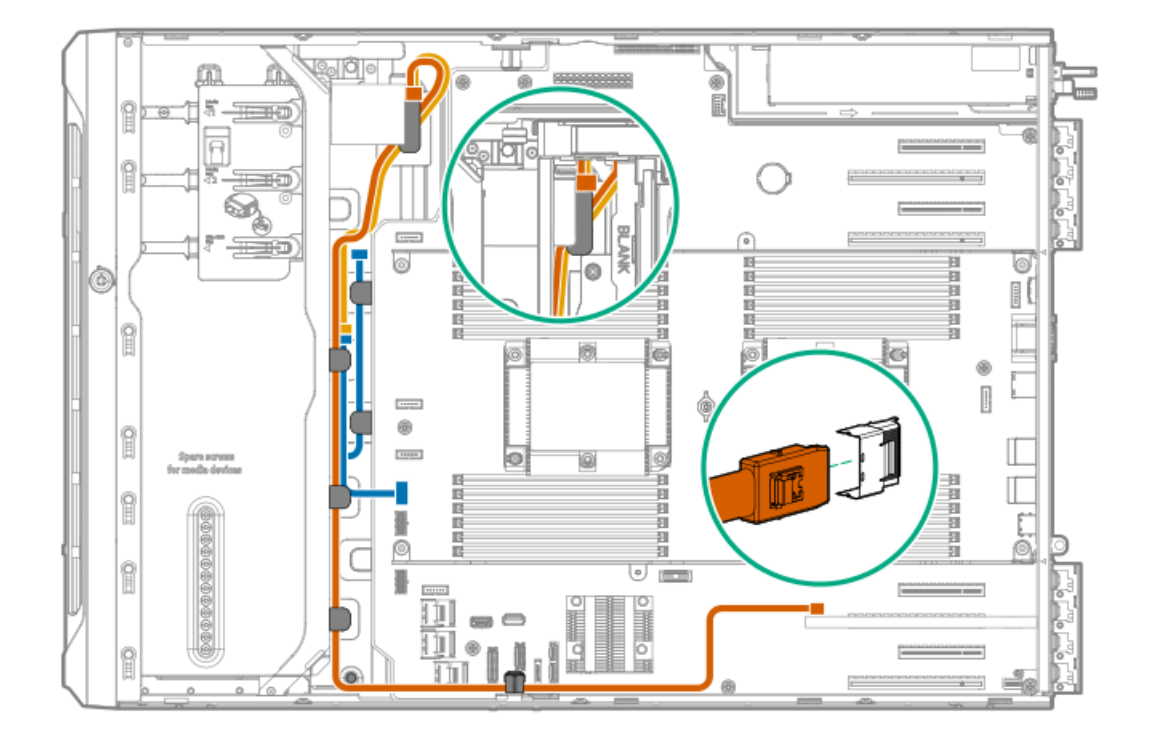

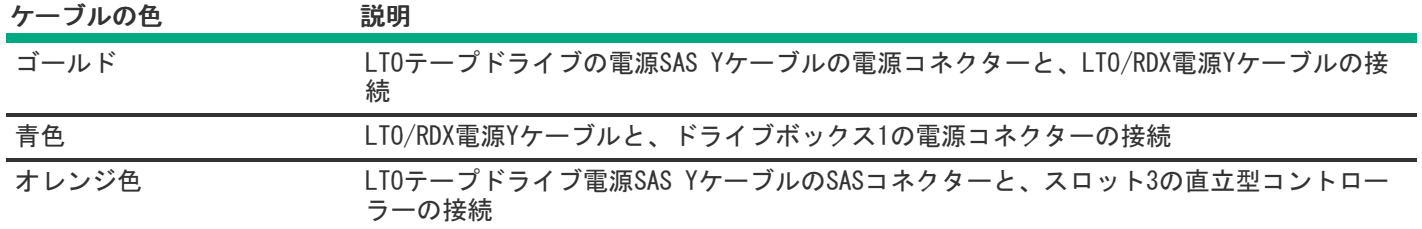

LTOテープドライブとスロット5の直立型コントローラーのケーブル接続

HPE ProLiant ML350 Gen10サーバーユーザーガイド 197

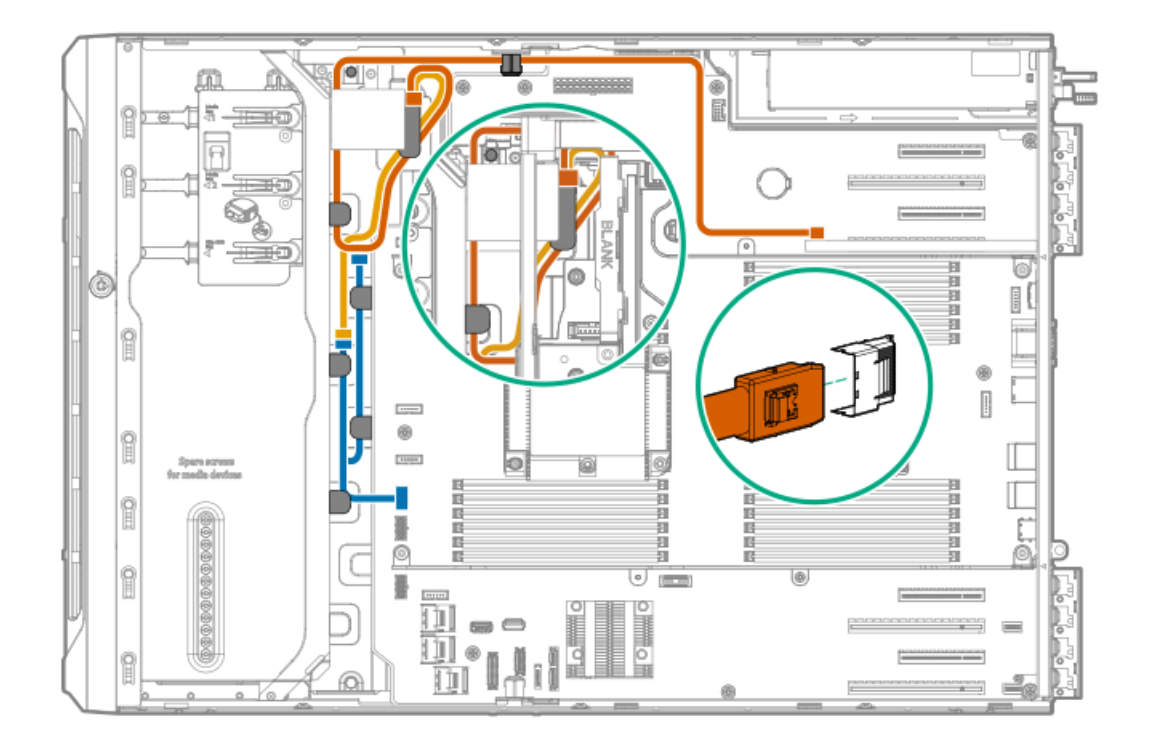

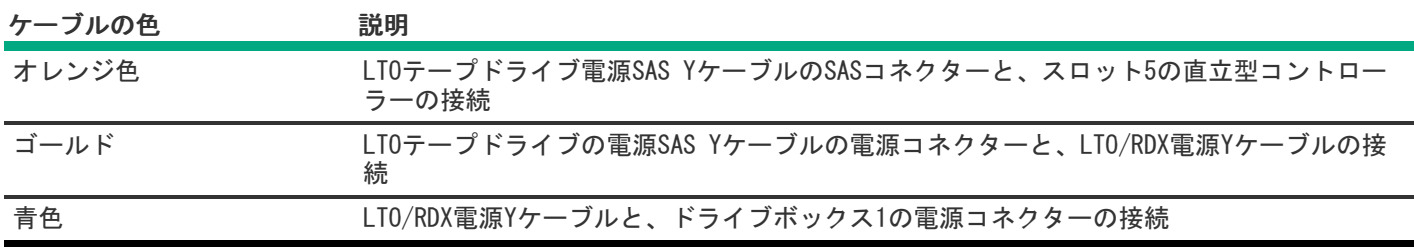

<span id="page-197-0"></span>USB RDXドライブのケーブル接続

**Contract Contract** 

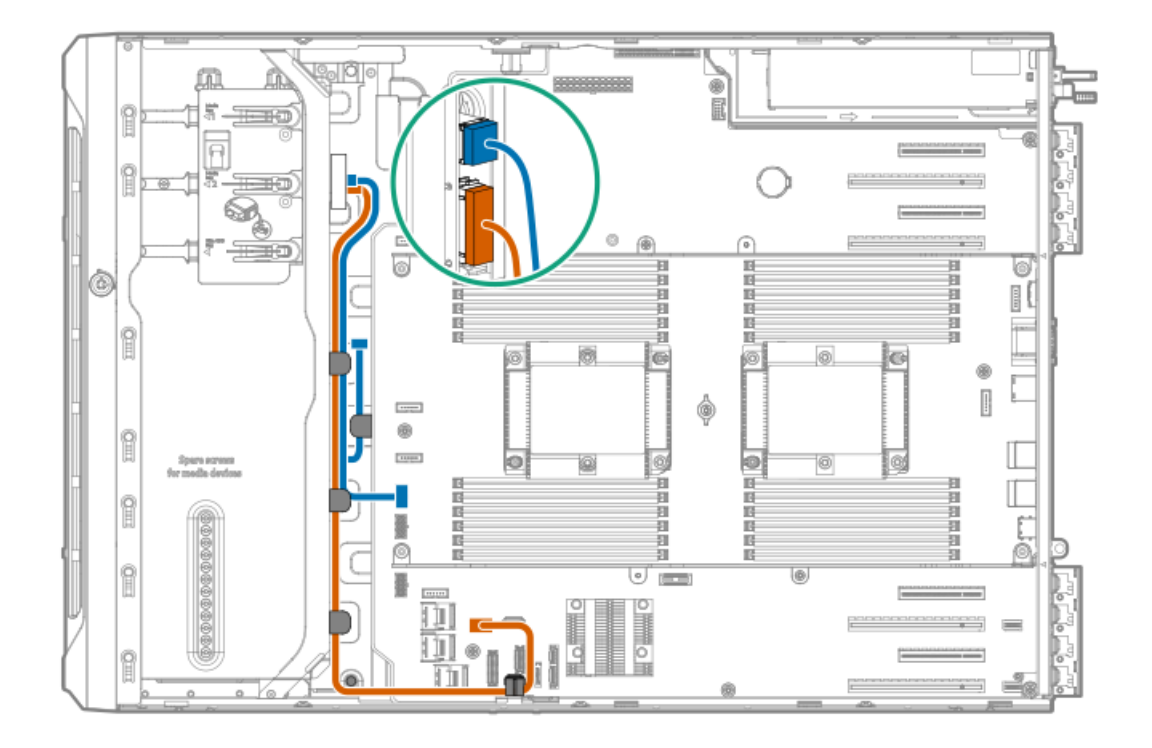

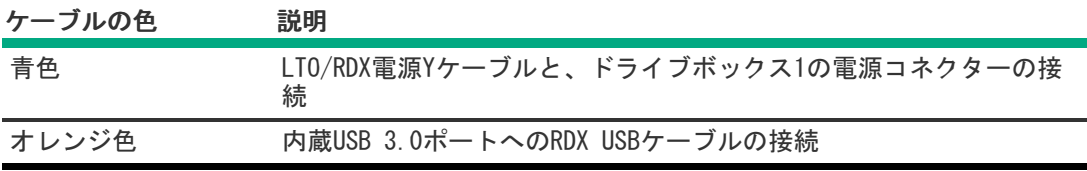

# <span id="page-198-0"></span>SATAオプティカルドライブのケーブル接続

オプティカルドライブのSATAケーブルと、オンボードSATAポート5の接続

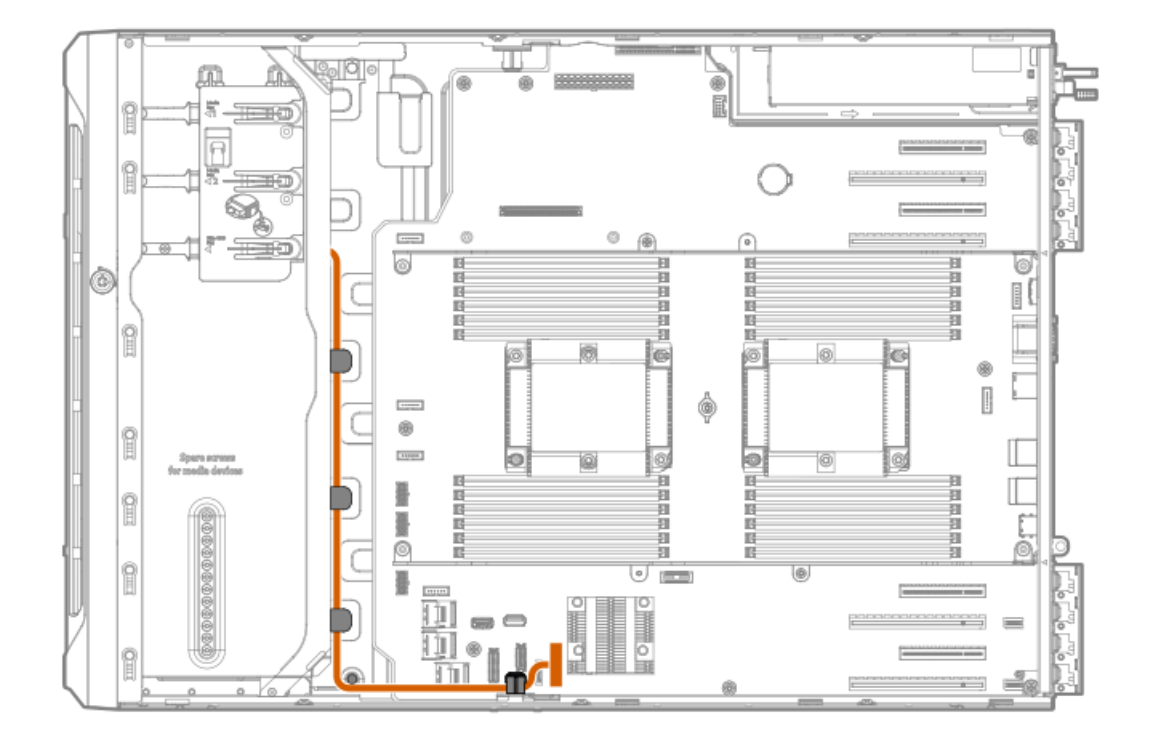

# GPU補助電源のケーブル接続

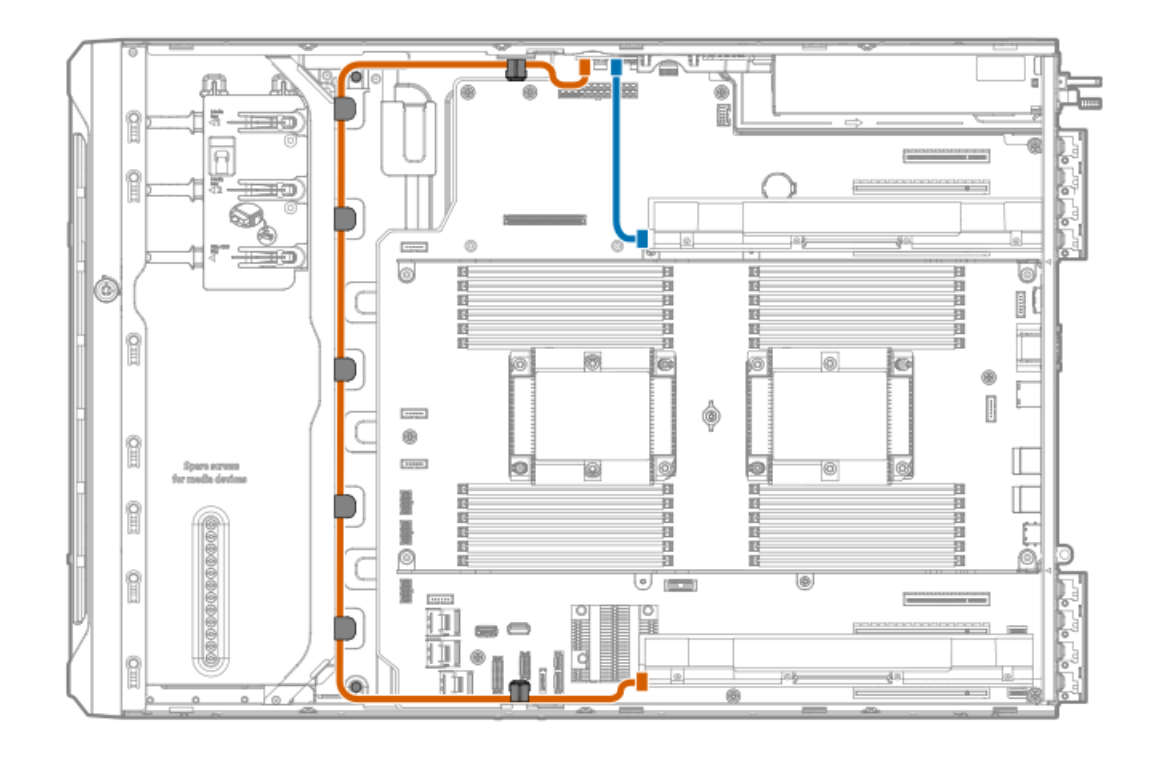

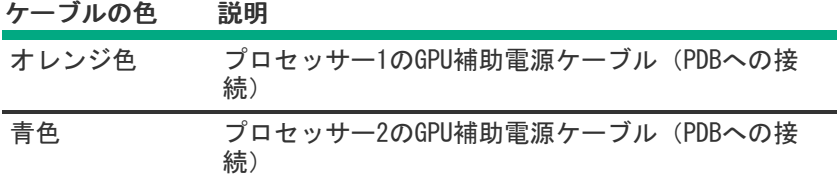

標準電源装置のケーブル接続(ホットプラグ非対応)

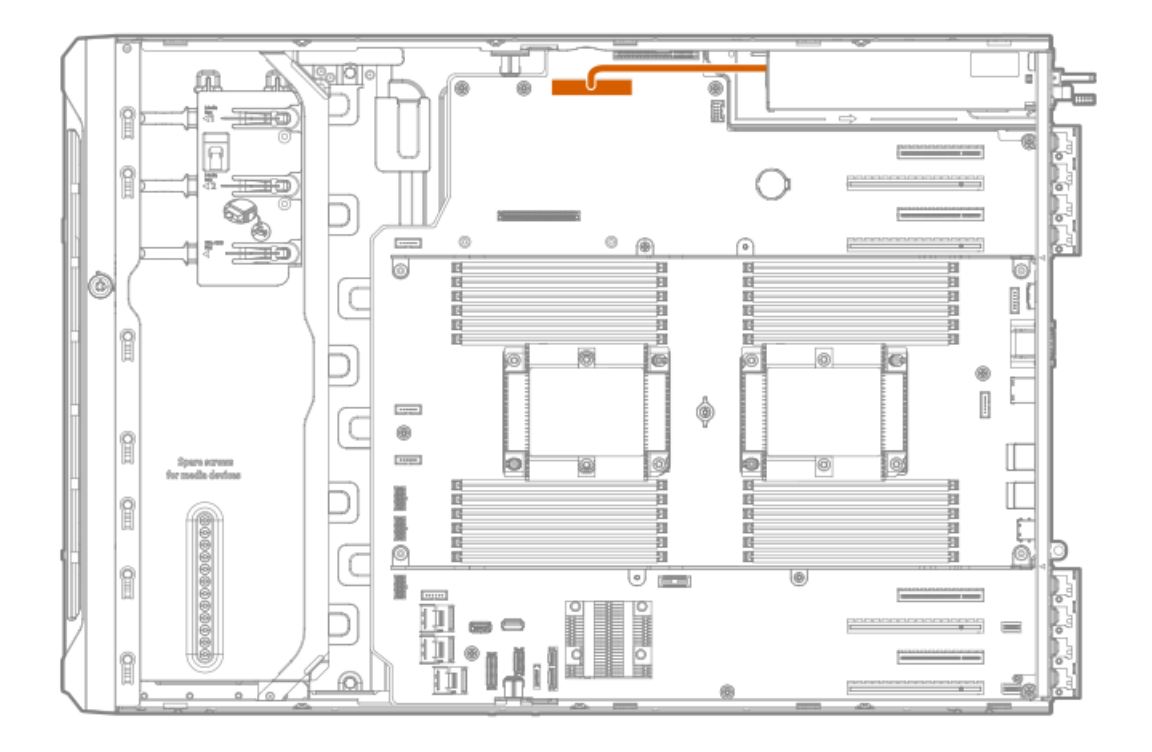

# フロントI/Oモジュールのケーブル接続

フロントI/Oモジュールのケーブルは、ドライブボックス上部のケーブルチャネルの下に配線されています。

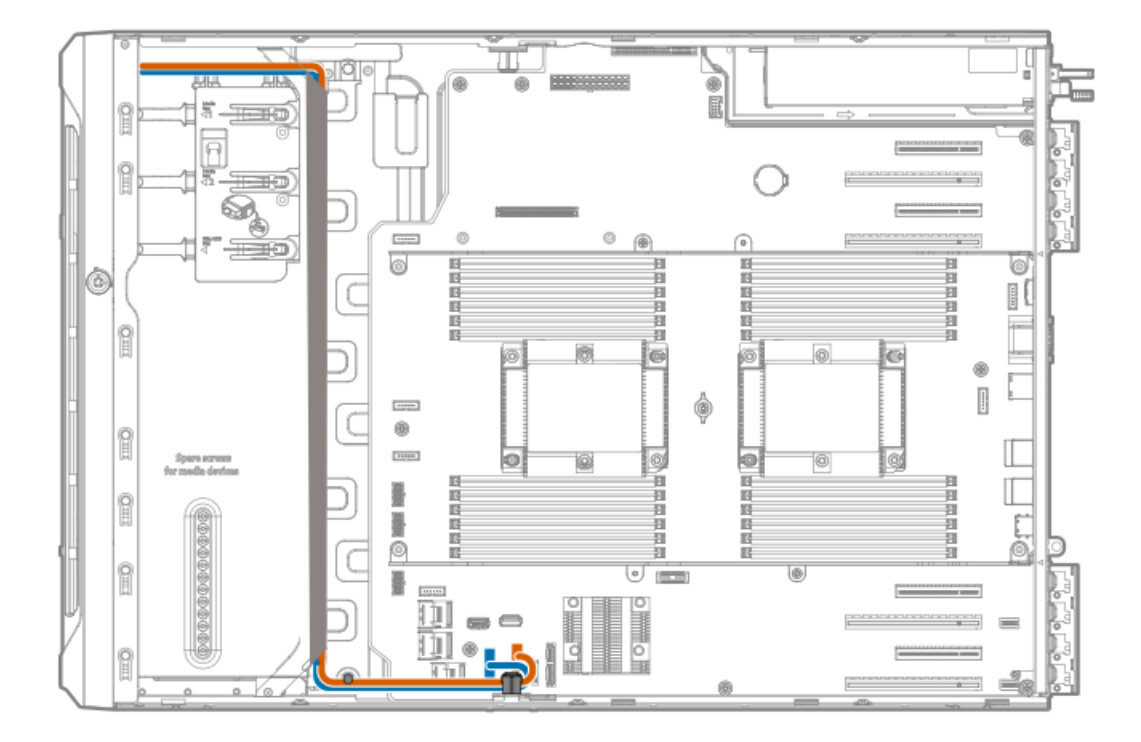

ケーブルの色 説明

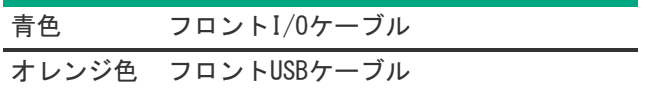

### 構成関連情報

次の関連情報を使用して、サーバーの構成と管理に関するドキュメントを見つけます。

- 一部のユーティリティが、使用しているサーバーに適用しない場合があります。この章に記載されている製品とサー バーの互換性については、製品のQuickSpecs (<https://buy.hpe.com/us/en/p/1010192786>)を参照してください。
- HPEファクトリーエクスプレスから注文された製品は、この章の一部またはすべての構成で既に構成されている可能性が あります。追加の設定が必要かどうかを判断するには、HPEファクトリーエクスプレスの注文を確認してください。
- 最新の変更、機能強化、およびバグ修正については、最新の製品リリースノートを参照してください。
- サブトピック
- [ファームウェアまたはシステムROMのアップデート](#page-201-0)

[サーバーの構成](#page-201-1)

- [ストレージコントローラーの構成](#page-202-0)
- [オペレーティングシステムの展開](#page-203-0)
- [セキュリティの構成](#page-204-0)
- [サーバーの最適化](#page-204-1)
- [サーバー管理](#page-204-2)
- <span id="page-201-0"></span>[Linuxベースのハイパフォーマンスコンピューティングクラスターの管理](#page-205-0)

### ファームウェアまたはシステムROMのアップデート

<span id="page-201-1"></span>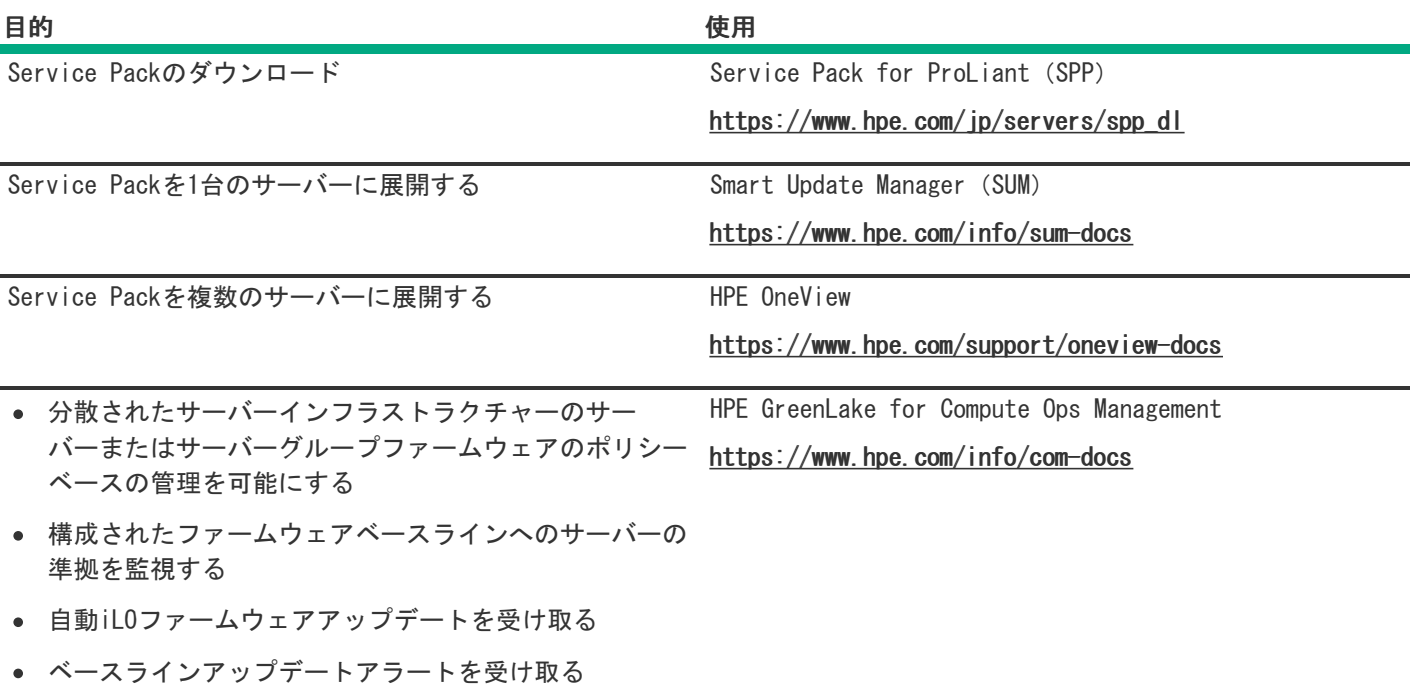

# サーバーの構成

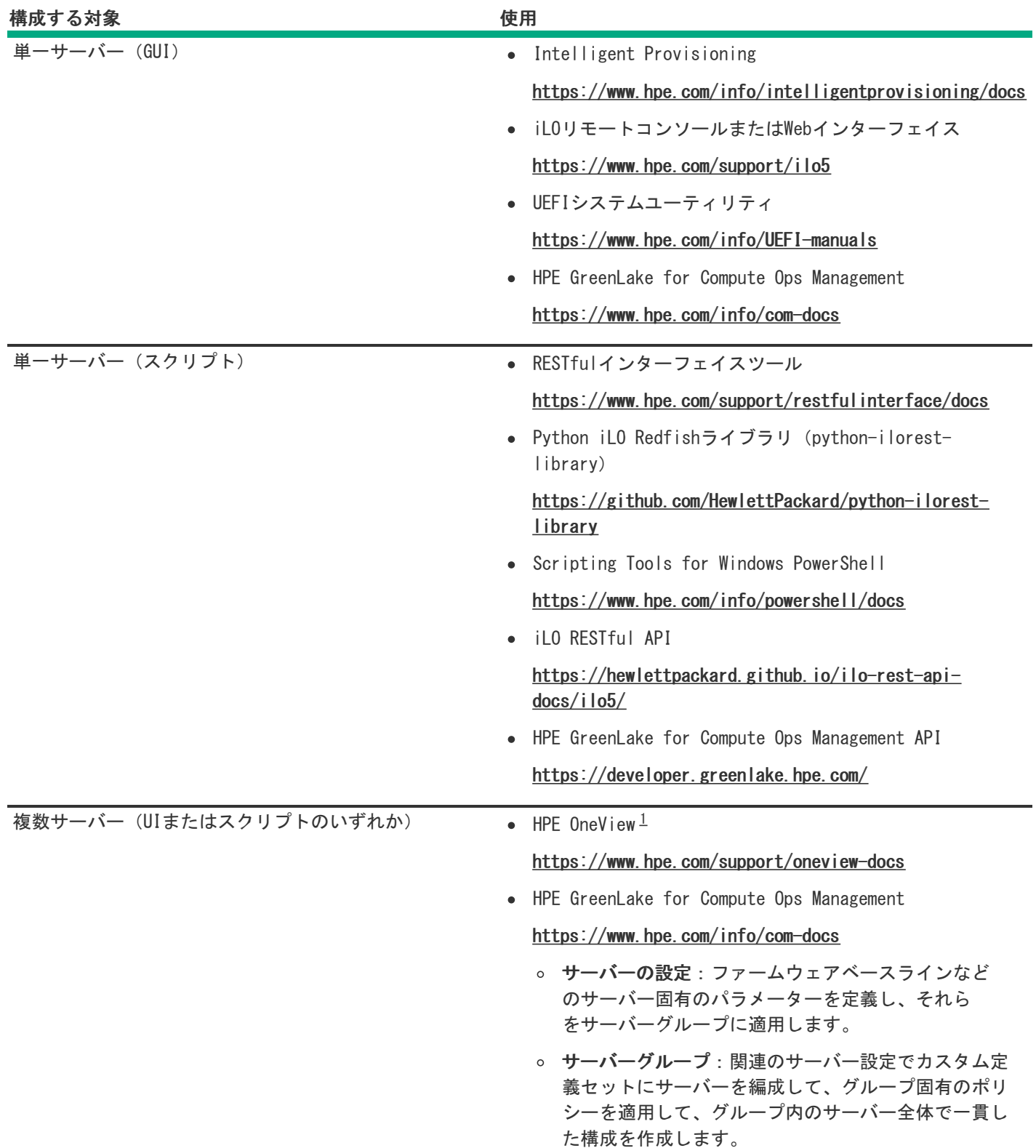

<span id="page-202-2"></span><span id="page-202-1"></span><span id="page-202-0"></span>HPE OneViewを実行しているサーバーの場合、特定の設定の削除または変更には、iLOなどの別のツールを使用しない でください。HPE OneViewとiLOを使用して、同じサーバーを管理する方法について詳しくは、iLOユーザーガイド [\(https://www.hpe.com/support/ilo5](https://www.hpe.com/support/ilo5))を参照してください。 [1](#page-202-2)

# ストレージコントローラーの構成

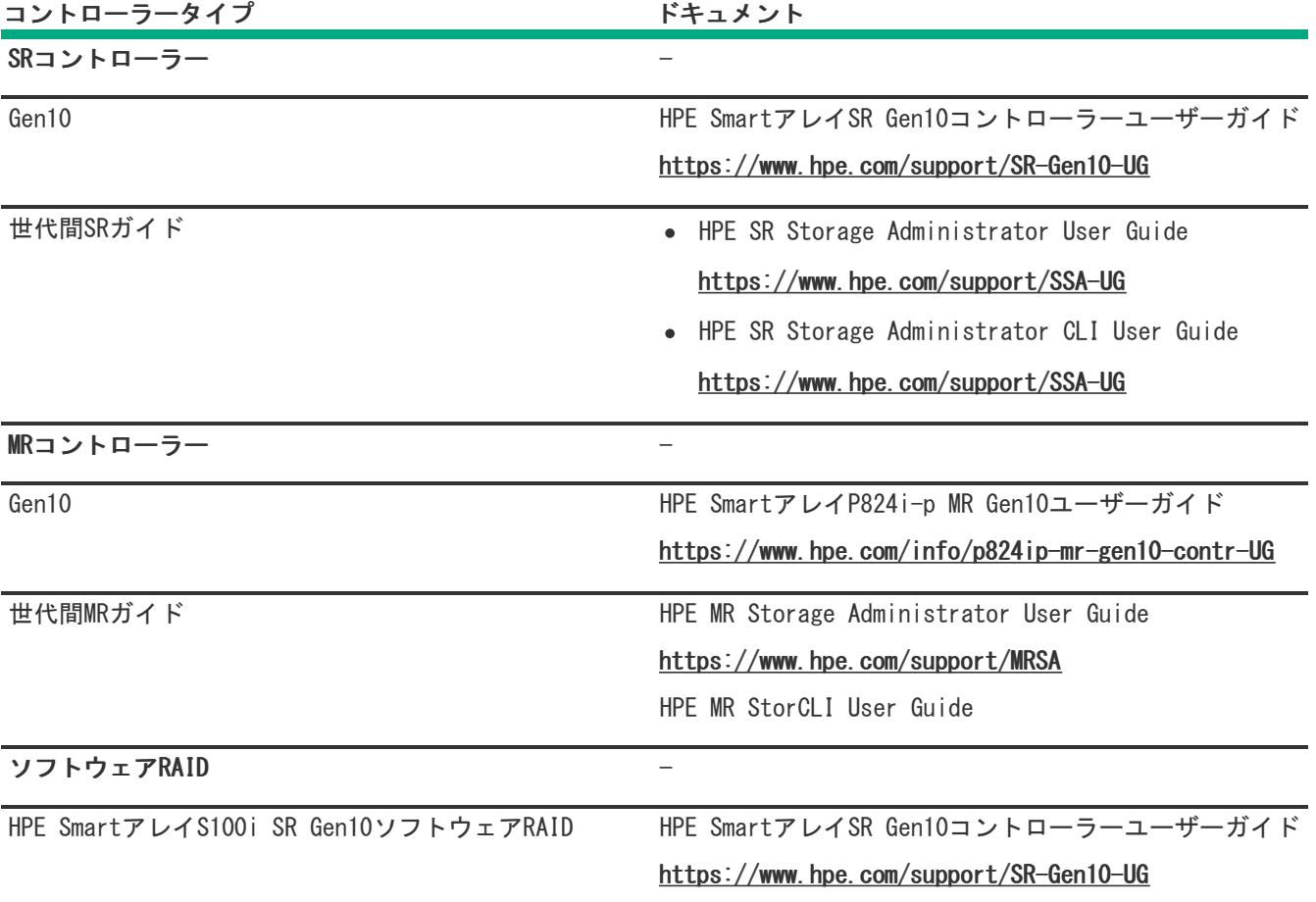

# <span id="page-203-0"></span>オペレーティングシステムの展開

サポートされているオペレーティングシステムのリストについては、次のHPEサーバーサポート&認定マトリックスを参照し てください。

<https://www.hpe.com/support/Servers-Certification-Matrices>

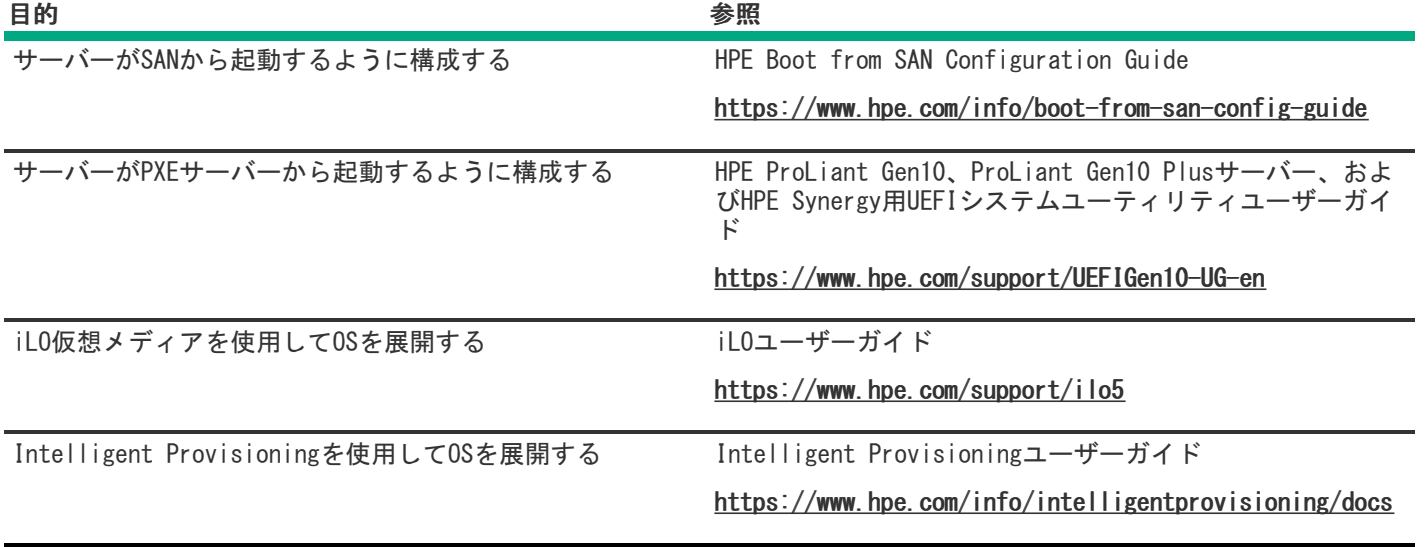

# <span id="page-204-0"></span>セキュリティの構成

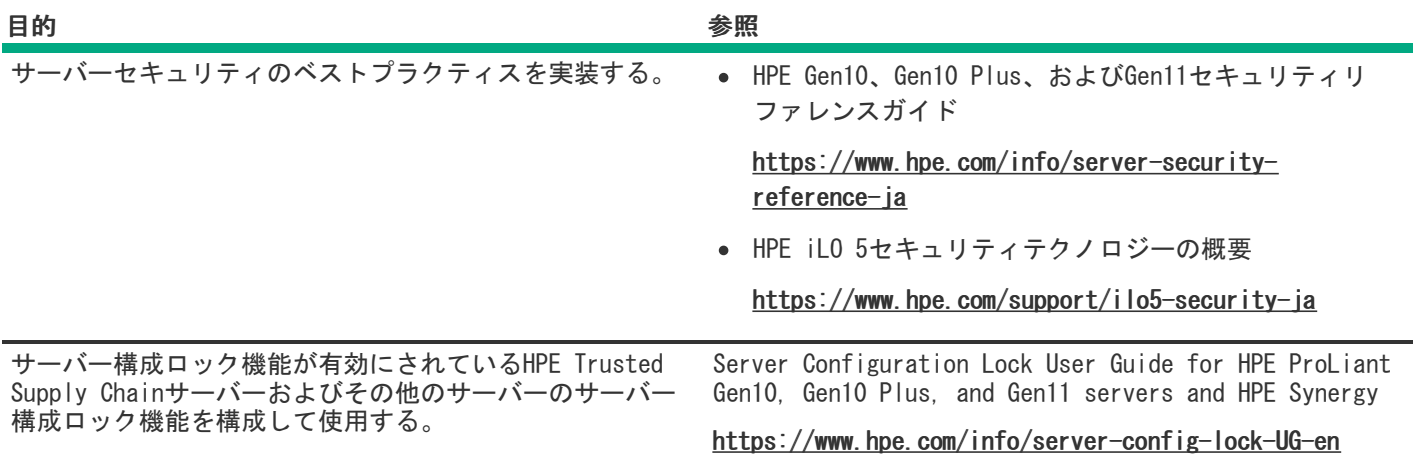

# <span id="page-204-1"></span>サーバーの最適化

<span id="page-204-2"></span>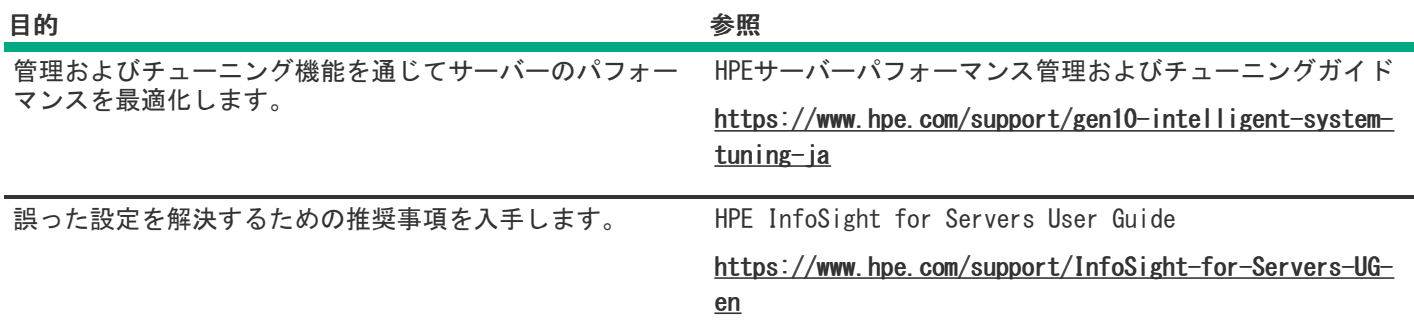

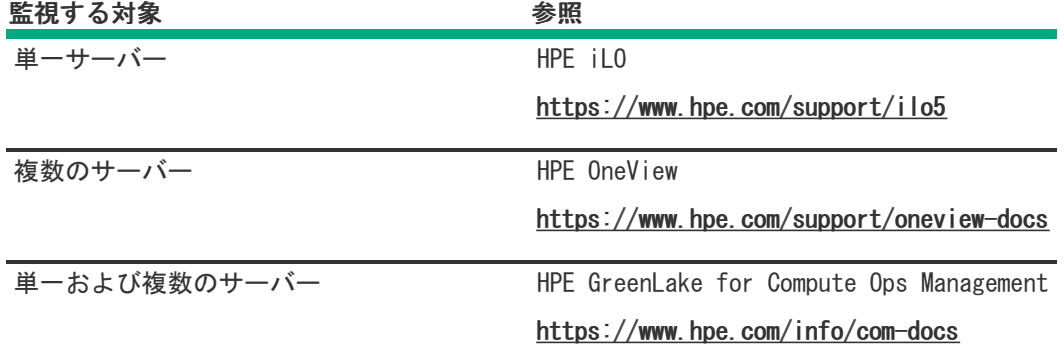

# <span id="page-205-0"></span>Linuxベースのハイパフォーマンスコンピューティングクラスターの管理

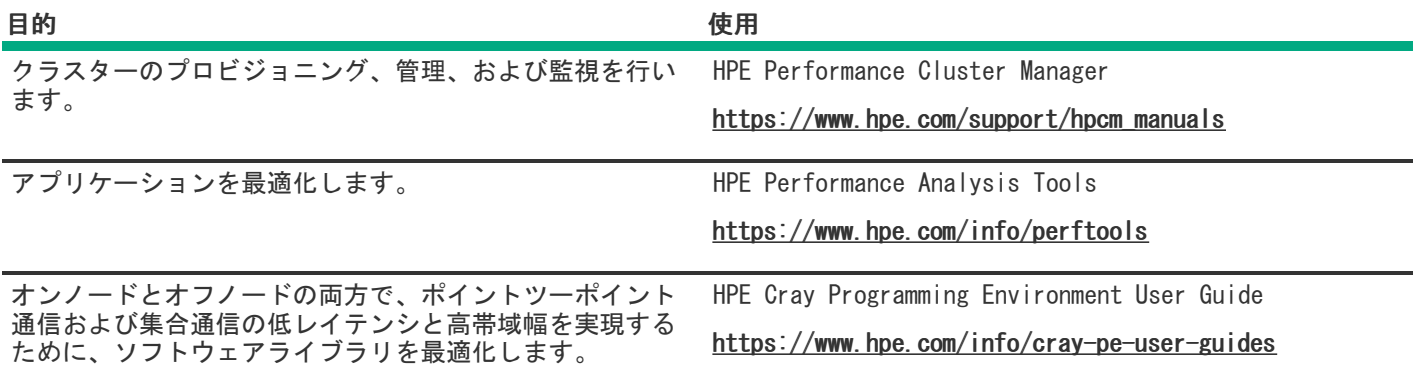

トラブルシューティング

サブトピック

[NMI機能](#page-205-1)

<span id="page-205-1"></span>[トラブルシューティングの資料](#page-206-0)

### NMI機能

システムが従来のデバッグメソッドに応答しない場合、管理者はNMIクラッシュダンプを使用して、クラッシュダンプファ イルを作成することができます。

クラッシュダンプのログ解析は、オペレーティングシステム、デバイスドライバー、およびアプリケーションでのハングな ど、信頼性に関わる問題を診断するために重要です。クラッシュが起きると多くの場合、システムがフリーズし、管理者は システムの電源を一度切って入れ直すことしかできません。システムをリセットすると、問題の解析をサポートできる情報 が消去されます。ただし、NMIを使って、システムリセットの前にメモリダンプを実行し、その情報を保持できます。

管理者はiLO生成NMI機能を使って、OSに強制的にNMIハンドラーを開始させ、クラッシュダンプログを生成することができ ます。

# <span id="page-206-0"></span>トラブルシューティングの資料

トラブルシューティングの資料は、以下のドキュメントのHPE Gen10およびGen10 Plusサーバー製品で使用できます。

- HPE ProLiant Gen10およびGen10 Plusサーバートラブルシューティングガイドでは、一般的な問題を解決するための手 順を紹介し、障害を特定し識別するための一連の包括的な対策、問題の解決方法、ソフトウェアのメンテナンスについ て説明しています。
- HPE ProLiant Gen10サーバーおよびHPE Synergyエラーメッセージガイドでは、エラーメッセージのリストを提供し、エ ラーメッセージの意味と解決方法について説明しています。
- HPE ProLiant Gen10サーバー、Gen10 Plusサーバー、およびHPE Synergy用のインテグレーテッドマネジメントログメッ セージおよびトラブルシューティングガイドでは、クリティカルおよび警告IMLイベントを解決するためのIMLメッセー ジおよび関連するトラブルシューティング情報を提供しています。

お使いの製品のトラブルシューティングの資料にアクセスするには、Hewlett Packard [EnterpriseのWebサイト](https://www.hpe.com/info/gen10plus-troubleshooting)を参照して ください。

### システムバッテリの交換

サブトピック

[システムバッテリの情報](#page-206-1)

<span id="page-206-1"></span>[システムバッテリの取り外しおよび交換](#page-206-2)

### システムバッテリの情報

サーバーには、リアルタイムクロックに電力を供給する二酸化マンガンリチウム、五酸化バナジウム、またはアルカリバッ テリが内蔵されています。

- ▲ 警告: このバッテリの取り扱いを誤ると火災が発生したり、やけどをしたりする危険性があります。けがを 防ぐために、次の点に注意してください。
	- バッテリを再充電しないでください。
	- 60°C以上の高温にさらさないでください。
	- 爆発または可燃性の液体やガスの漏れにつながる可能性があるため、バッテリを低い空気圧にさらさな いでください。
	- バッテリを分解したり、つぶしたり、穴を開けたりすることは絶対におやめください。また、外部接点 をショートさせたり、水や火の中に捨てないでください。

# <span id="page-206-2"></span>システムバッテリの取り外しおよび交換

このタスクについて

#### 重要: システムバッテリを交換して電力を供給した後、10分間待ってからサーバーの電源をオンにします。  $(i)$ このリードタイムは、SRAMに保存されたiLO構成設定をサーバーがリセットおよび再初期化するために必要 です。

#### 手順

- 1. [フロントベゼルを取り外す](#page-47-0)。
- 2. [サーバーの電源を切ります](#page-45-0)。
- 3. すべての電源を取り外します。
	- a. 各電源コードを電源ソースから抜き取ります。
	- b. 各電源コードをサーバーから抜き取ります。
- 4. すべての周辺ケーブルをサーバーから抜き取ります。
- 5. 次のいずれかを実行します。
	- タワーモードのサーバー[:ハードウェア構成のためにタワー型サーバーを配置する](#page-49-0)。
	- ラックモードのサーバー: ラックからサーバーを引き出す。
- 6. [アクセスパネルを取り外す](#page-56-0)。
- 7. [エアバッフルを取り外す](#page-59-0)。
- 8. [システムバッテリを交換する](#page-207-0)。
- 9. [エアバッフルを取り付ける](#page-60-0)。
- 10. [アクセスパネルを取り付ける](#page-58-0)。
- 11. 次のいずれかを実行します。
	- タワーモードのサーバー: タワー型サーバーが稼働できるよう配置する。
	- ラックモードのサーバー[:サーバーをスライドさせてラックに押し込む](#page-55-0)。
- 12. 周辺装置のすべてのケーブルをサーバーに接続します。
- 13. 電源コードを電源装置に接続します。
- 14. 電源コードを電源に接続します。
- 15. SRAMに保存されたiLO構成設定をサーバーがリセットおよび再初期化するまで10分間待ちます。
	- 重要: iLOのセキュリティが無効になっている場合、構成は復元されません。構成を手動でリストアする には[、https://www.hpe.com/support/ilo5](https://www.hpe.com/support/ilo5)を参照してください。
- 16. [サーバーの電源を入れます](#page-45-1)。
- 17. [フロントベゼルを取り付ける](#page-48-0)。

#### タスクの結果

以上で設置は完了です。

サブトピック

<span id="page-207-0"></span>[システムバッテリを交換する](#page-207-0)

### システムバッテリを交換する

#### 前提条件

この手順を実行する前に、小型の非伝導性マイナスドライバーがあることを確認してください。

#### 手順

- 1. [システムボード上のバッテリの位置を確認します](#page-17-0)。
- 2. 小型の非伝導性マイナスドライバーを使用して、ソケットからバッテリの前面を慎重に持ち上げます。
- 3. バッテリを取り外します。

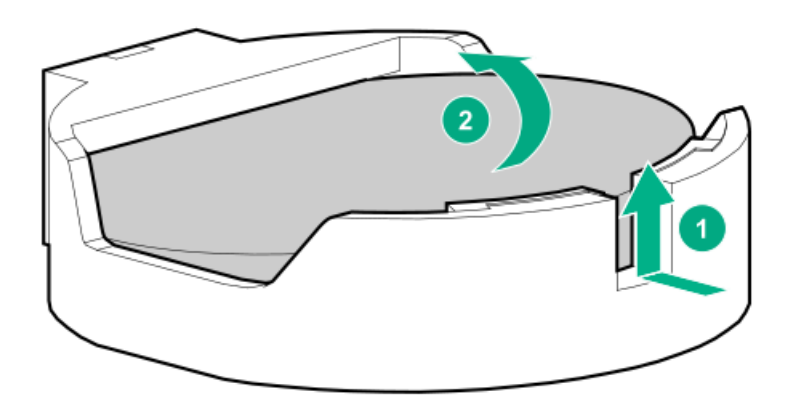

4. システムバッテリーを取り付けます。

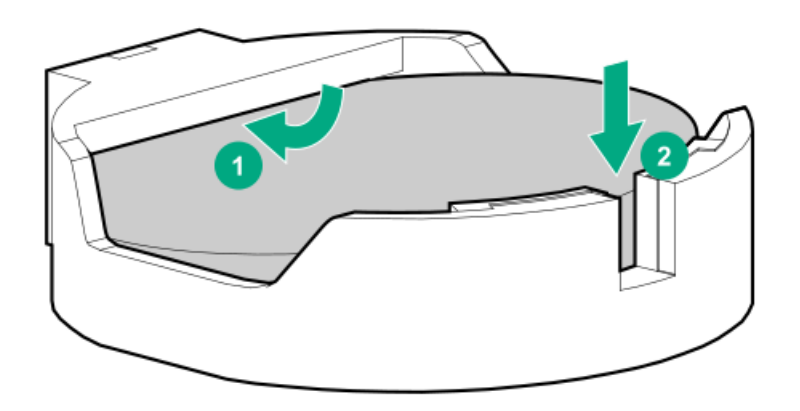

#### タスクの結果

バッテリの交換または正しい廃棄方法について詳しくは、製品販売店またはサービス窓口にお問い合わせください。

### 安全、保証および規制に関する情報

サブトピック

[規定に関する情報](#page-208-0)

<span id="page-208-0"></span>[保証情報](#page-210-0)

## 規定に関する情報

安全、環境、および規定に関する情報については、Hewlett Packard Enterpriseサポートセンターからサーバー、ストレー ジ、電源、ネットワーク、およびラック製品の安全と準拠に関する情報を参照してください。

<https://www.hpe.com/support/Safety-Compliance-EnterpriseProducts>

#### 規定に関する追加情報

Hewlett Packard Enterpriseは、REACH(欧州議会と欧州理事会の規則EC No 1907/2006)のような法的な要求事項に準拠す る必要に応じて、弊社製品の含有化学物質に関する情報をお客様に提供することに全力で取り組んでいます。この製品の含 有化学物質情報レポートは、次を参照してください。

#### <https://www.hpe.com/info/reach>

RoHS、REACHを含むHewlett Packard Enterprise製品の環境と安全に関する情報と準拠のデータについては、次を参照して ください。

#### <https://www.hpe.com/info/ecodata>

社内プログラム、製品のリサイクル、エネルギー効率などのHewlett Packard Enterpriseの環境に関する情報については、 次を参照してください。

<https://www.hpe.com/info/environment>

サブトピック

**Notices for Eurasian Economic Union (ユーラシア経済連合)** 

Turkey RoHS material content [declaration](#page-210-1)

<span id="page-209-0"></span>Ukraine RoHS material content [declaration](#page-210-2)

### Notices for Eurasian Economic Union(ユーラシア経済連合)

# FAL

Manufacturer and Local Representative Information

#### Manufacturer information:

Hewlett Packard Enterprise Company, 1701 E Mossy Oaks Road, Spring, TX 77389 U.S.

#### Local representative information Russian:

• Russia

ООО "Хьюлетт Паккард Энтерпрайз", Российская Федерация, 125171, г. Москва, Ленинградское шоссе, 16А, стр.3, Телефон: +7 499 403 4248 Факс: +7 499 403 4677

Kazakhstan

TOO «Хьюлетт-Паккард (К)», Республика Казахстан, 050040, г. Алматы, Бостандыкский район, проспект Аль-Фараби, 77/7, Телефон/факс: + 7 727 355 35 50

#### Local representative information Kazakh:

• Russia

ЖШС "Хьюлетт Паккард Энтерпрайз", Ресей Федерациясы, 125171, Мәскеу, Ленинград тас жолы, 16A блок 3, Телефон: +7 499 403 4248 Факс: +7 499 403 4677

#### • Kazakhstan

```
ЖШС «Хьюлетт-Паккард (К)», Қазақстан Республикасы, 050040,
Алматы к., Бостандык ауданы, Әл-Фараби даңғ ылы, 77/7,
Телефон/факс: +7 727 355 35 50
```
#### Manufacturing date:

The manufacturing date is defined by the serial number.

CCSYWWZZZZ (product serial number format)

WW = Week of manufacture (calendar week)

 $Y = Year$  of manufacture (decade, year)

<span id="page-210-1"></span>If you need help identifying the manufacturing date, contact [tre@hpe.com](mailto:tre@hpe.com).

### Turkey RoHS material content declaration

<span id="page-210-2"></span>Türkiye Cumhuriyeti: AEEE Yönetmeliğine Uygundur

## Ukraine RoHS material content declaration

Обладнання відповідає вимогам Технічного регламенту щодо обмеження використання деяких небезпечних речовин в електричному та електронному обладнанні, затвердженого постановою Кабінету Міністрів України від 3 грудня 2008 № 1057

### <span id="page-210-0"></span>保証情報

ご使用の製品の保証に関する情報を確認するには、<u>標準保証確認ツール</u>を参照してください。

### 仕様

サブトピック

[環境仕様](#page-210-3)

[機械仕様](#page-211-0)

<span id="page-210-3"></span>[電源装置の仕様](#page-211-1)

環境仕様

<span id="page-211-3"></span>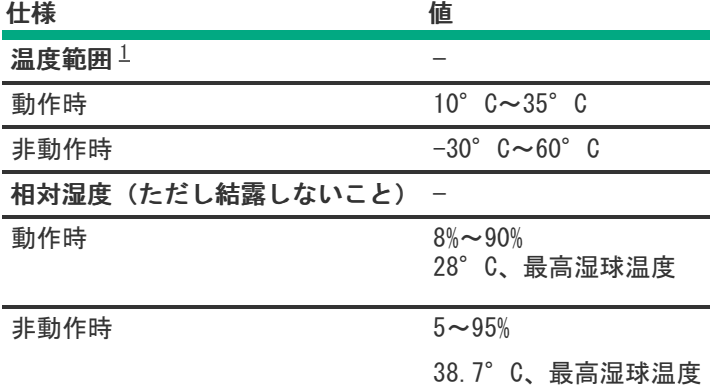

<span id="page-211-2"></span>ここで示す温度の定格はすべて海抜0 mでのものです。海抜3050 mまでは、高度が305 m上昇するごとに1.0°C下がり ます。直射日光が当たらないようにしてください。最大変化率は20°C/時です。上限と変化率は、取り付けられてい るオプションのタイプと数によって制限される可能性があります。 [1](#page-211-3)

特定の承認済みのハードウェア構成については、サポートされるシステムの吸気温度の範囲が次のように拡大されます。

- 海抜0 mで5~10°Cおよび35~40°C。この温度は、海抜900 mから3050 mまでは、高度が175 m上昇するごとに1.0°C低 くなります。
- 海抜0 mで40~45°C。この温度は、900 m~3050 mまでは、高度が125 m上昇するごとに1.0°C低くなります。

<span id="page-211-0"></span>このシステムの承認済みのハードウェア構成については、Hewlett Packard [EnterpriseのWebサイト](https://www.hpe.com/servers/ASHRAE)を参照してください。

### 機械仕様

<span id="page-211-1"></span>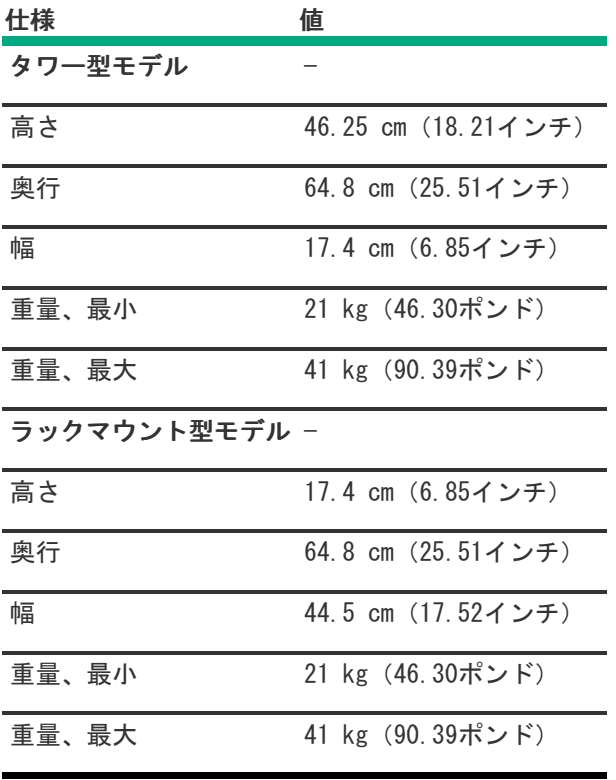

### 電源装置の仕様

取り付けられたオプションや、サーバーを購入した地域によって、サーバーは以下の電源装置のいずれかで構成されます。

- HPE 500WノンホットプラグLHパワーサプライ (HPE 500 W Low-Halogen Non-hot-plug Power Supply) この電源装置は、タワー型モードのサーバーでのみサポートされます。
- HPE 500 W FS Platinum LHパワーサプライ (HPE 500 W Flex Slot Platinum Hot-plug Low Halogen Power Supply)
- HPE 800 W FS Platinum [LHパワーサプライ\(HPE](#page-214-0) 800 W Flex Slot Platinum Hot-plug Low Halogen Power Supply)  $\bullet$
- HPE 800 W FS Titanium [LHパワーサプライ\(HPE](#page-215-0) 800 W Flex Slot Titanium Hot-plug Low Halogen Power Supply)
- HPE 800 W FS [LHパワーサプライ\(高電圧\)\(HPE](#page-216-0) 800 W Flex Slot Universal Hot Plug Low Halogen Power Supply)  $\bullet$
- HPE 800 W FS DC-48V [LHパワーサプライ\(HPE](#page-217-0) 800 W Flex Slot -48 VDC Hot-plug Low Halogen Power Supply)
- HPE 1600 W FS Platinum [LHパワーサプライ\(HPE](#page-218-0) 1600 W Flex Slot Platinum Hot-plug Low Halogen Power Supply)
- HPE 1800-2200 W Flex Slot [Titaniumパワーサプライ\(HPE](#page-219-0) 1800-2200 W Flex Slot Titanium Power Supply)

サポートされている電源装置の仕様について詳しくは、Hewlett Packard [EnterpriseのWebサイト](https://www.hpe.com/info/proliant/powersupply)にあるQuickSpecsを参照 してください。

サブトピック

HPE [500WノンホットプラグLHパワーサプライ\(HPE](#page-212-0) 500 W Low-Halogen Non-hot-plug Power Supply)

HPE 500 W FS Platinum [LHパワーサプライ\(HPE](#page-213-0) 500 W Flex Slot Platinum Hot-plug Low Halogen Power Supply)

HPE 800 W FS Platinum [LHパワーサプライ\(HPE](#page-214-0) 800 W Flex Slot Platinum Hot-plug Low Halogen Power Supply)

HPE 800 W FS Titanium [LHパワーサプライ\(HPE](#page-215-0) 800 W Flex Slot Titanium Hot-plug Low Halogen Power Supply)

HPE 800 W FS LHパワーサプライ (高電圧) (HPE 800 W Flex Slot Universal Hot Plug Low Halogen Power Supply)

HPE 800 W FS DC-48V [LHパワーサプライ\(HPE](#page-217-0) 800 W Flex Slot -48 VDC Hot-plug Low Halogen Power Supply)

HPE 1600 W FS Platinum [LHパワーサプライ\(HPE](#page-218-0) 1600 W Flex Slot Platinum Hot-plug Low Halogen Power Supply)

<span id="page-212-0"></span>HPE 1800-2200 W Flex Slot [Titaniumパワーサプライ\(HPE](#page-219-0) 1800-2200 W Flex Slot Titanium Power Supply)

HPE 500WノンホットプラグLHパワーサプライ(HPE 500 W Low-Halogen Non-hotplug Power Supply)

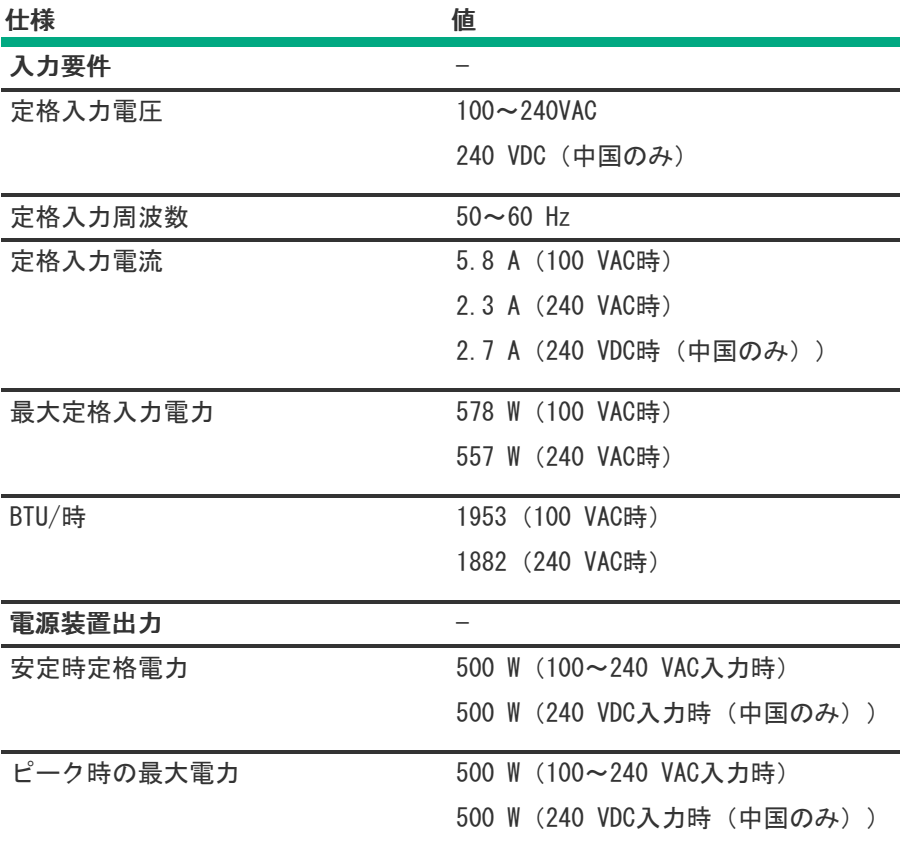

<span id="page-213-0"></span>HPE 500 W FS Platinum LHパワーサプライ (HPE 500 W Flex Slot Platinum Hotplug Low Halogen Power Supply)

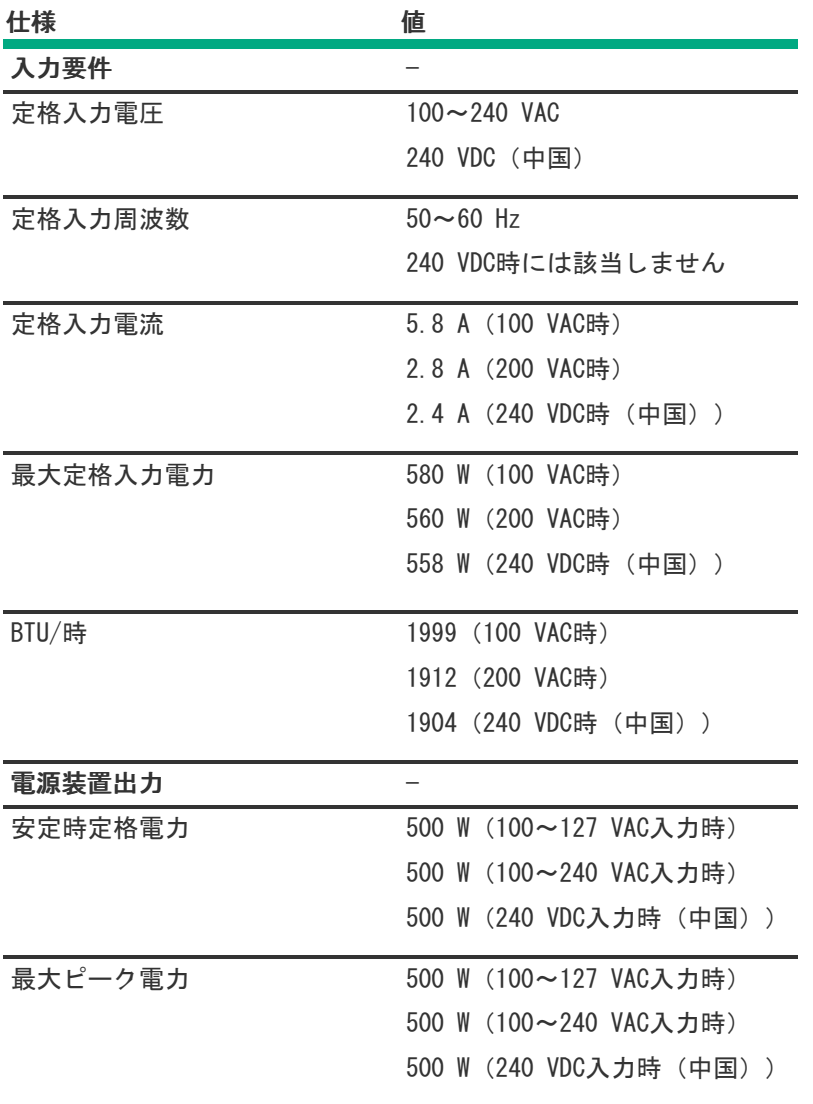

<span id="page-214-0"></span>HPE 800 W FS Platinum LHパワーサプライ (HPE 800 W Flex Slot Platinum Hotplug Low Halogen Power Supply)

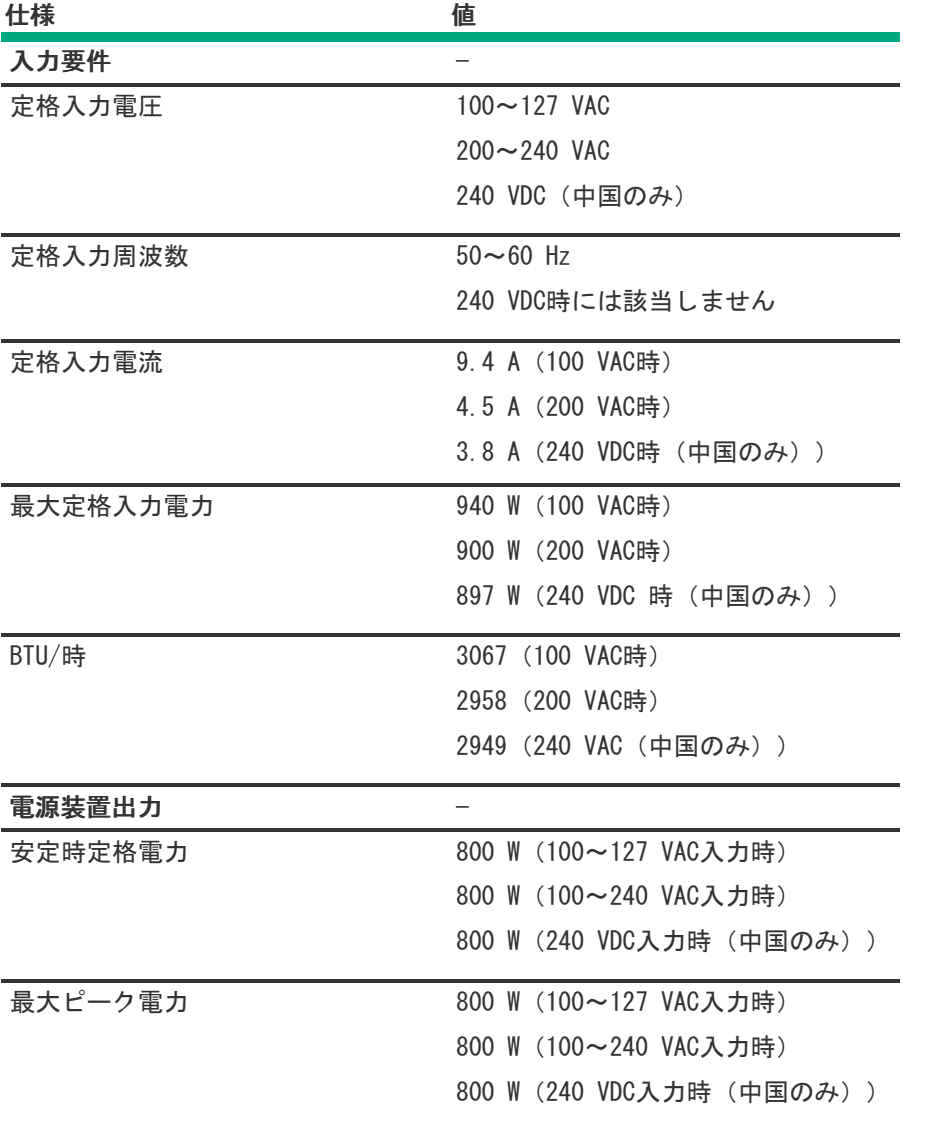

<span id="page-215-0"></span>HPE 800 W FS Titanium LHパワーサプライ (HPE 800 W Flex Slot Titanium Hotplug Low Halogen Power Supply)
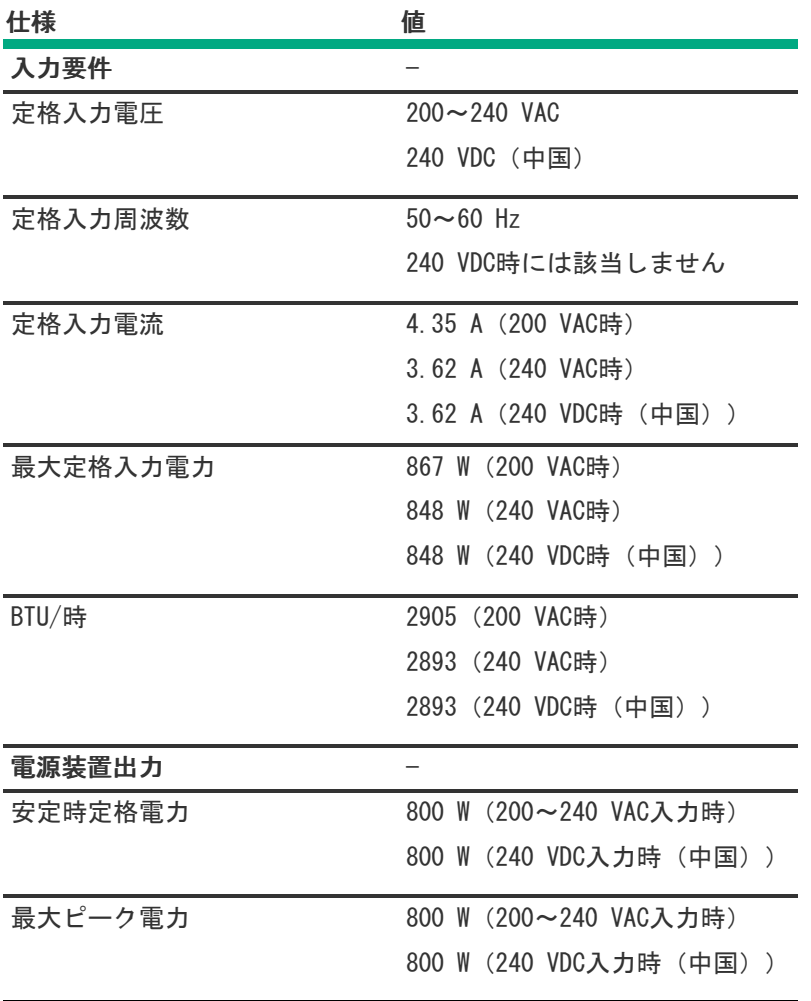

HPE 800 W FS LHパワーサプライ (高電圧) (HPE 800 W Flex Slot Universal Hot Plug Low Halogen Power Supply)

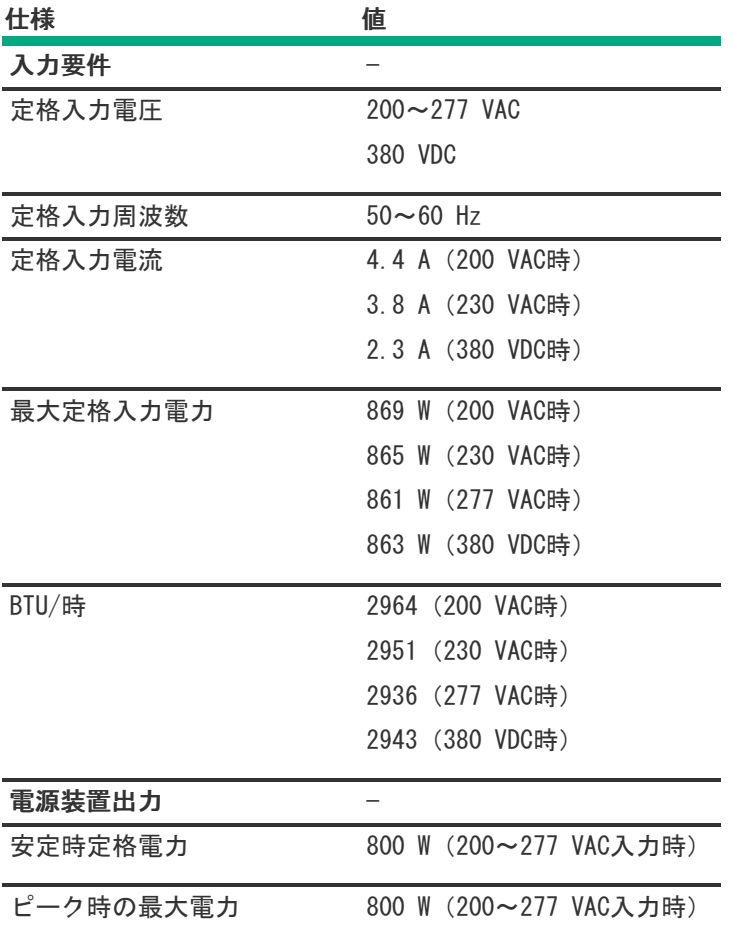

HPE 800 W FS DC-48V LHパワーサプライ (HPE 800 W Flex Slot -48 VDC Hotplug Low Halogen Power Supply)

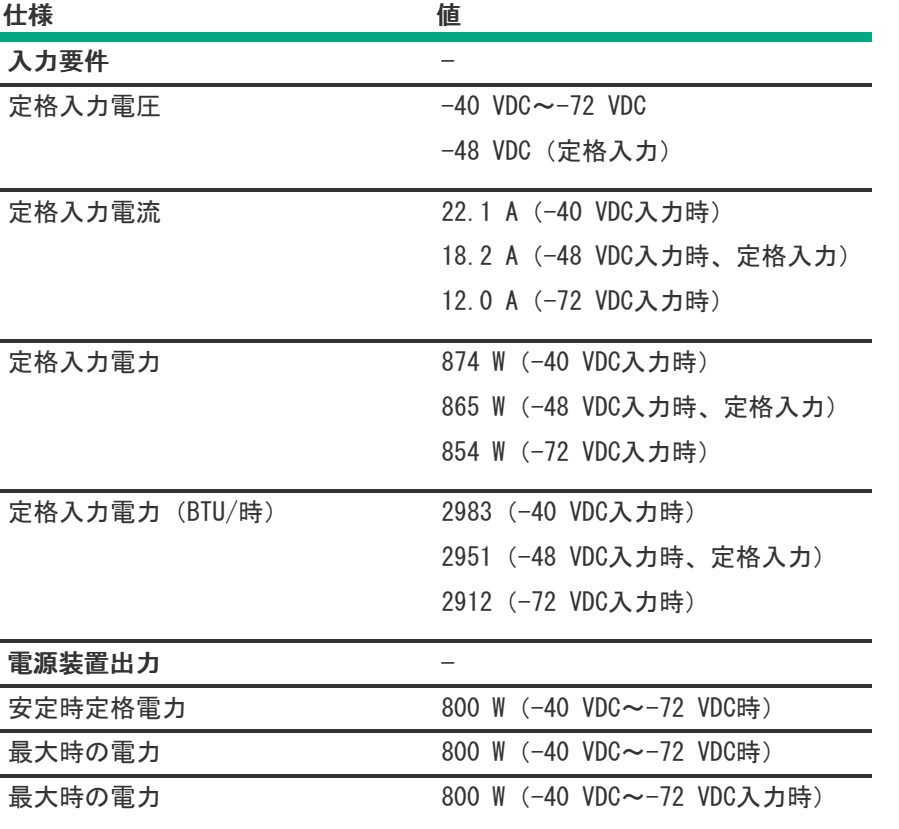

警告: 感電や高電圧によるけがを防止するために、次の注意事項を守ってください。

- この装置の設置は、必ずトレーニングを受けた専門の担当者が行ってください。
- 正しくアースされているセカンダリ回路の電源に、装置を接続してください。セカンダリ回路はプライ マリ回路と直接の接続はなく、変圧器、コンバータ、または同等の隔離装置から電力を得ます。
- 分岐回路の過電流保護は27 Aにする必要があります。

注意: この装置は、DC供給回路のアース用導体と装置のアース用導体を接続できるように設計されていま す。

上記の接続の場合、次の条件がすべて満たされている必要があります。

- この装置は、DC供給システムのアース電極導体、またはその接続先であるアース端末のバーまたはバス からのボンディングジャンパーに直接接続する必要があります。
- この装置は、同じDC供給回路のアースされている導体とアース用導体間が接続されている他の装置、お よびDCシステムのアースポイントと同じ隣接区域(隣接するキャビネットなど)に設置する必要があり ます。DCシステムは、別の場所でアースされている必要があります。
- DC供給源は、装置と同じ建物内に設置する必要があります。
- スイッチや電源切断用のデバイスは、DC供給源とアース電極導体の接続ポイントの間にある、アースさ れている回路導体には置かないでください。

HPE 1600 W FS Platinum LHパワーサプライ (HPE 1600 W Flex Slot Platinum Hot-plug Low Halogen Power Supply)

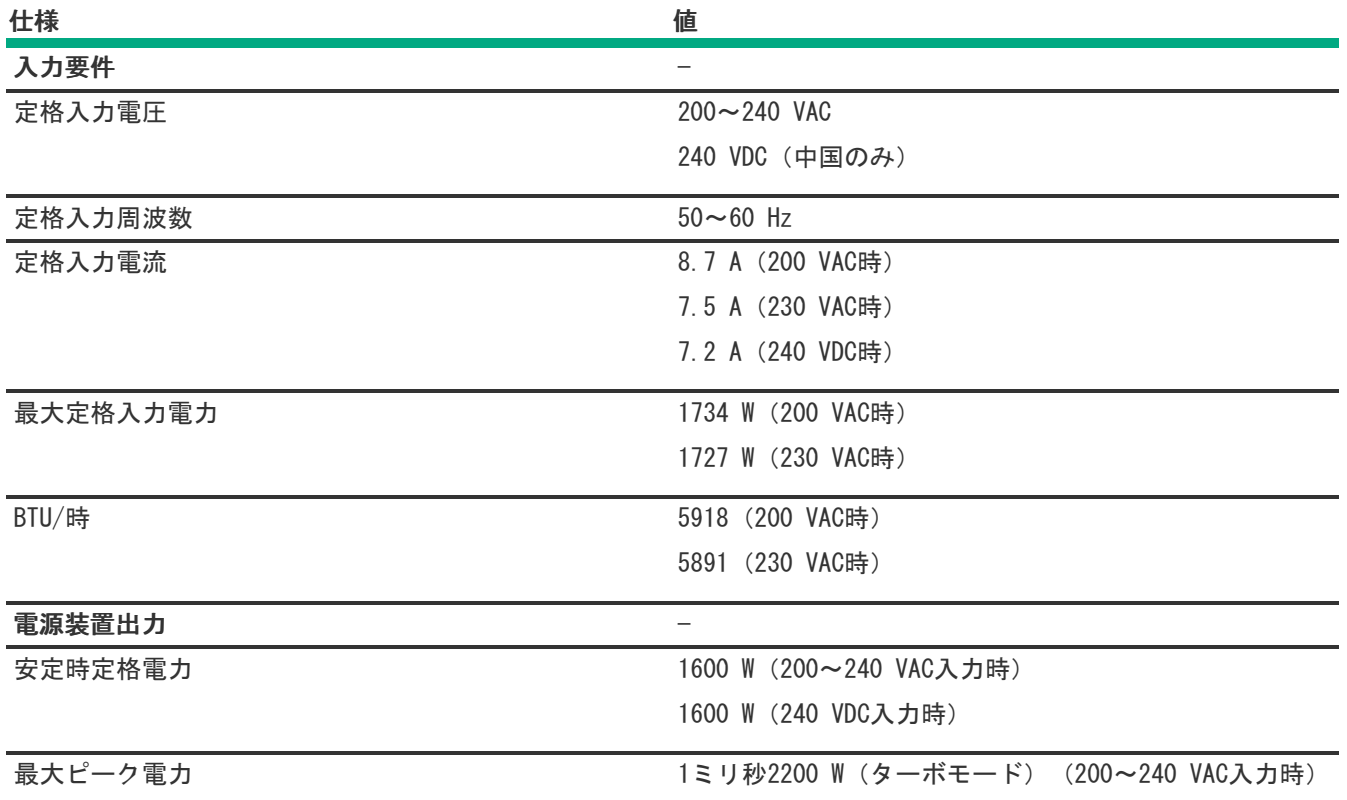

HPE 1800-2200 W Flex Slot Titaniumパワーサプライ (HPE 1800-2200 W Flex Slot Titanium Power Supply)

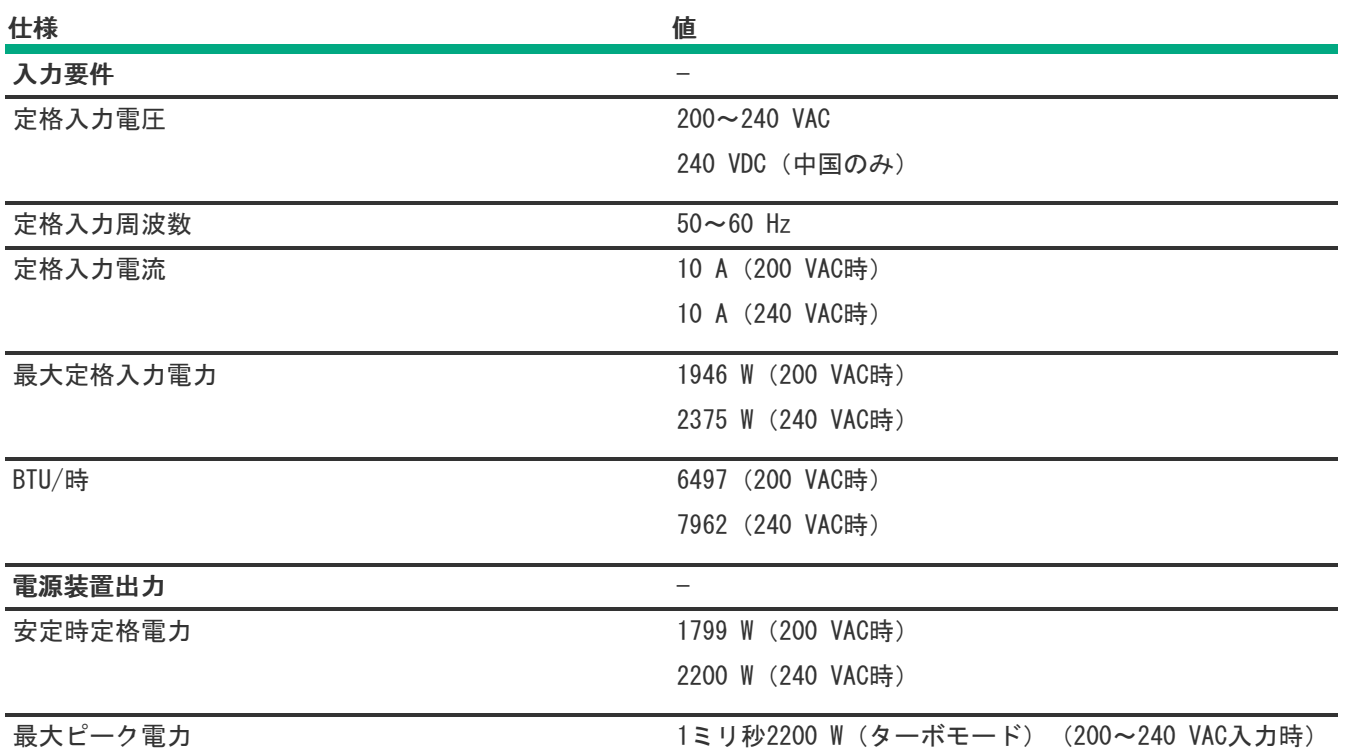

# Webサイト

### 全般的なWebサイト

Single Point of Connectivity Knowledge (SPOCK) ストレージ互換性マトリックス

### <https://www.hpe.com/storage/spock>

製品のホワイトペーパーとアナリストレポート

### <https://www.hpe.com/us/en/resource-library>

その他のWebサイトについては[、サポートと他のリソース](#page-220-0)を参照してください。

### 製品のWebサイト

HPE ProLiant ML350 Gen10サーバー製品ページ

### <https://buy.hpe.com/us/en/p/1010192786>

HPE ProLiant ML350 Gen10サーバーユーザードキュメント

### <https://www.hpe.com/servers/ml350-gen10>

## <span id="page-220-0"></span>サポートと他のリソース

サブトピック

Hewlett Packard [Enterpriseサポートへのアクセス](#page-220-1)

[アップデートへのアクセス](#page-221-0)

[カスタマーセルフリペア\(CSR\)](#page-221-1)

[リモートサポート](#page-221-2)

<span id="page-220-1"></span>[ドキュメントに関するご意見、ご指摘](#page-222-0)

## Hewlett Packard Enterpriseサポートへのアクセス

ライブアシスタンスについては、Contact Hewlett Packard Enterprise WorldwideのWebサイトにアクセスします。

### <https://www.hpe.com/info/assistance>

ドキュメントとサポートサービスにアクセスするには、Hewlett Packard EnterpriseサポートセンターのWebサイトにア クセスします。

<https://www.hpe.com/support/hpesc>

### 収集される情報

- テクニカルサポートの登録番号(該当する場合)
- 製品名、モデルまたはバージョン、シリアル番号
- オペレーティングシステム名およびバージョン
- ファームウェアバージョン
- エラーメッセージ
- 製品固有のレポートおよびログ
- アドオン製品またはコンポーネント
- 他社製品またはコンポーネント

## <span id="page-221-0"></span>アップデートへのアクセス

- 一部のソフトウェア製品では、その製品のインターフェイスを介してソフトウェアアップデートにアクセスするための メカニズムが提供されます。ご使用の製品のドキュメントで、ソフトウェアの推奨されるアップデート方法を確認して ください。
- 製品のアップデートをダウンロードするには、以下のいずれかにアクセスします。

Hewlett Packard Enterpriseサポートセンター

<https://www.hpe.com/support/hpesc>

マイHPEソフトウェアセンター

<https://www.hpe.com/software/hpesoftwarecenter>

eNewslettersおよびアラートをサブスクライブするには、以下にアクセスします。

<https://www.hpe.com/support/e-updates-ja>

お客様のエンタイトルメントを表示およびアップデートするには、または契約と標準保証をお客様のプロファイルにリ ンクするには、Hewlett Packard Enterpriseサポートセンター More Information on Access to Support Materialsページをご覧ください。

<https://www.hpe.com/support/AccessToSupportMaterials>

### 重要:

Hewlett Packard Enterpriseサポートセンターからアップデートにアクセスするには、製品エンタイトルメ ントが必要な場合があります。関連するエンタイトルメントでHPEアカウントをセットアップしておく必要 があります。

### <span id="page-221-1"></span>カスタマーセルフリペア(CSR)

Hewlett Packard Enterpriseカスタマーセルフリペア(CSR)プログラムでは、ご使用の製品をお客様ご自身で修理するこ とができます。CSR部品を交換する必要がある場合、お客様のご都合のよいときに交換できるよう直接配送されます。ただ し、一部の部品は、CSRが適用されません。

<span id="page-221-2"></span>CSRについて詳しくは、お近くの正規保守代理店にお問い合わせください。

### リモートサポート

リモートサポートは、保証またはサポート契約の一部としてサポートデバイスでご利用いただけます。リモートサポート は、インテリジェントなイベント診断を提供し、ハードウェアイベントをHewlett Packard Enterpriseに安全な方法で自動 通知します。これにより、ご使用の製品のサービスレベルに基づいて、迅速かつ正確な解決が行われます。ご使用のデバイ スをリモートサポートに登録することを強くおすすめします。

ご使用の製品にリモートサポートの追加詳細情報が含まれる場合は、検索を使用してその情報を見つけてください。

HPEリモートITサポートサービス接続入門

[https://support.hpe.com/hpesc/public/docDisplay?docId=a00041232ja\\_jp](https://support.hpe.com/hpesc/public/docDisplay?docId=a00041232ja_jp)

HPE Tech Care Service

<https://www.hpe.com/jp/techcare>

HPE Complete Care

<https://www.hpe.com/jp/completecare>

# <span id="page-222-0"></span>ドキュメントに関するご意見、ご指摘

Hewlett Packard Enterpriseでは、お客様により良いドキュメントを提供するように努めています。ドキュメントを改善す るために役立てさせていただきますので、何らかの誤り、提案、コメントなどがございましたら、Hewlett Packard Enterpriseサポートセンターポータル [\(https://www.hpe.com/support/hpesc](https://www.hpe.com/support/hpesc)) のフィードバックボタンとアイコン(開い ているドキュメントの下部の)からお寄せください。このプロセスでは、すべてのドキュメント情報がキャプチャーされま す。